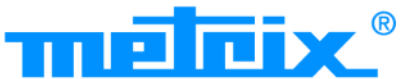

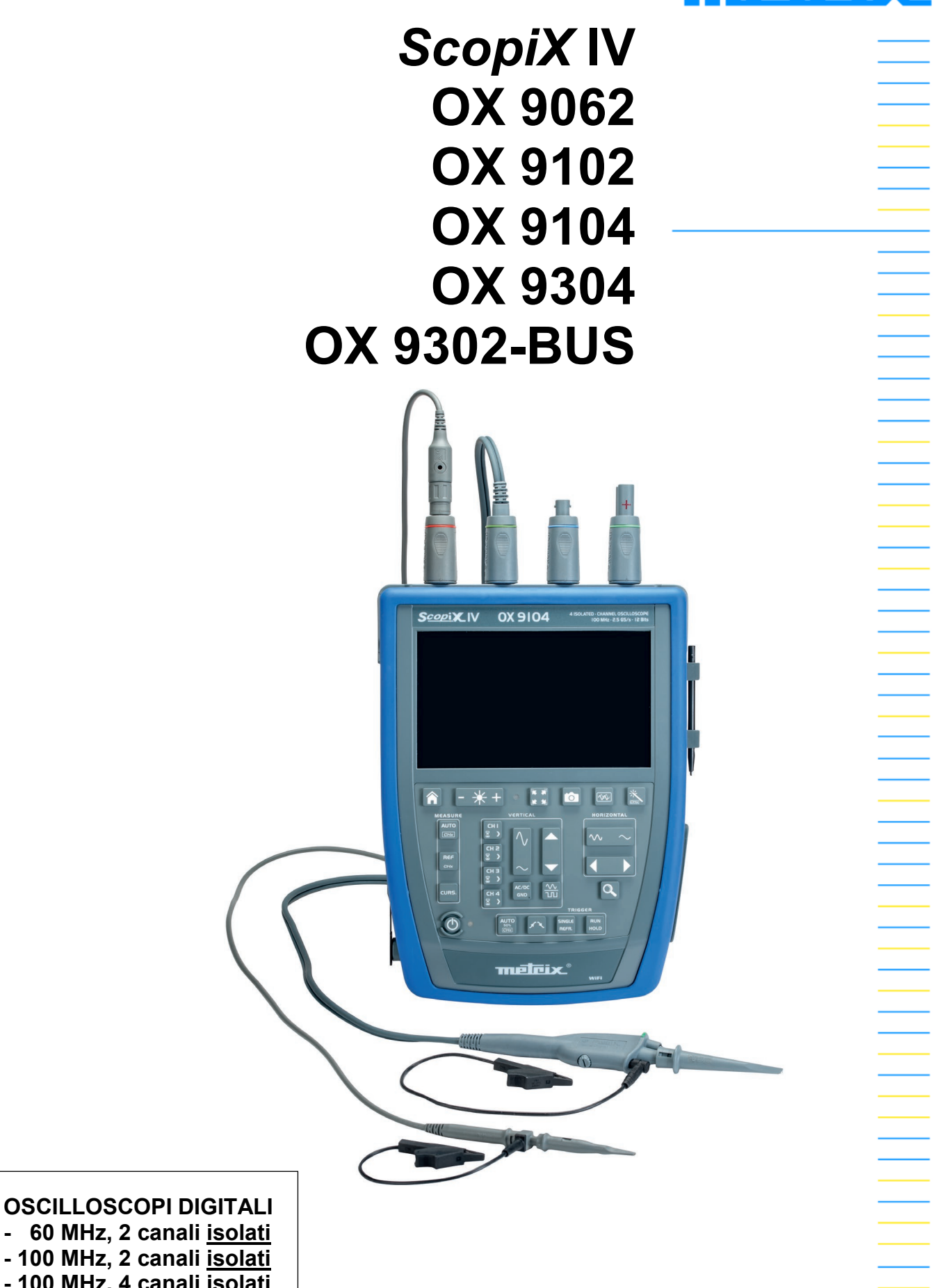

**- 60 MHz, 2 canali isolati - 100 MHz, 2 canali isolati - 100 MHz, 4 canali isolati - 300 MHz, 4 canali isolati - 300 MHz, 2 canali isolati**

Measure up

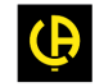

Avete appena acquistato un **oscilloscopio digitale a canali isolati** della gamma **ScopiX IV**. Vi ringraziamo per la fiducia che ci avete accordato.

Per ottenere le migliori prestazioni dal vostro strumento:

- **- Seguite** attentamente il presente manuale d'uso.
	- **- Rispettate** le precauzioni d'uso.

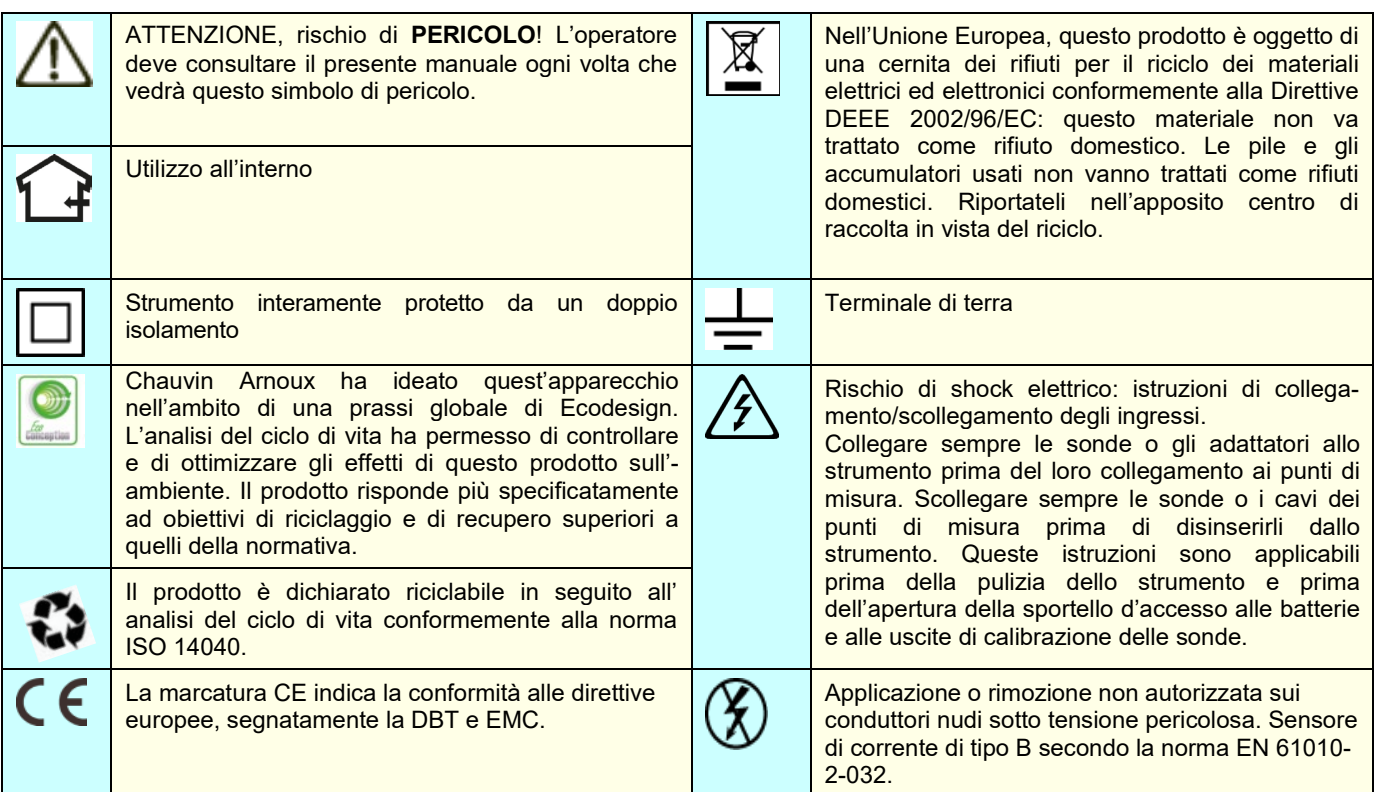

#### **Definizione delle categorie di misura:**

La categoria di misura IV corrisponde alle misure effettuate alla sorgente dell'impianto a bassa tensione.

- Esempio: mandata di energia, contatori e dispositivi di protezione.
- La categoria di misura III corrisponde alle misure effettuate sull'impianto dell'edificio.
- Esempio: quadro di distribuzione, interruttori automatici, macchine o apparecchi industriali fissi.
- La categoria di misura II corrisponde alle misure effettuate sui circuiti direttamente collegati all'impianto a bassa tensione.
- Esempio: alimentazione di elettrodomestici e attrezzi portatili.

## **PRECAUZIONI D'USO**

Questo strumento e i relativi accessori sono conformi alle norme di sicurezza EN 61010-1, EN 61010-031 e EN 61010-2-032 per tensioni dipendenti dagli accessori (600V CAT III rispetto alla terra qualunque sia l'accessorio) a un'altitudine inferiore a 2.000m e all'interno, con un grado d'inquinamento ≤2.

Il mancato rispetto delle indicazioni di sicurezza può causare un rischio di shock elettrico, incendio, esplosione, distruzione dello strumento e degli impianti.

- L'operatore (e/o l'autorità responsabile) deve leggere attentamente e assimilare le varie precauzioni d'uso. La buona conoscenza e la perfetta coscienza dei rischi correlati all'elettricità sono indispensabili per ogni utilizzo di questo strumento.
- Se utilizzate lo strumento in maniera non conforme alle specifiche, la protezione che dovrebbe fornire potrà venire compromessa, mettendovi di conseguenza in pericolo.
- Non utilizzate lo strumento su reti di tensione o categorie superiori a quelle menzionate.
- Non utilizzate lo strumento se sembra danneggiato, incompleto o chiuso male.
- Prima di ogni utilizzo verificate le corrette condizioni della scatola e delle accessori. Qualsiasi elemento il cui isolante è deteriorato (seppure parzialmente) va isolato per riparazione o portato in discarica.
- Utilizzate i cavi e gli accessori forniti. L'utilizzo di cavi (o accessori) di tensione (o categoria) inferiore riduce la tensione (o categoria) dell'insieme strumento + cavi (o accessori) a quelle dei cavi (o accessori).
- Utilizzate sistematicamente le protezioni individuali di sicurezza.
- Manipolando i cavi, le punte di contatto, e le pinze a coccodrillo, non mettete le dita oltre la protezione di guardia.
- Ogni procedura di riparazione o di verifica metrologica va eseguita da personale competente e abilitato.

## **SOMMARIO**

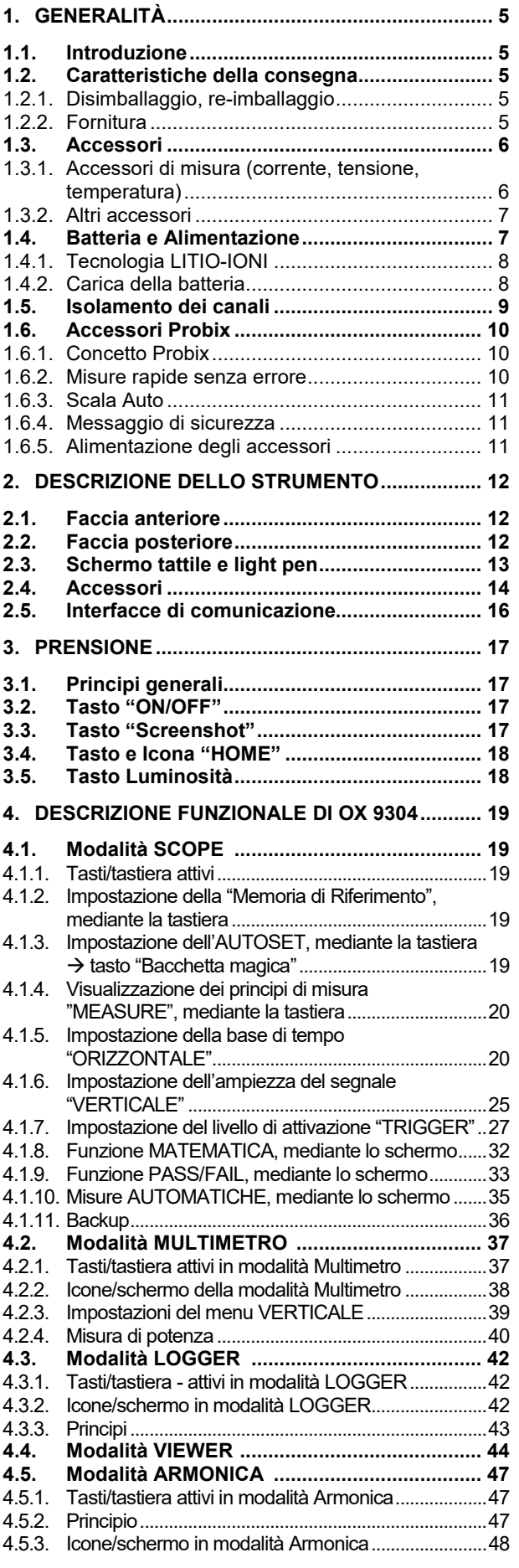

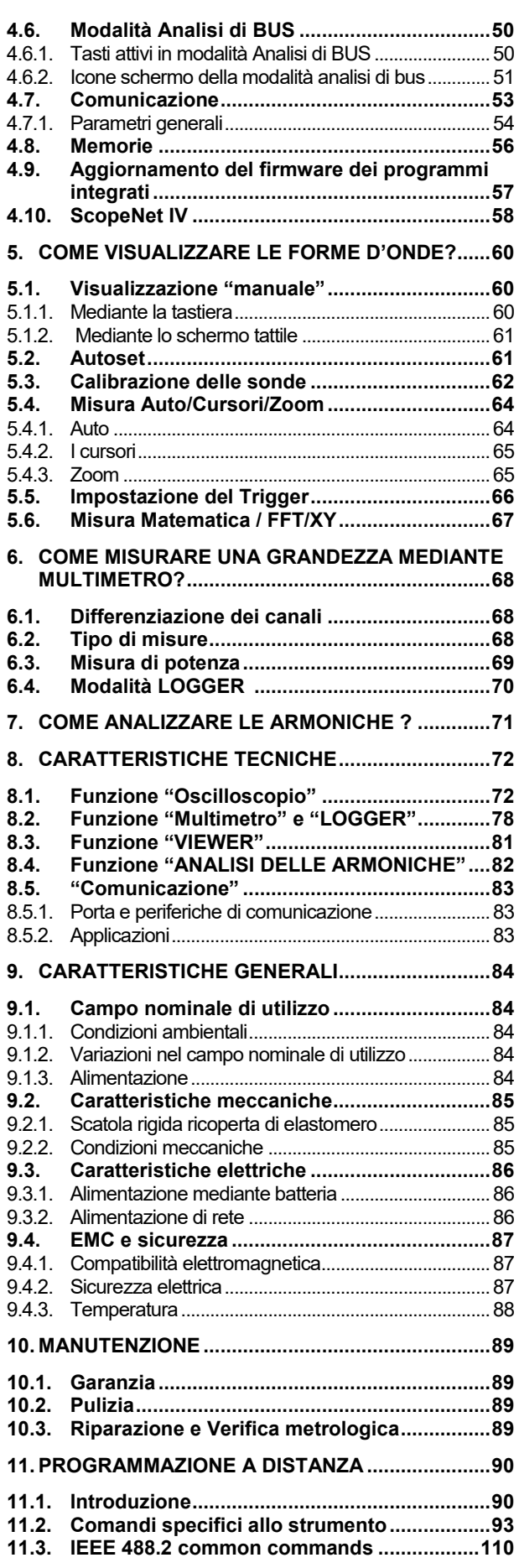

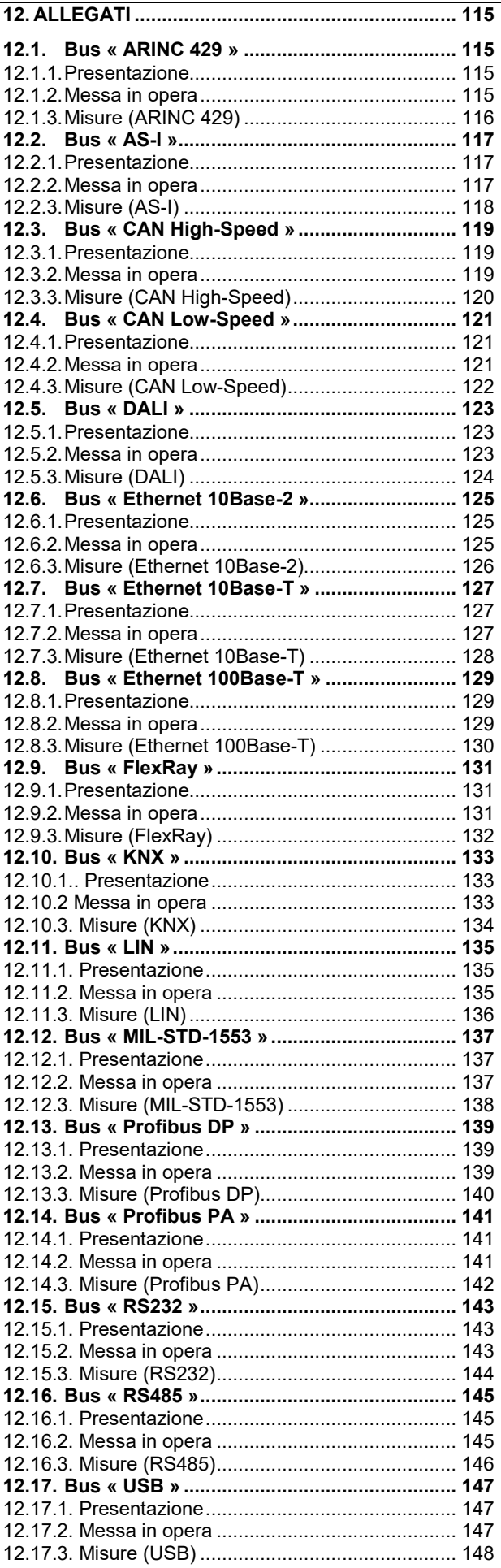

# **1. GENERALITÀ**

## <span id="page-4-1"></span><span id="page-4-0"></span>**1.1. Introduzione**

Il vostro oscilloscopio appartiene alla gamma di strumenti **ScopiX IV ; il presente manuale descrive il funzionamento di un OX 9304:**

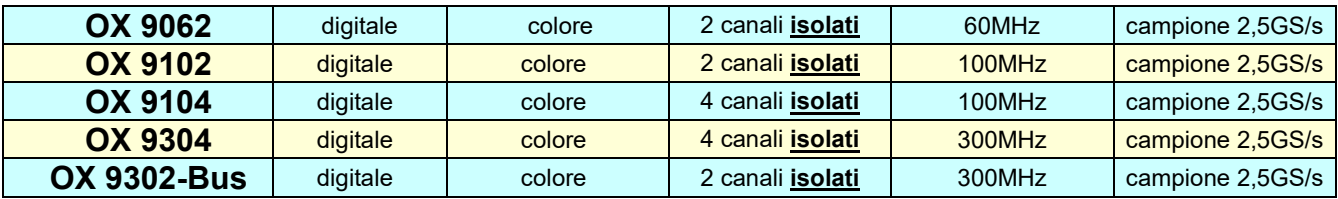

Questi strumenti dispongono delle seguenti modalità funzionali:

- **oscilloscopio**
- **multimetro**
- **logger**
- **analizzatore di armoniche**

L'interfaccia è ergonomica: **semplice, compatta e pratica.** Gli accessori **Probix** offrono **sicurezza** e **rapidità,** perché sono automaticamente riconosciuti alla connessione. I mezzi di **comunicazione** e la **memorizzazione** sono ottimizzati.

## <span id="page-4-2"></span>**1.2. Caratteristiche della consegna**

### **1.2.1. Disimballaggio, re-imballaggio**

<span id="page-4-3"></span>L'insieme del materiale è stato verificato meccanicamente e elettricamente prima della spedizione. Alla consegna, procedete ad una rapida verifica per individuare ogni eventuale deterioramento dovuto al trasporto. All'occorrenza contattate immediatamente il nostro servizio commerciale per emettere le riserve legali presso il trasportatore. In caso di resa, utilizzate preferibilmente l'imballaggio d'origine.

### <span id="page-4-4"></span>**1.2.2. Fornitura**

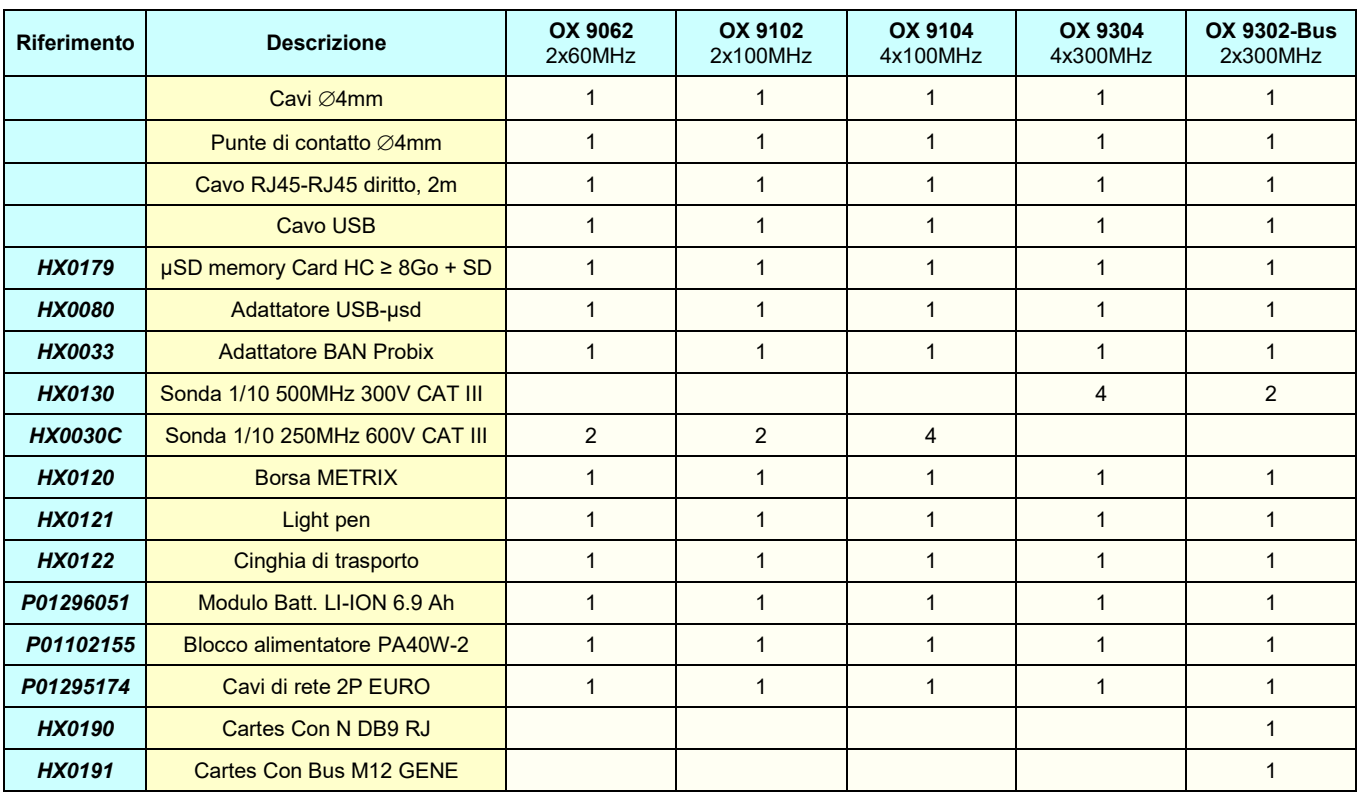

## <span id="page-5-0"></span>**1.3. Accessori**

### <span id="page-5-1"></span>**1.3.1. Accessori di misura (corrente, tensione, temperatura)**

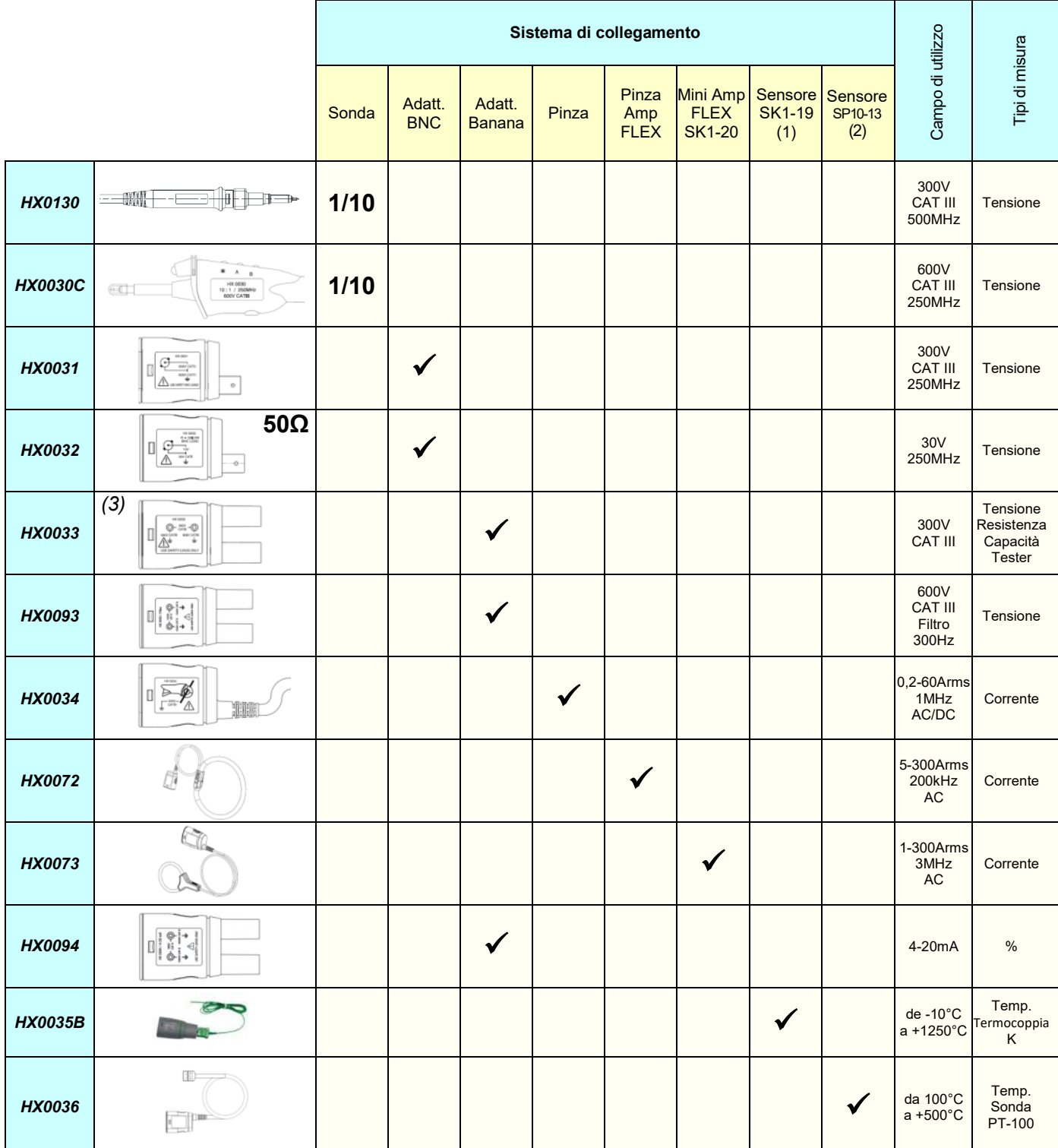

(1) e (2) Lista dei sensori di temperatura: vedi sito chauvin-arnoux.com

*(3*) Evitare l'uso di questo accessorio nelle modalità di analisi dell'oscilloscopio e delle armoniche

#### Generalità

#### **1.3.2. Altri accessori**

<span id="page-6-0"></span>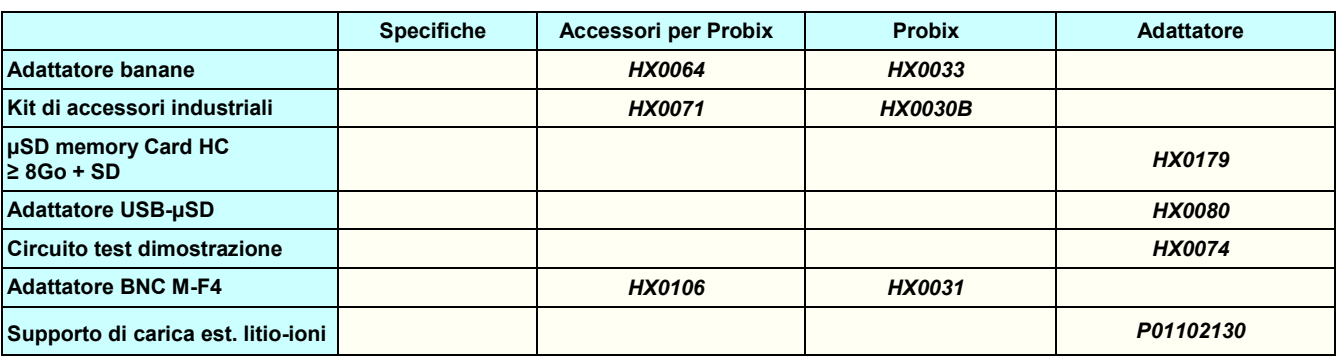

### **1.3.3.Software di pilotaggio**

SX-METRO/P è un software dipilotaggio di oscilloscopio, da installare sul PC.

- Il software permette di :
	- Visualizzare le curve fornite da SCOPIX IV,
	- Visualizzare le forme d'onda in tempo reale,
	- Controllare a distanza e programmare SCOPIX IV, • Telescaricare e salvare le configurazioni,
	- Importare i file stoccati nella memoria di SCOPIX IV,
	- Esportare i dati sotto MICROSOFT EXCEL.

## <span id="page-6-1"></span>**1.4. Batteria e Alimentazione**

Lo strumento è alimentato da un pack di batterie ricaricabili, tecnologia Litio-Ioni 10,8V. Utilizzo per la prima volta: dovrete innanzitutto caricare completamente la batteria. La carica va effettuata tra 0 e 45°C.

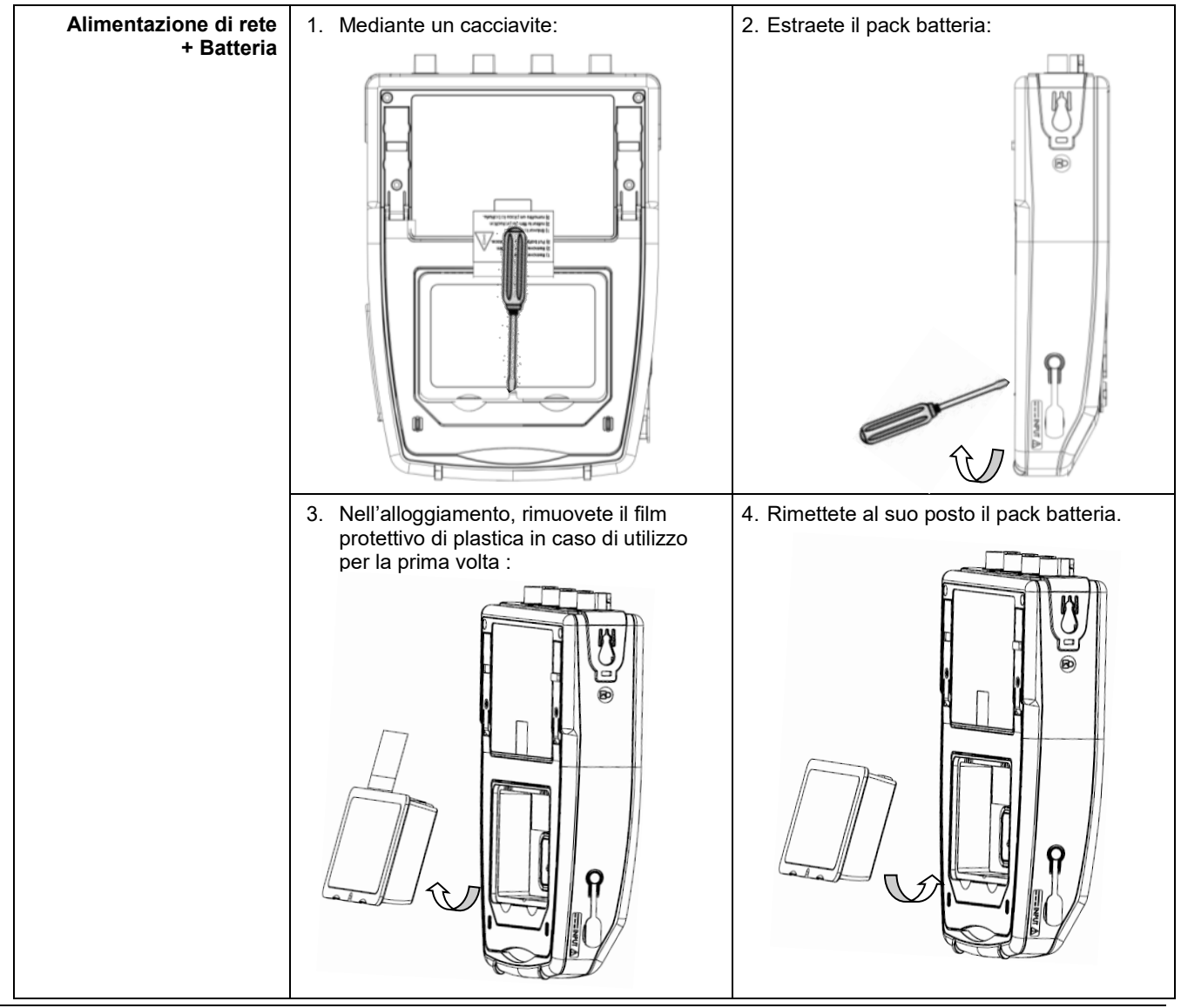

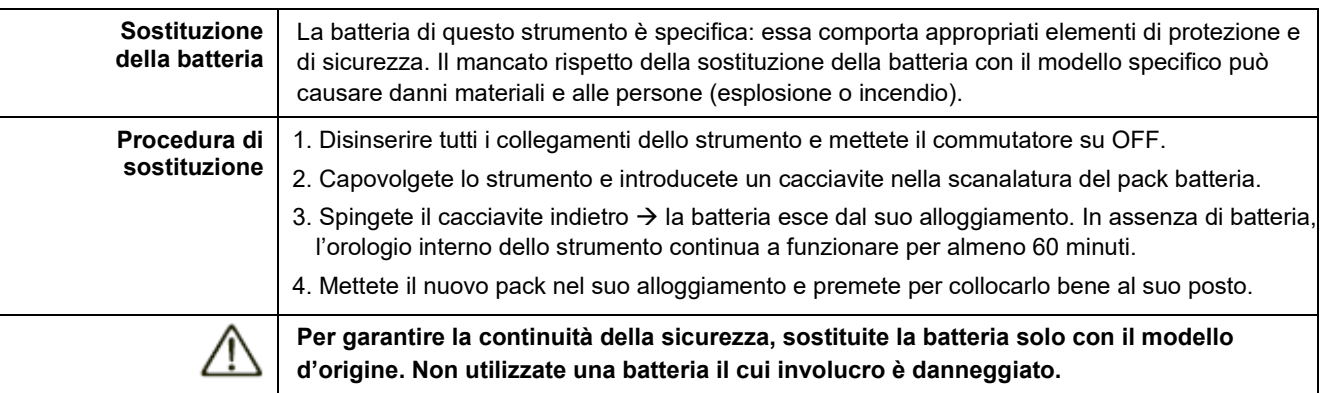

## <span id="page-7-0"></span>**1.4.1.Tecnologia LITIO-IONI**

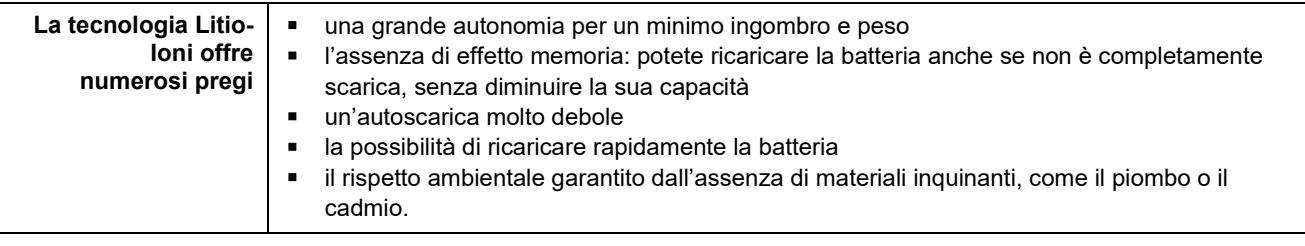

## <span id="page-7-1"></span>**1.4.2. Carica della batteria**

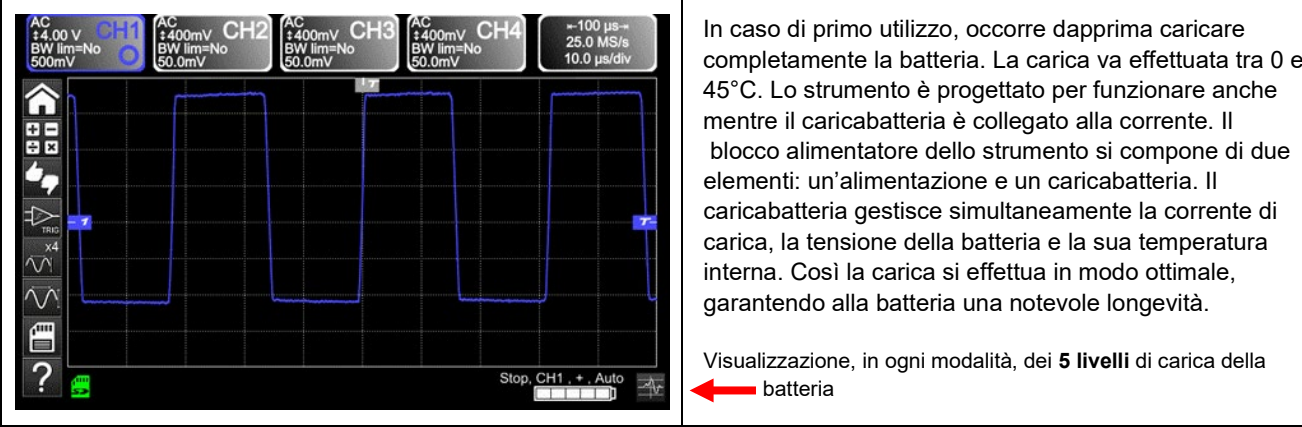

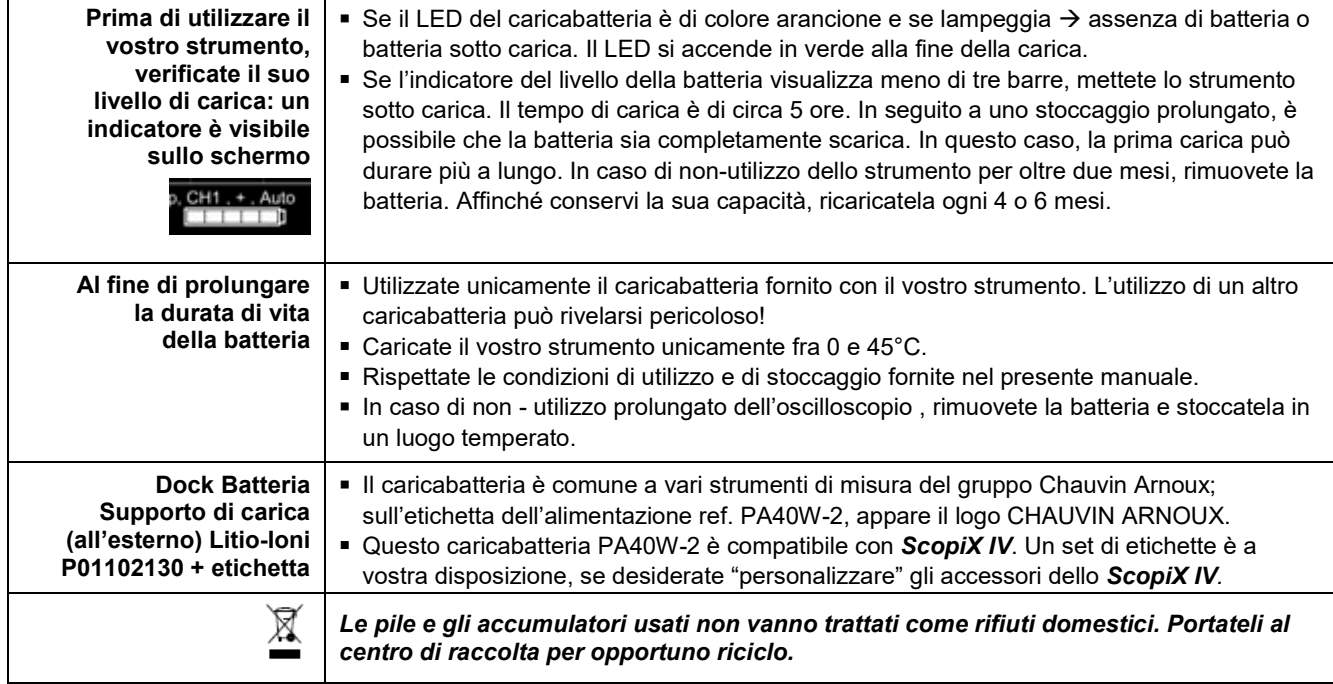

## <span id="page-8-0"></span>**1.5. Isolamento dei canali**

*ScopiX IV* è munito di 2 o 4 canali isolati, non solo fra loro, ma anche rispetto alla terra 600V CAT III:

Le uscite USB, Ethernet, µSD Card e calibrazione sonde sono fluttuanti rispetto ai canali ed è possibile metterle a terra I canali fluttuano indipendentemente Scheda di base – modulo - tastiera - schermo – batteria (Li-Ion) Doppio isolamento

Connessione murale (wall plug)

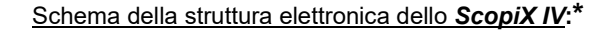

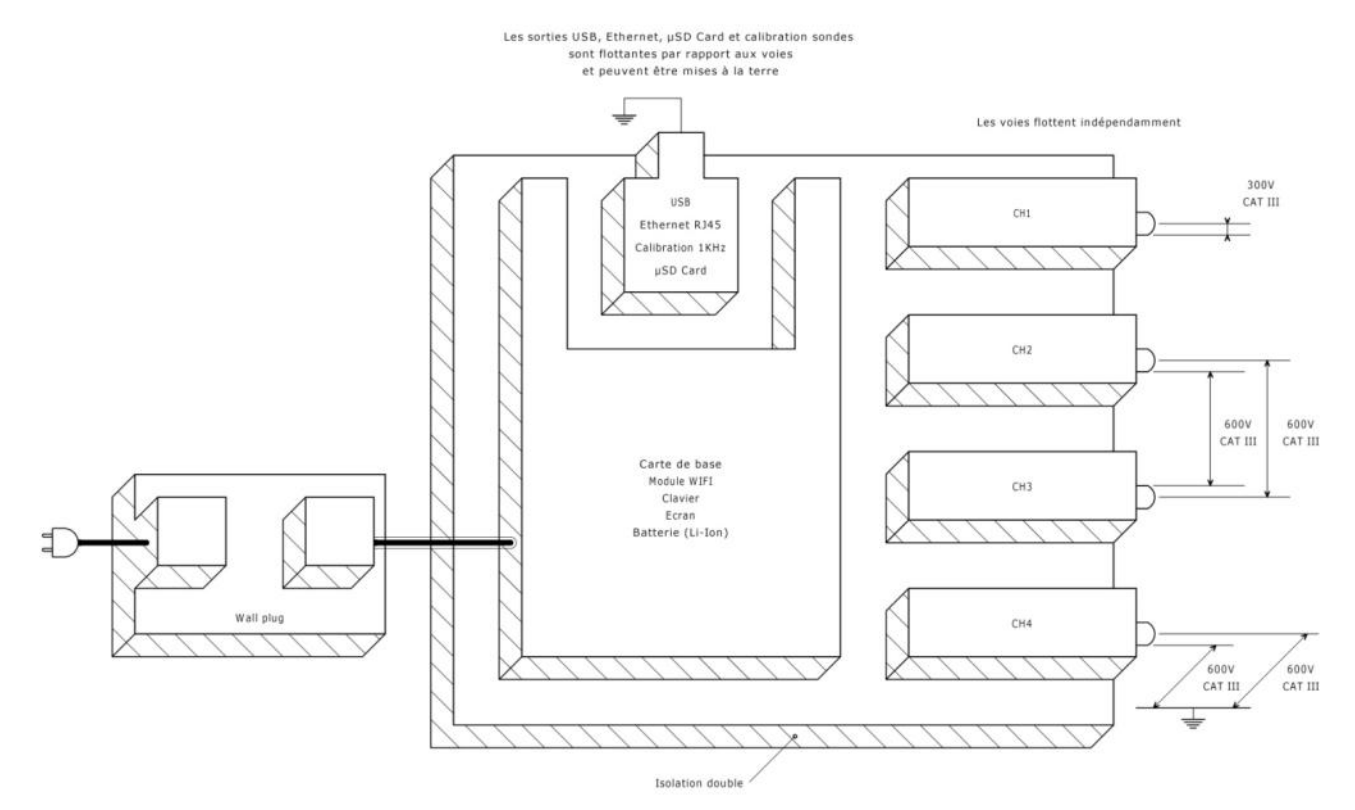

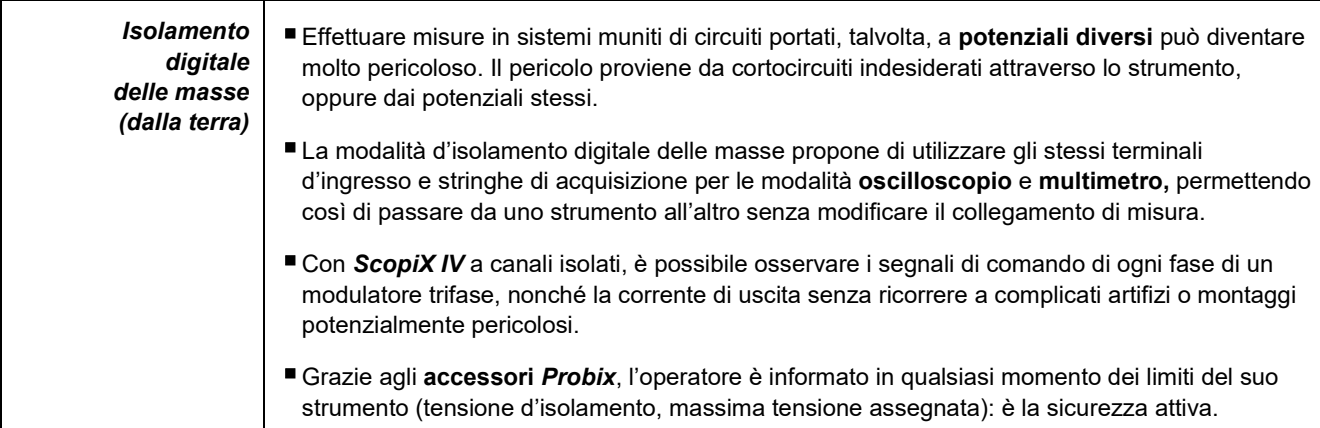

9

## <span id="page-9-0"></span>**1.6.Accessori** *Probix*

### <span id="page-9-1"></span>**1.6.1. Concetto** *Probix*

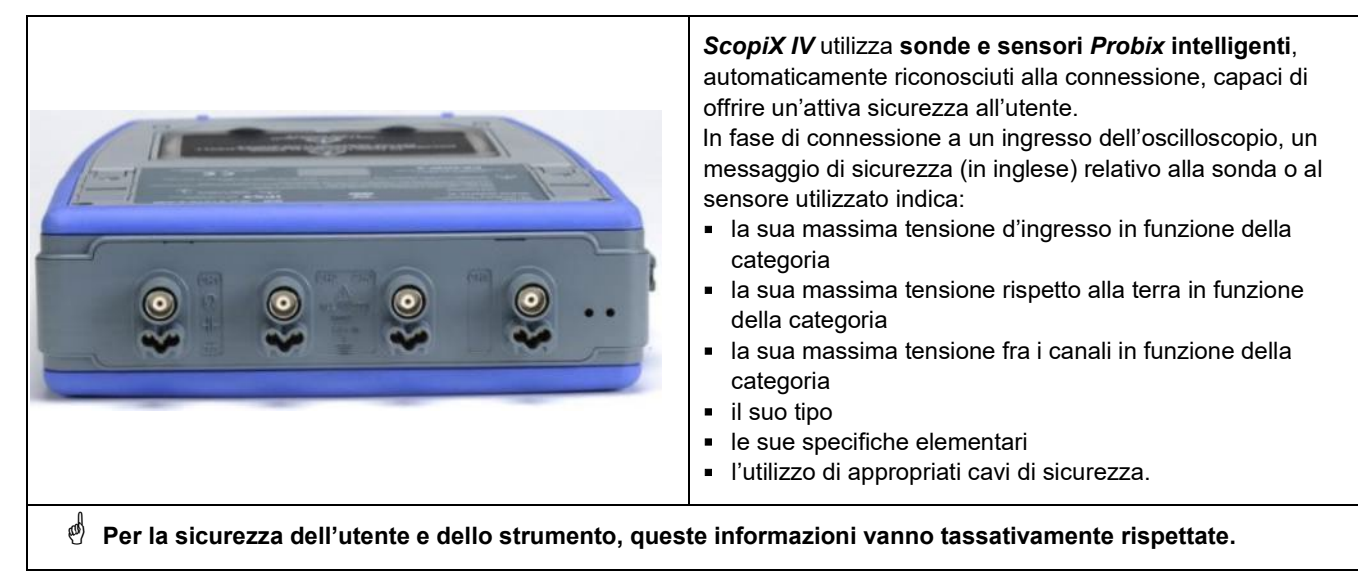

Il colore della traccia del segnale misurato con un dato accessorio è parametrizzato nel menu: "Vert"  $\rightarrow$  "chX"  $\rightarrow$  "Probix". Un elastico o un collarino di plastica intercambiabile permette di associare il colore della sonda e il colore della curva. Il dimensionamento in scala e le unità sono gestite automaticamente dal sistema *Probix,* il che permette allora misure rapide e senza rischio d'errore.

### **1.6.2. Misure rapide senza errore**

<span id="page-9-2"></span>Il sistema *Probix* garantisce una rapida e automatica messa in opera dello strumento, senza rischio d'errori, fatto primordiale per gli strumenti impiegati nell'ambito di interventi e riparazioni. La connessione di accessori BNC e di cavi a banana standard è sempre possibile mediante gli adattatori di sicurezza forniti. Un collarino di plastica intercambiabile permette di adattare il colore dell'accessorio al colore del suo canale. L'alimentazione, proprio come la taratura dei sensori, si effettua direttamente mediante l'oscilloscopio.

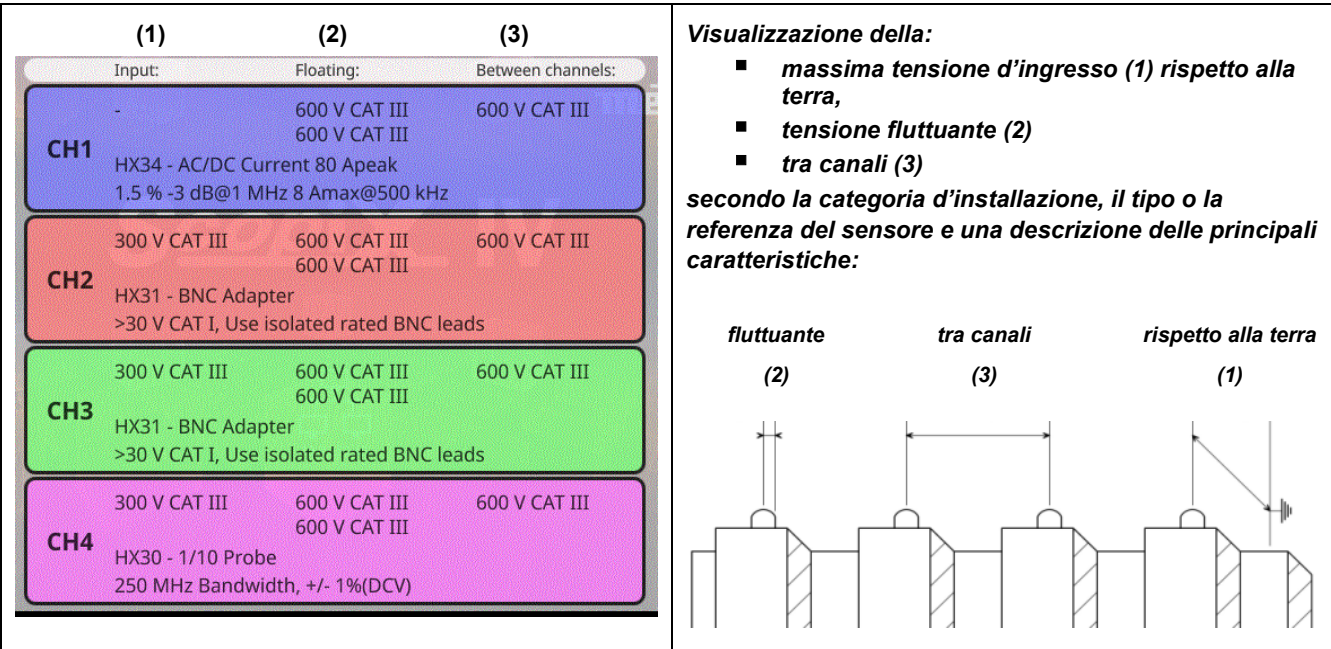

#### Generalità

### **1.6.3. Scala Auto**

<span id="page-10-0"></span>Certe sonde **Probix** sono equipaggiate di pulsanti, la cui assegnazione è programmabile:

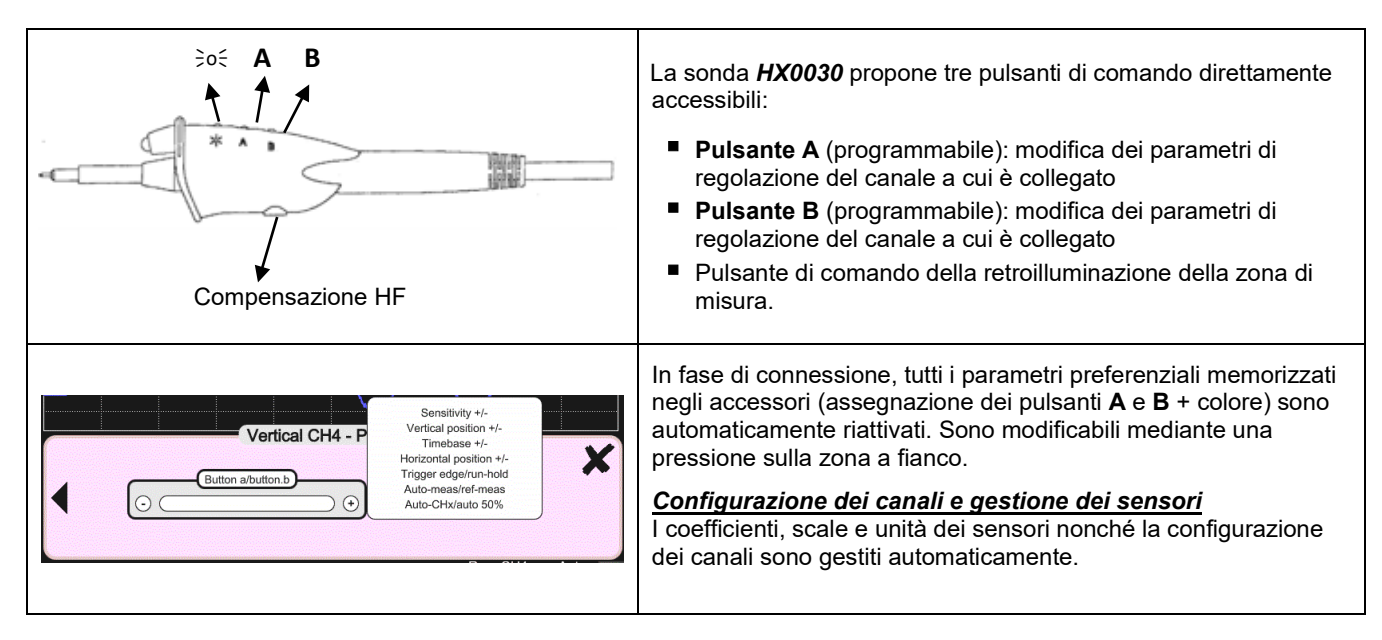

### **1.6.4. Messaggio di sicurezza**

<span id="page-10-1"></span>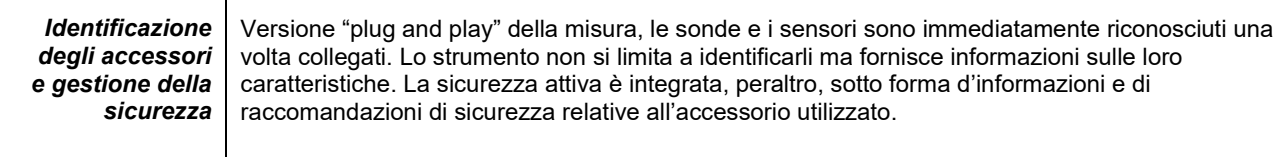

#### **1.6.5. Alimentazione degli accessori**

<span id="page-10-2"></span>L'oscilloscopio alimenta in energia gli accessori *Probix*.

# **2. DESCRIZIONE DELLO STRUMENTO**

## <span id="page-11-1"></span><span id="page-11-0"></span>**2.1. Faccia anteriore**

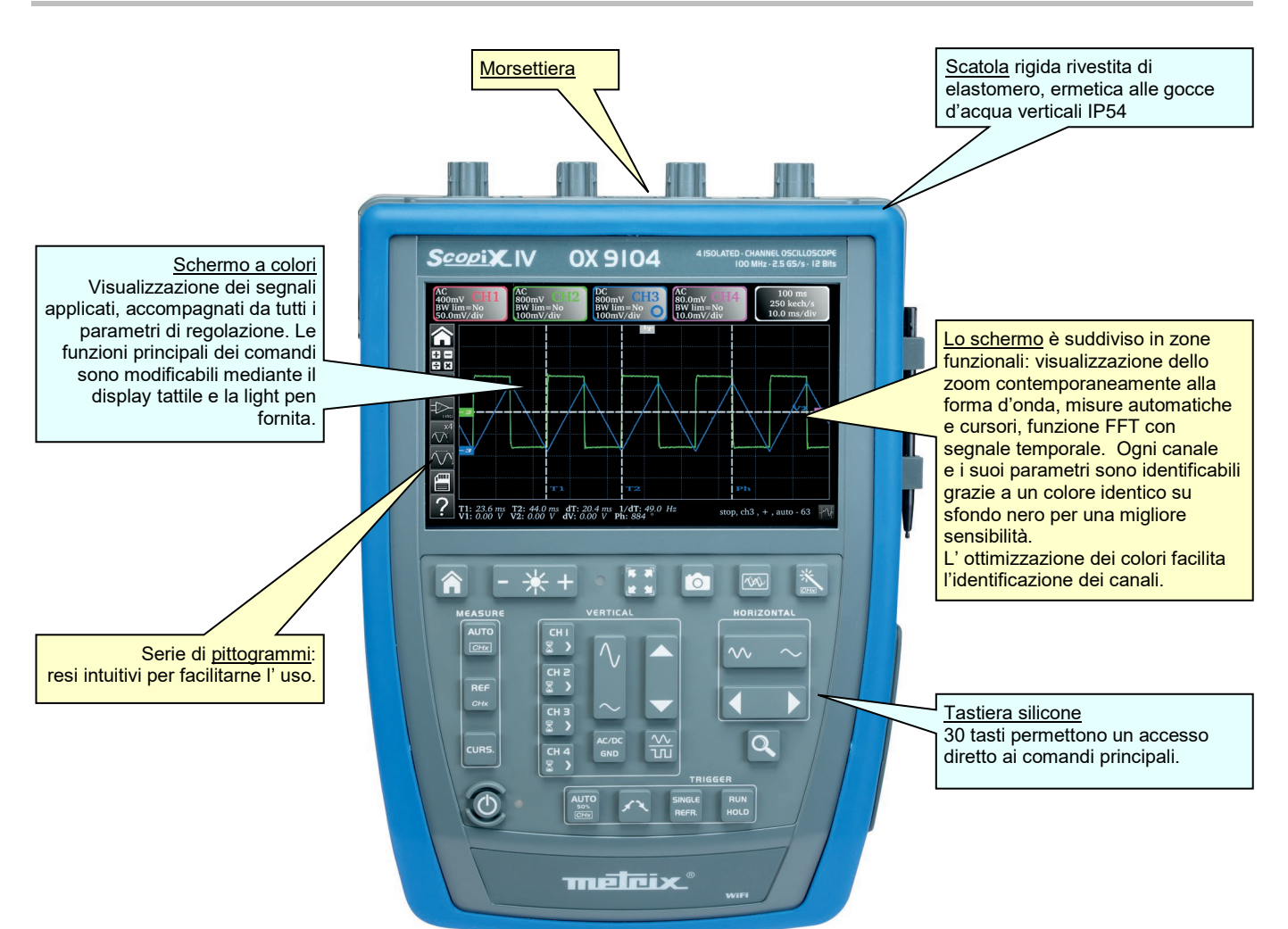

## <span id="page-11-2"></span>**2.2. Faccia posteriore**

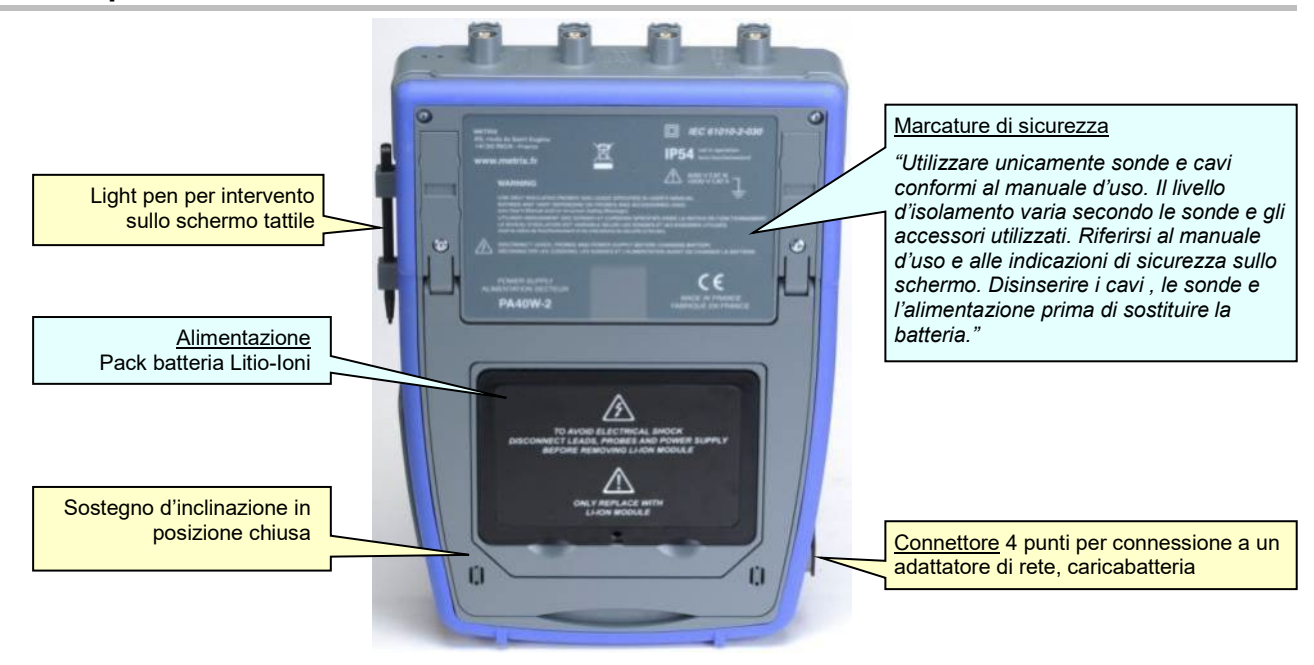

## <span id="page-12-0"></span>**2.3. Schermo tattile e light pen**

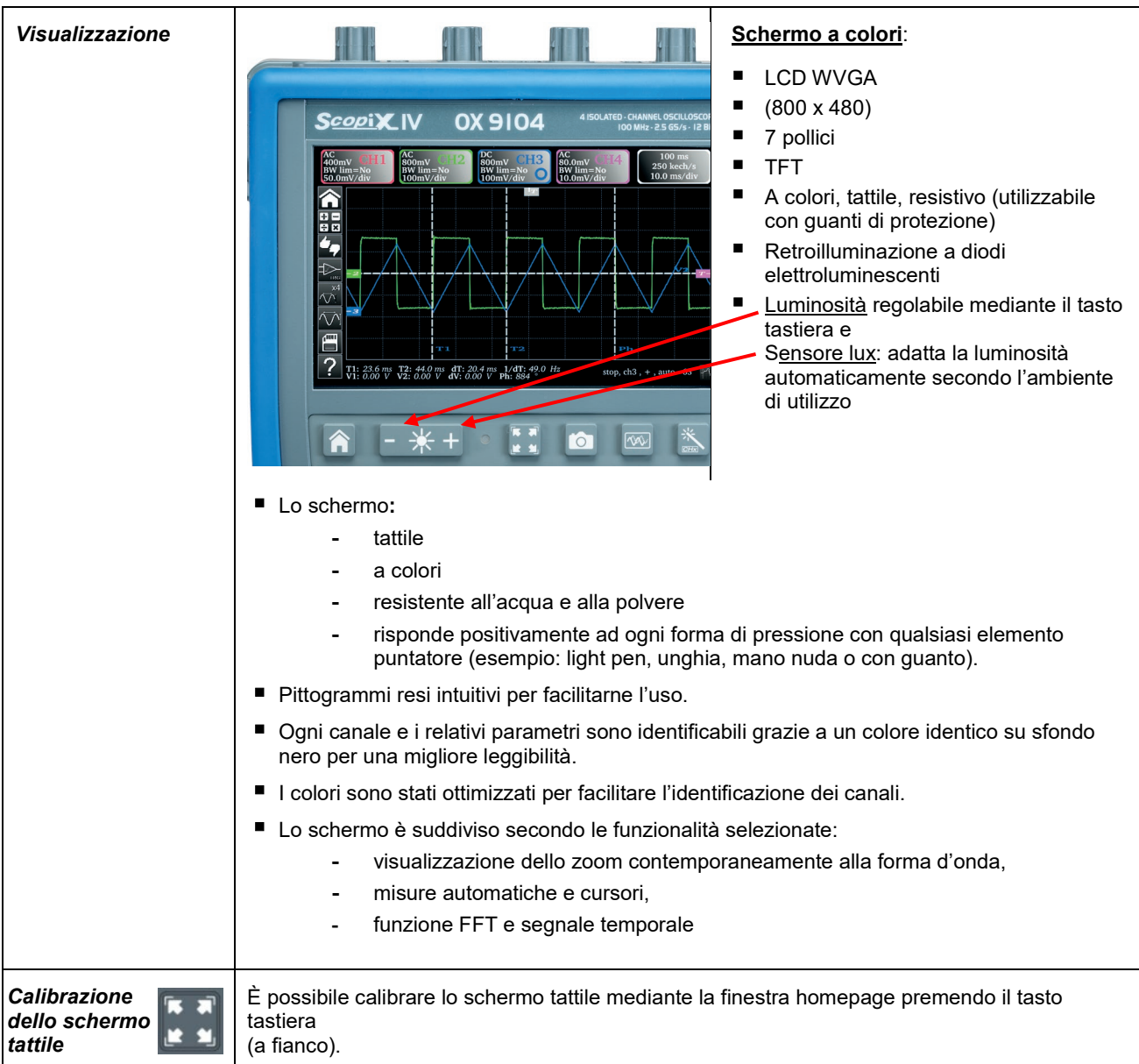

## **2.4. Accessori**

<span id="page-13-0"></span>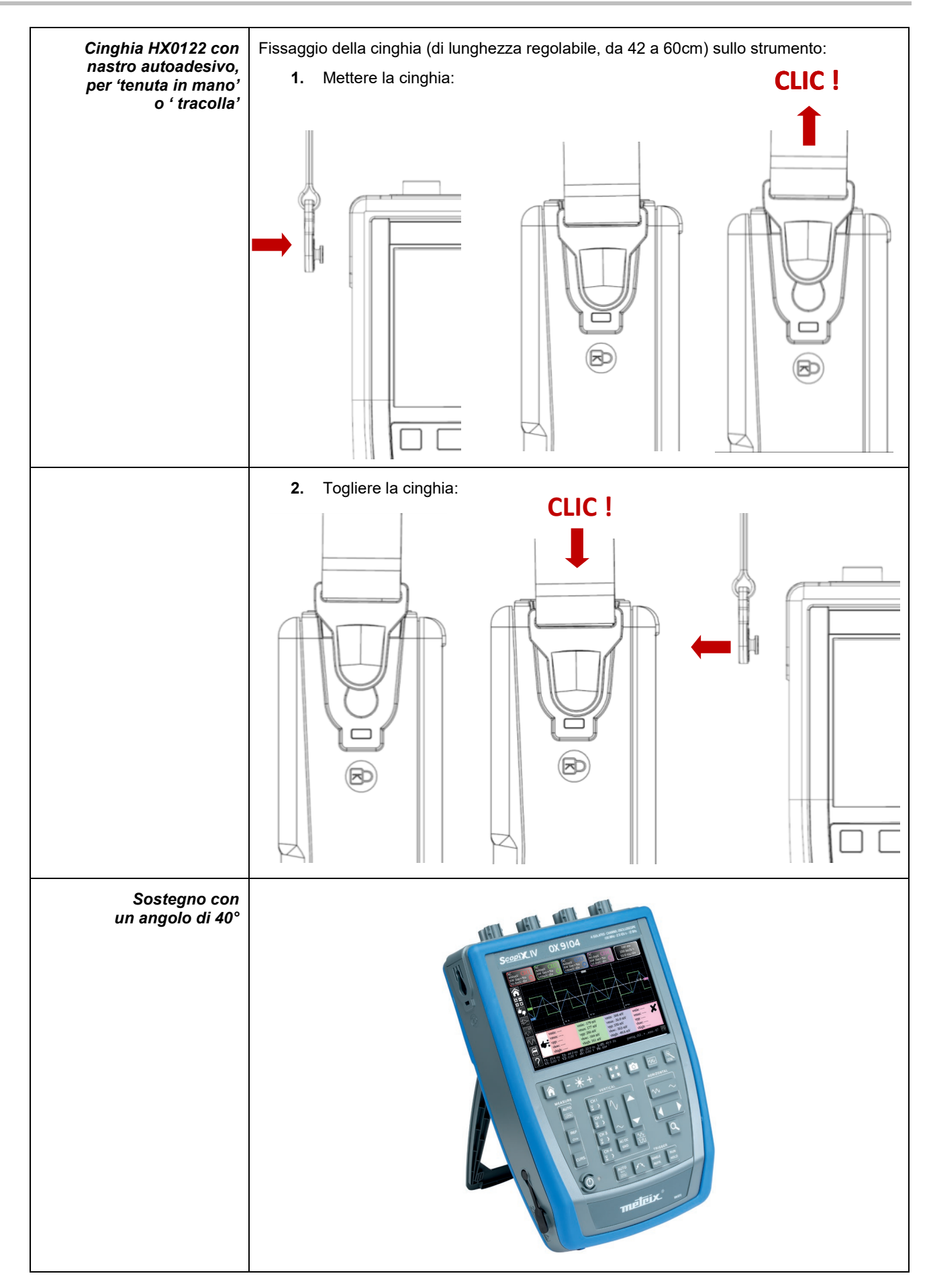

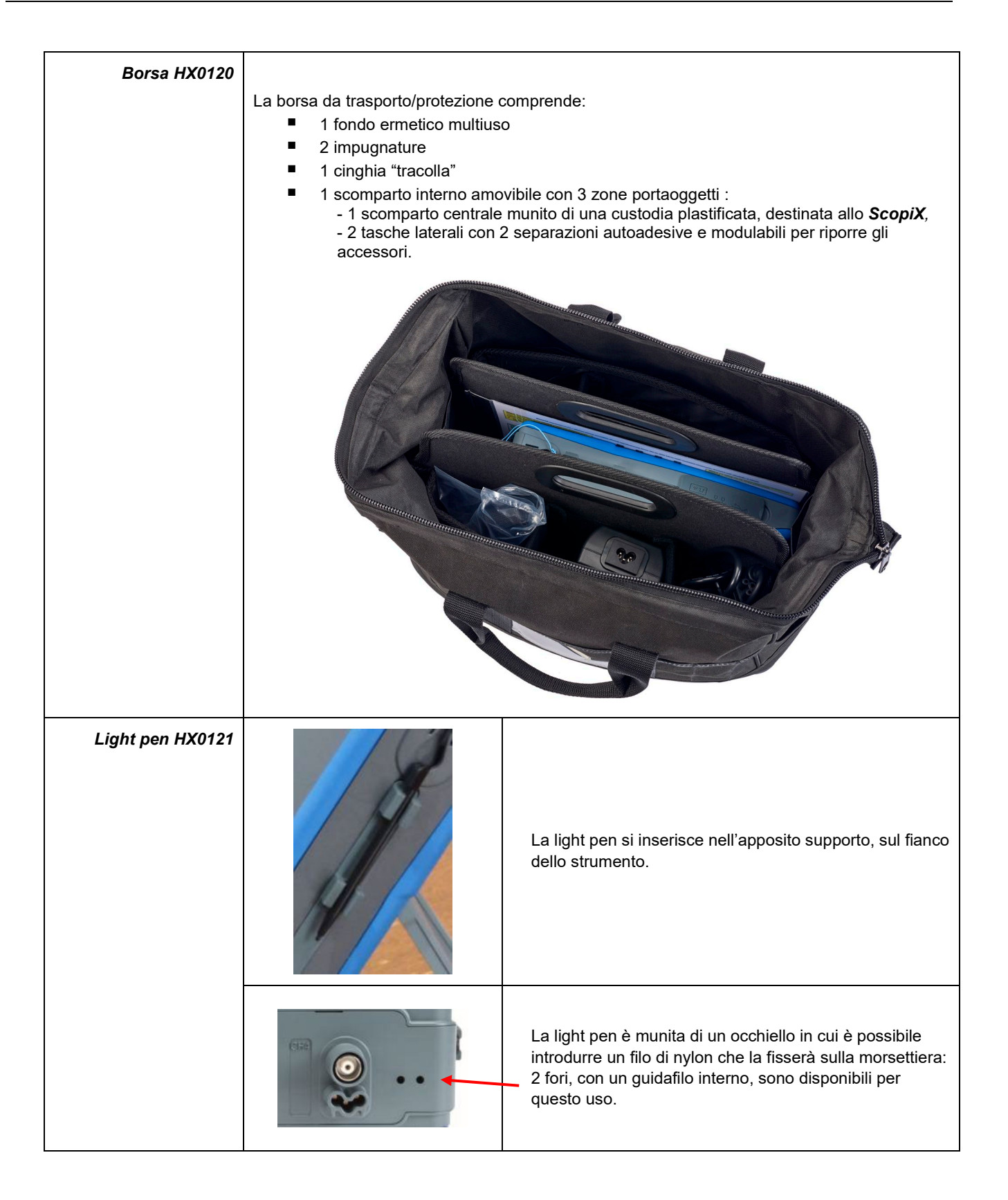

## <span id="page-15-0"></span>**2.5. Interfacce di comunicazione**

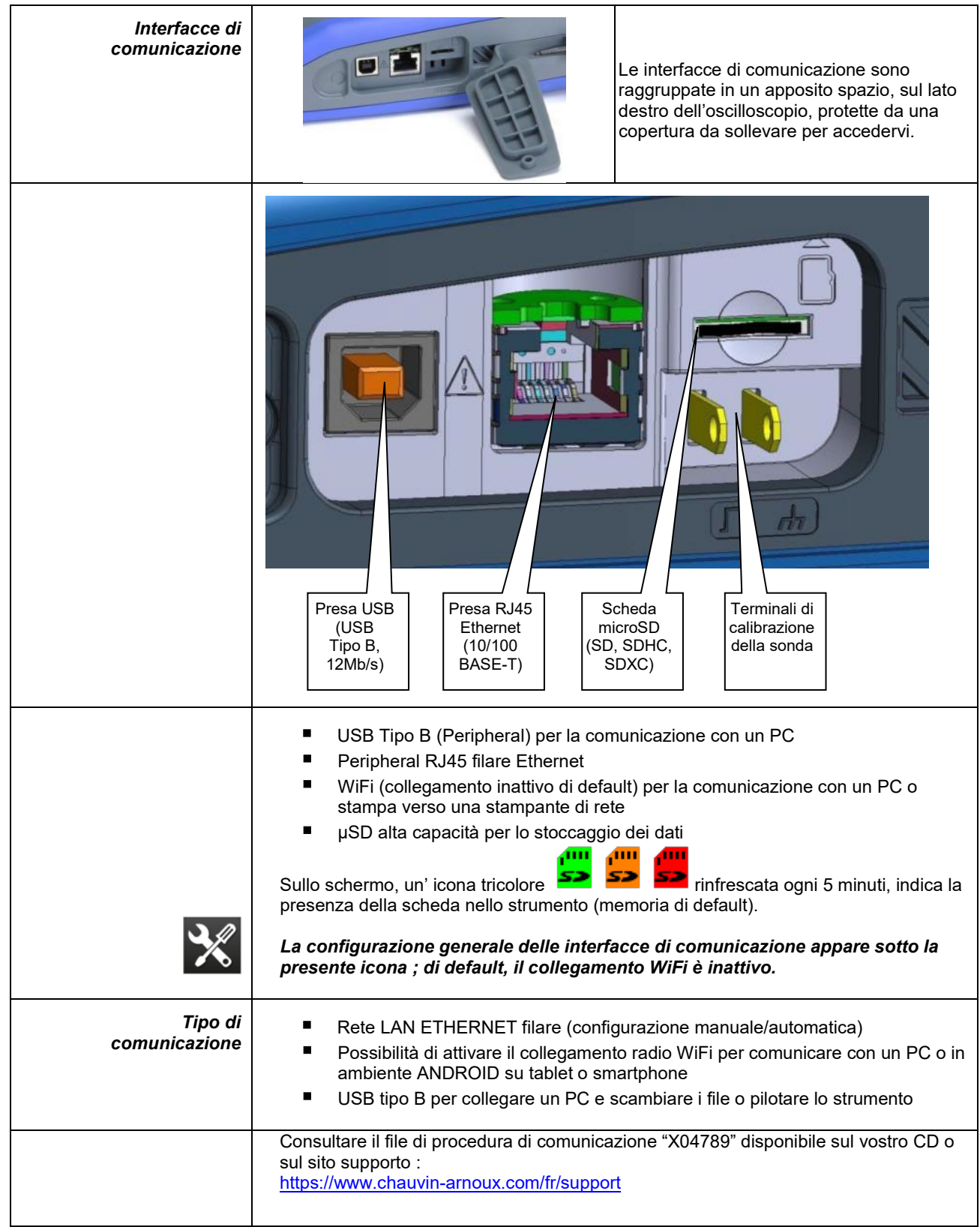

## **3. PRENSIONE**

## <span id="page-16-1"></span><span id="page-16-0"></span>**3.1 Principi generali**

- Le caselle di dialogo si visualizzano sulla parte inferiore dello schermo, senza ricoprire lo spazio riservato alle curve: così l'azione dell'utente sul canale è direttamente visibile. Rimangono visualizzate solo le Impostazioni concernenti questa curva. Tuttavia, in certi casi rari, è necessario l'utilizzo di una tastiera virtuale: questa tastiera appare nel centro dello schermo e copre quindi lo spazio delle curve.
- La casella di dialogo aperta sparisce con un clic sul pulsante in alto a destra della finestra di dialogo.
- La modifica di un parametro di una finestra di dialogo è immediata, subito effettiva con la modifica delle curve, senza conferma preliminare.
- L'aiuto multilingue on line (comune a tutte le modalità) è accessibile mediante l'icona **dello schermo**, che spiega i tasti della tastiera: ogni pressione su un tasto della tastiera permette la visualizzazione dell'aiuto del tasto premuto, senza tuttavia lanciare la funzione associata a questo tasto. Il nome e l'icona del tasto sono riportati al di sopra della spiegazione.
	- Per uscire dall'aiuto occorre puntare la light pen nella finestra d'aiuto.
- <span id="page-16-2"></span>La modalità operativa è multilingue, ma le schermate che illustrano questo manuale sono in inglese.

## **3.2 Tasto "ON/OFF"**

- Una pressione su questo tasto mette in marcia lo strumento  $\rightarrow$  il LED arancione si accende.
- Una pressione breve mette lo strumento in stand-by  $\rightarrow$  il LED arancione lampeggia.
- Una pressione lunga salva la configurazione e lo strumento si ferma.

## <span id="page-16-3"></span>**3.3 Tasto "Screenshot"**

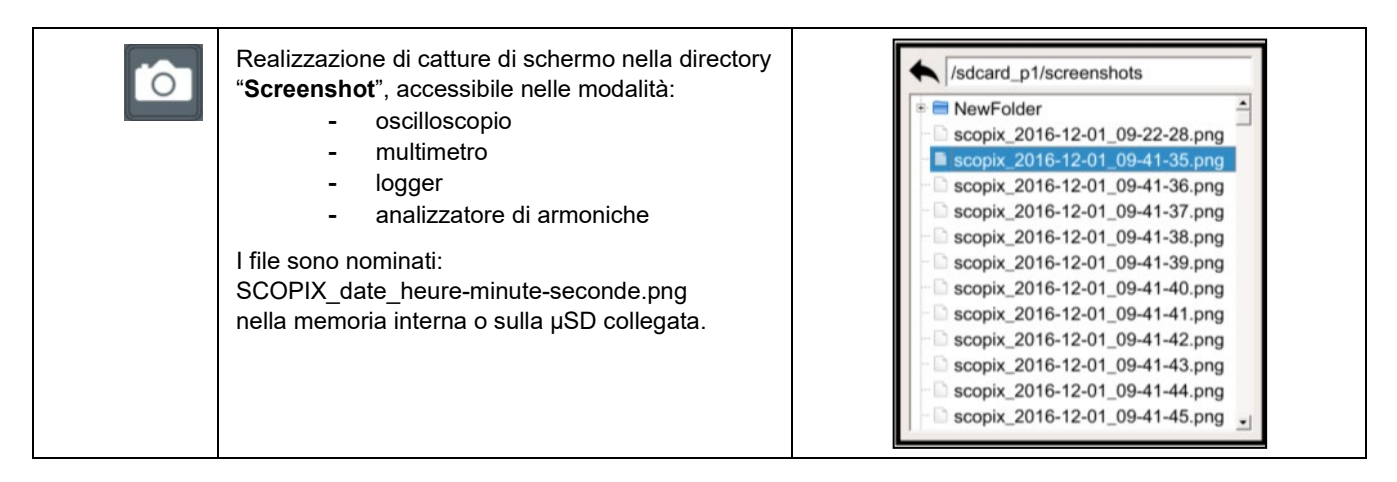

## **Tasto "Full screen"**

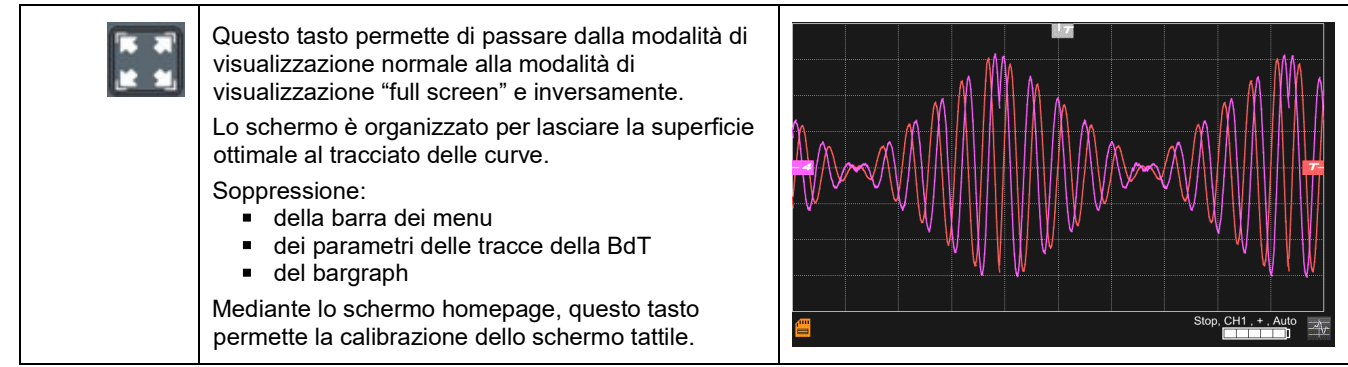

## <span id="page-17-0"></span>**3.4 Tasto e Icona "HOME"**

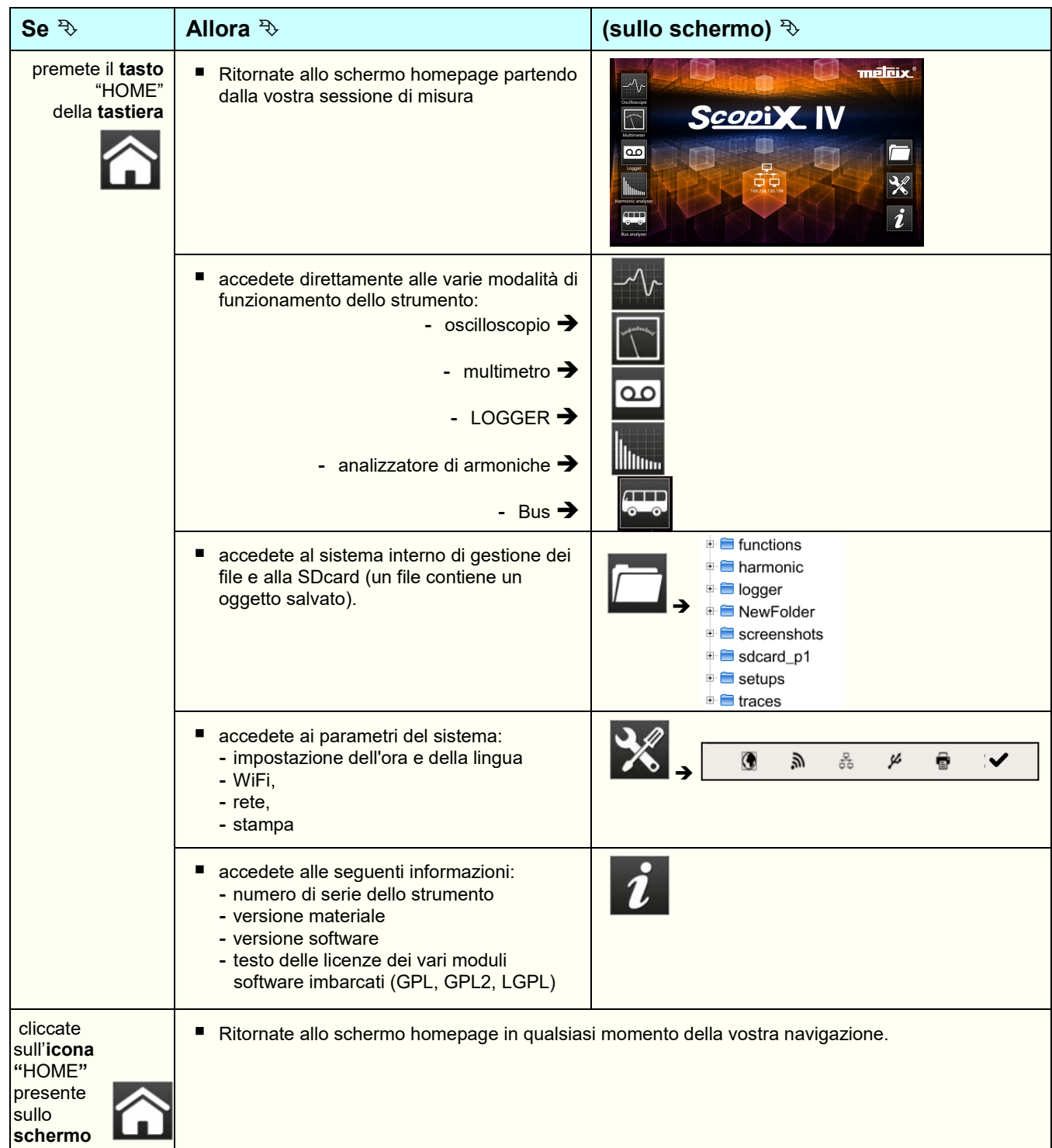

## <span id="page-17-1"></span>**3.5 Tasto Luminosità**

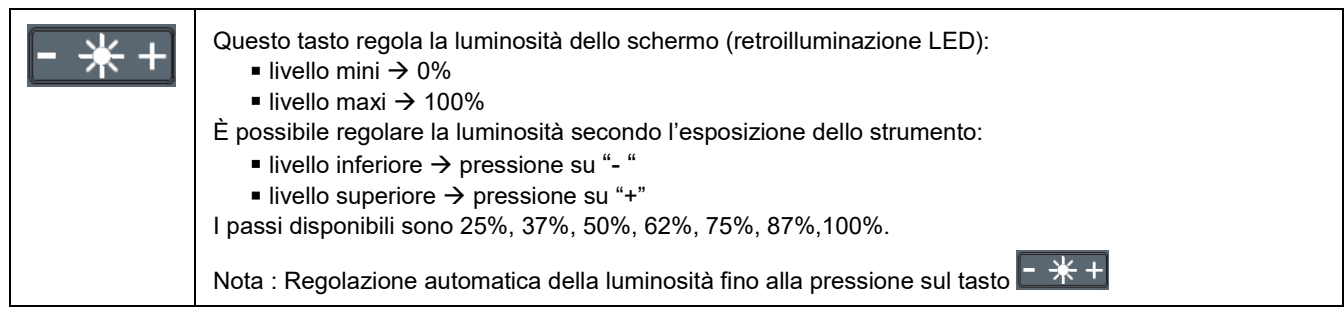

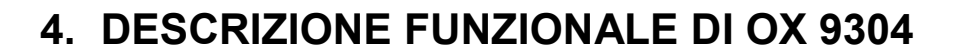

<span id="page-18-1"></span><span id="page-18-0"></span>**4.1 Modalità SCOPE**

<span id="page-18-2"></span>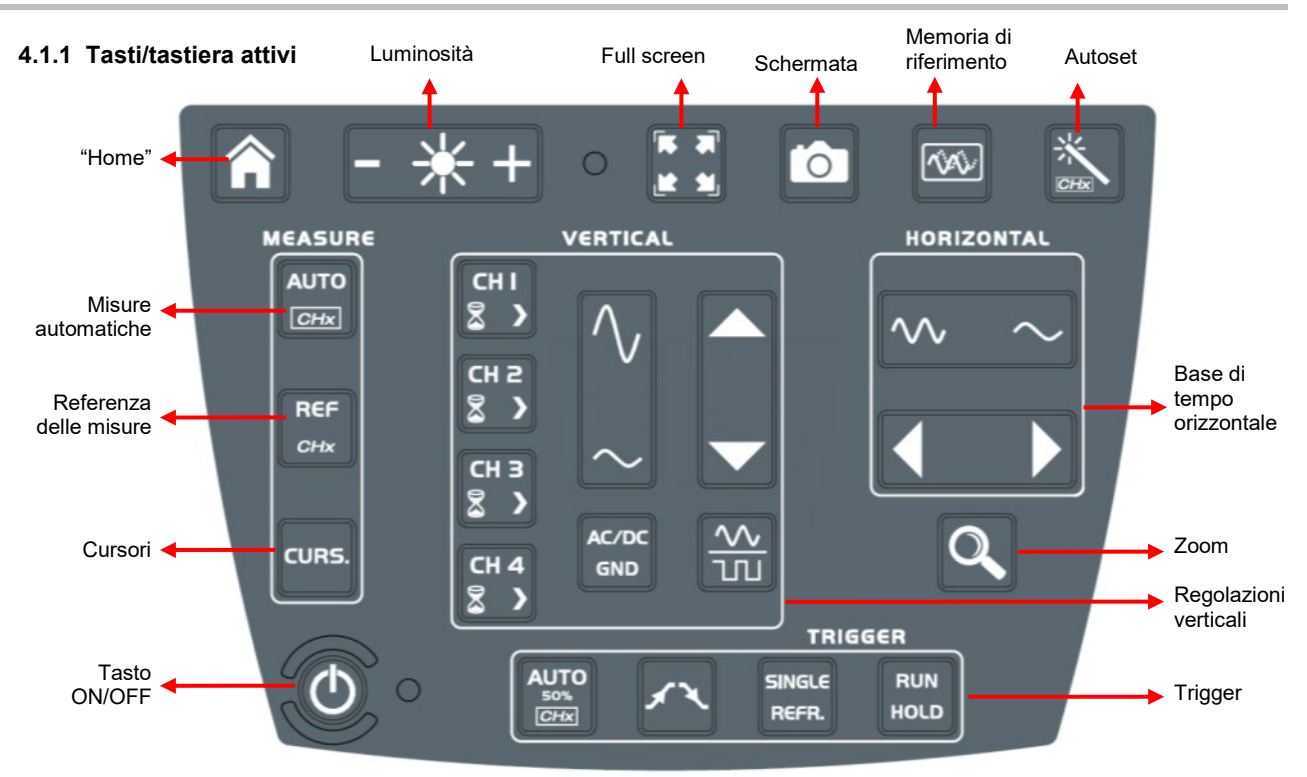

### **4.1.2 Impostazione della "Memoria di Riferimento", mediante la tastiera**

<span id="page-18-3"></span>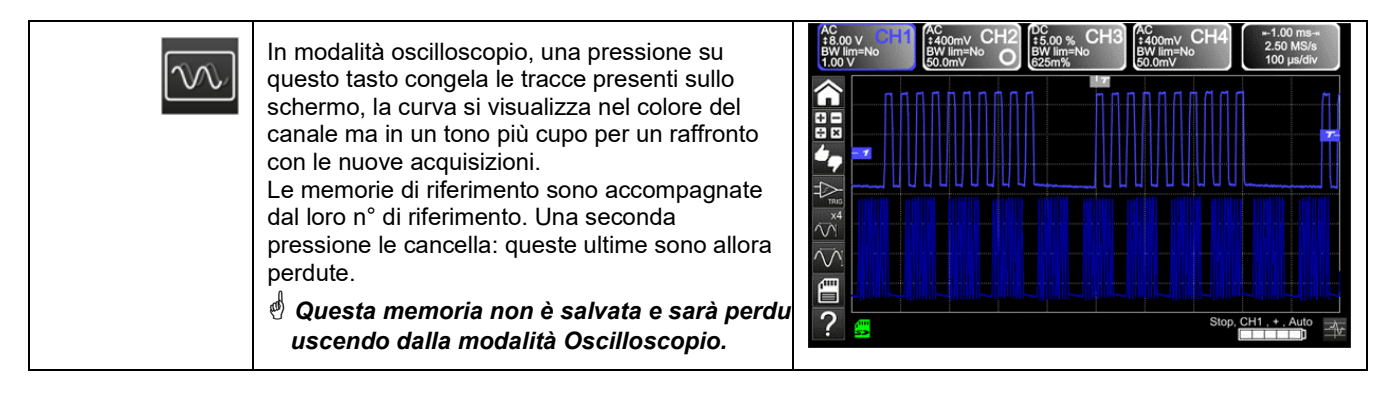

#### **4.1.3 Impostazione dell'AUTOSET, mediante la tastiera tasto "Bacchetta magica"**

<span id="page-18-4"></span>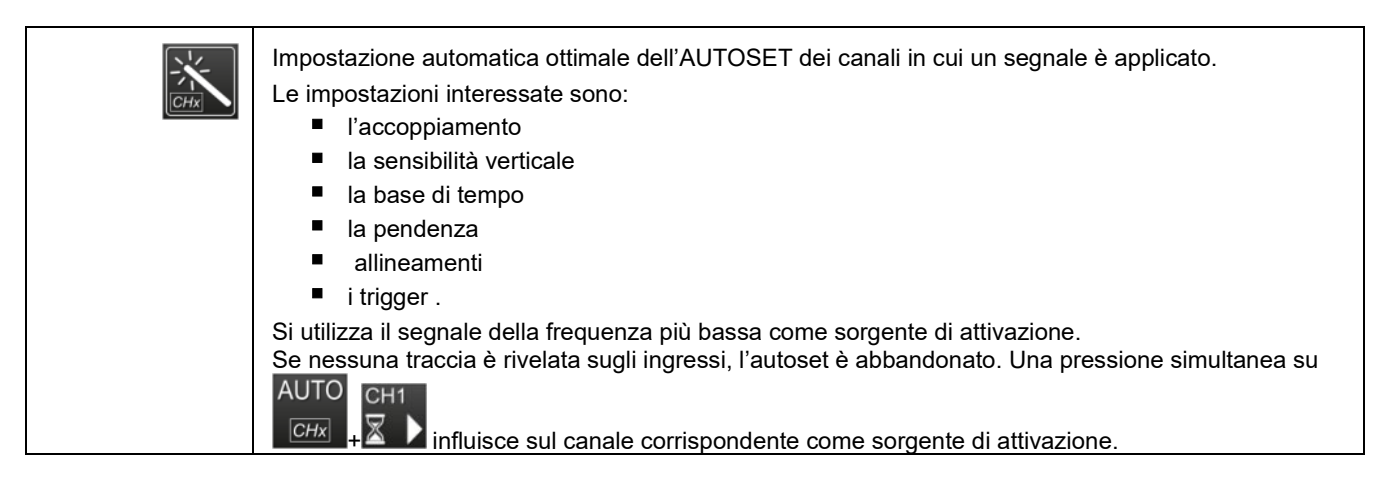

<span id="page-19-0"></span>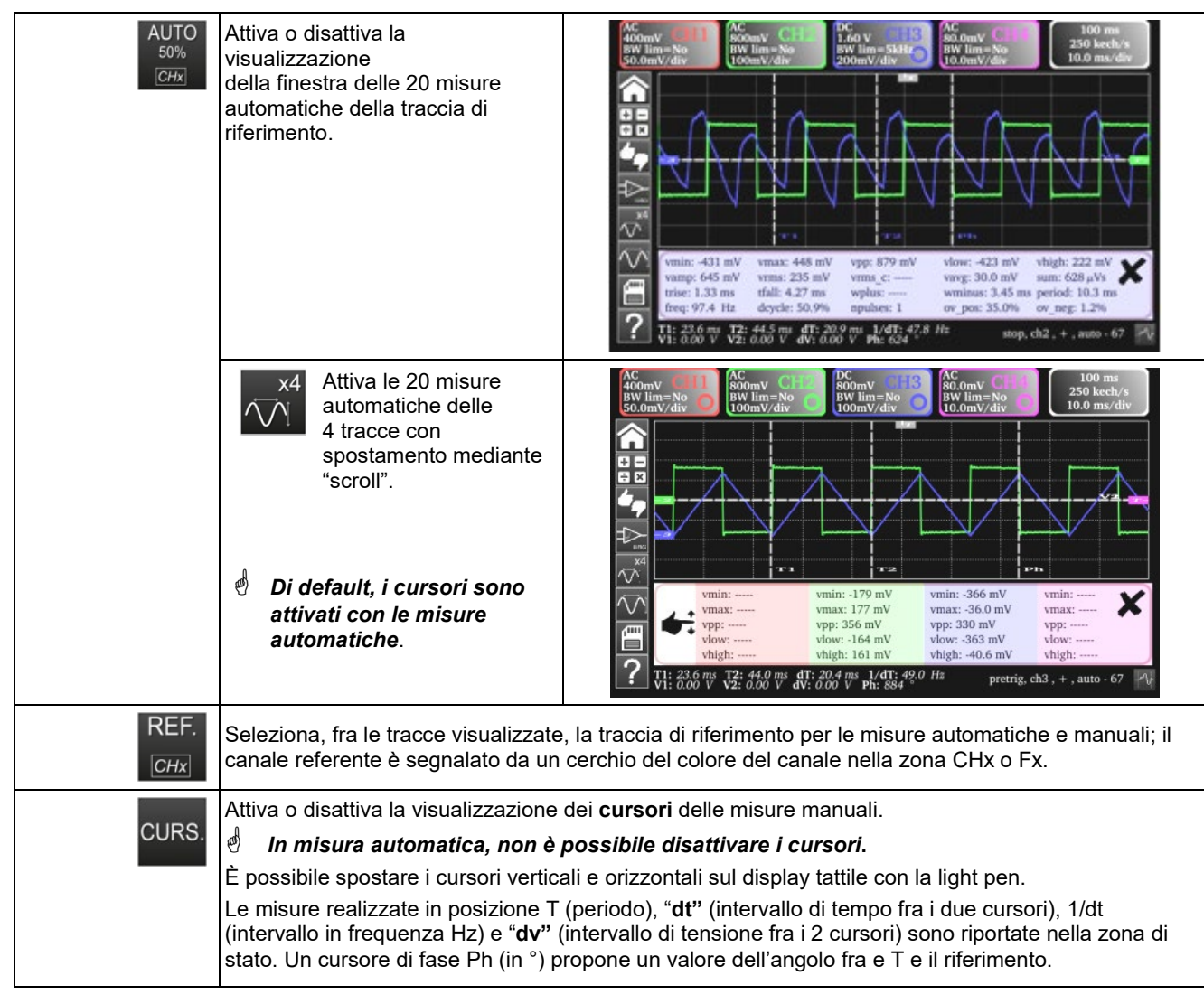

## **4.1.4 Visualizzazione dei principi di misura "MEASURE", mediante la tastiera**

## **4.1.5 Impostazione della base di tempo "ORIZZONTALE"**

### <span id="page-19-1"></span>**a) Mediante la tastiera**

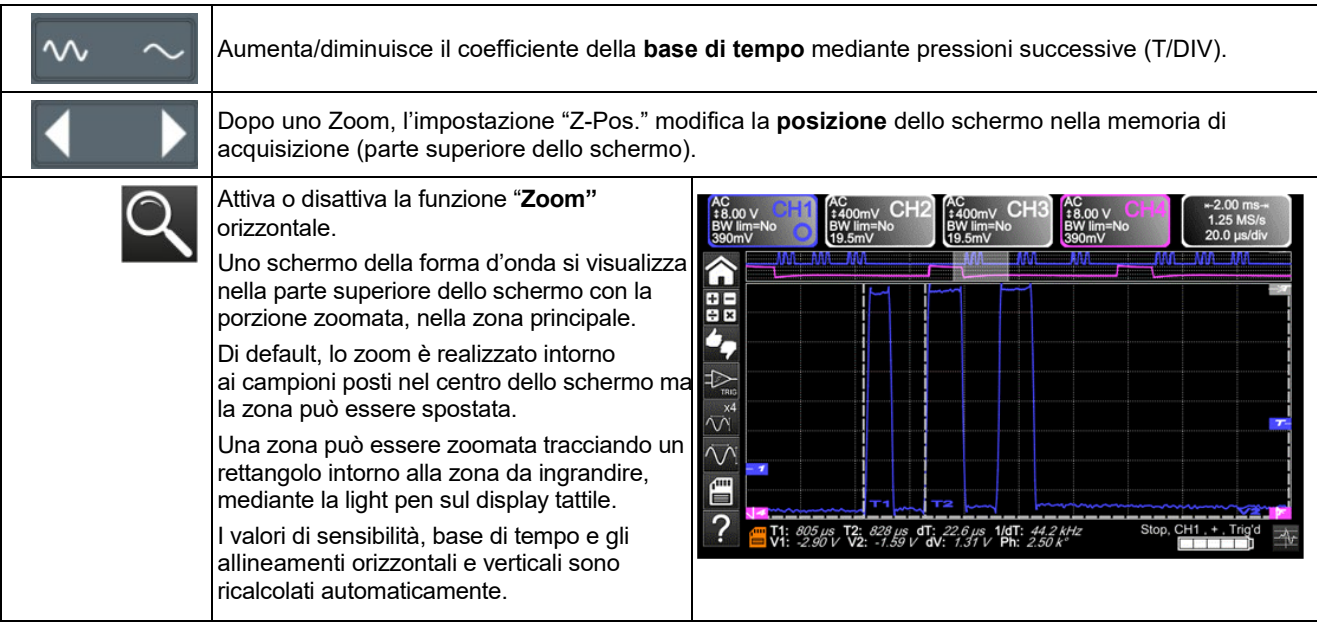

## **b) Mediante lo schermo**

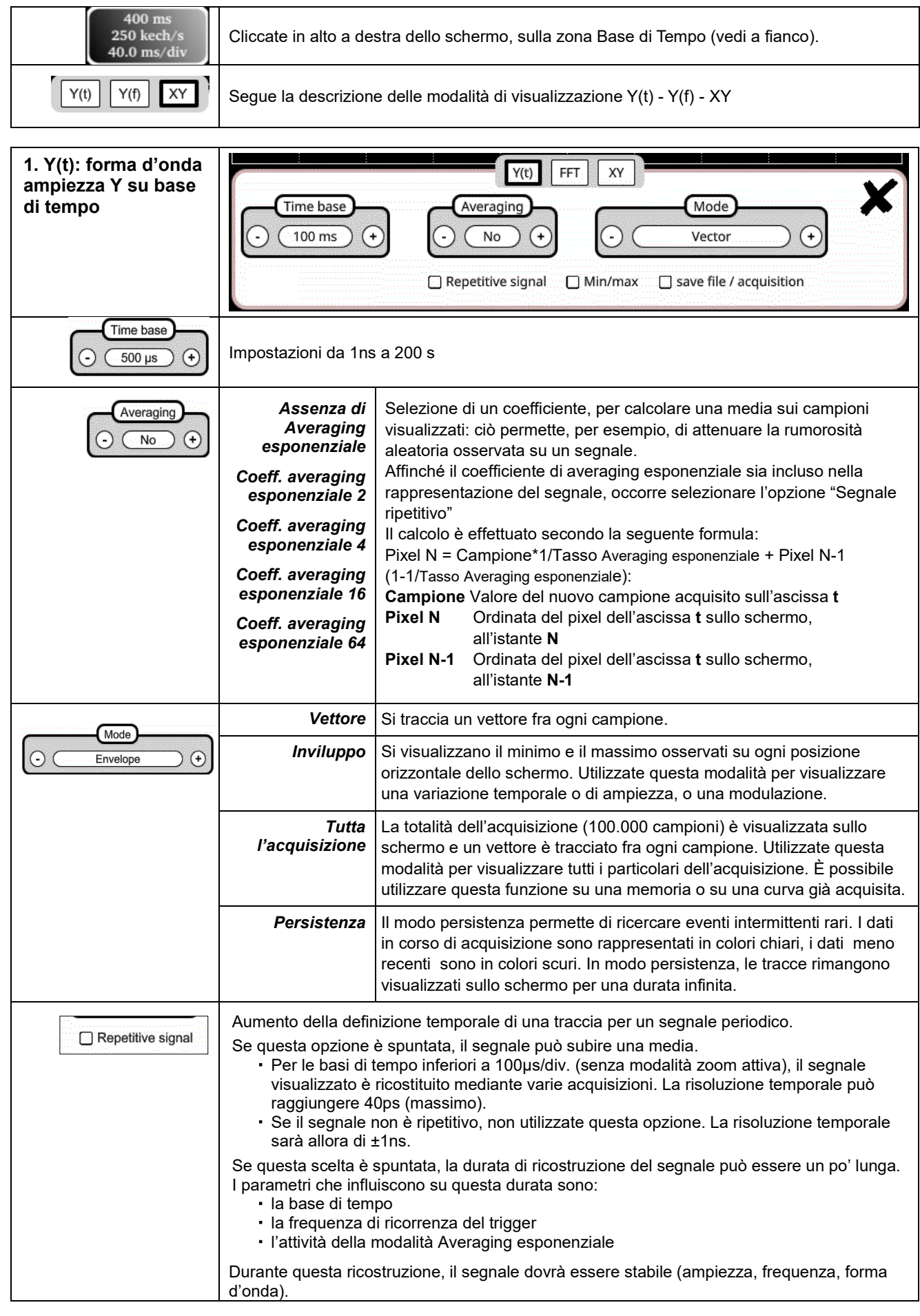

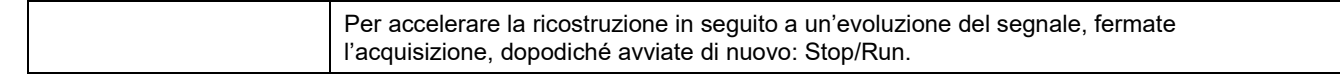

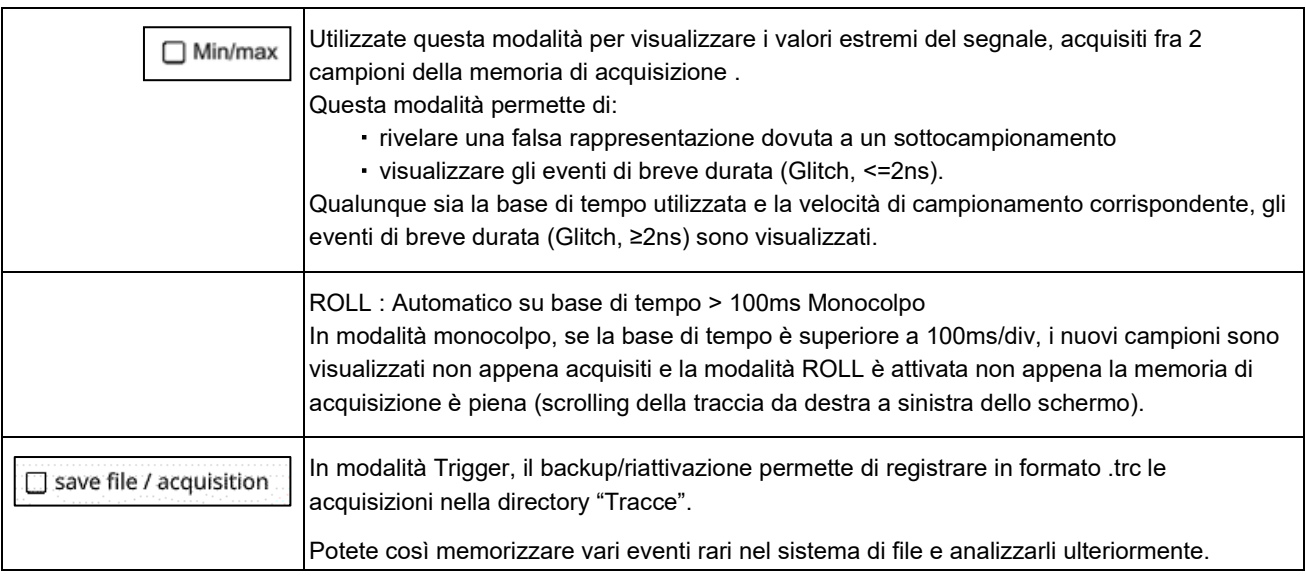

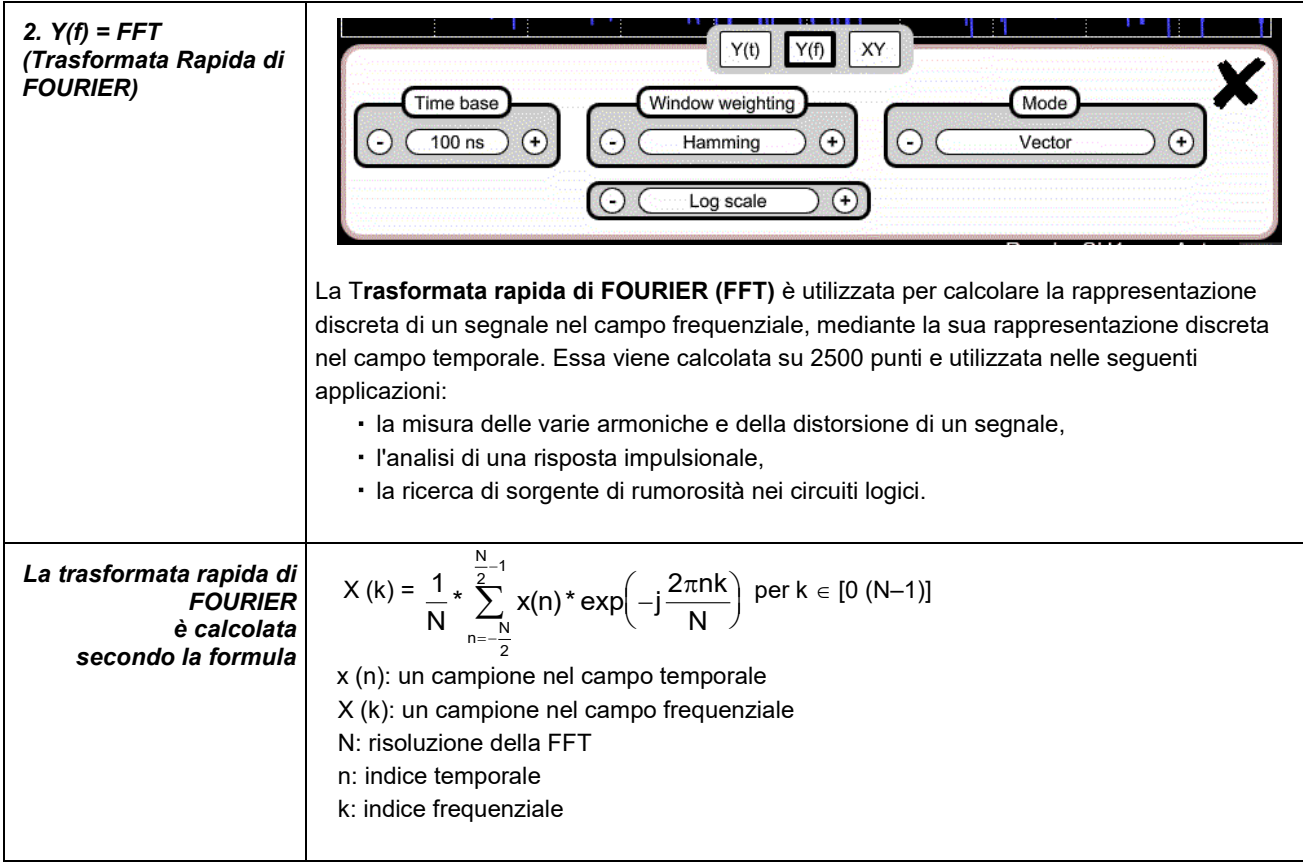

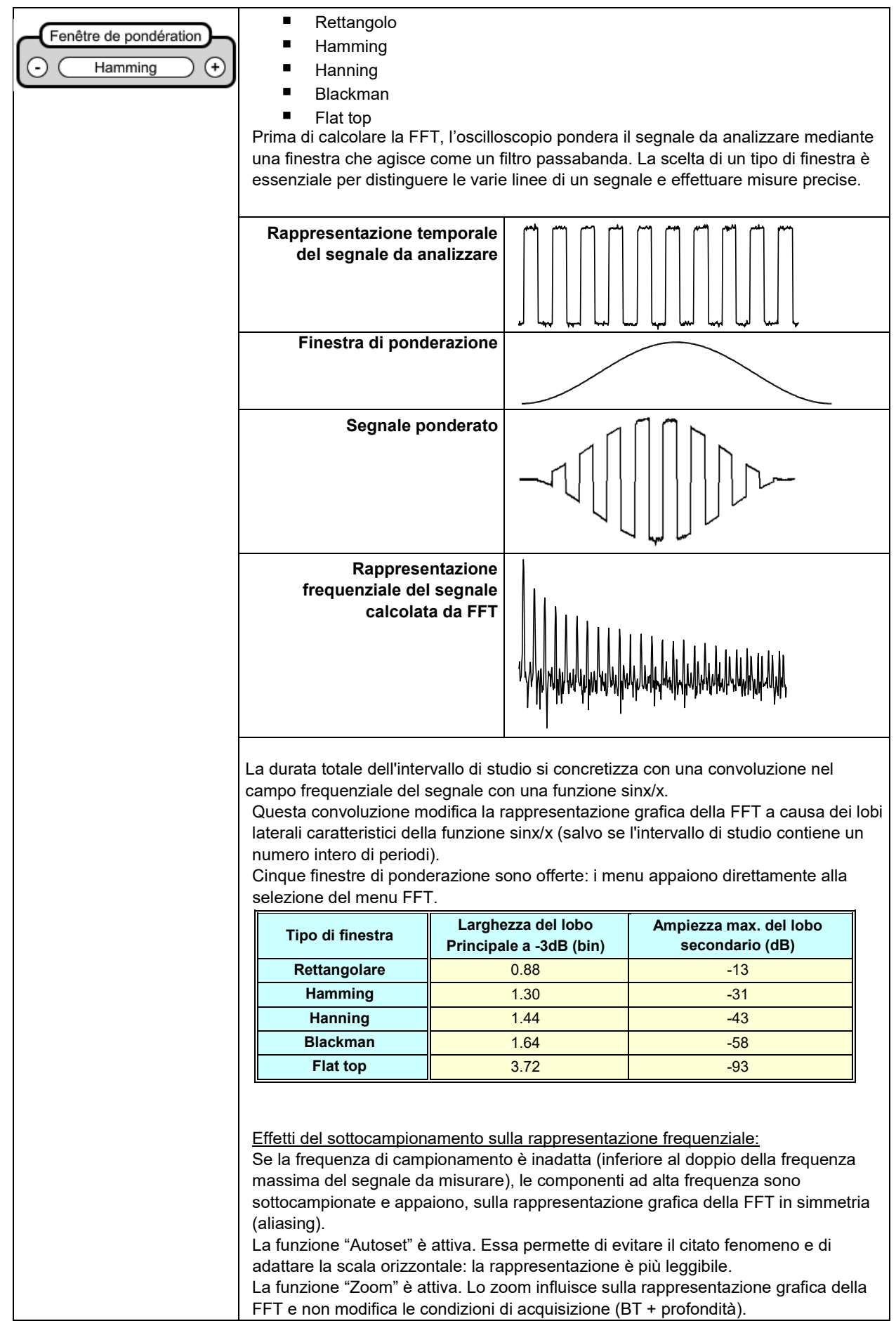

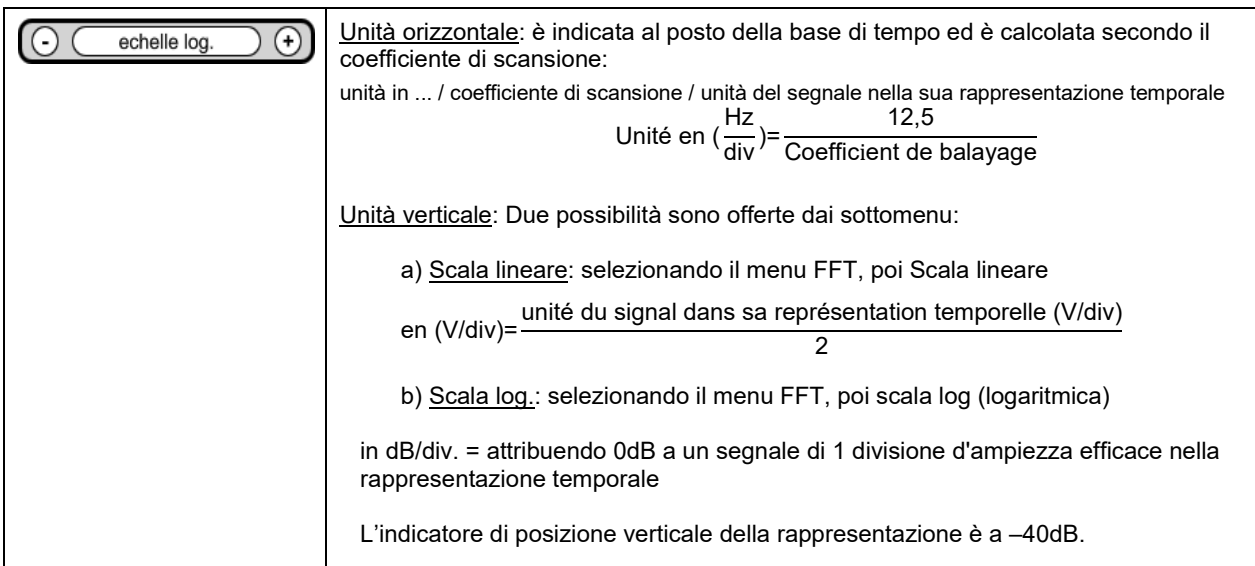

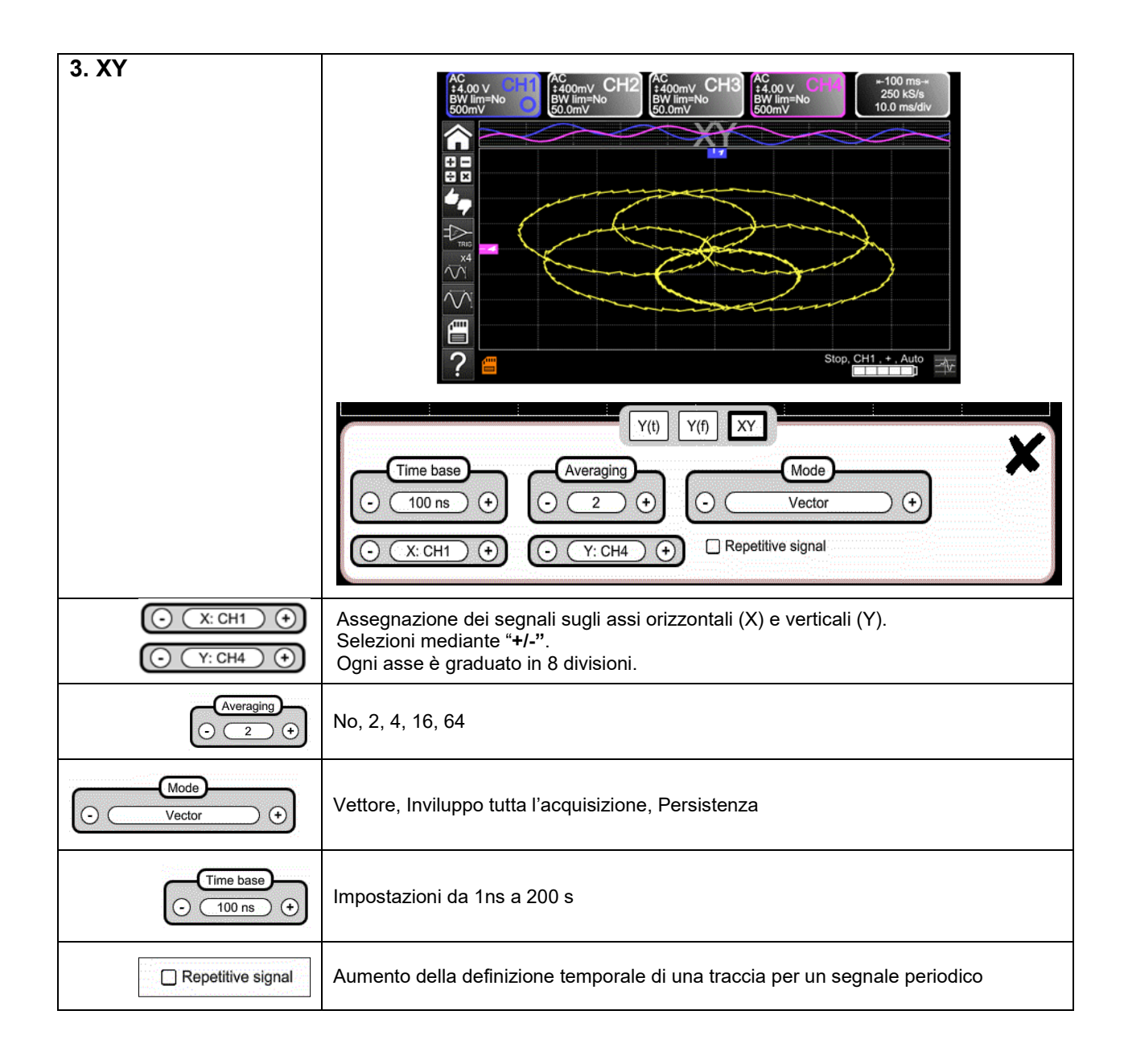

r

### <span id="page-24-0"></span>**4.1.6 Impostazione dell'ampiezza del segnale "VERTICALE" a)** *mediante la tastiera*

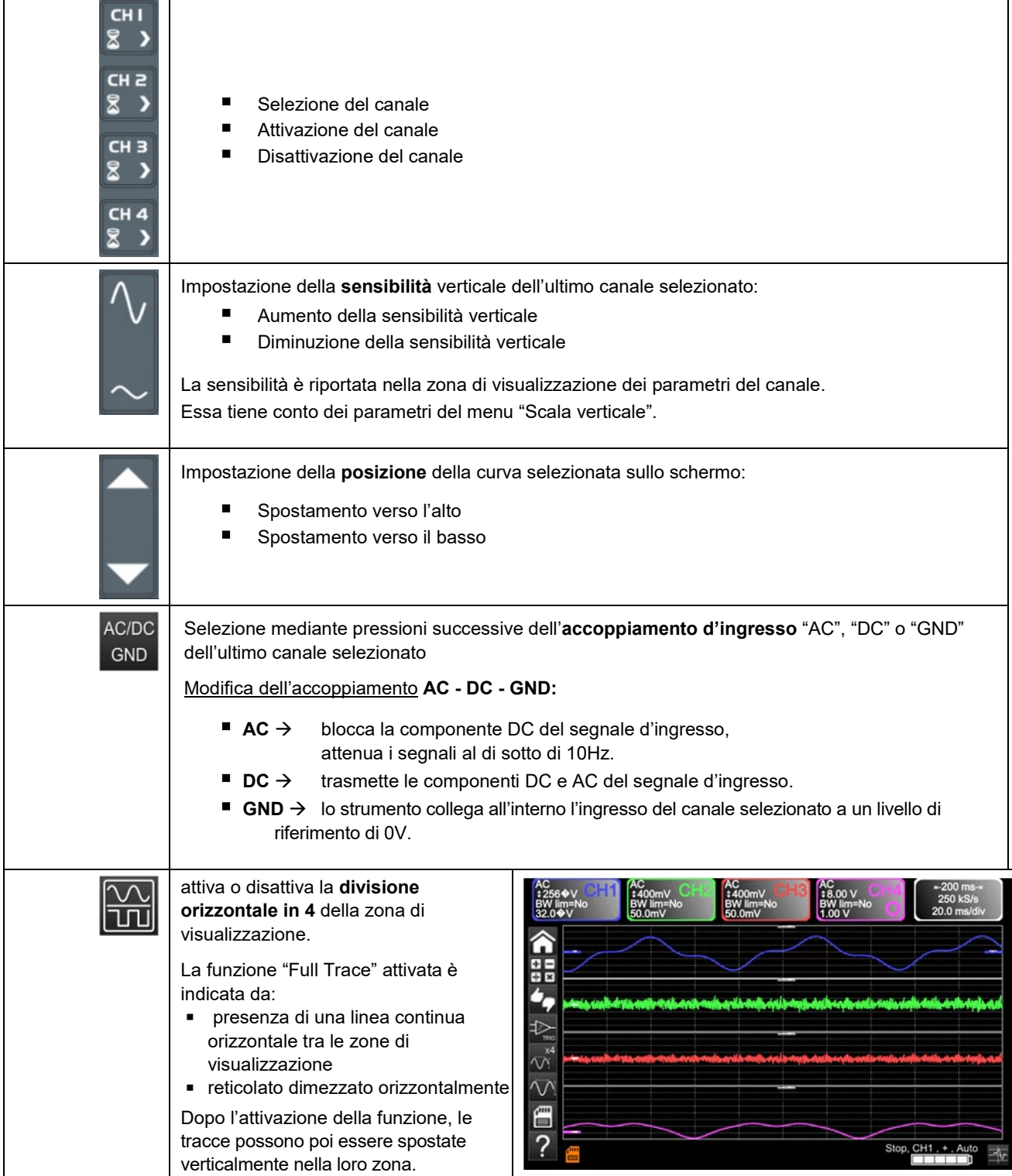

### **b)** *mediante lo schermo*

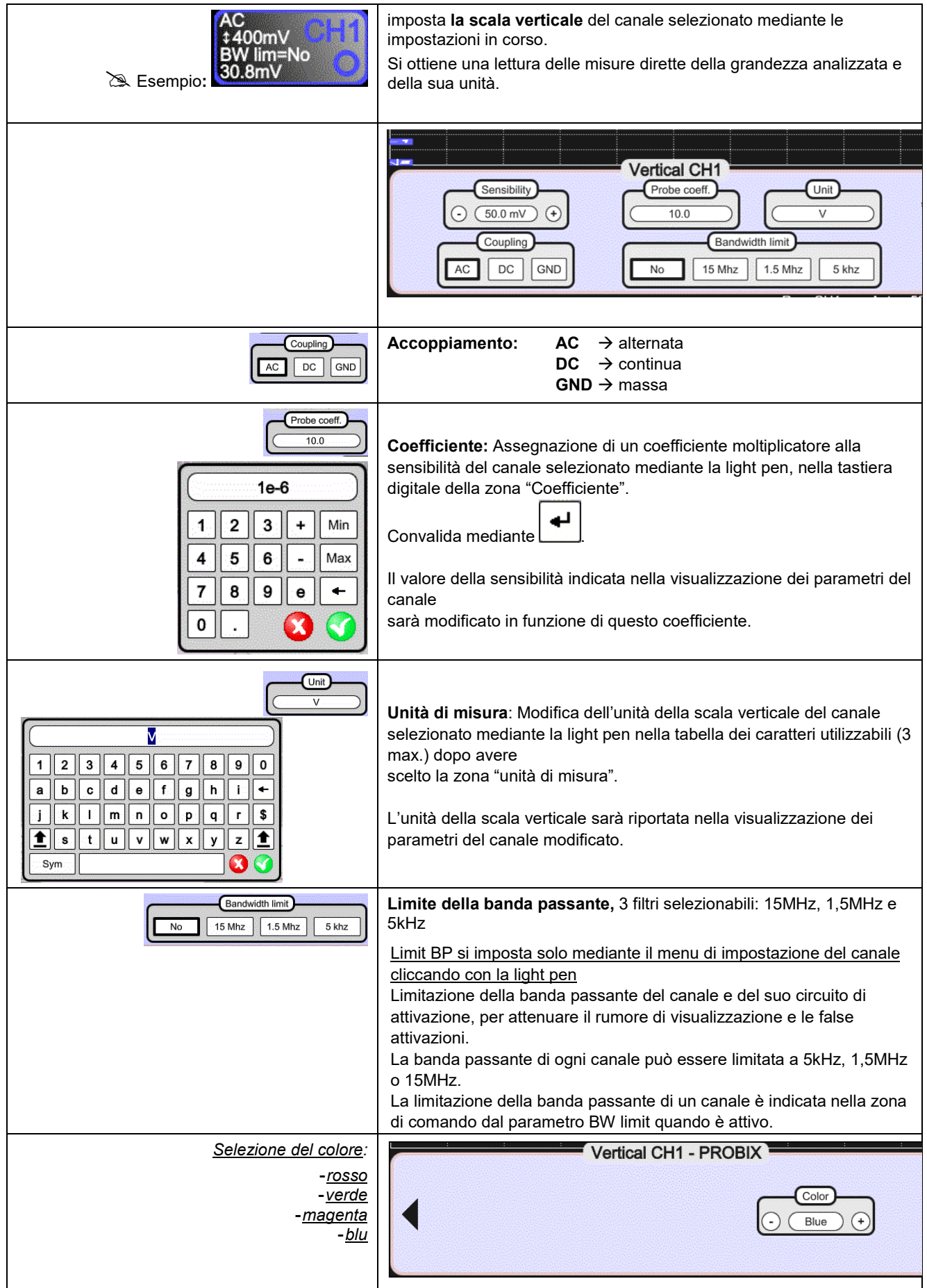

### <span id="page-26-0"></span>**4.1.7. Impostazione del livello di attivazione "TRIGGER"**

### **a)** *mediante la tastiera*

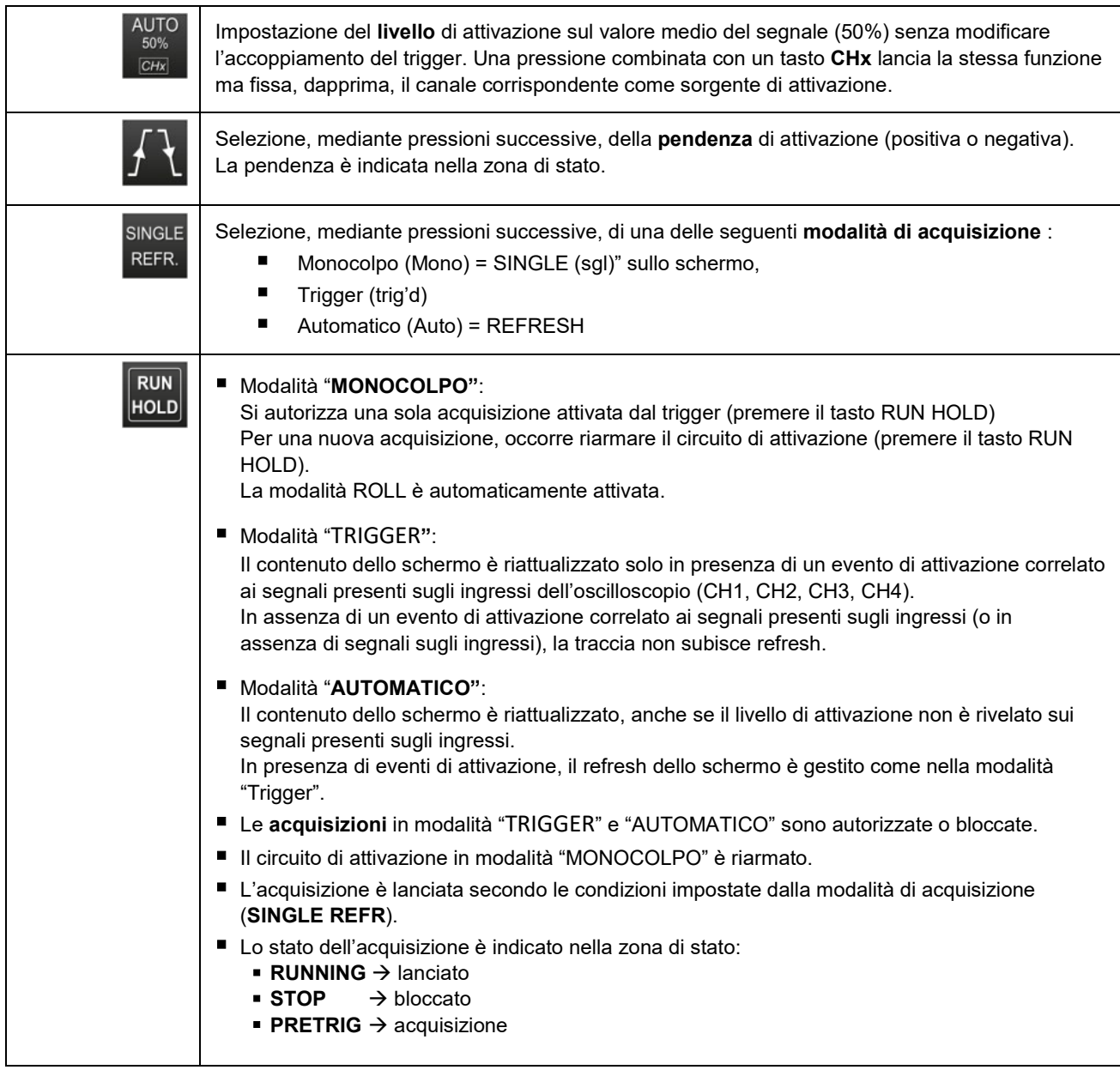

**b)** *mediante lo schermo*

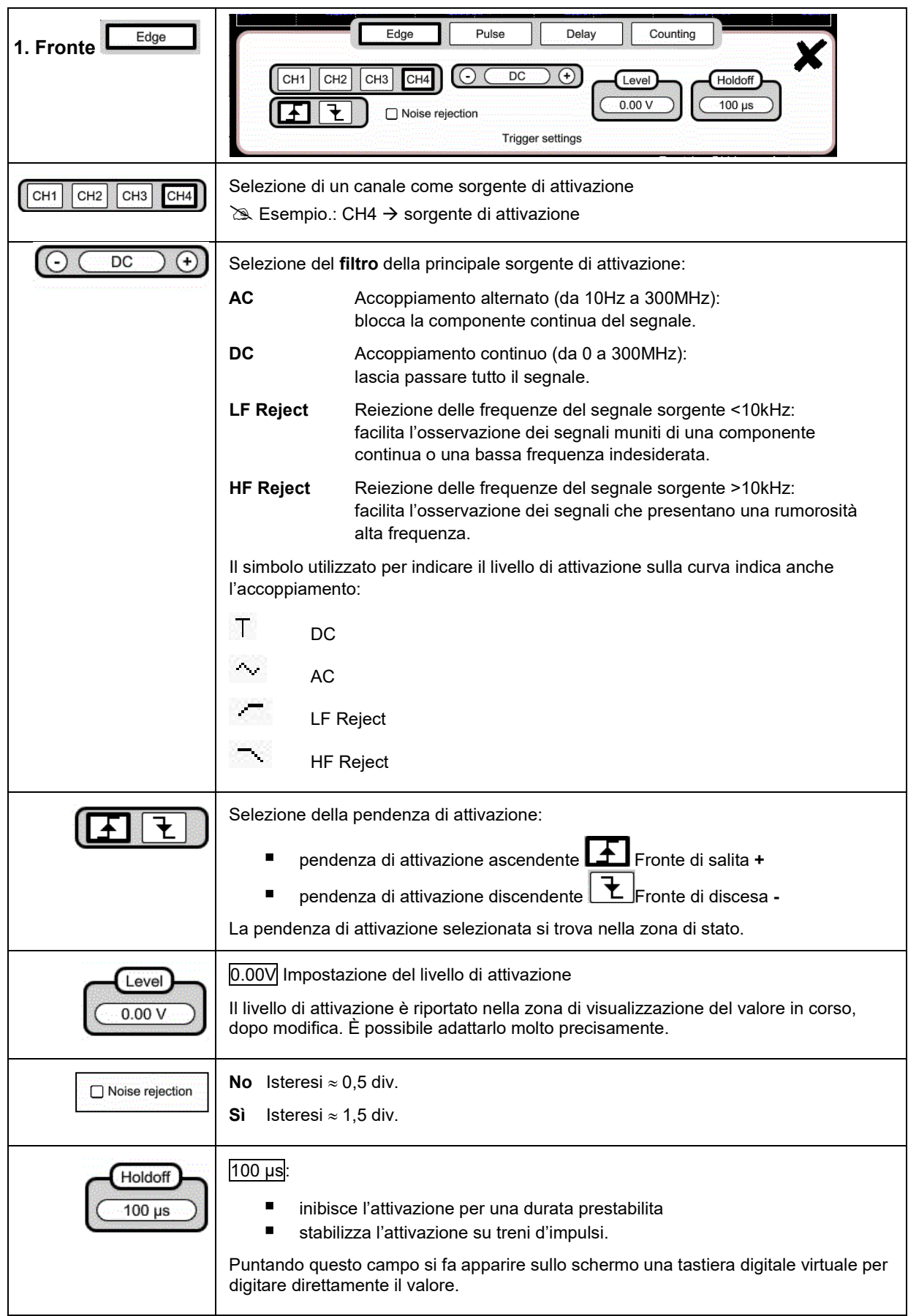

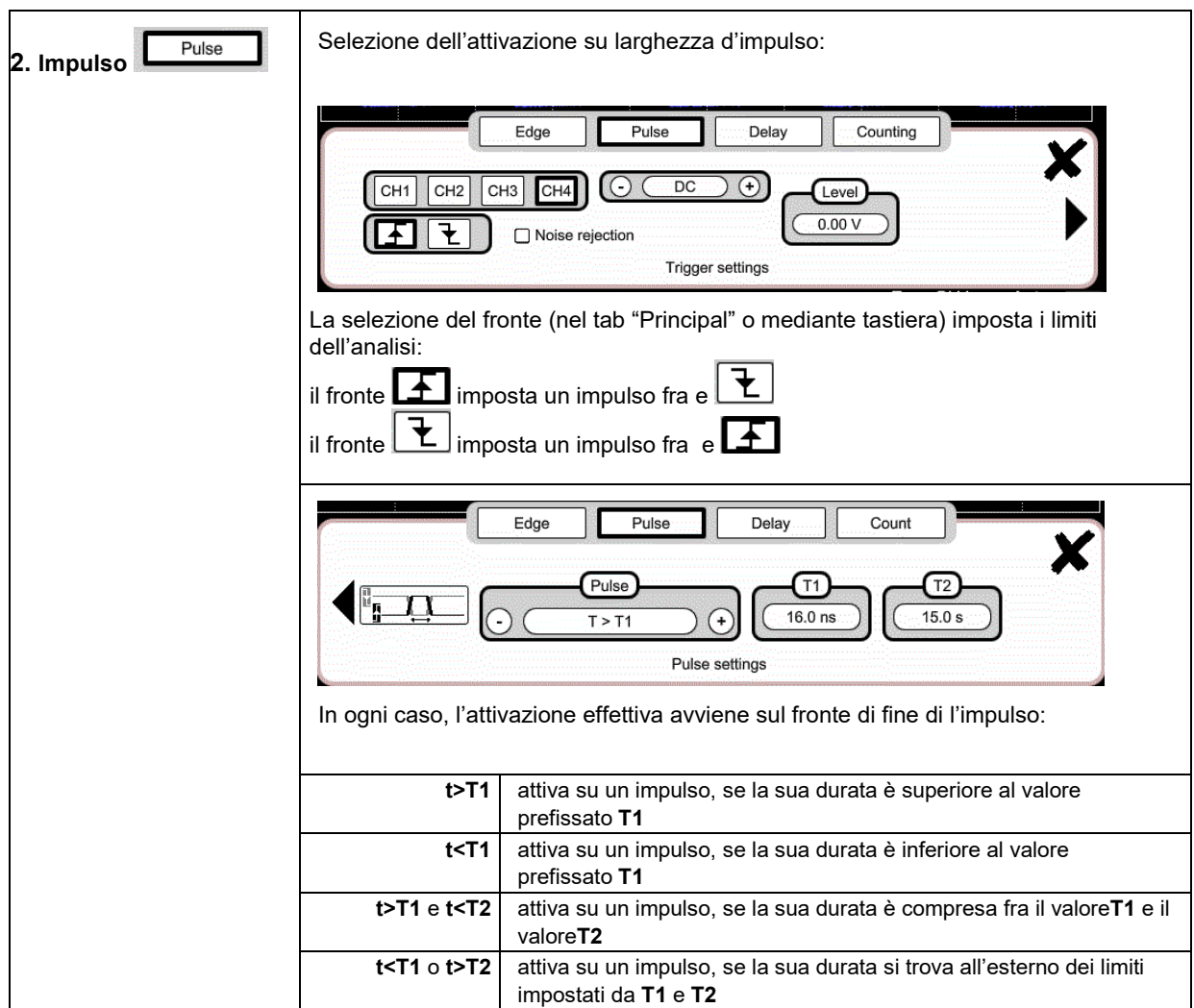

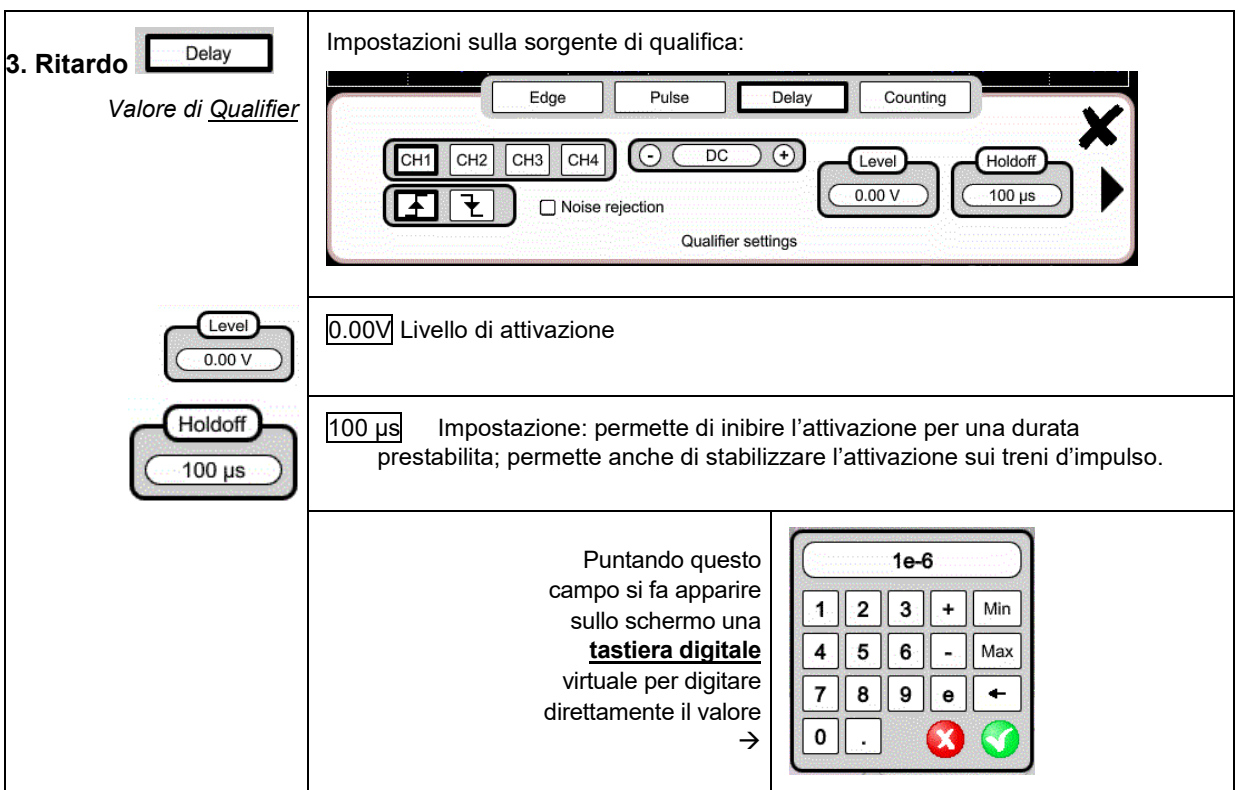

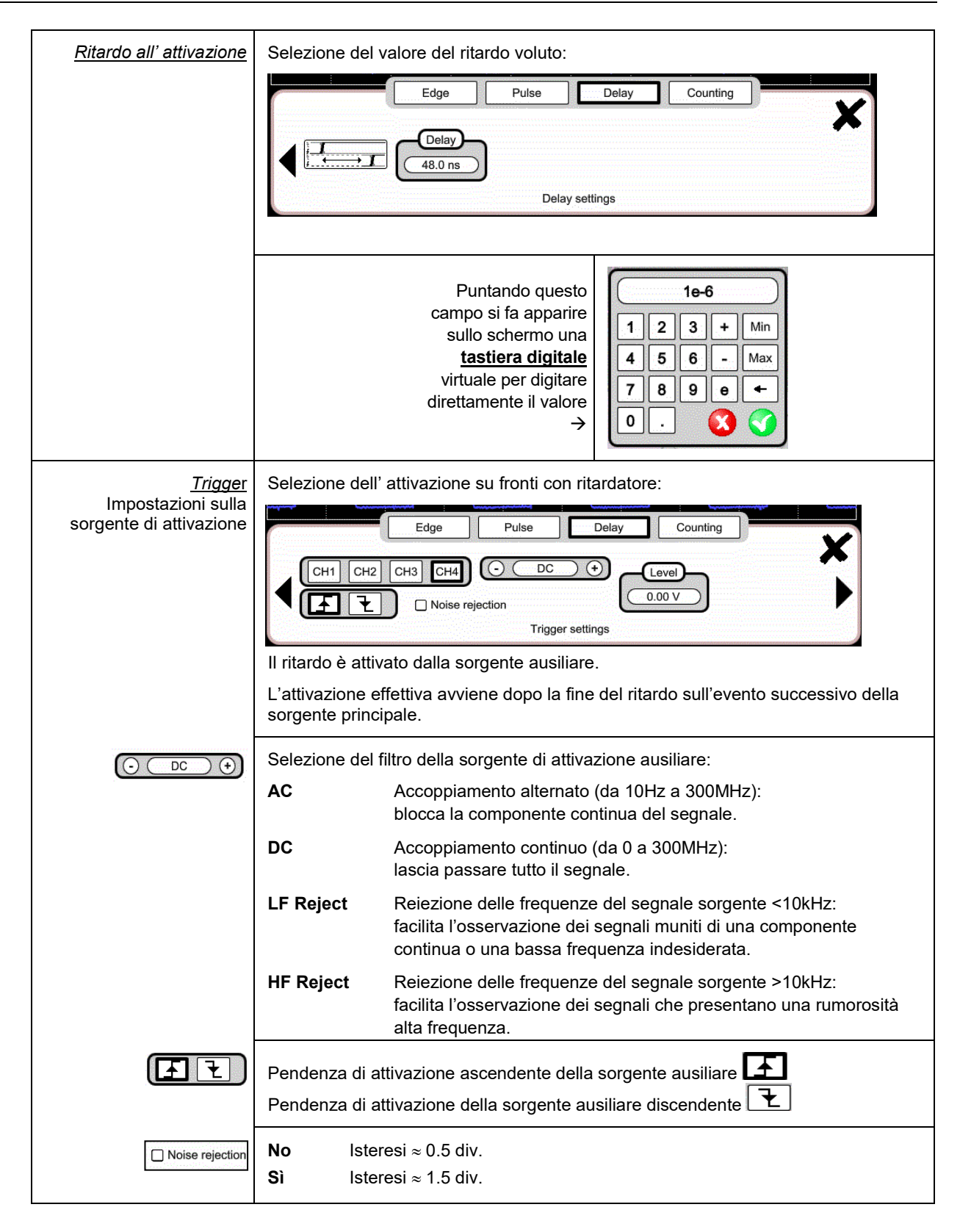

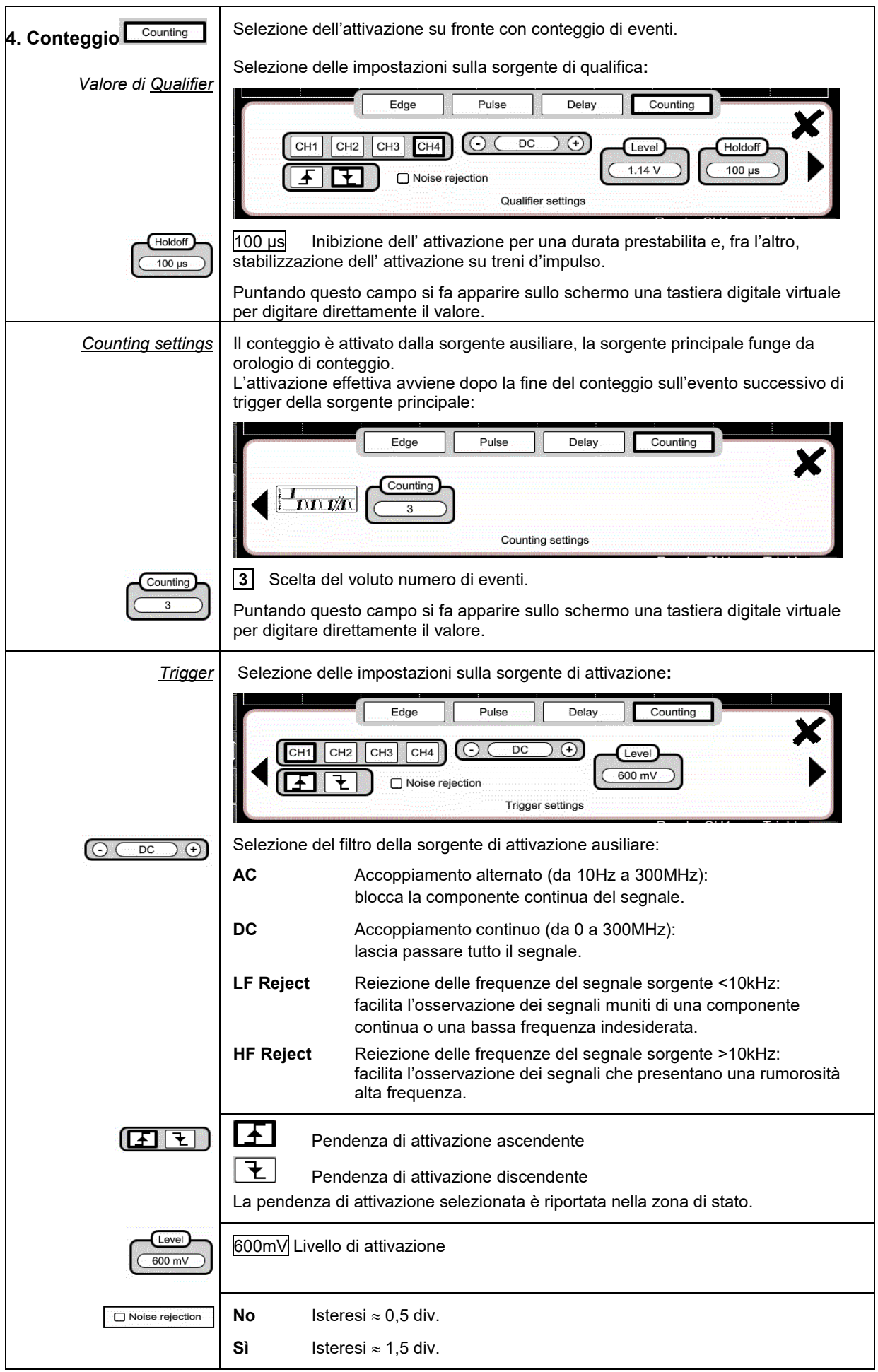

### <span id="page-31-0"></span>**4.1.8. Funzione MATEMATICA, mediante lo schermo**

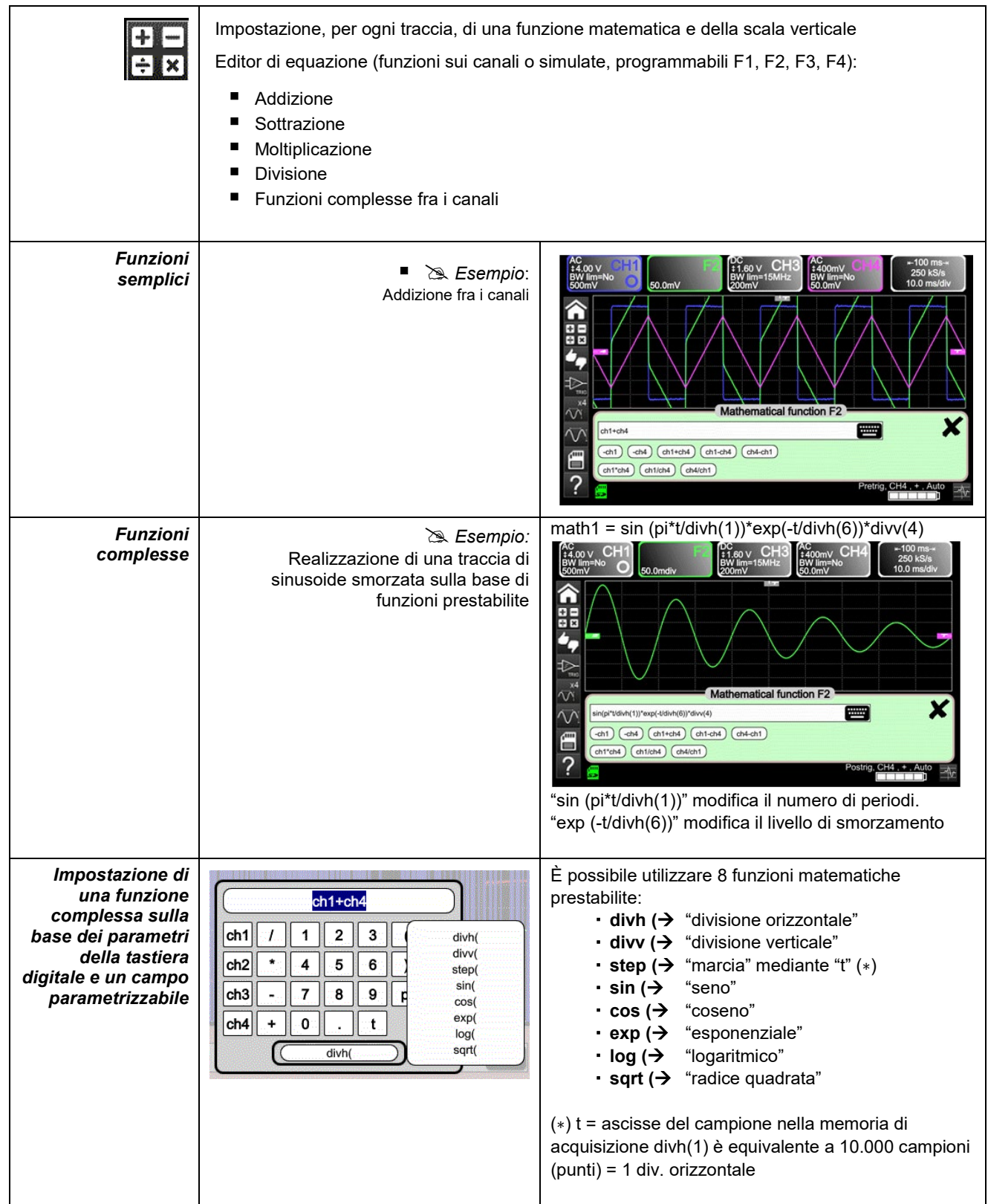

### <span id="page-32-0"></span>**4.1.9. Funzione PASS/FAIL, mediante lo schermo**

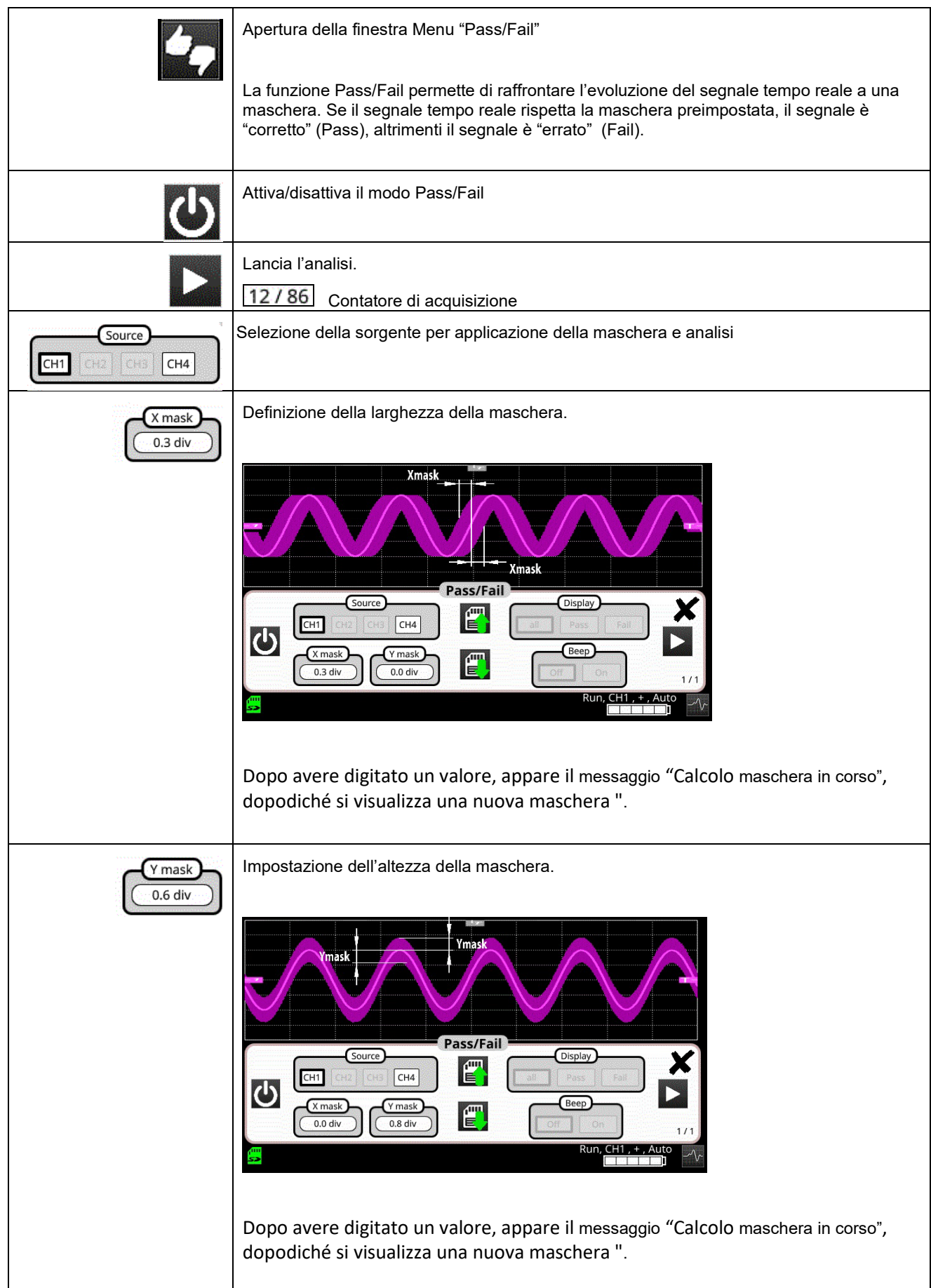

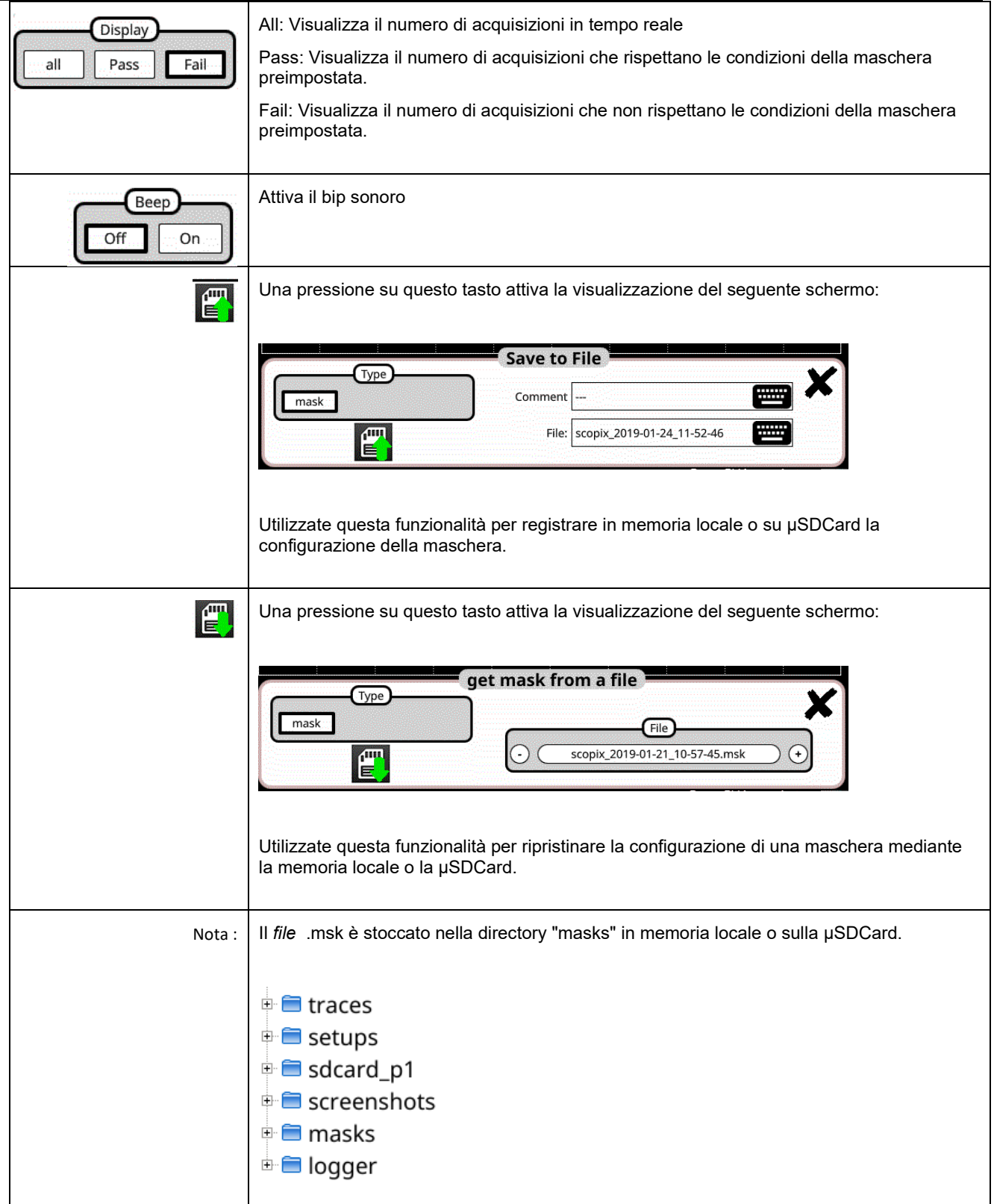

## <span id="page-34-0"></span>**4.1.10. Misure AUTOMATICHE, mediante lo schermo**

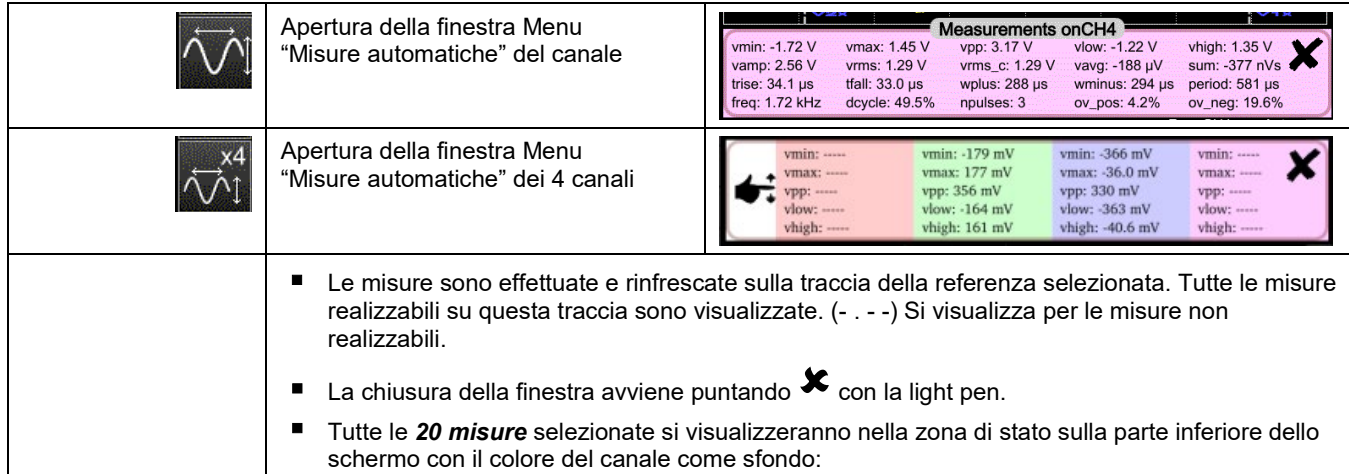

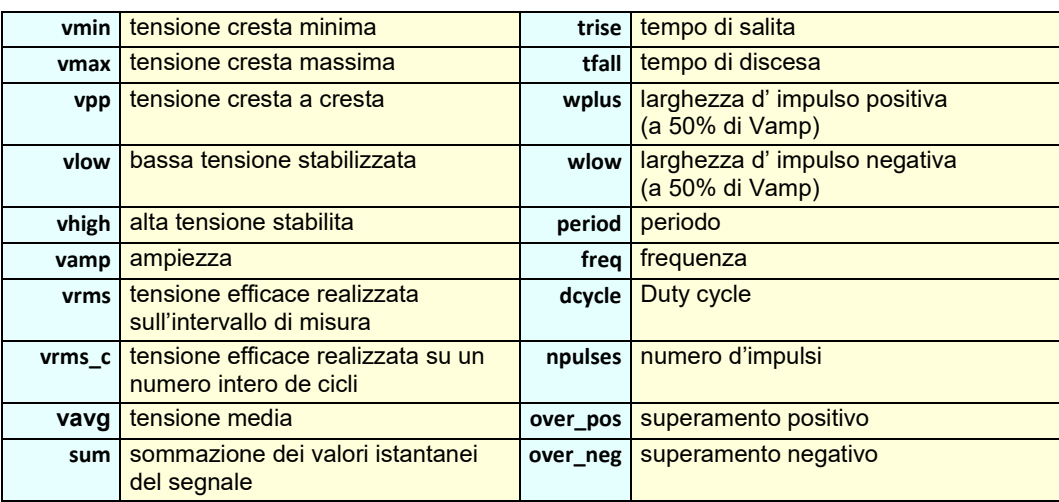

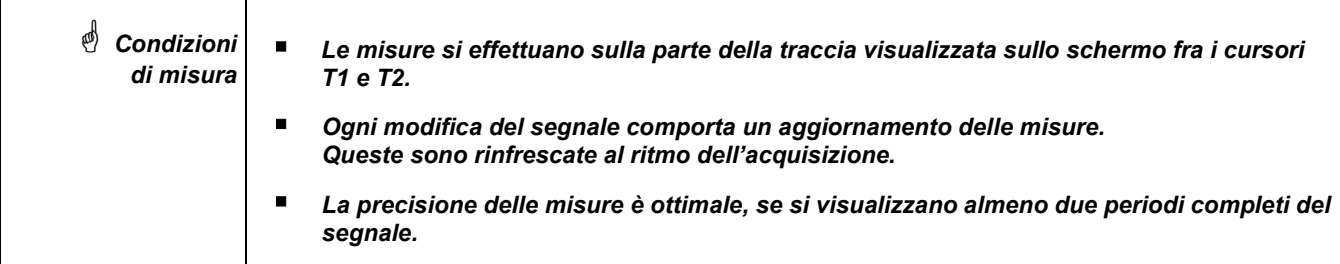

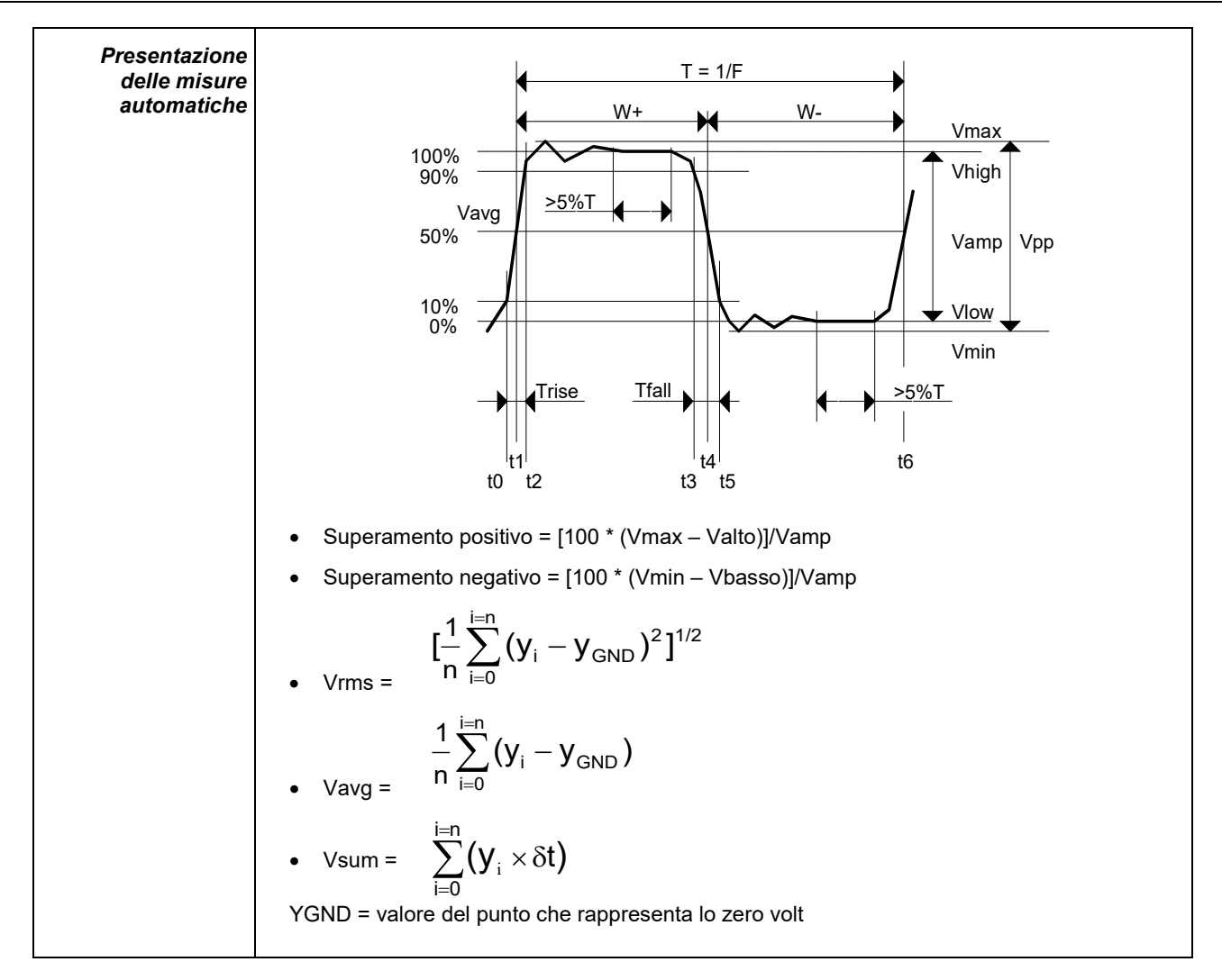

<span id="page-35-0"></span>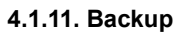

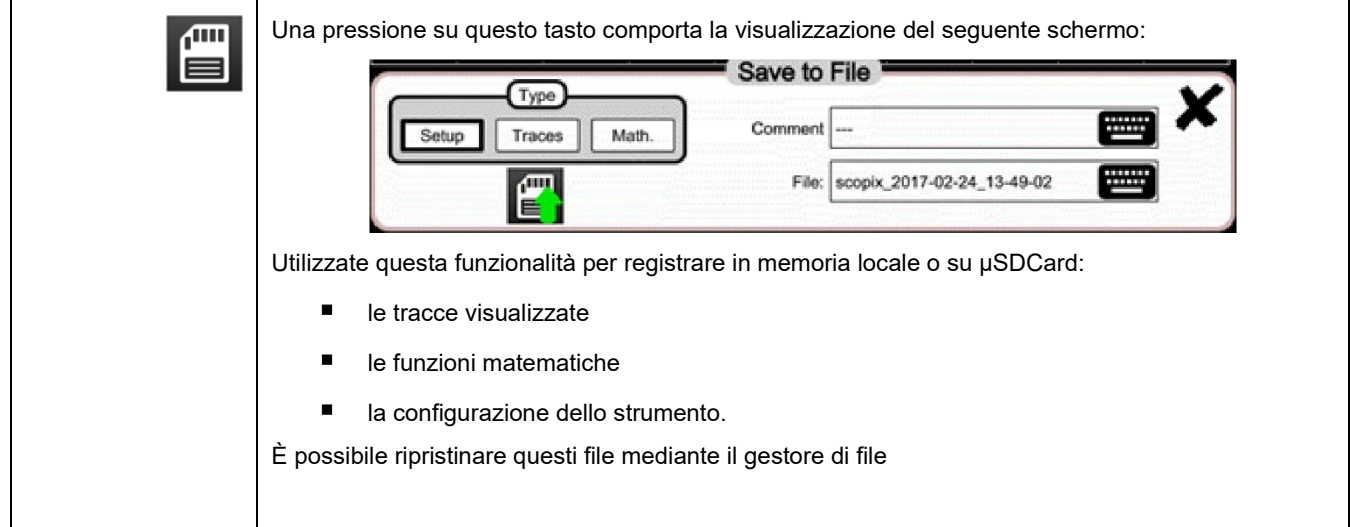
# **4.2 Modalità MULTIMETRO**

### **4.2.1 Tasti/tastiera attivi in modalità Multimetro**

Lo *ScopiX IV* è dotato di una funzione "Multimetro" su 8000 punti di visualizzazione. Possiede lo stesso numero di multimetri indipendenti e di canali in modalità "Oscilloscopio " (2 o 4) con la stessa funzione presente nella modalità Oscilloscopio : *Probix*.

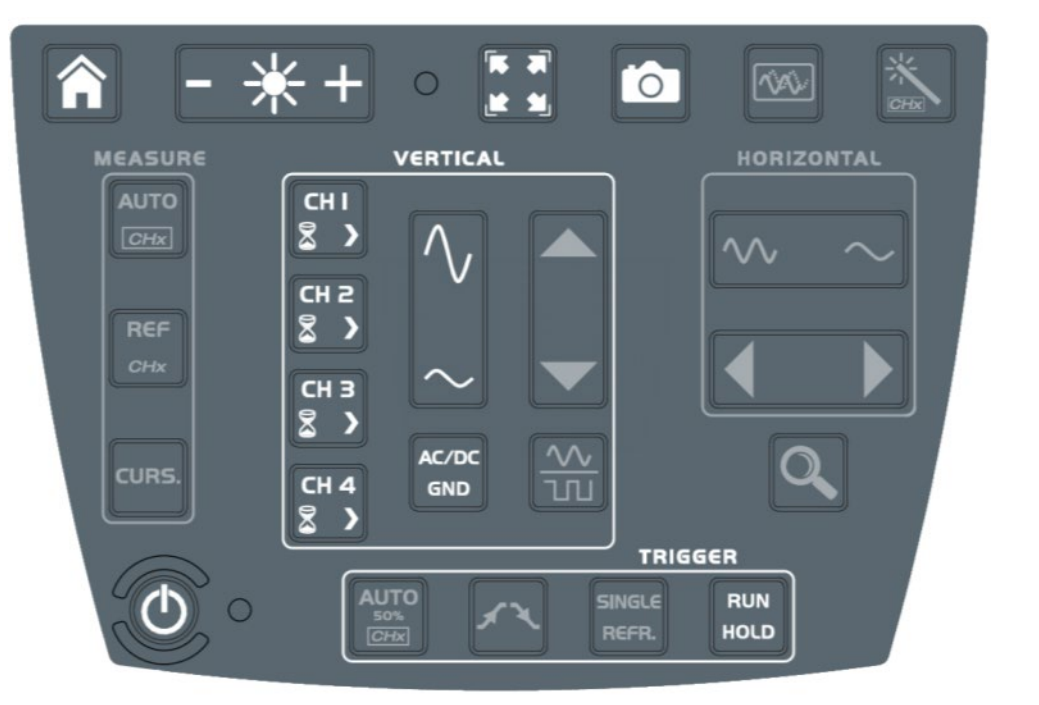

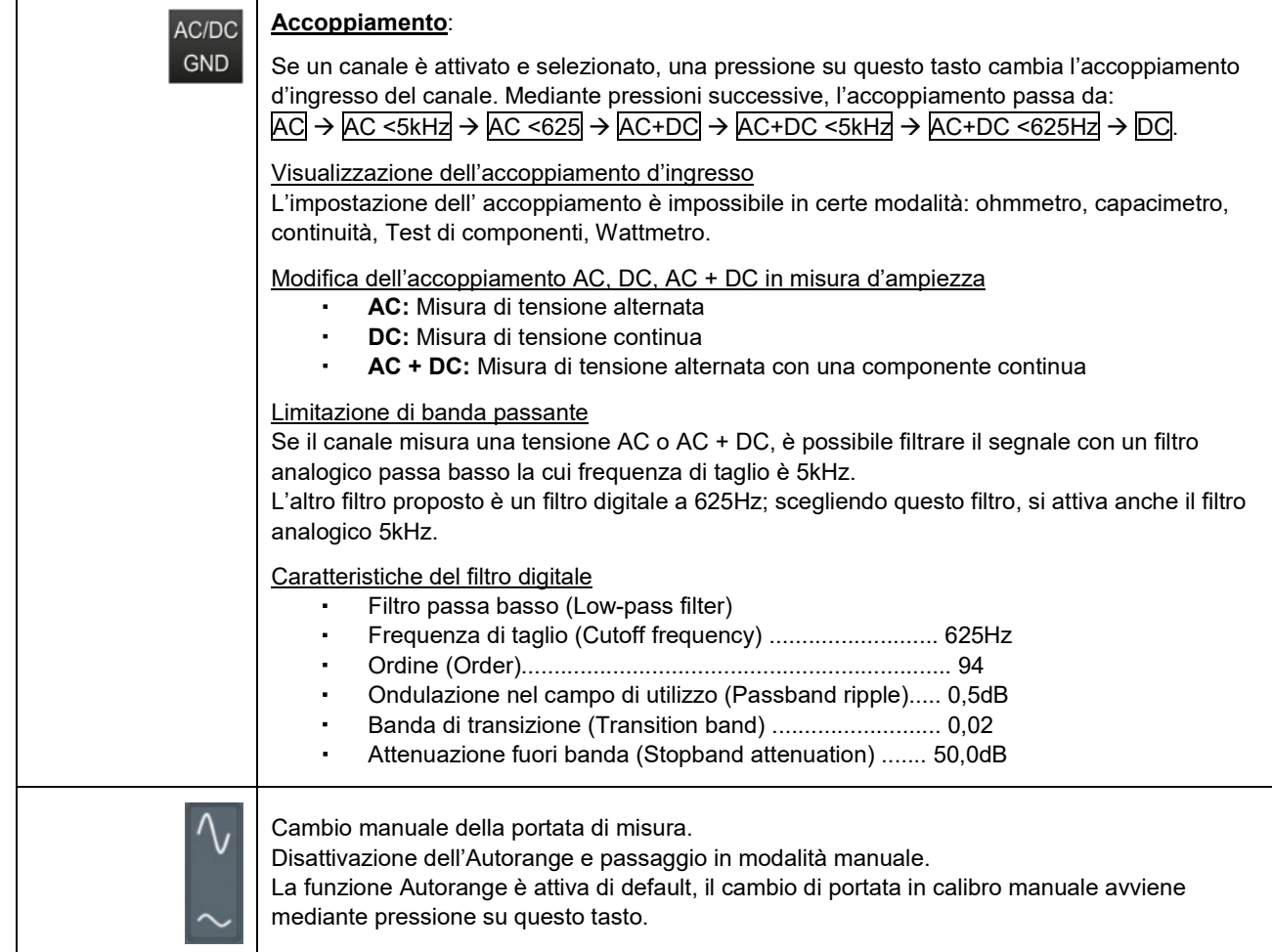

#### **4.2.2 Icone/schermo della modalità Multimetro**

Il canale è visualizzato nel colore impostato nella modalità "Oscilloscopio ". I canali inattivi si visualizzano in colore bianco.

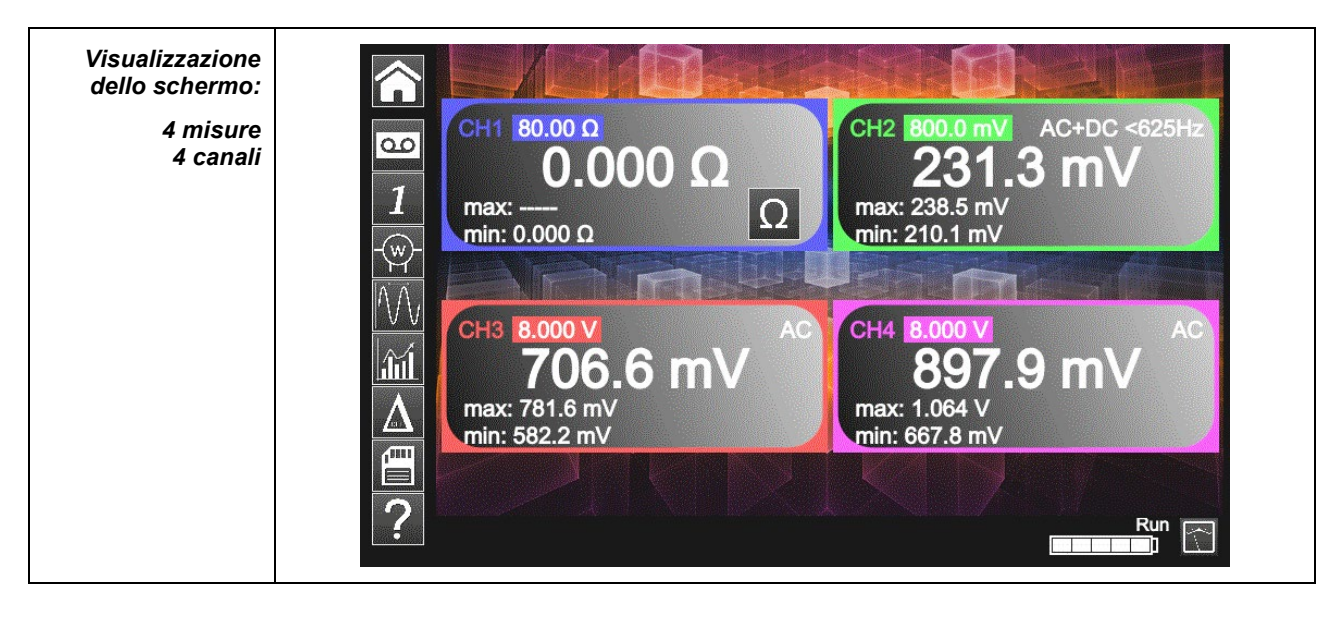

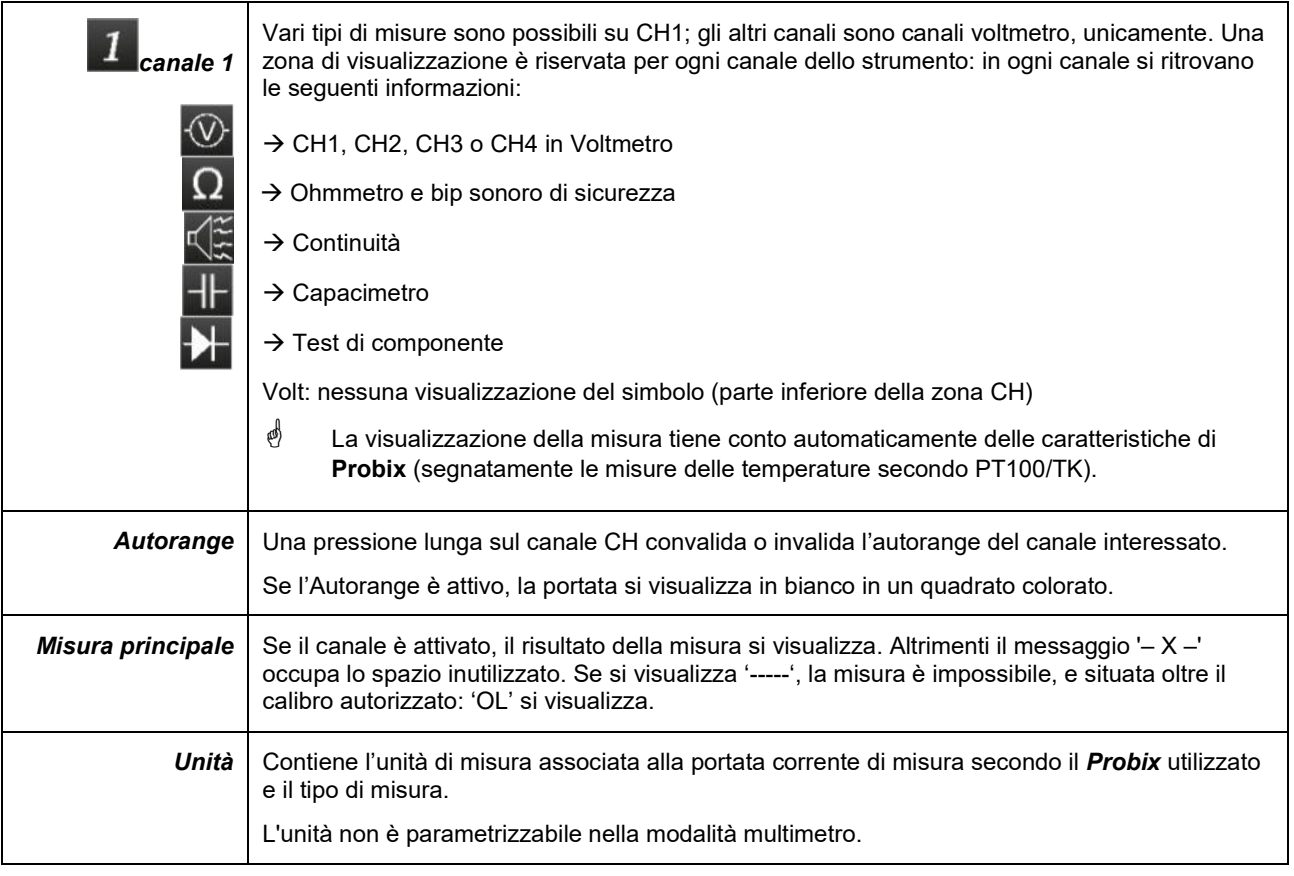

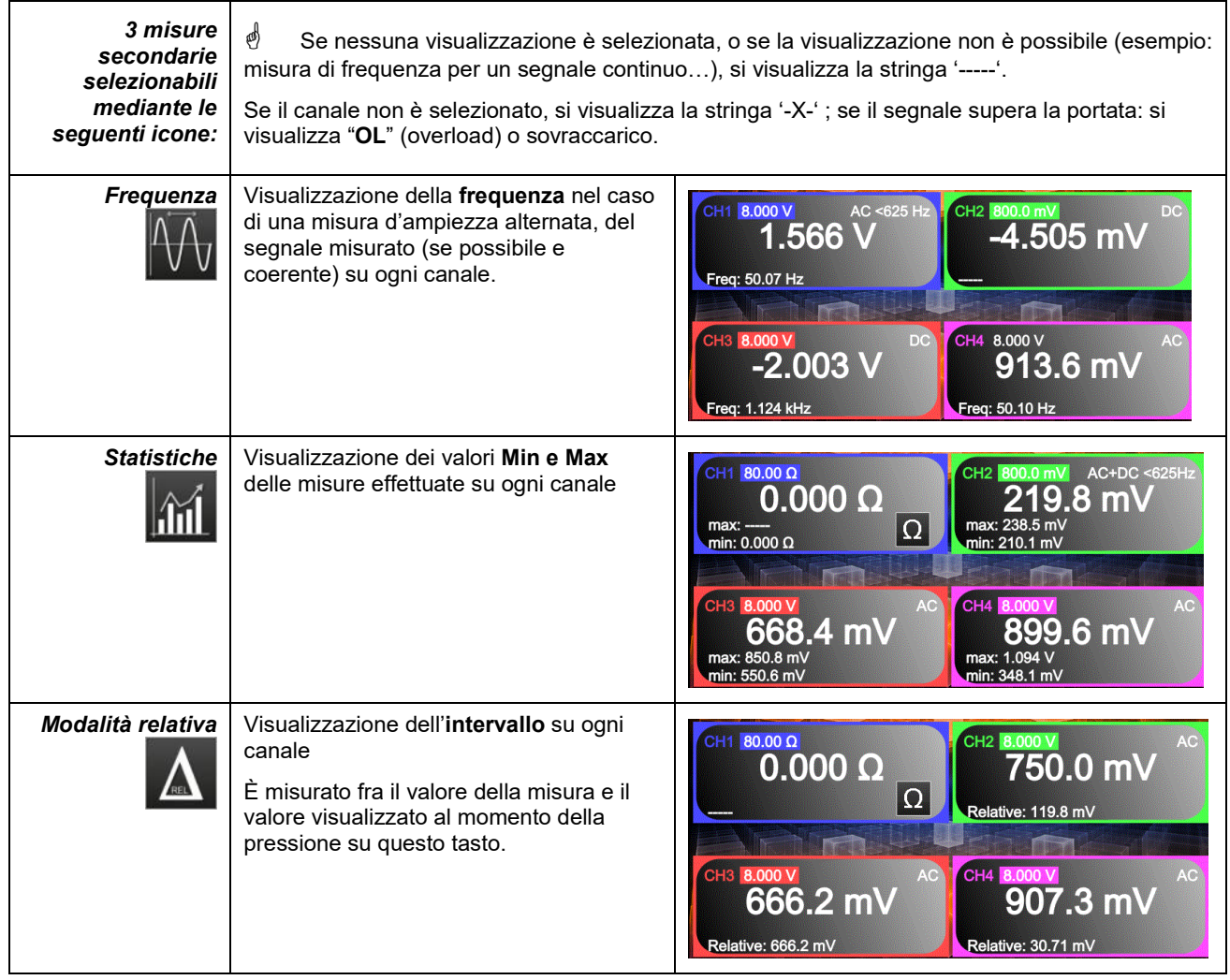

### **4.2.3 Impostazioni del menu VERTICALE**

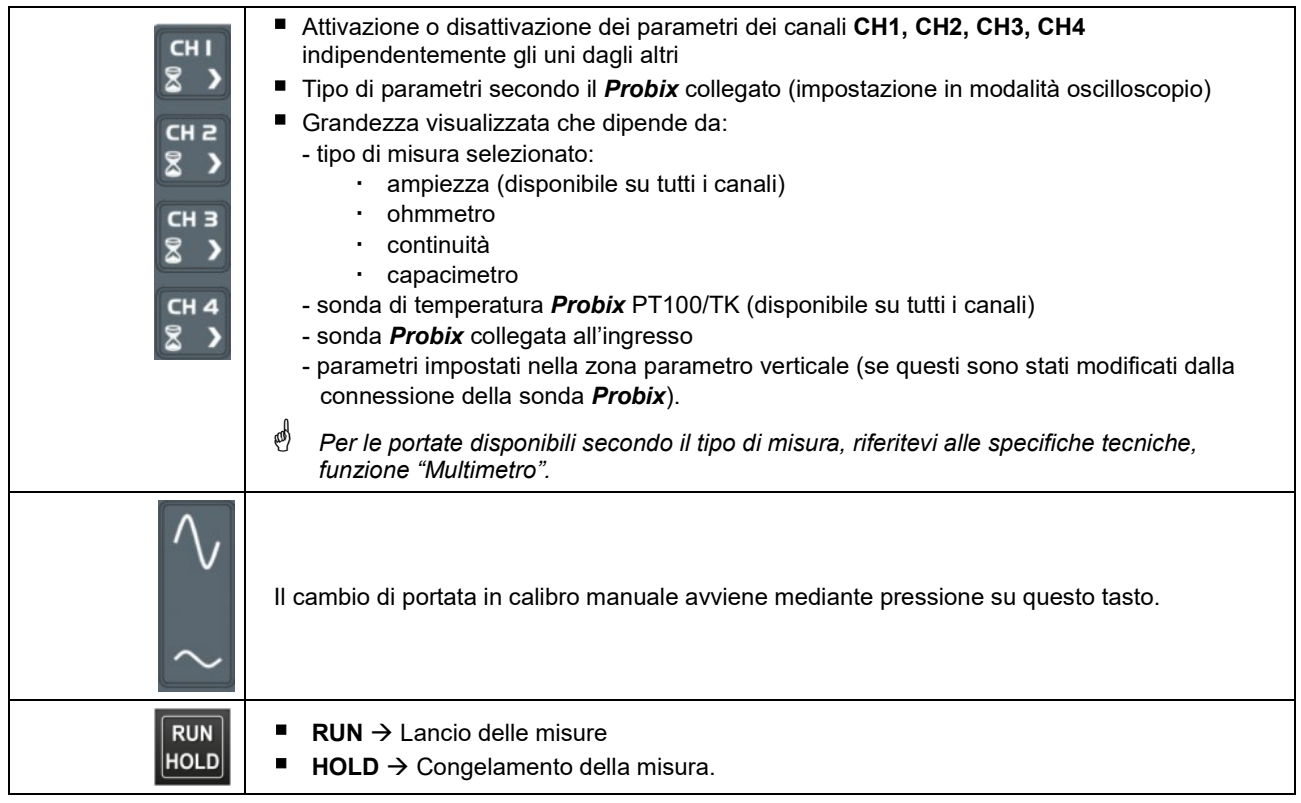

39

### **4.2.4. Misura di potenza**

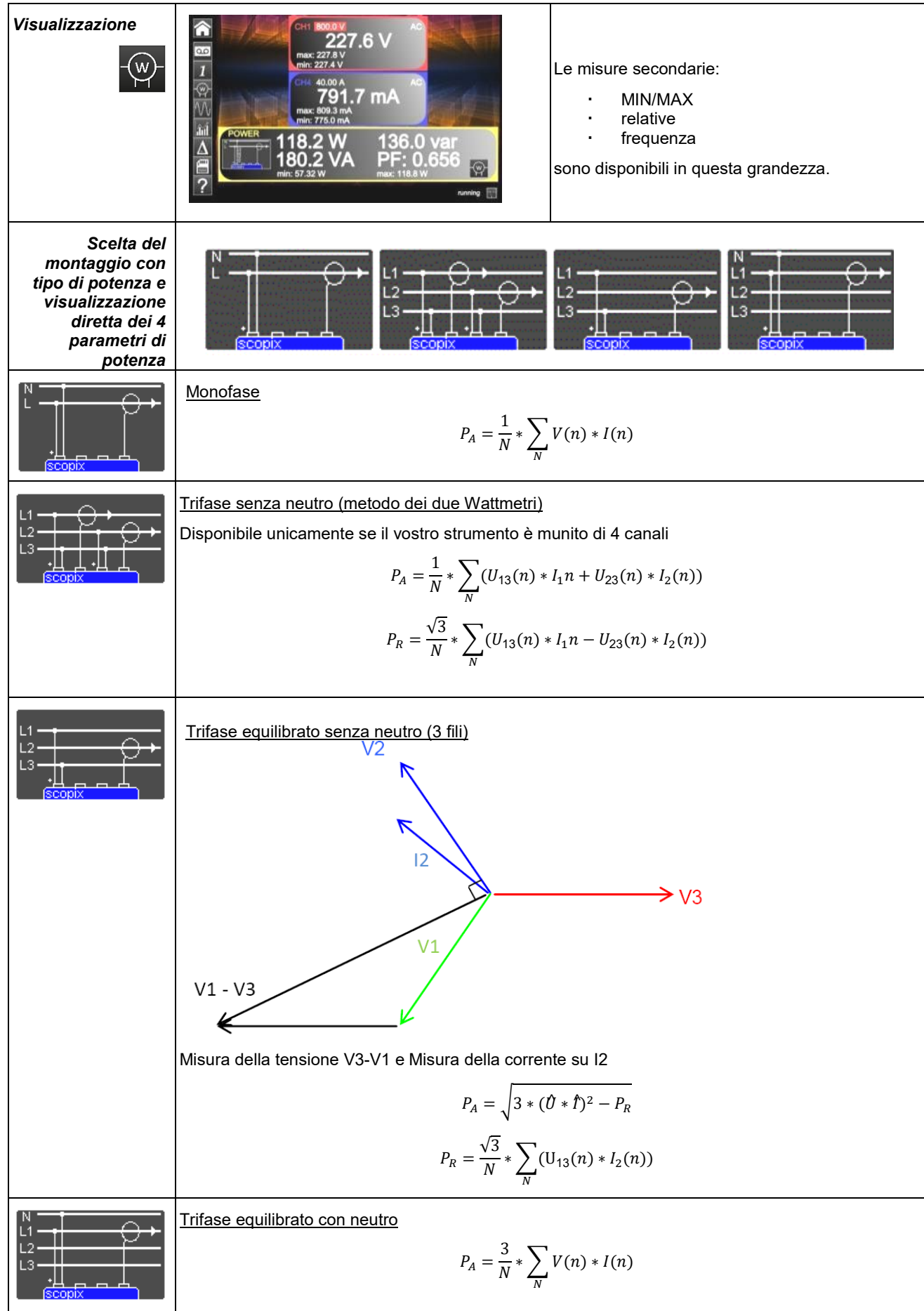

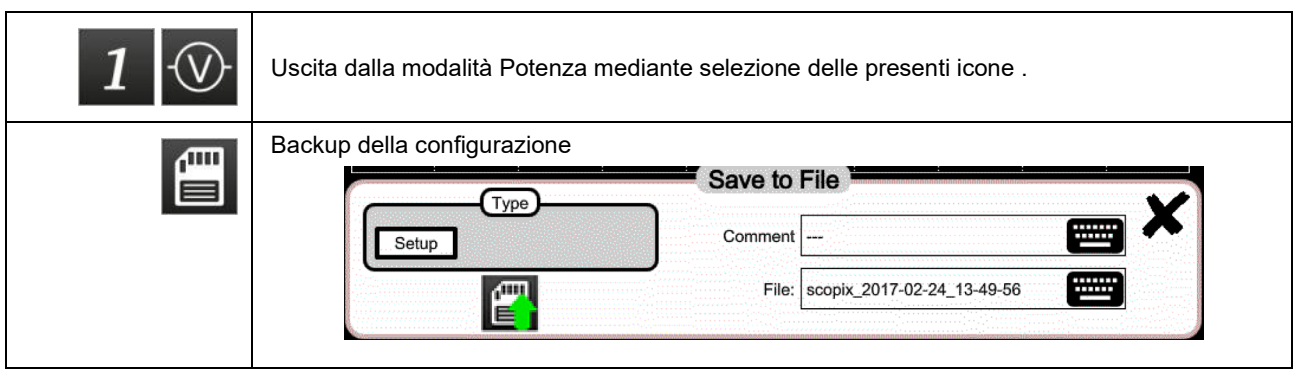

# **4.3 Modalità LOGGER**

**4.3.1 Tasti/tastiera - attivi in modalità LOGGER**

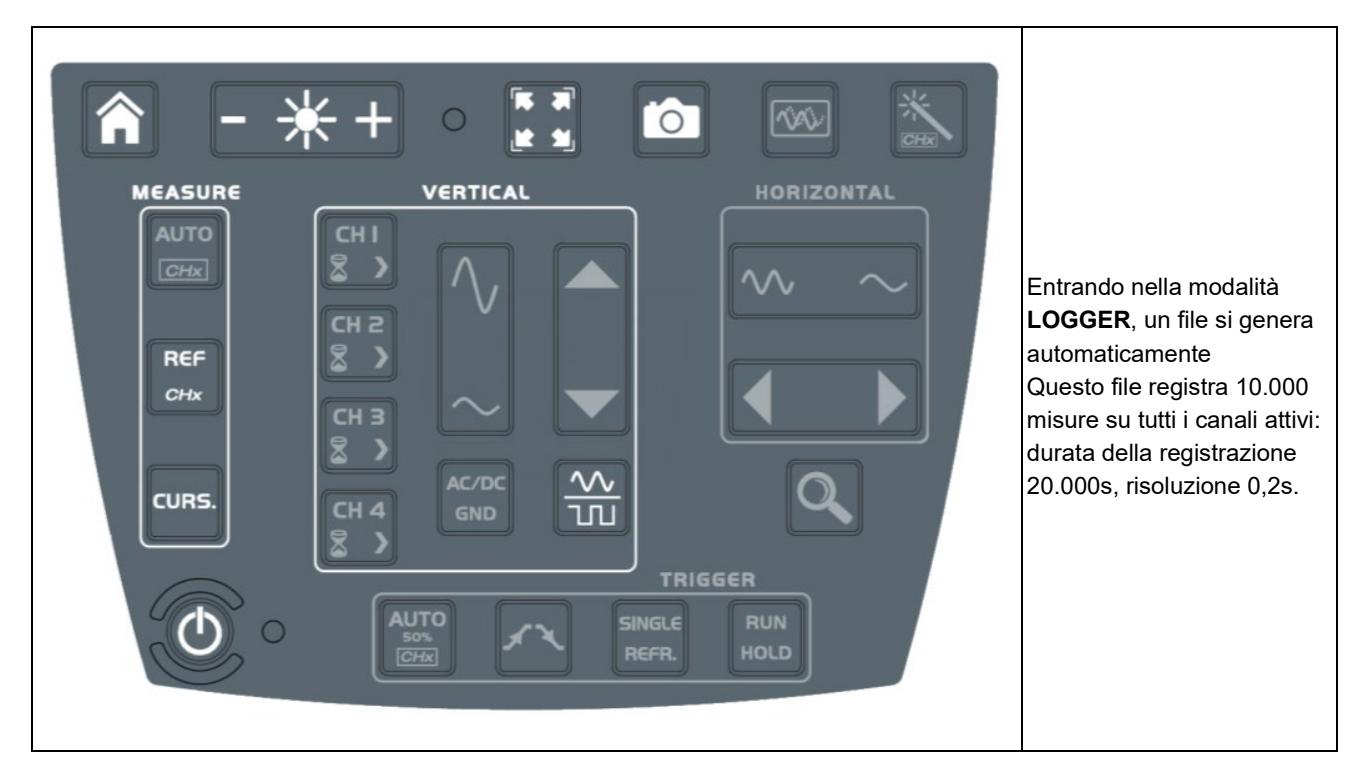

### **4.3.2 Icone/schermo in modalità LOGGER**

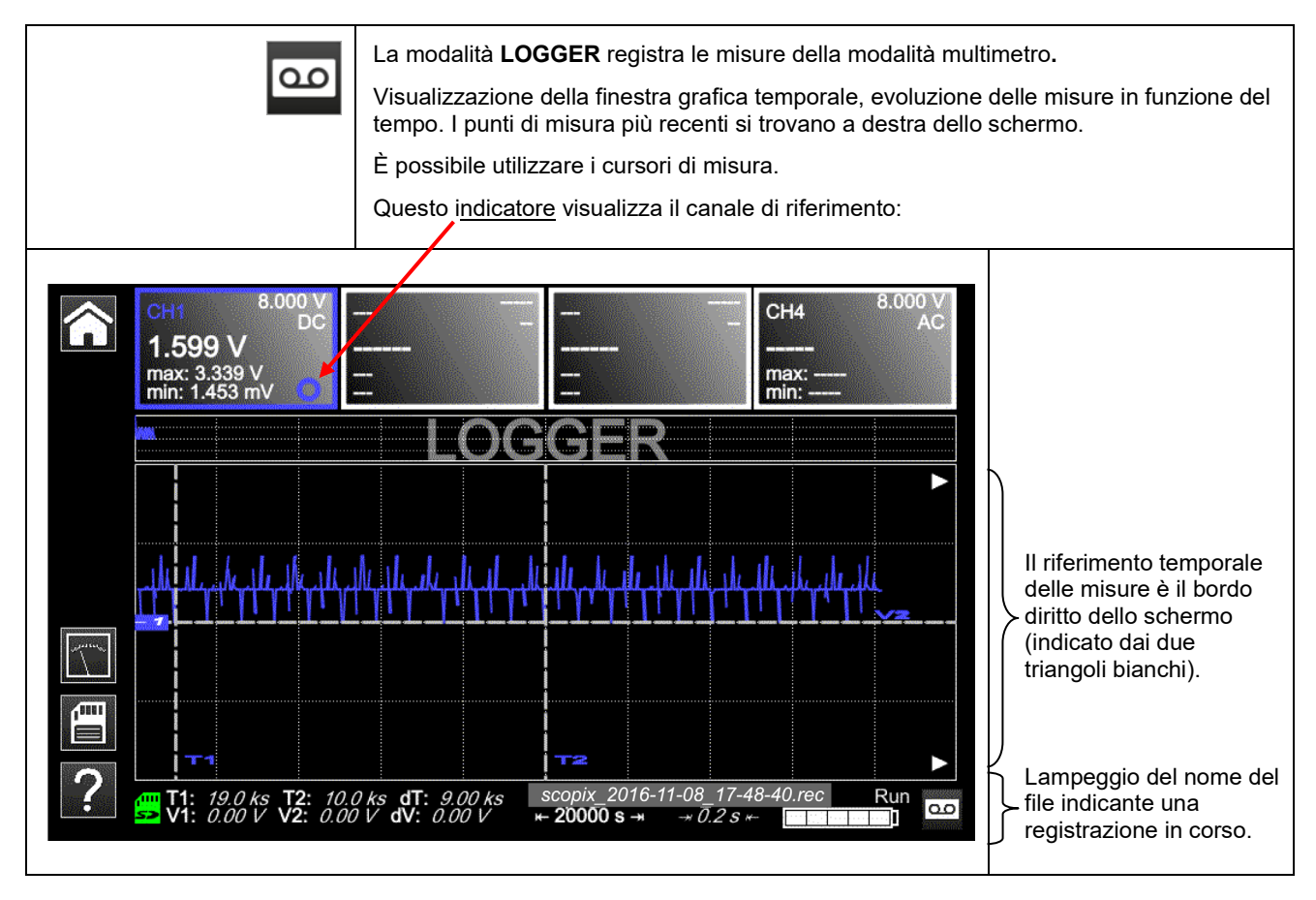

### **4.3.3 Principi**

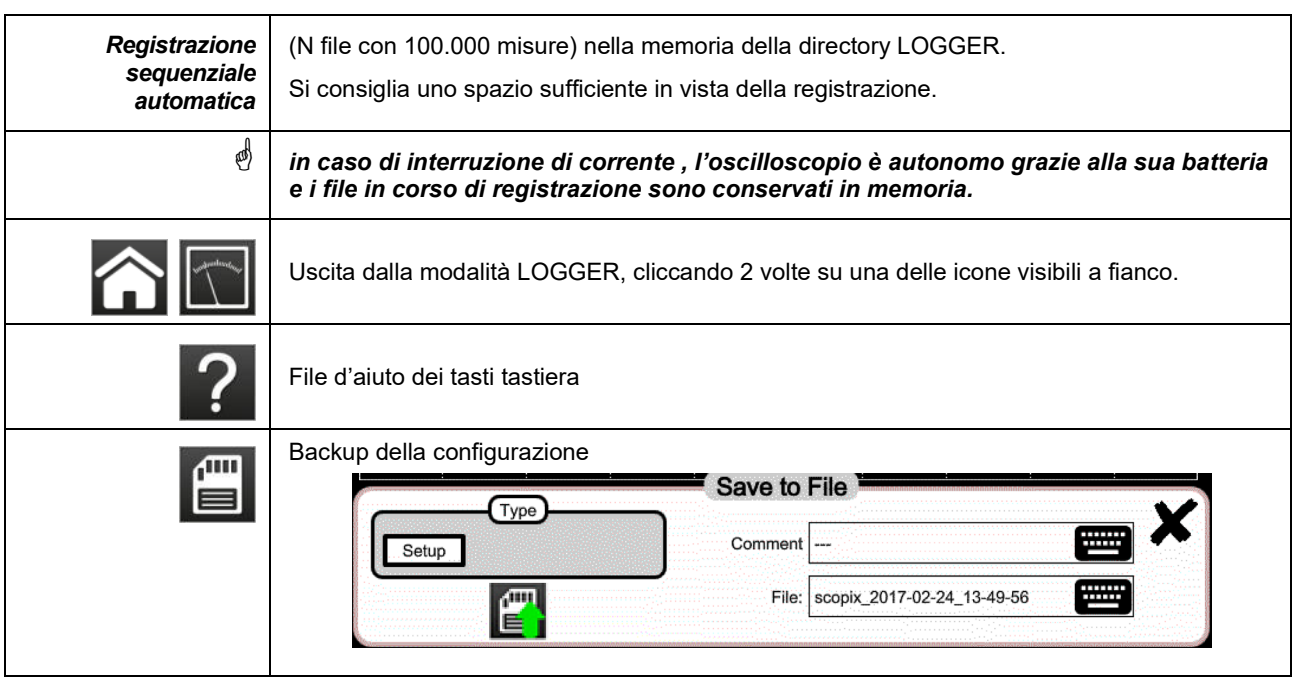

**Nota : selezione dei cursori disponibili in questa modalità e nel VIEWER dei file REC.**

# **4.4 Modalità VIEWER**

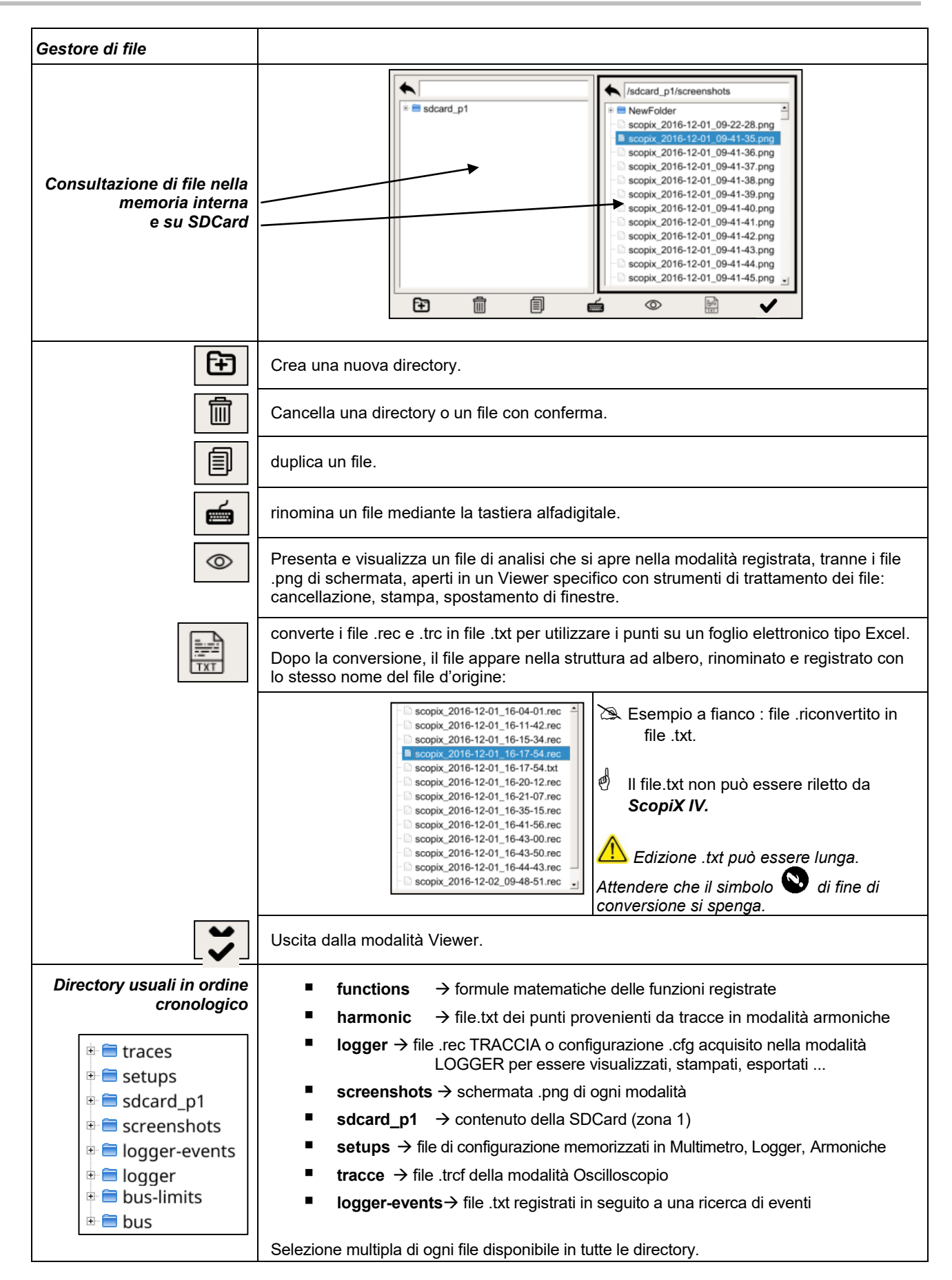

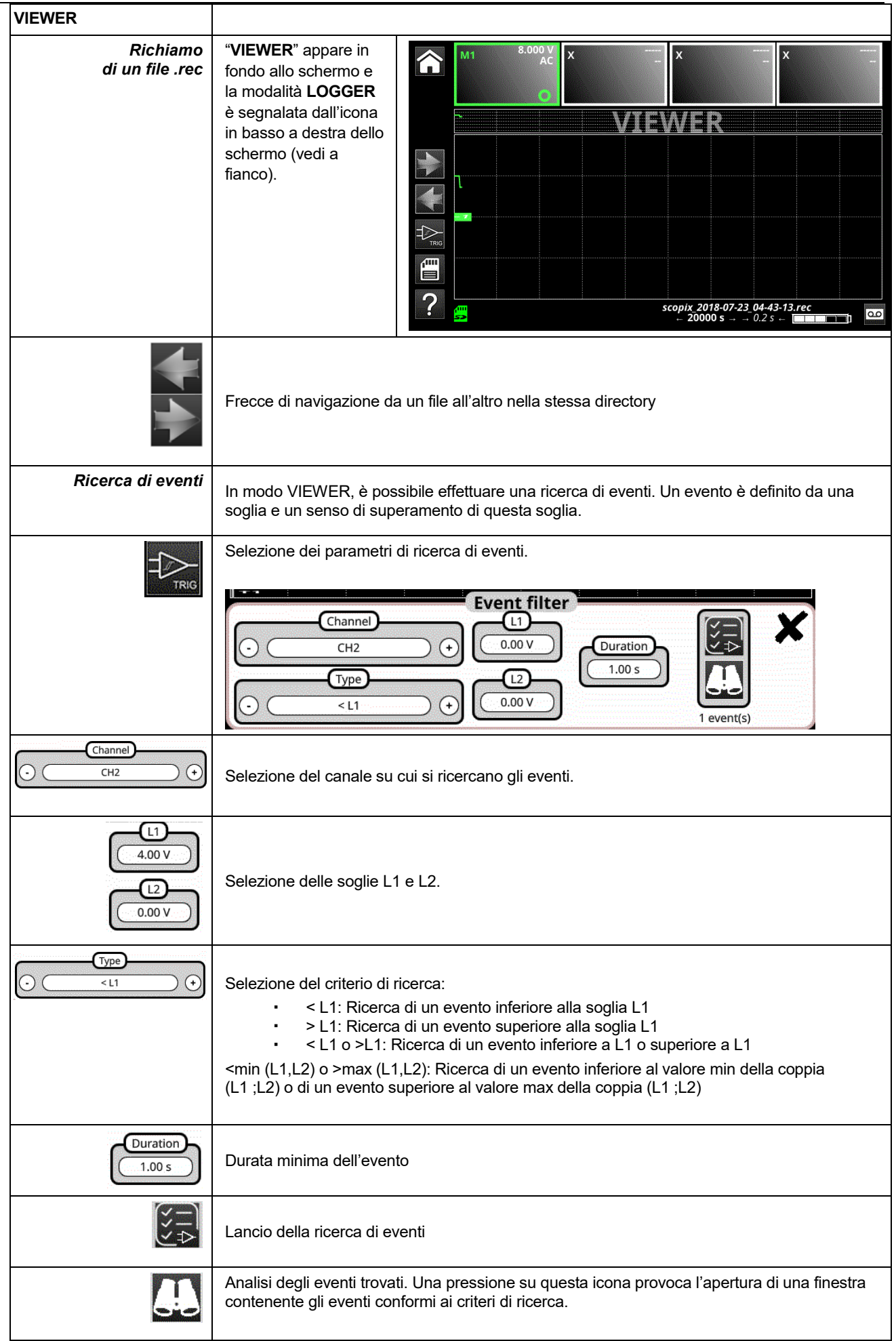

Descrizione funzionale

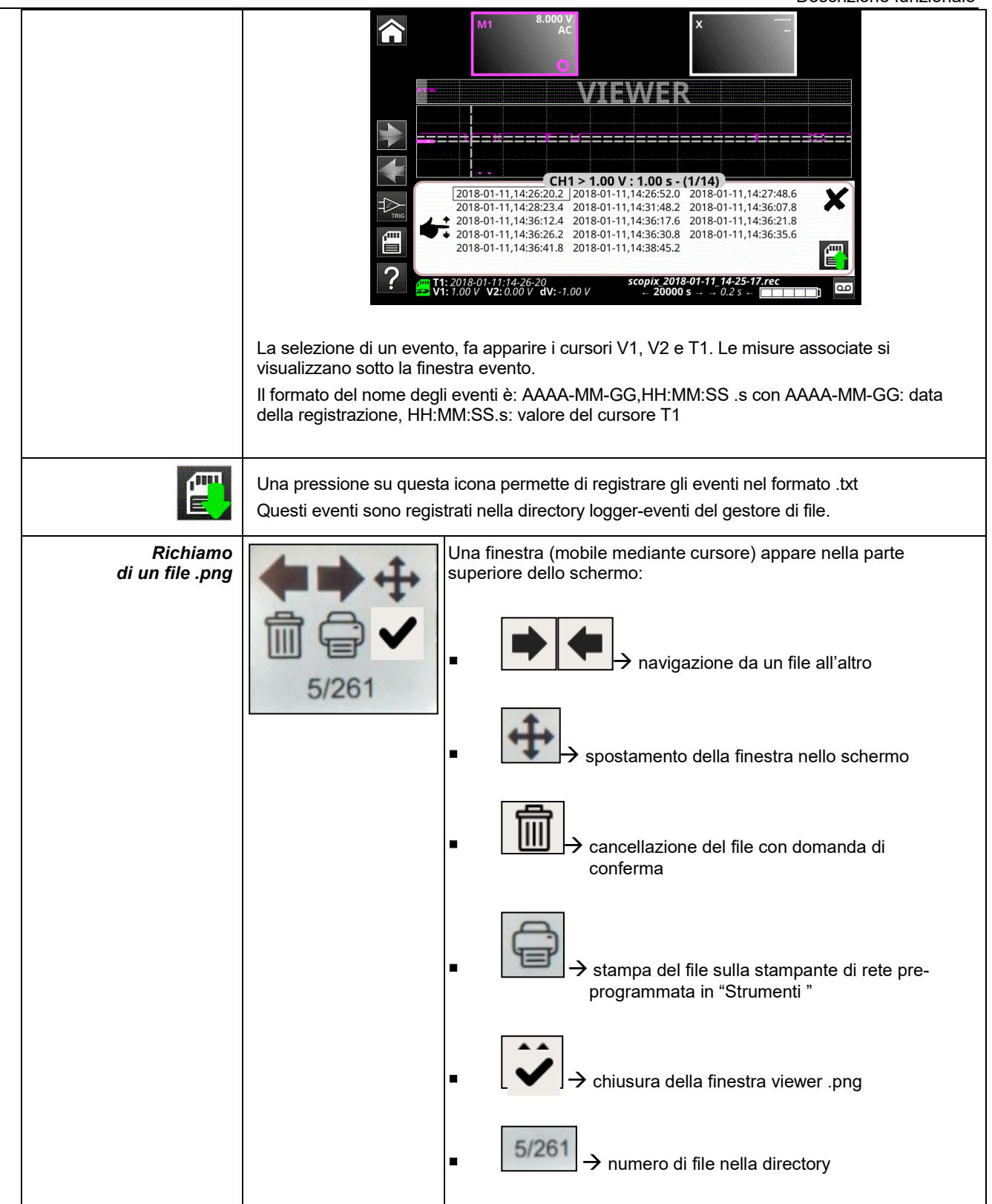

# **4.5 Modalità ARMONICA**

#### **4.5.1.Tasti/tastiera attivi in modalità Armonica**

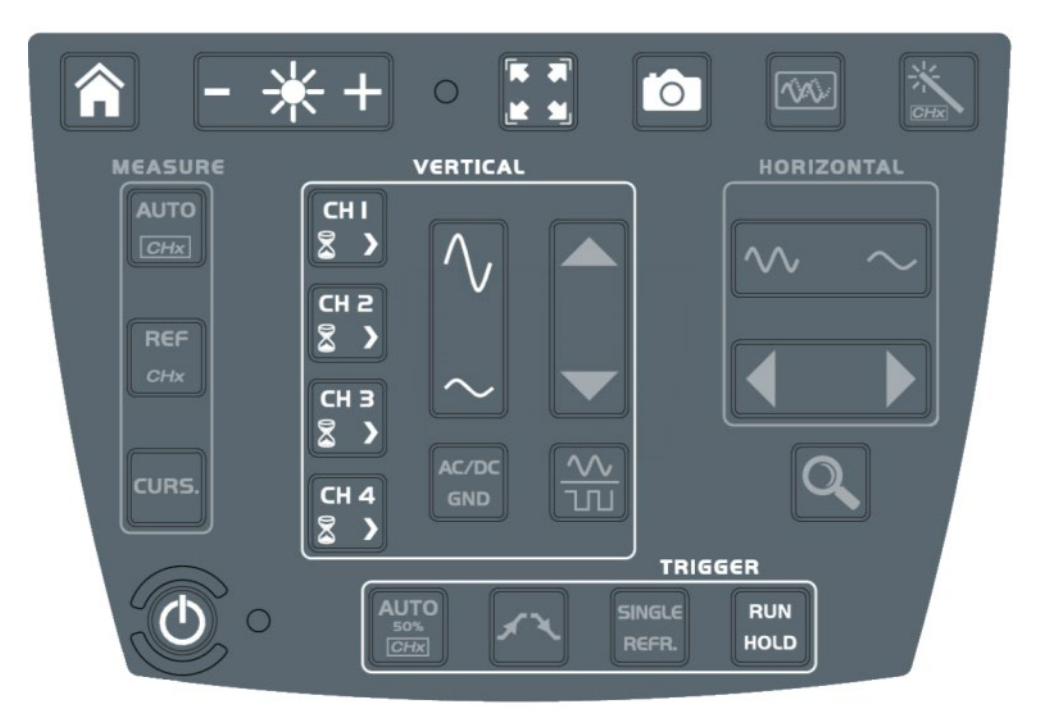

#### **4.5.2. Principio**

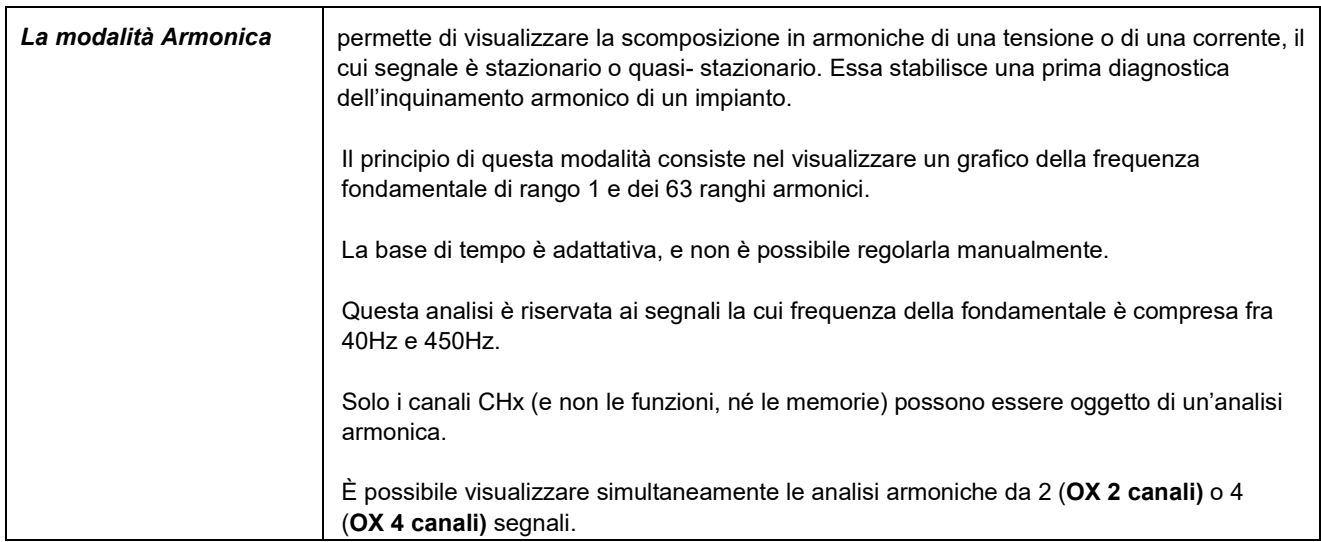

#### **4.5.3. Icone/schermo in modalità Armonica**

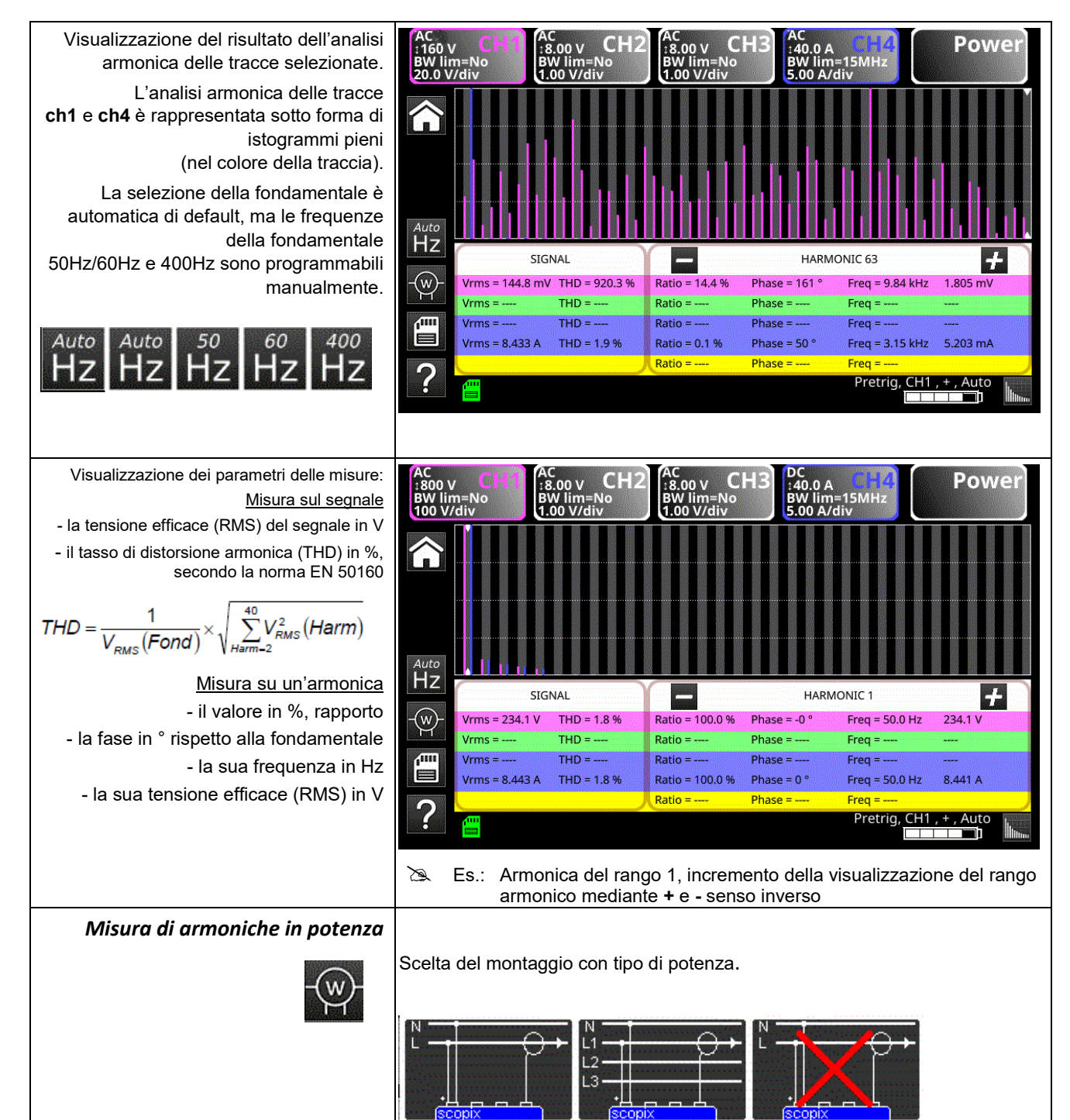

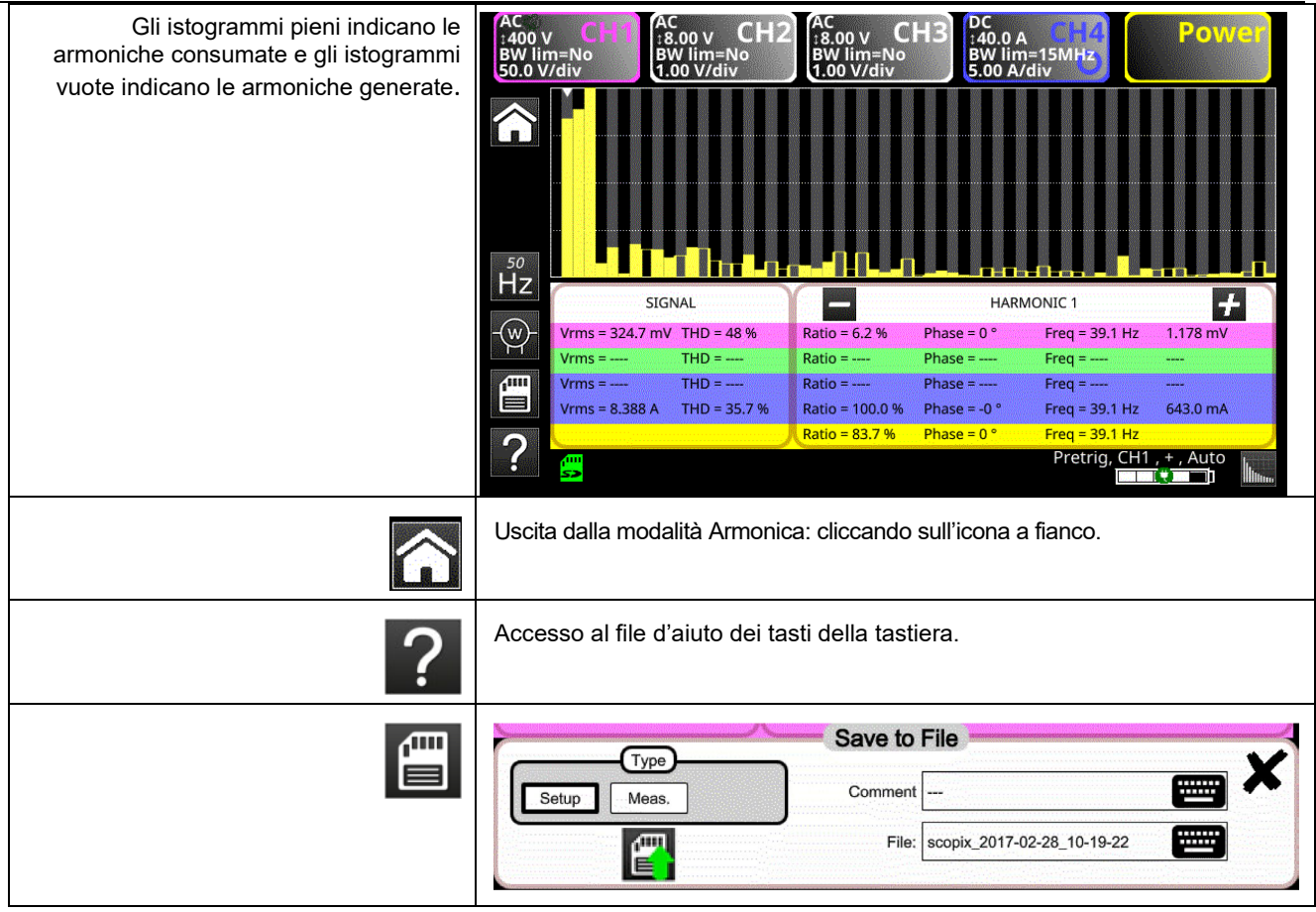

### **4.6 Modalità Analisi di BUS**

### **4.6.1. Tasti attivi in modalità Analisi di BUS**

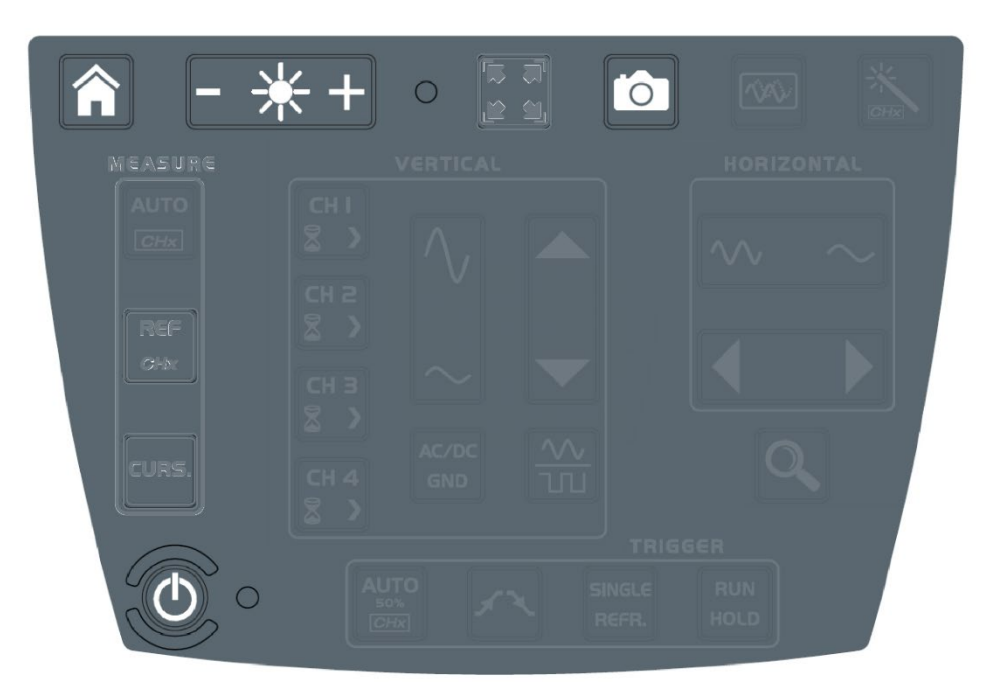

### **Tasti attivi tastiera:**

- **HOME**
- **LUMINOSITÀ**
- **SCREENSHOT**
- **ON/OFF/STANDBYE**

In modalità analisi di bus, i menu "verticale", "orizzontale", "measure" e "trigger" non sono disponibili.

#### **4.6.2. Icone schermo della modalità analisi di bus**

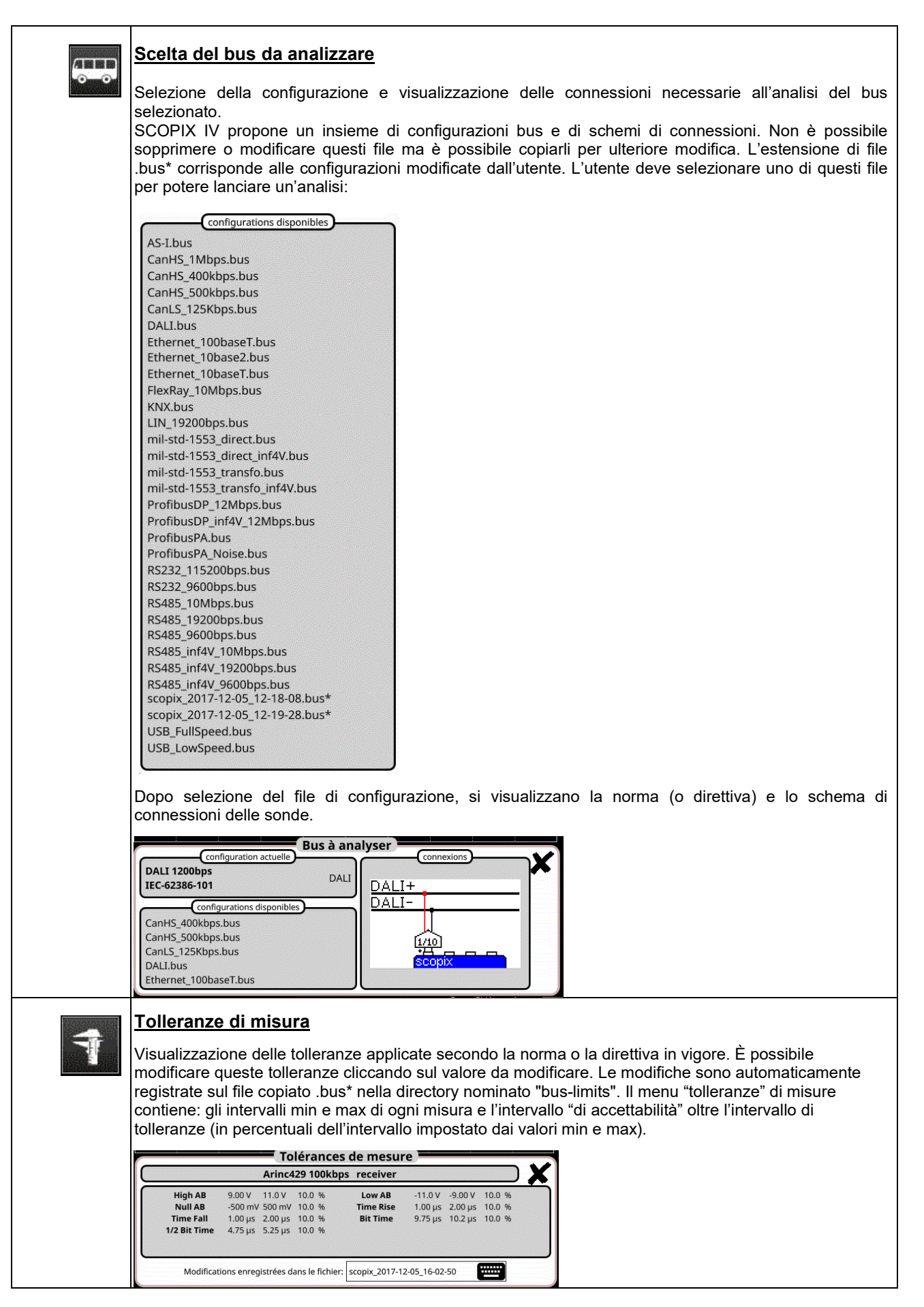

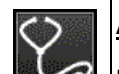

### **Analisi**

Lancio dell'analisi del bus selezionato a tappe.

Analyse de bus en cours 1/4 (High AB Low AB Null AB)

# Ġ

## **Risultati dell'analisi**

Visualizzazione dei risultati dell'ultima analisi realizzata.

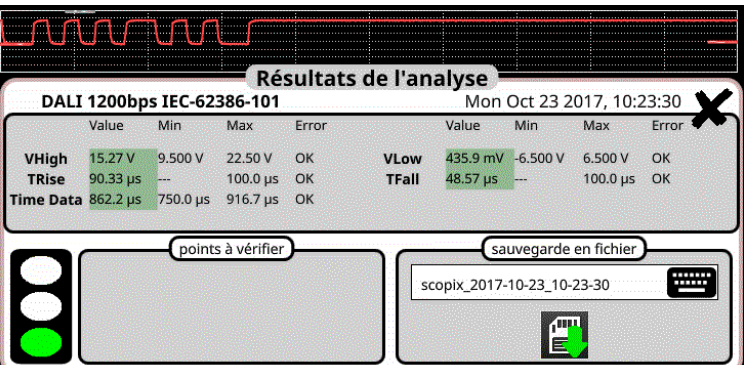

Se la misura è compresa nell'intervallo impostato, si visualizza in verde.

Se la misura è compresa nell'intervallo di accettabilità, si visualizza in giallo.

Se la misura non è compresa in nessun intervallo, si visualizza in rosso.

Si visualizza una soluzione dei problemi se almeno una misura è fuori tolleranze.

È possibile salvare questi risultati in un file di estensione ".htm" in memoria interna, sulla scheda micro SD.

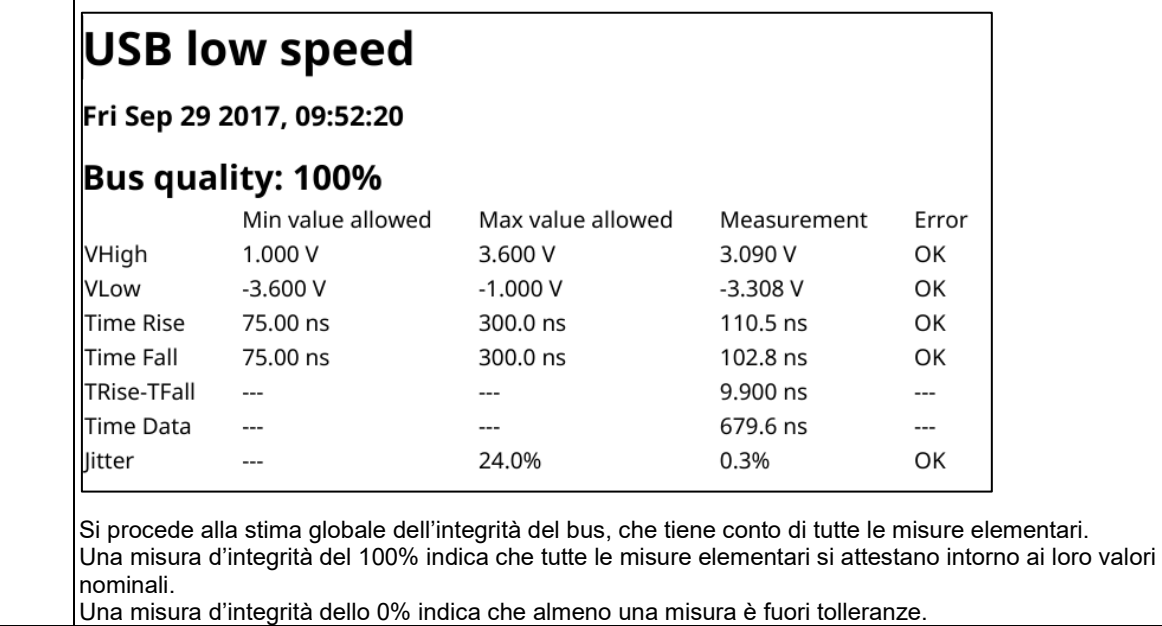

#### **Aiuto** ?

Aiuto interattivo sui tasti della faccia anteriore

# **4.7.Comunicazione**

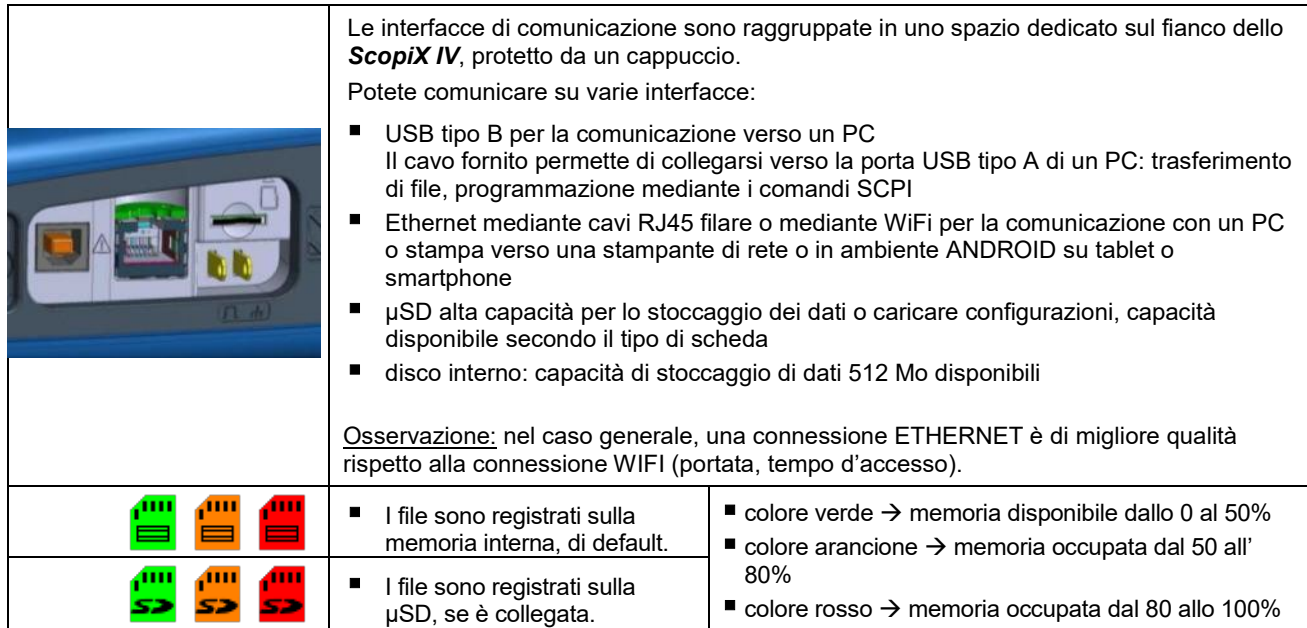

### **4.7.1. Parametri generali**

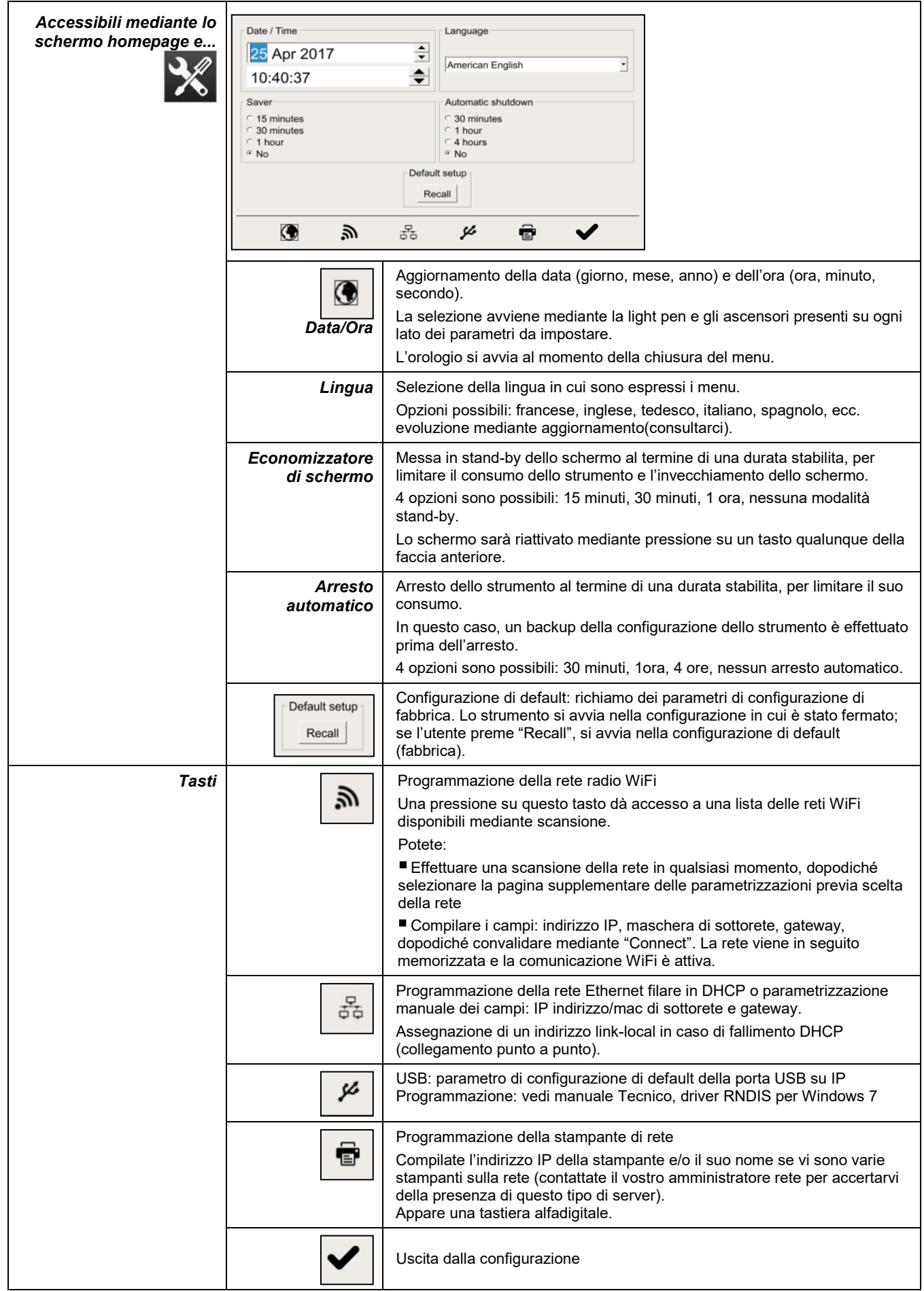

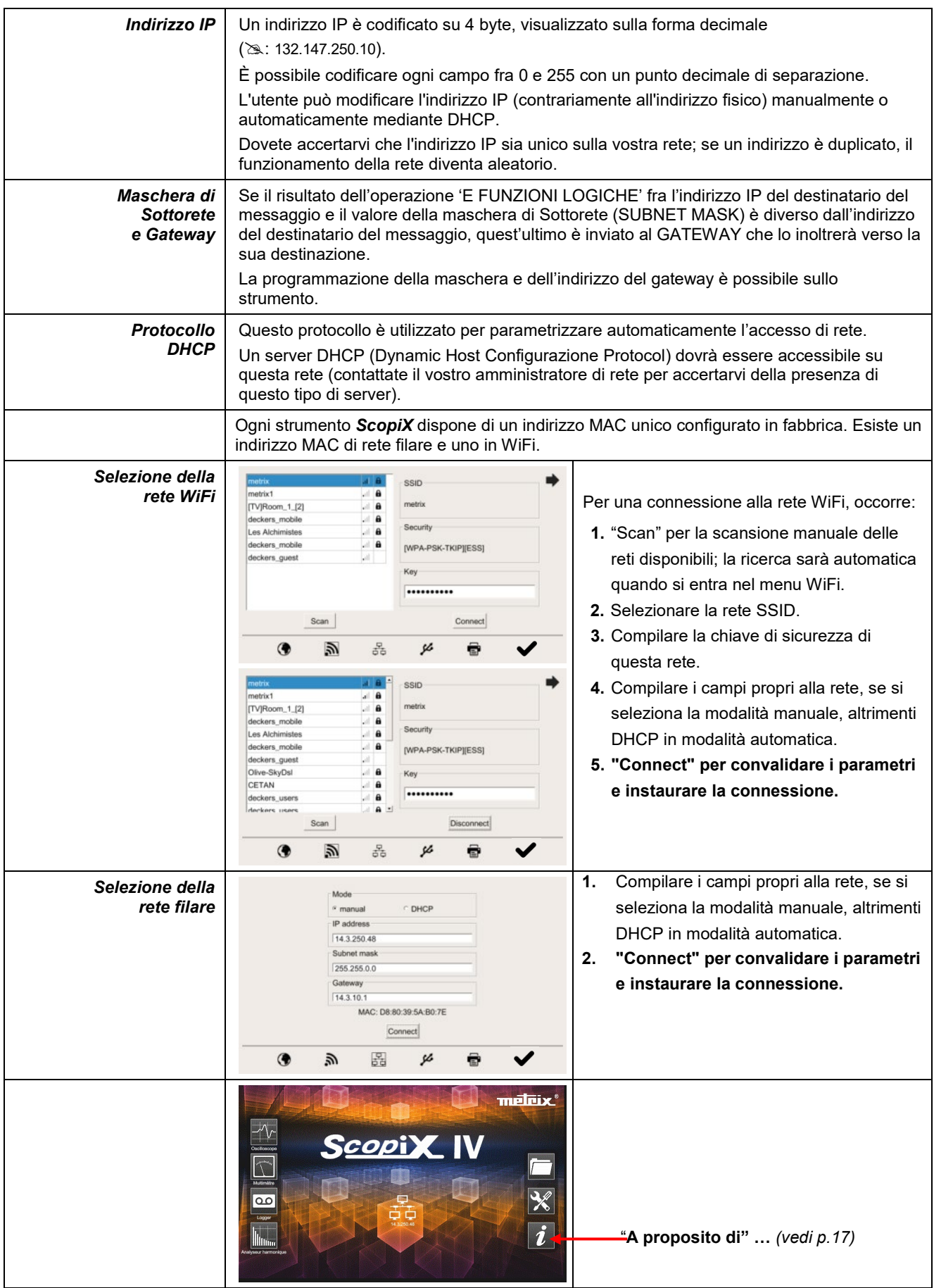

## **4.8. Memorie**

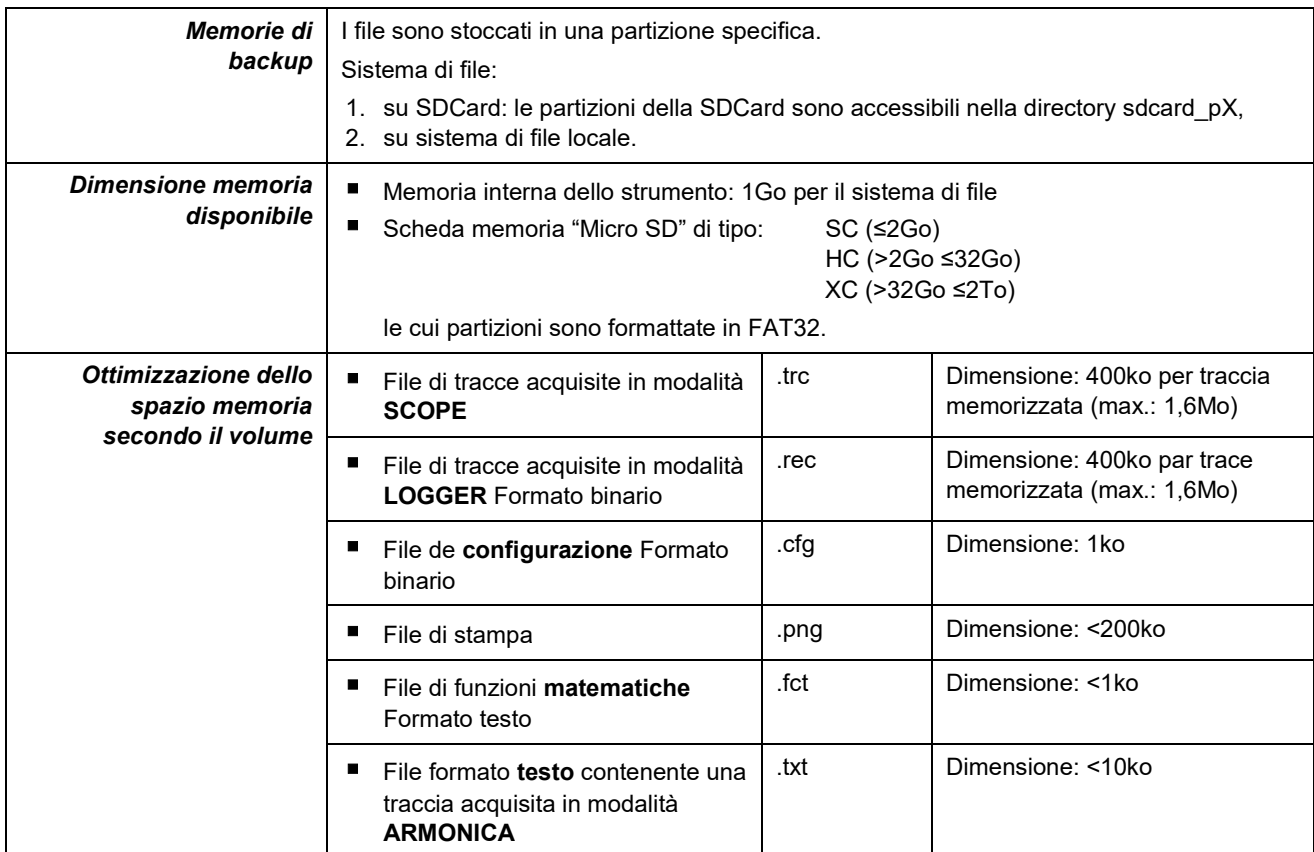

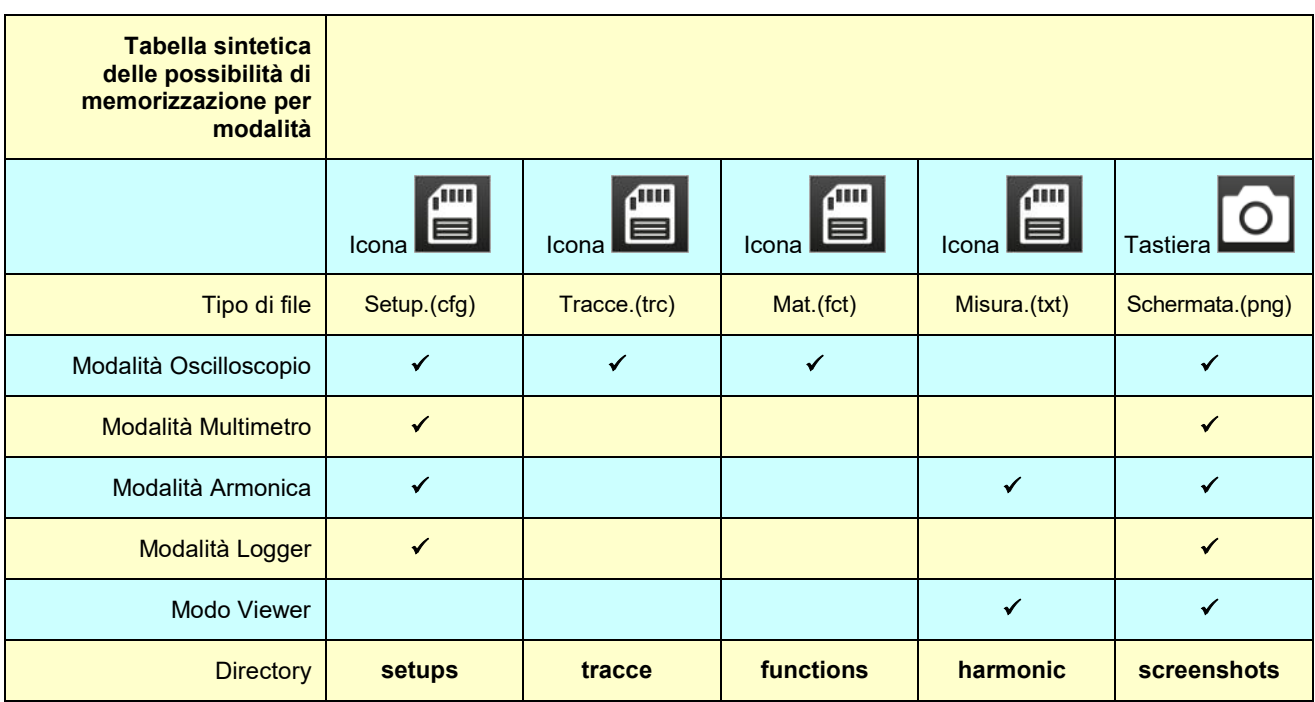

**Nota: tutti i file in "SCOPIX" (NF inclusi) sono consultabili mediante la porta USB in quanto disco esterno.**

**La comunicazione Ethernet è riservata per una modalità di pilotaggio a distanza, i file sono memorizzati in SCOPIX.**

# **4.9. Aggiornamento del firmware dei programmi integrati**

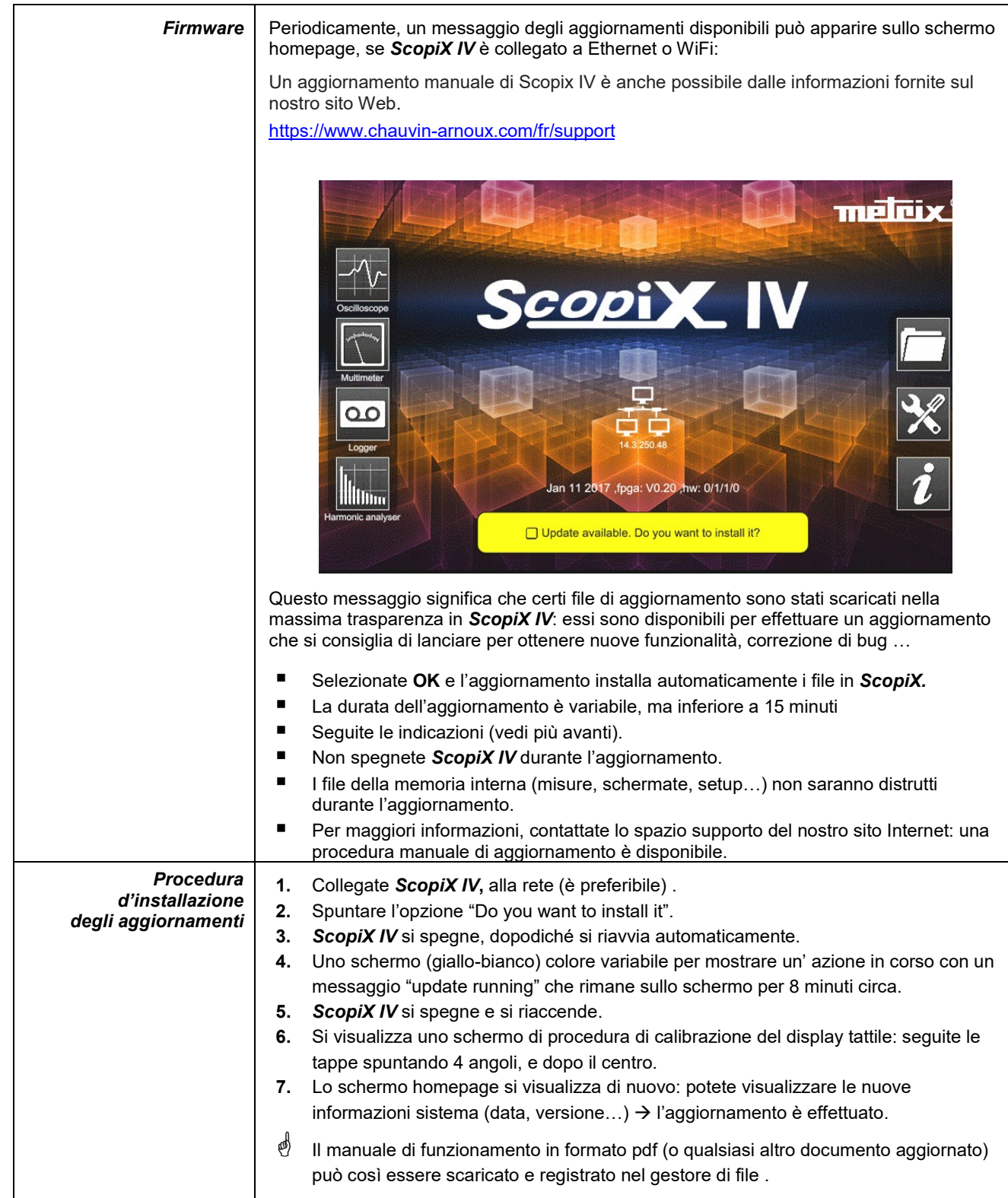

# **4.10. ScopeNet IV**

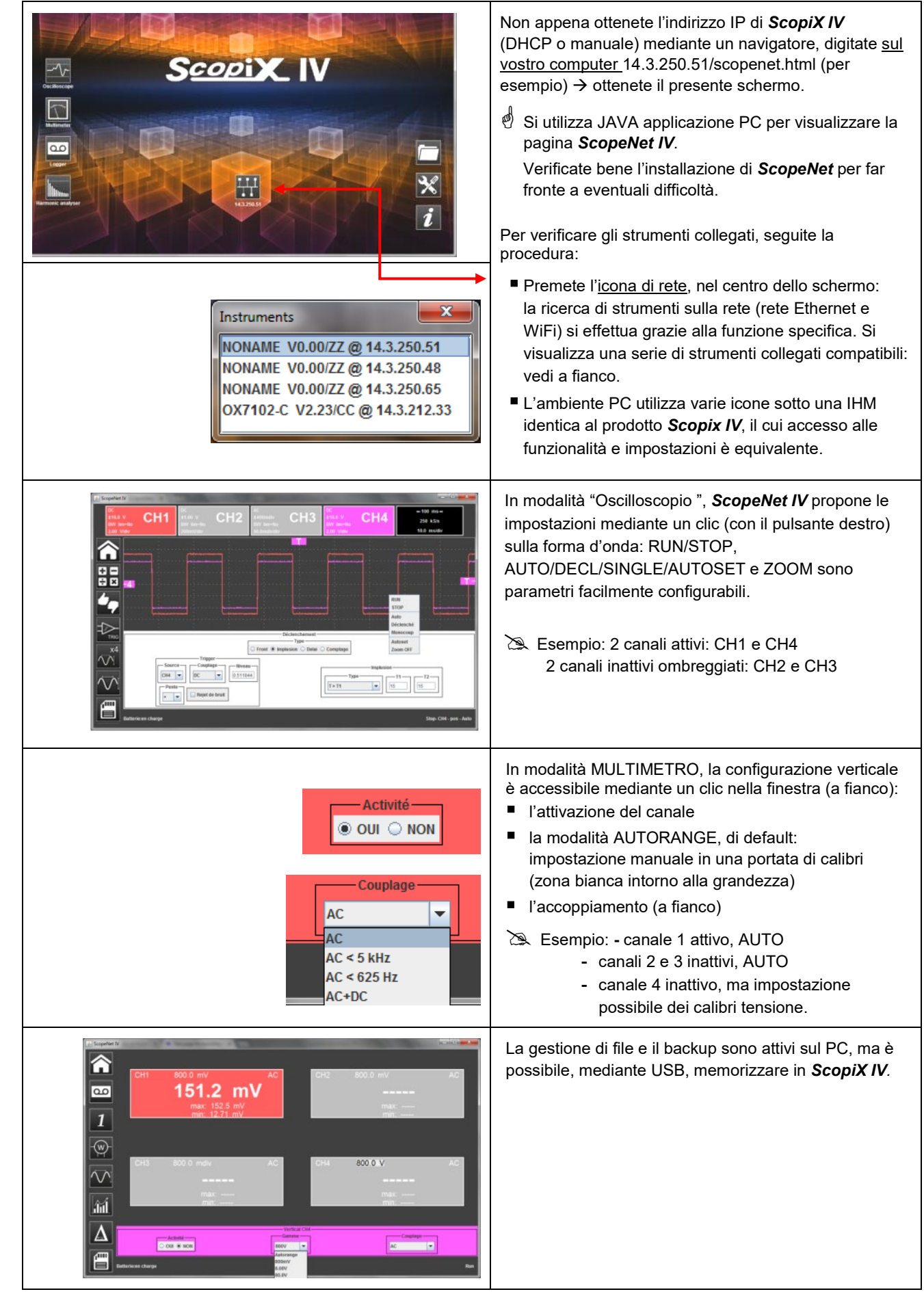

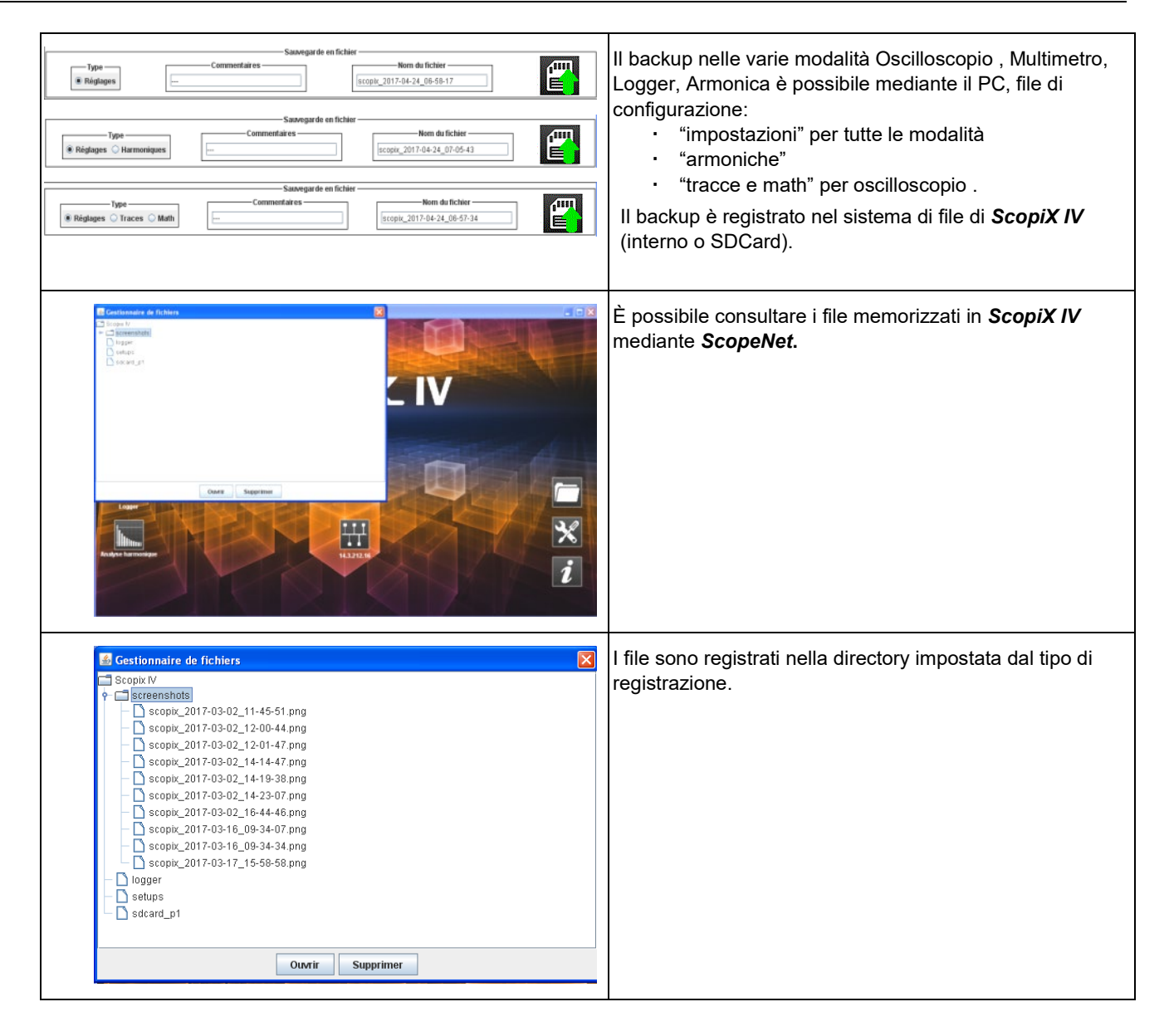

# **5. COME VISUALIZZARE LE FORME D'ONDE?**

### **5.1 Visualizzazione "manuale"**

Per visualizzare il segnale e proiettarlo sullo schermo, occorre conoscere (o immaginare), in richiesta preliminare, le seguenti caratteristiche:

\* l'accoppiamento  $\rightarrow$  se il segnale è puramente alternato o con una componente continua,

- **l'ampiezza** in Volt  $\rightarrow$  per impostare la sua ampiezza sullo schermo,
- $\blacksquare$  la **frequenza** o periodo del segnale  $\rightarrow$  se è ripetitivo,
- **la banda passante**  $\rightarrow$  che ne deriva.

Una volta ottenuti questi dati, la parametrizzazione del canale per visualizzare il segnale può iniziare. È possibile parametrizzare il canale in due maniere:

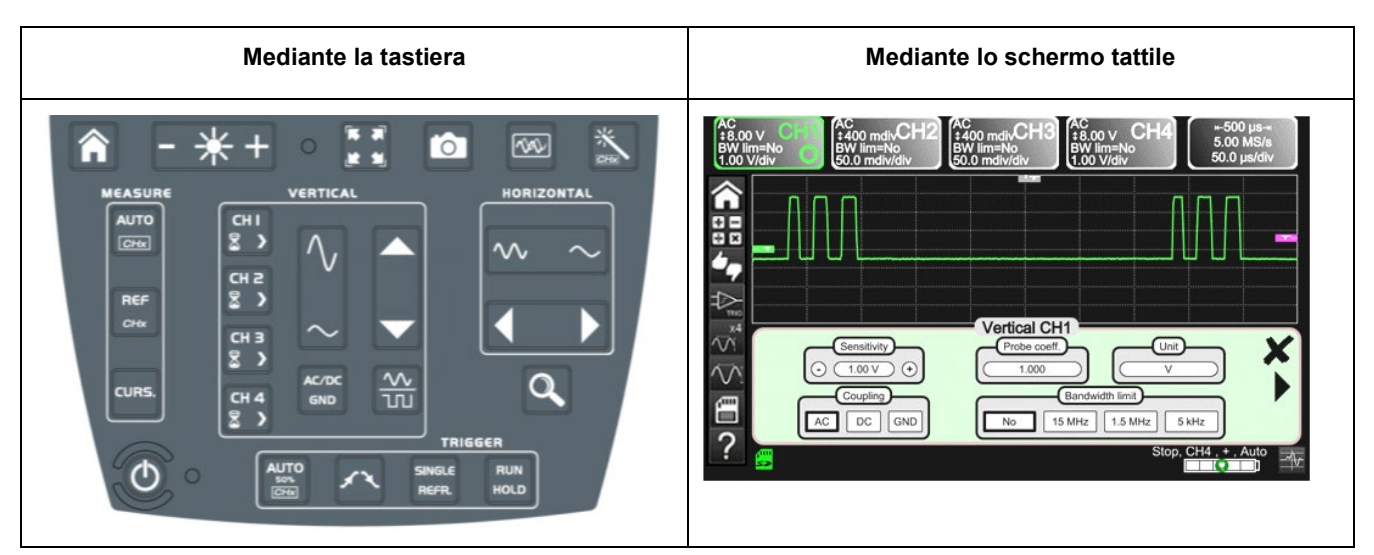

#### **5.1.1. Mediante la tastiera**

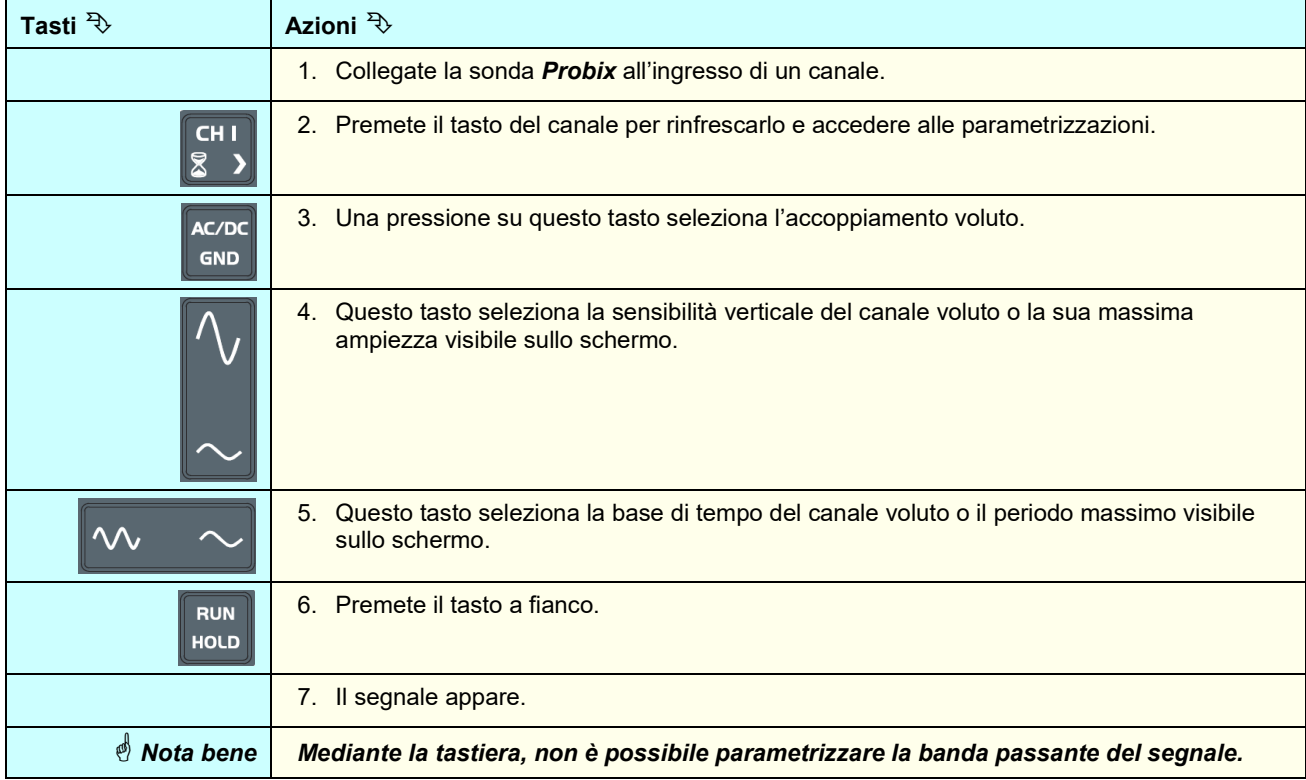

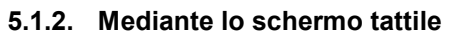

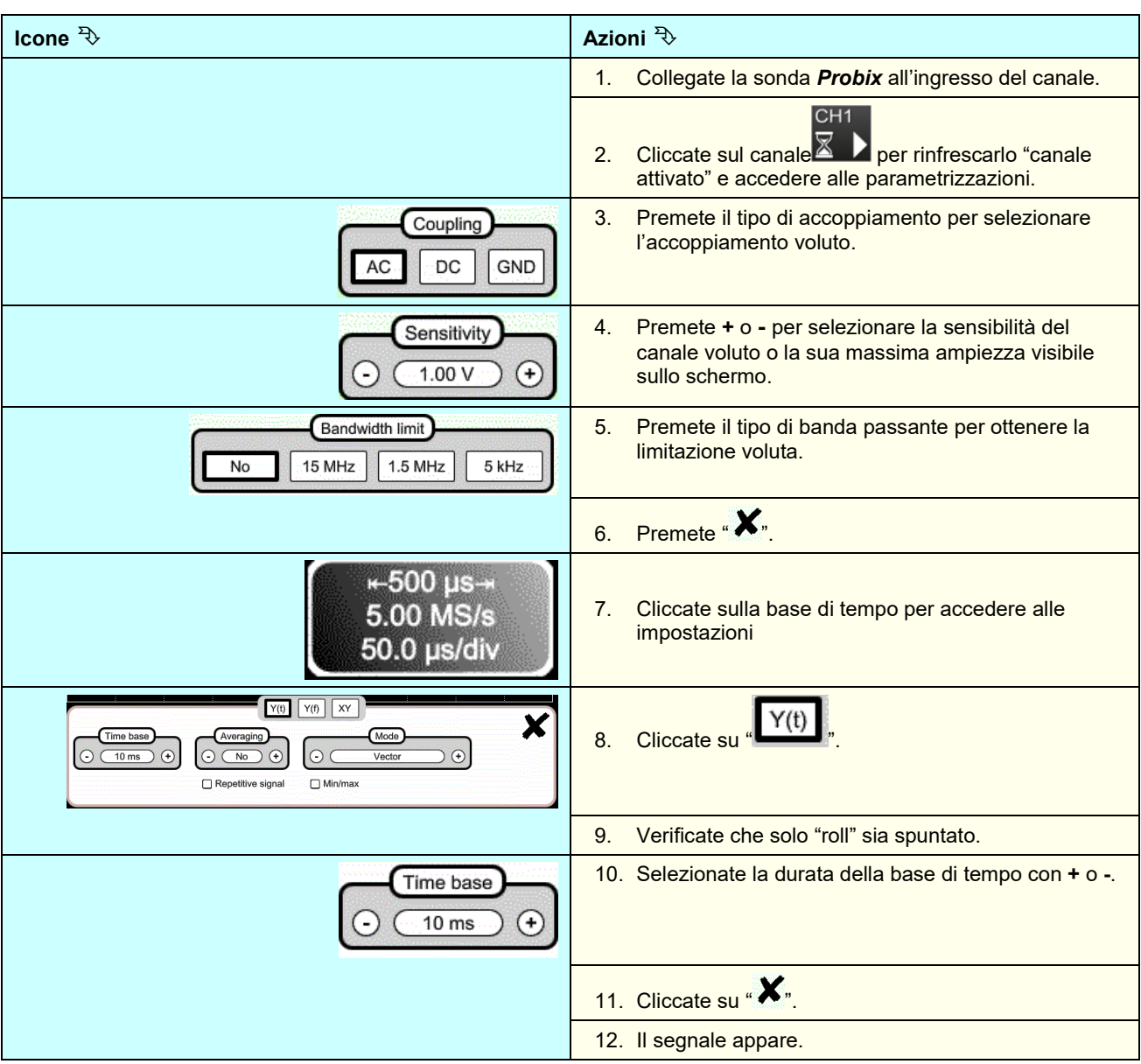

### **5.2 Autoset**

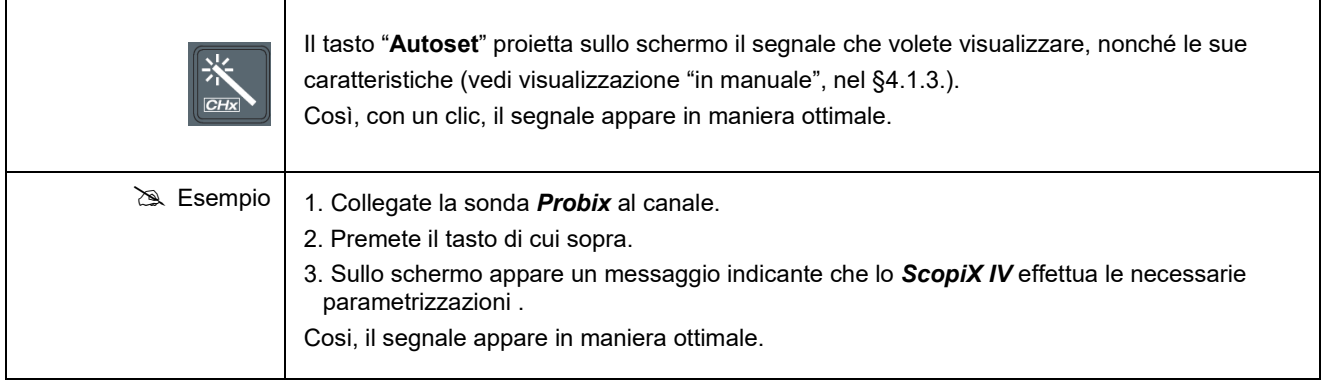

### **5.3 Calibrazione delle sonde**

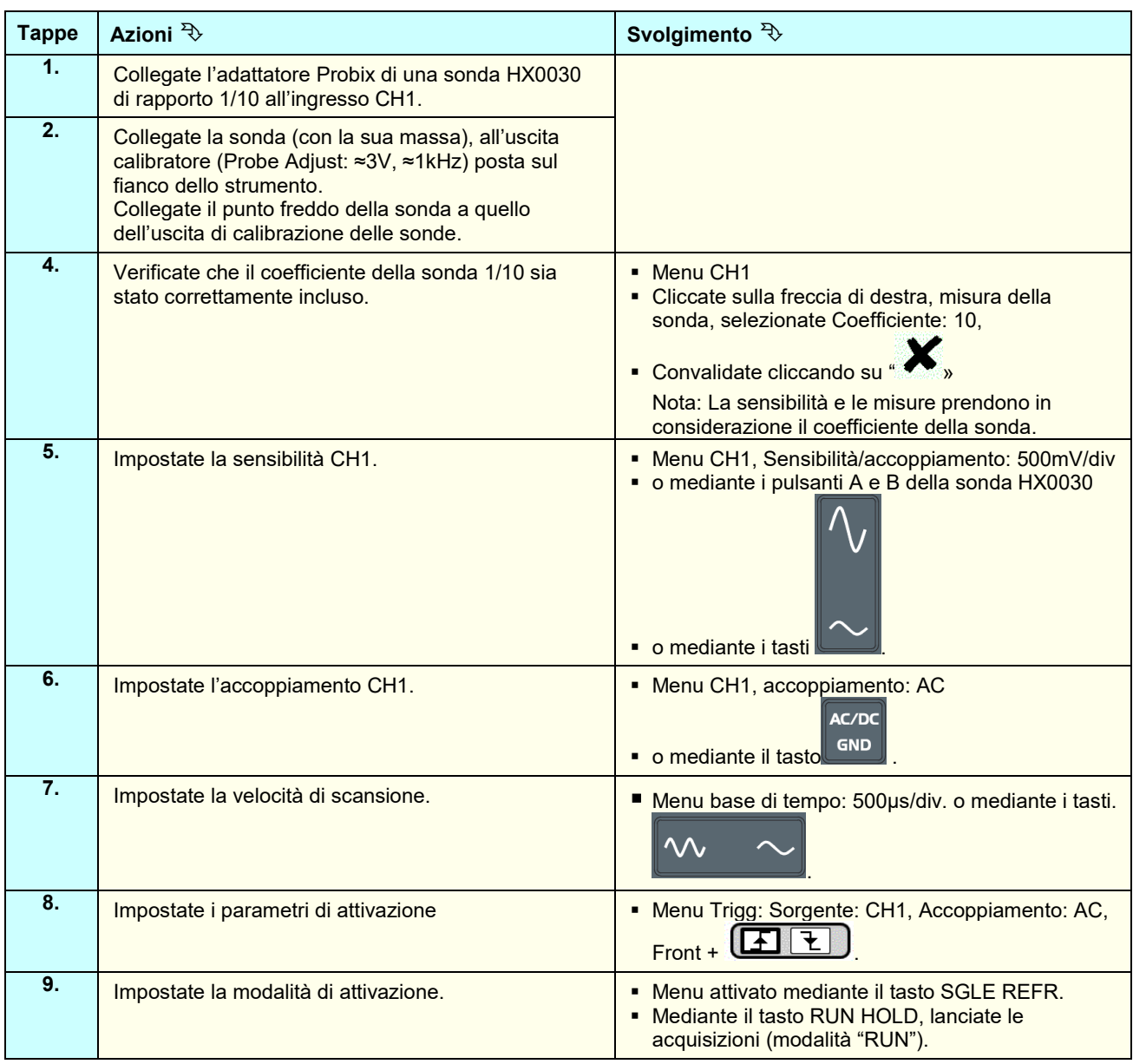

Se necessario:

- Modificate il livello di attivazione con la light pen spostando il simbolo T (Trigger) sullo schermo. Il valore del livello di attivazione è riportato in basso a destra dello schermo.
- Modificate l'allineamento verticale della curva spostando, con la light pen, il simbolo1, a sinistra dello schermo.

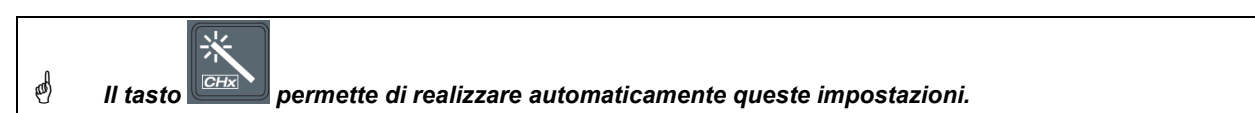

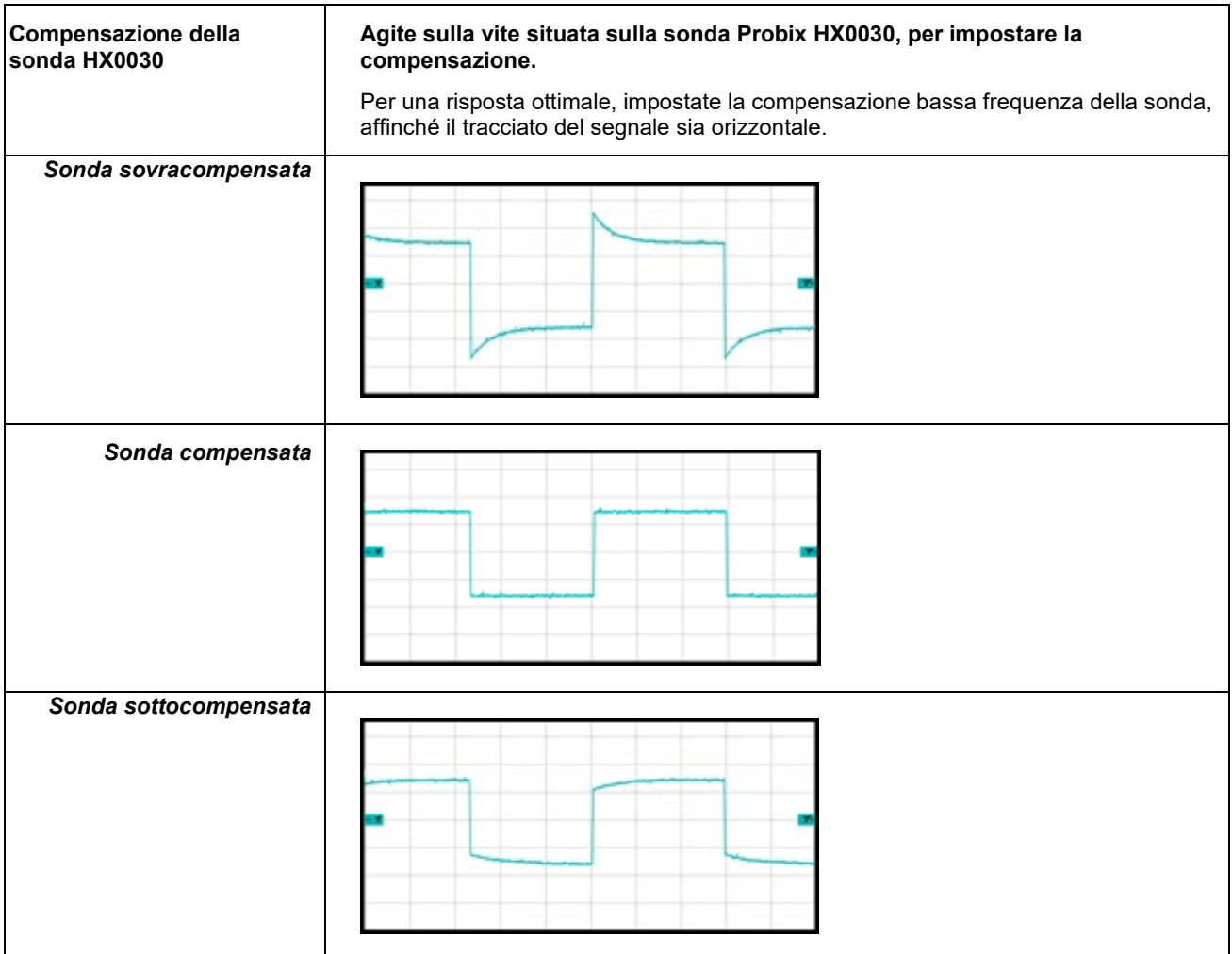

### **5.4 Misura Auto/Cursori/Zoom**

### **5.4.1. Auto**

Affinché la precisione delle misure sia ottimale, si consiglia di visualizzare 2 periodi completi di uno o più segnali. A questo scopo, modificate la base di tempo in maniera logica mediante i tasti "orizzontali".

È possibile lanciare le misure **Auto** su un canale in due maniere:

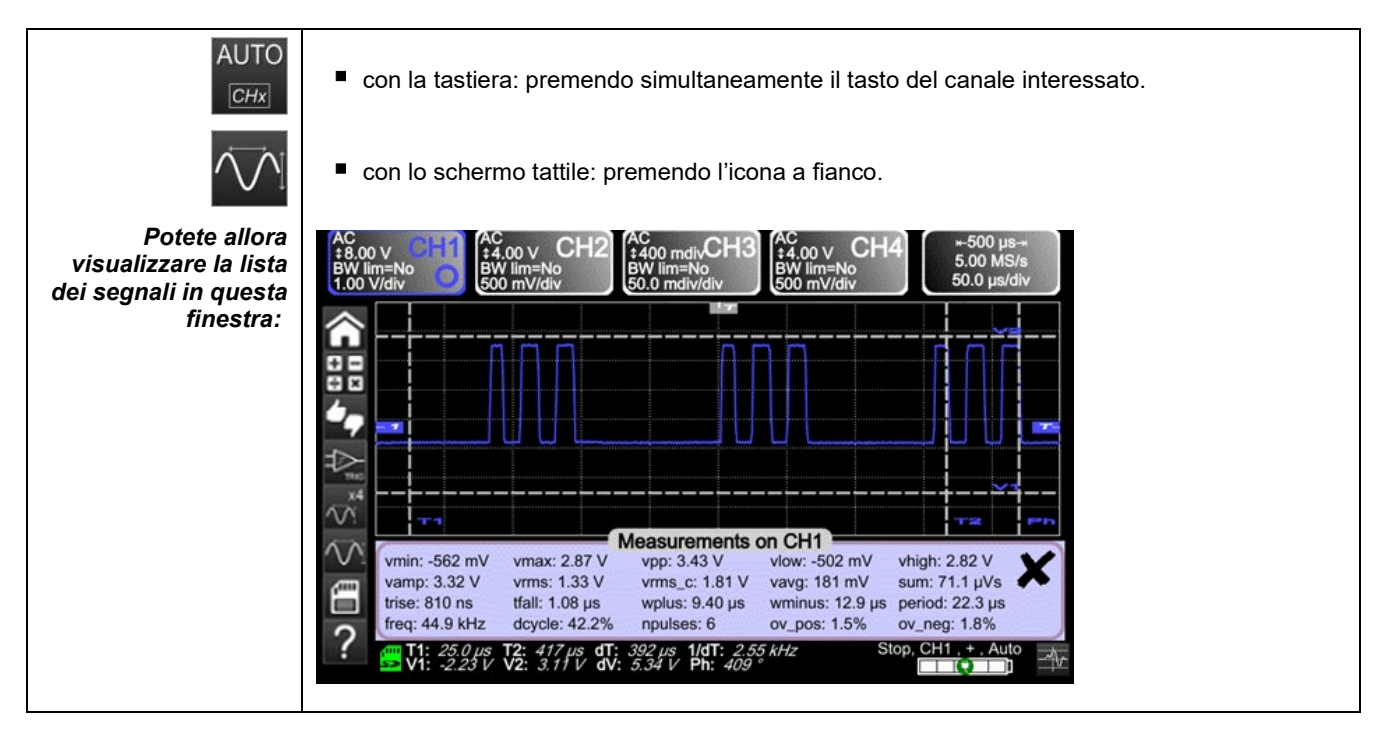

■ È possibile lanciare le misure **Auto** sui 4 canali in una sola maniera :

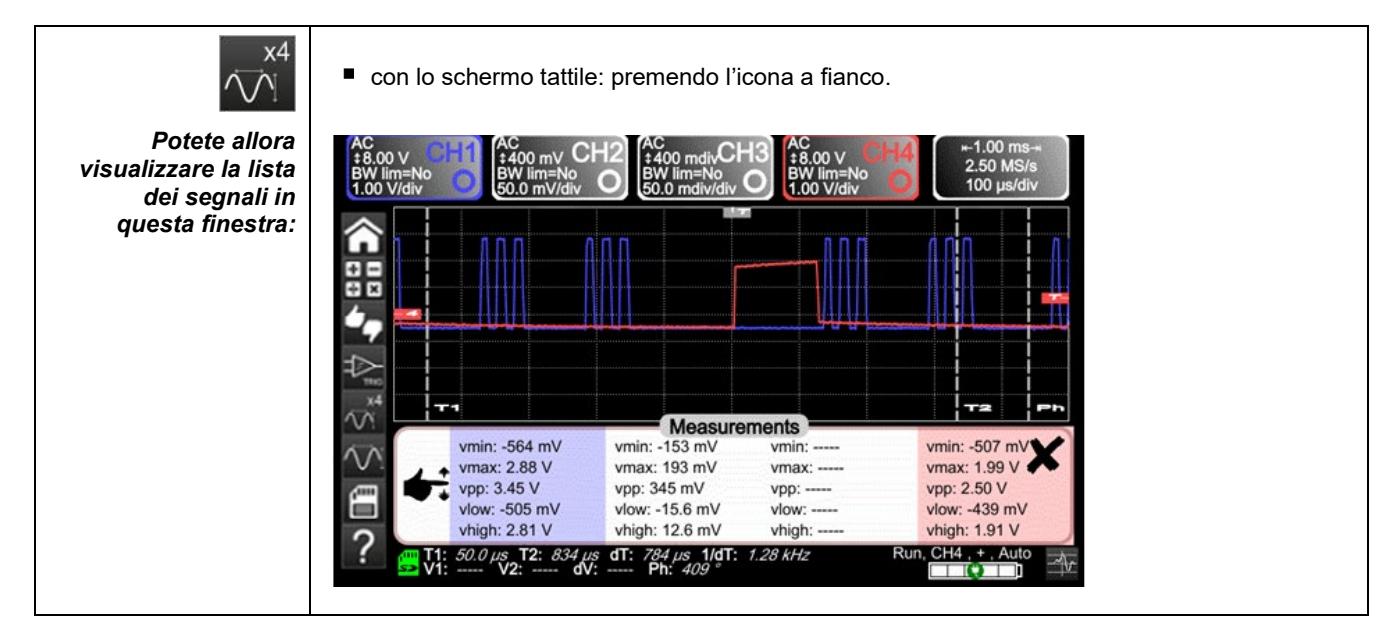

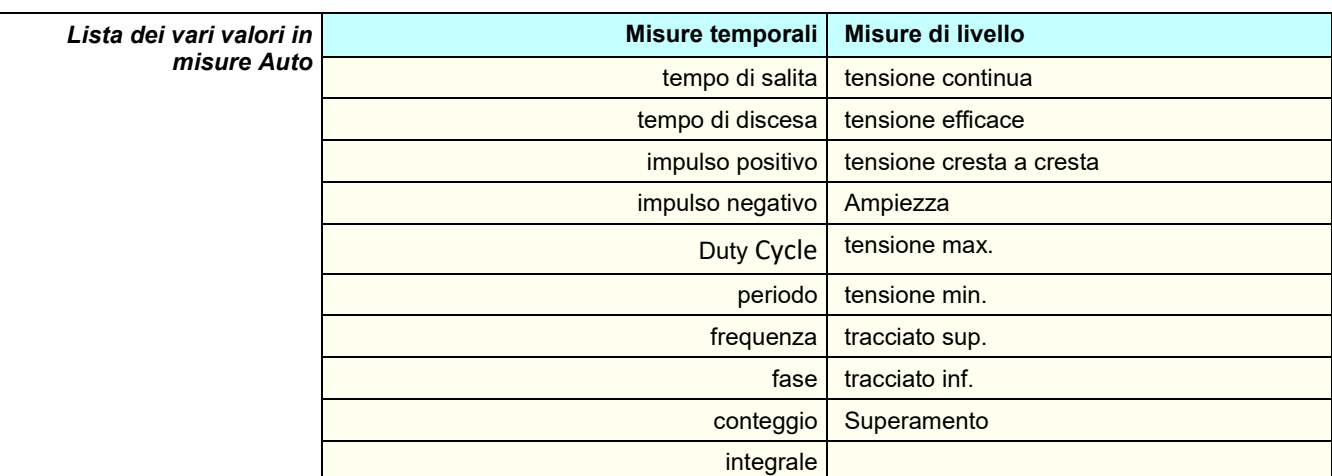

### **5.4.2. I cursori**

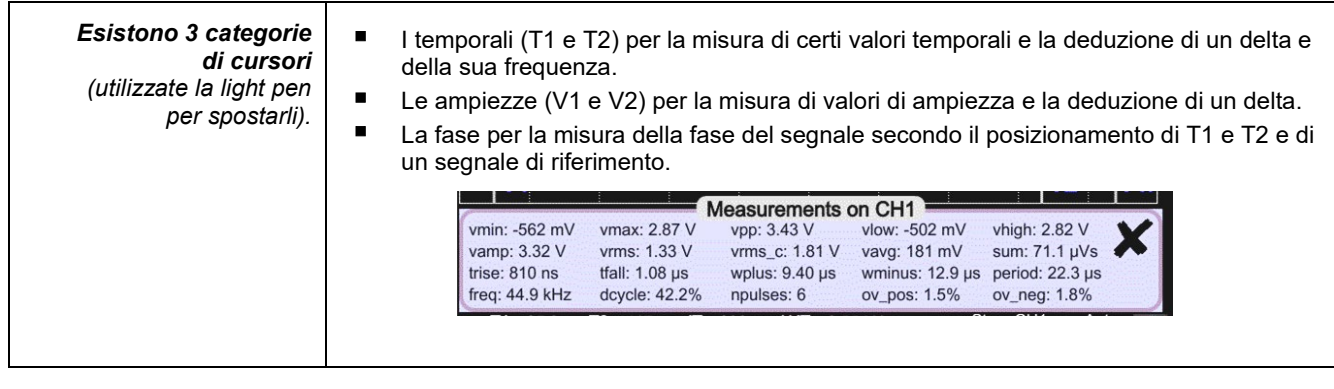

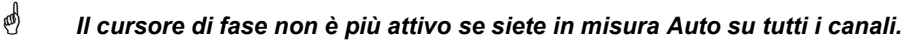

### **5.4.3. Zoom**

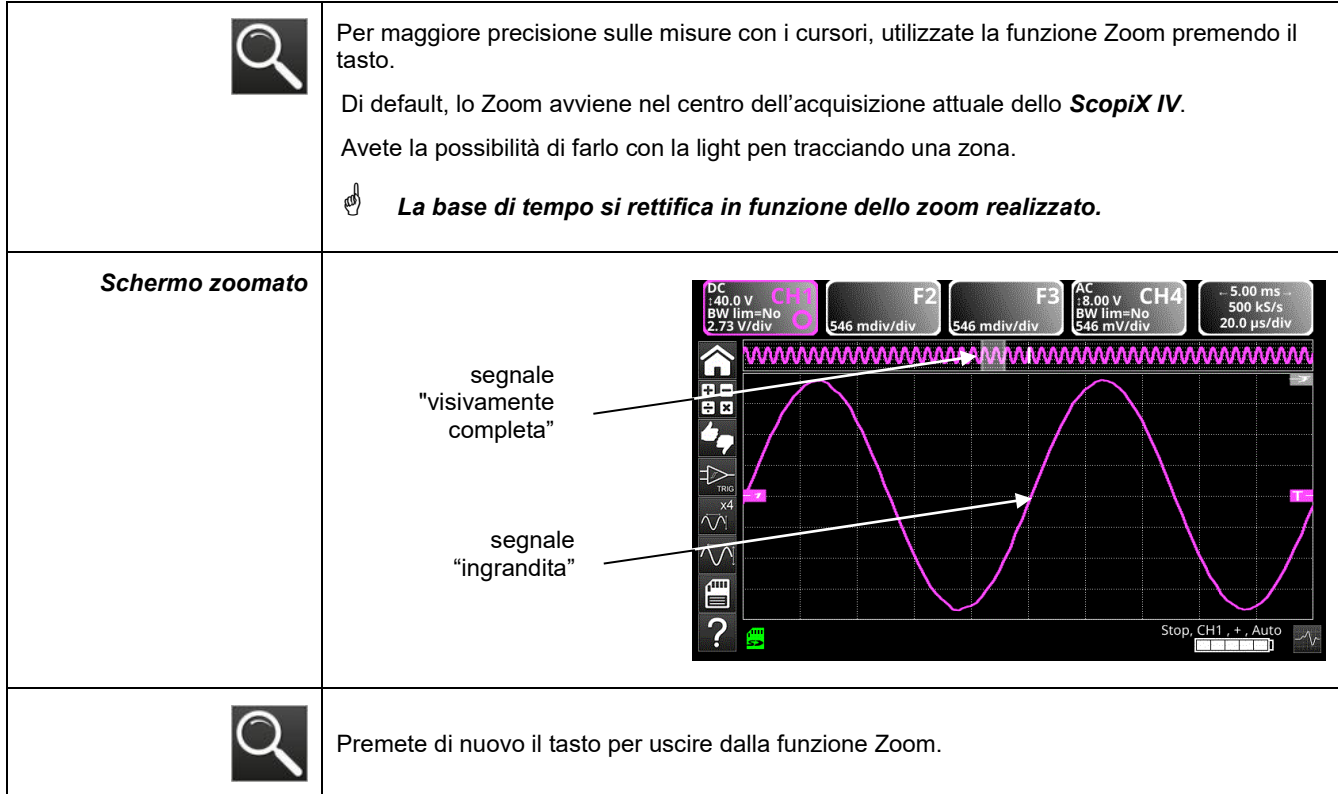

## **5.5 Impostazione del Trigger**

- Scegliete la modalità di attivazione corrispondente alla vostra applicazione.
- Fissate il valore di tutti i parametri di attivazione.

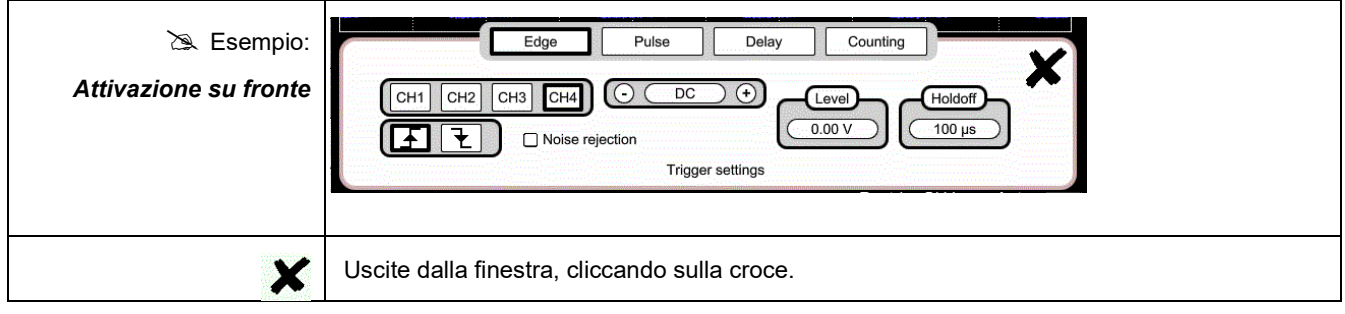

# **5.6 Misura Matematica / FFT/XY**

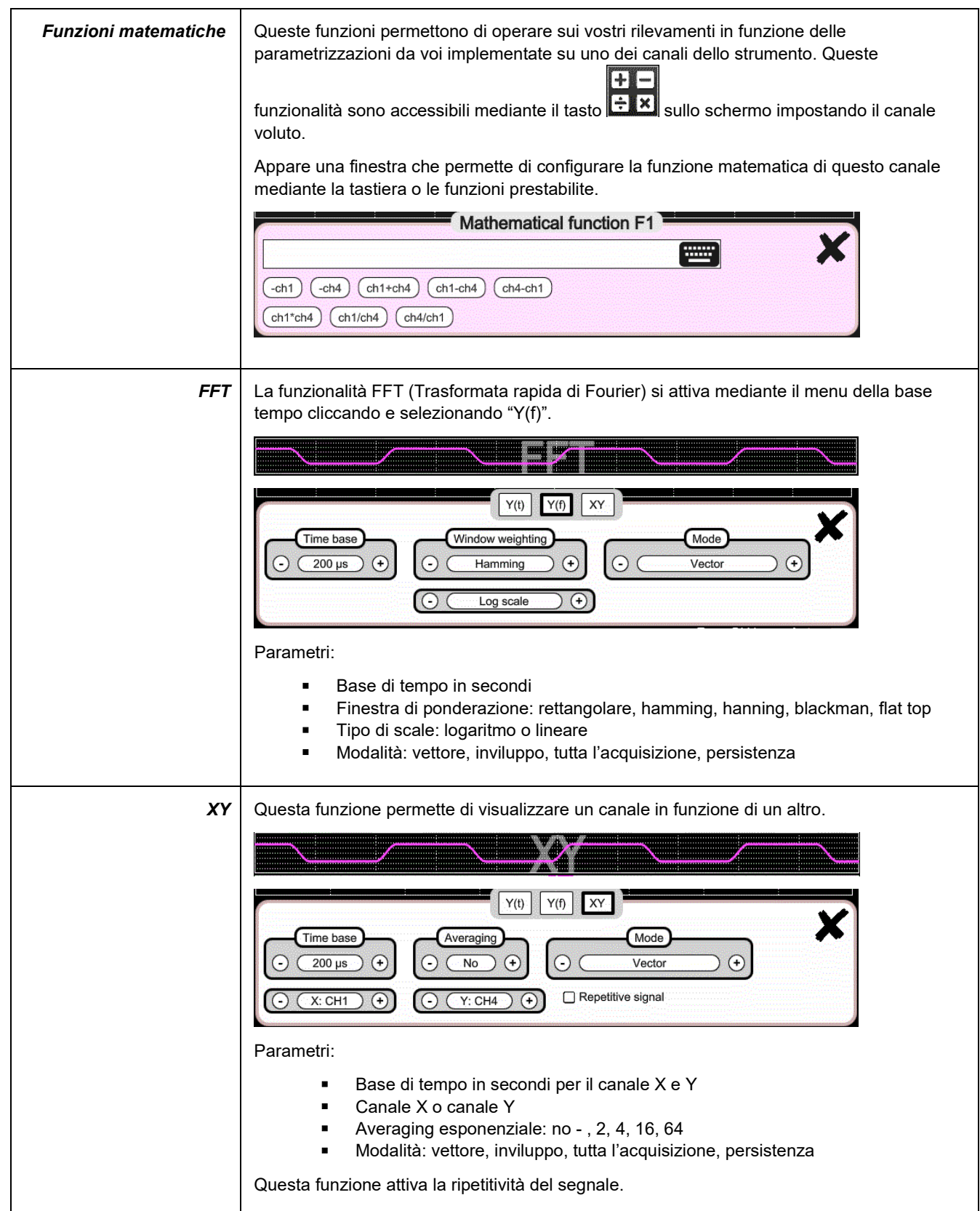

# **6. COME MISURARE UNA GRANDEZZA MEDIANTE MULTIMETRO?**

## **6.1 Differenziazione dei canali**

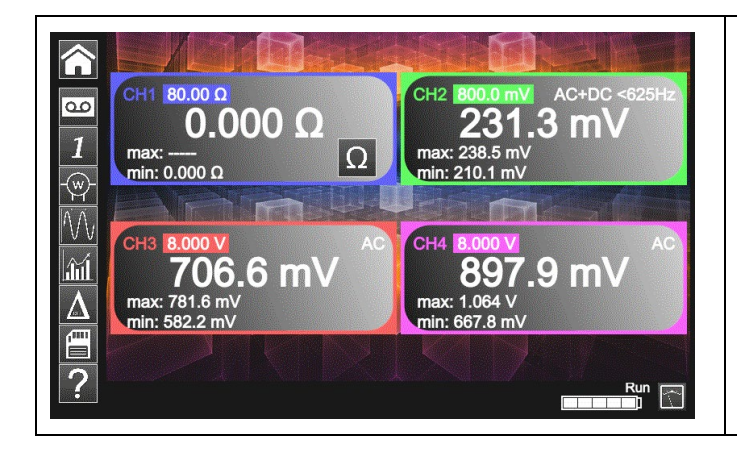

Il canale 1 dello *ScopiX IV* si chiama CH1. Esso permette di misurare, con gli appropriati accessori *Probix*, varie grandezze fisiche che si aggiungono alle misure di ampiezze dei segnali. Gli altri canali sono canali voltmetro unicamente (o corrente, mediante una pinza *Probix*).

# **6.2 Tipo di misure**

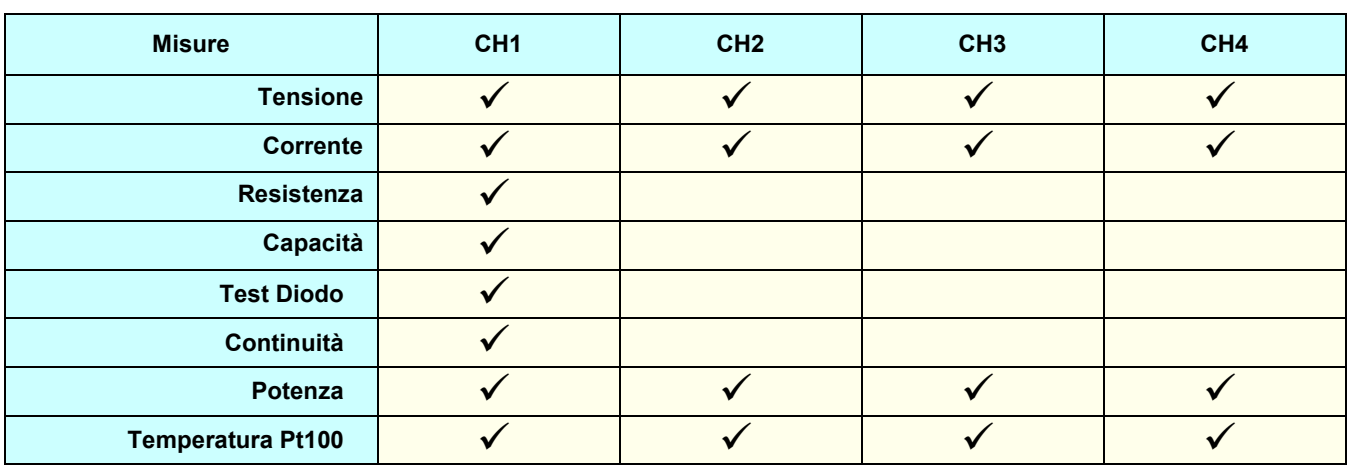

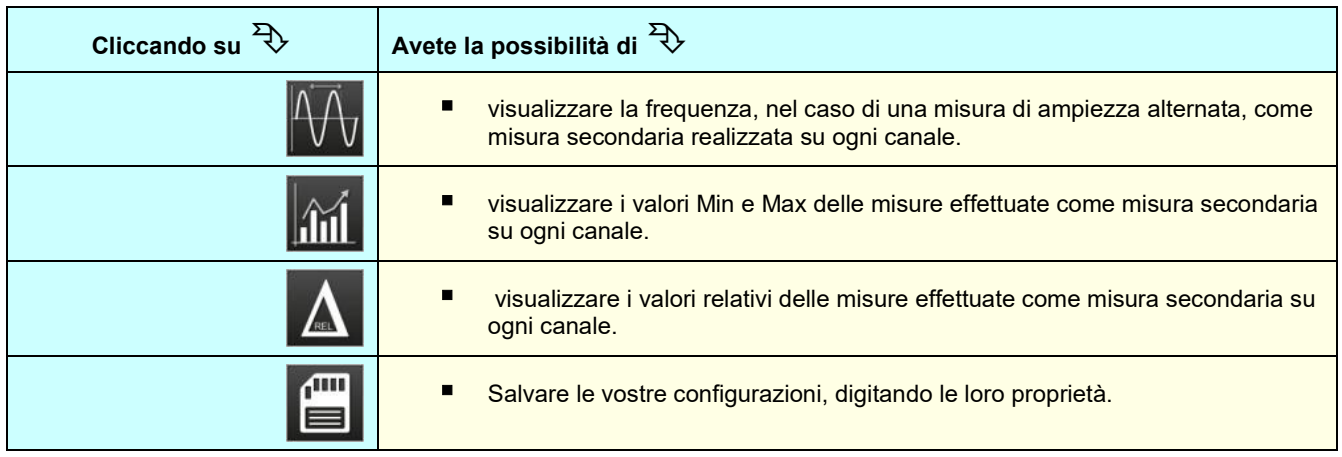

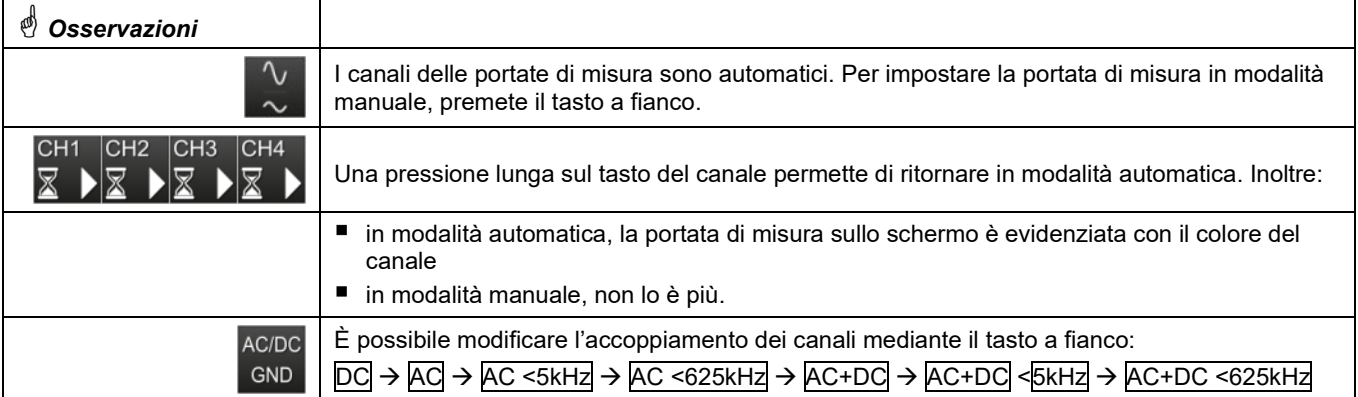

### **6.3 Misura di potenza**

Per misurare la potenza, occorre munirsi degli appropriati accessori **Probix** :

- Le misure di corrente sono realizzate con le pinze **HX0034**, **HX0072** o **HX0073**
- Le misure di tensione sono realizzate con l'adattatore a banana **HX0033** e i cavi.

La misura di potenza si effettua mediante la modalità Multimetro, cliccando sull'icona Dopodiché, selezionate il tipo di montaggio che volete misurare:

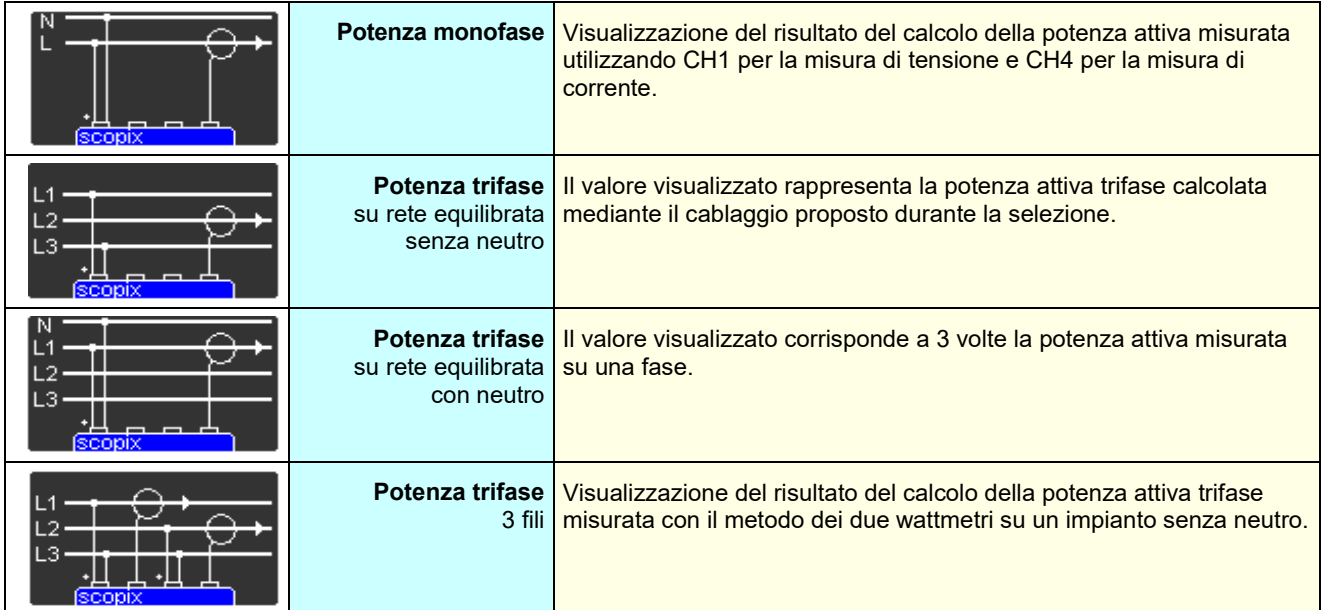

In questa modalità di lettura dei valori, si visualizza il seguente schermo:  $\infty$  Esempio: Potenza in monofase

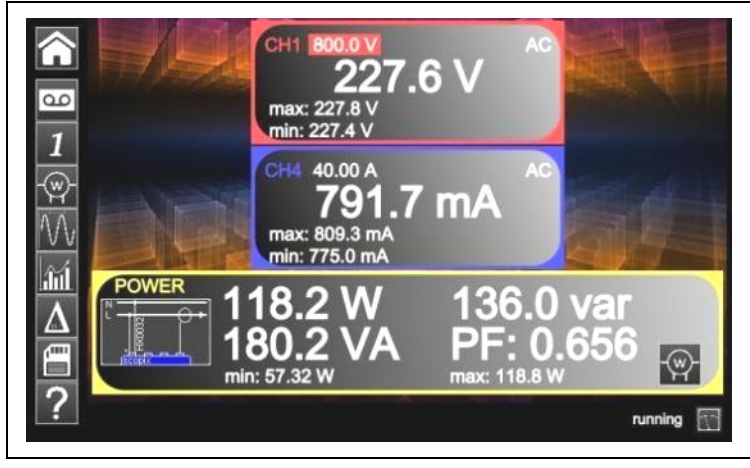

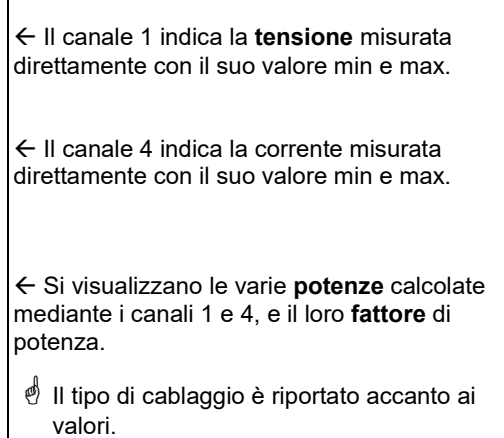

w

# **6.4 Modalità LOGGER**

Questo utilitario della modalità Multimetro permette di registrare i valori letti sui vari canali dello *ScopiX IV*, qualunque sia il tipo di misura.

 *Le registrazioni possono essere lunghe. È quindi preferibile collegare ScopiX IV alla rete per evitare un arresto brutale della misura quando la capacità della batteria volge al termine.*

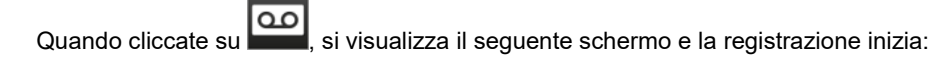

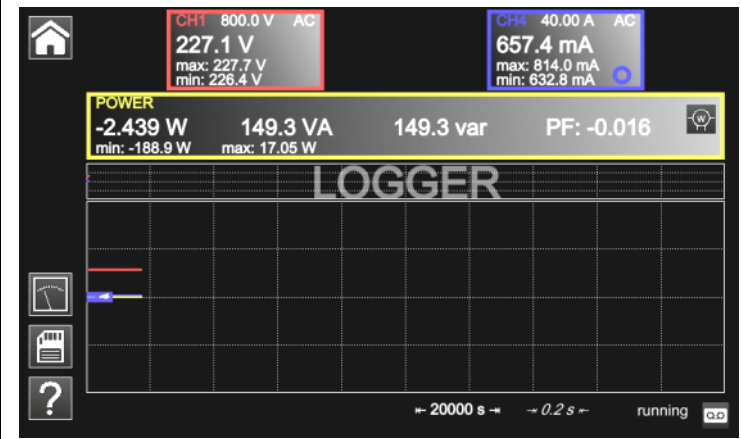

Ogni file di registrazione comporta 100.000 misure per canale, in ragione di una misura ogni 0,2 sec per una durata di 20.000 sec (circa 5h30).

 Se una registrazione supera le 100.000 misure, *ScopiX* genera automaticamente un 2° file di misure che continuerà il rilevamento precedente.

■ Se il 2° file di misure raggiunge le 100.000 misure, sarà creato un 3° file e così via fino a quando deciderete di fermare l'acquisizione o quando lo spazio memoria dei file sarà pieno.

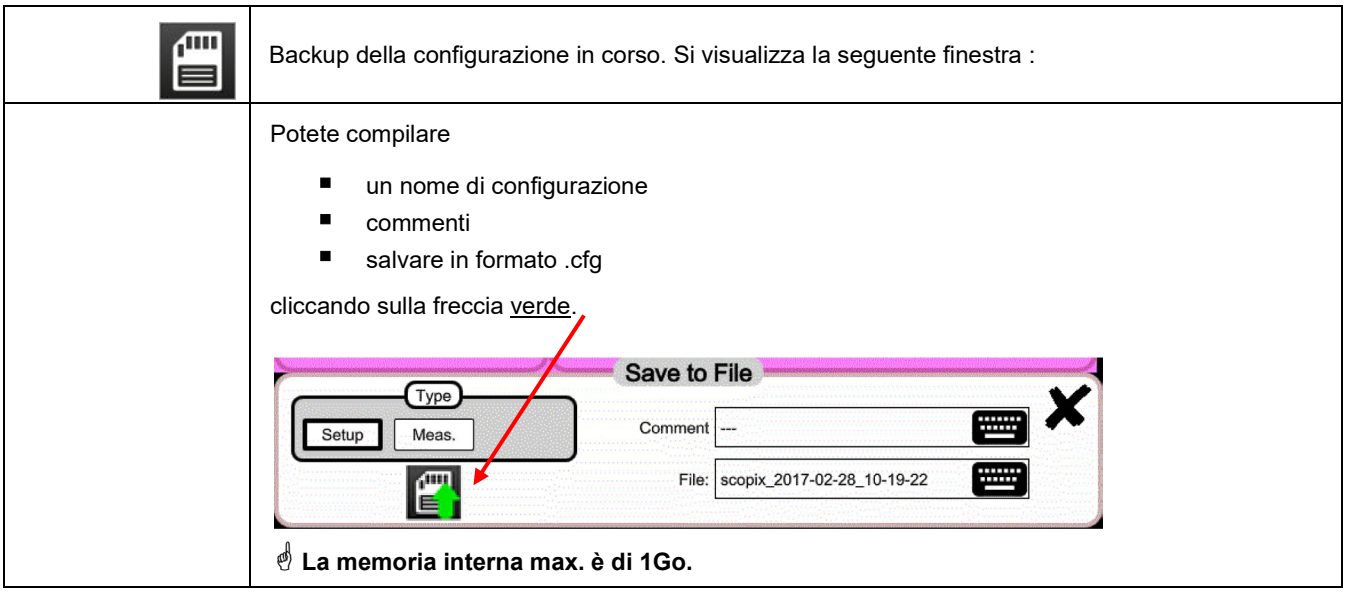

**Per ritornare in modalità Multimetro, cliccate su .**

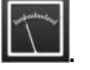

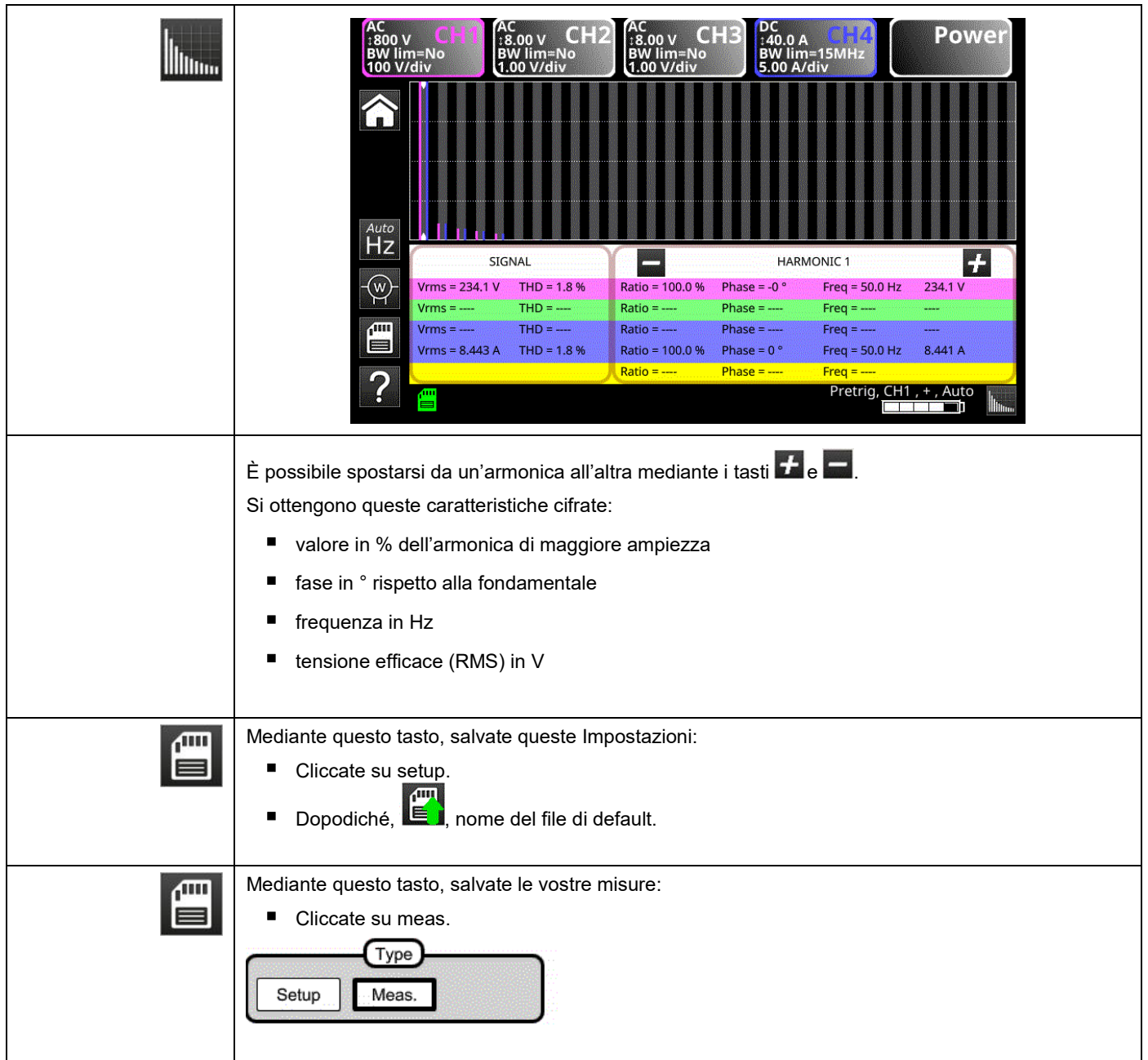

# **7. COME ANALIZZARE LE ARMONICHE ?**

# **8. CARATTERISTICHE TECNICHE**

## **8.1. Funzione "Oscilloscopio"**

*Solo i valori assegnati di tolleranza o di limite costituiscono valori garantiti (dopo ½ ora di messa in temperatura). I valori senza tolleranza sono forniti a titolo indicativo.*

### **Deviazione verticale**

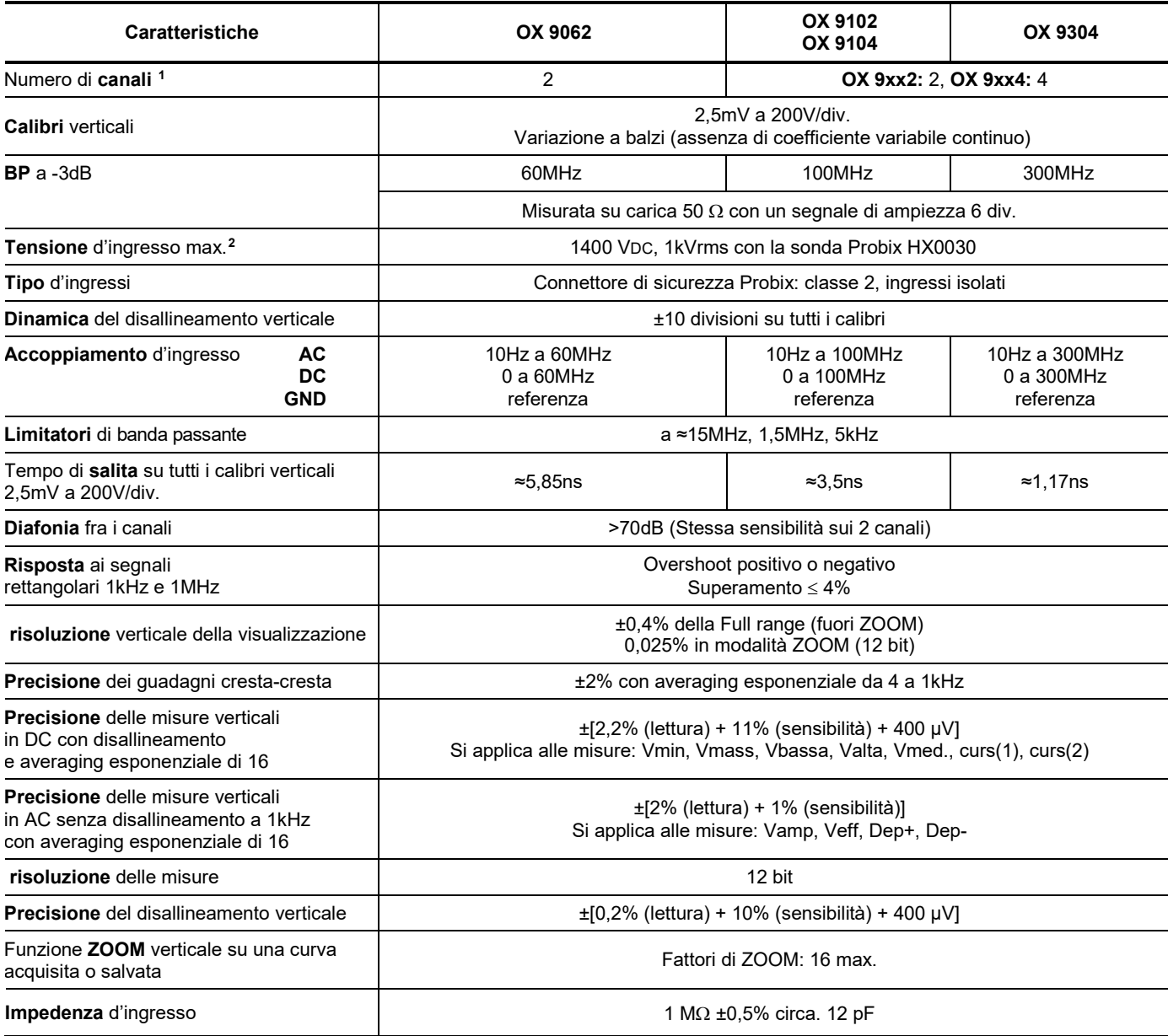

 $\overline{a}$ 

<span id="page-71-0"></span>**<sup>1</sup>** *Strumenti 2 canali: CH1 et CH4, strumenti 4 canali: CH1, CH2, CH3, CH4*

<span id="page-71-1"></span>*<sup>2</sup> Riferitevi alla figura (§ 9.4.3.): tensione d'ingresso max. in funzione della frequenza*
# **Deviazione orizzontale (base di tempo)**

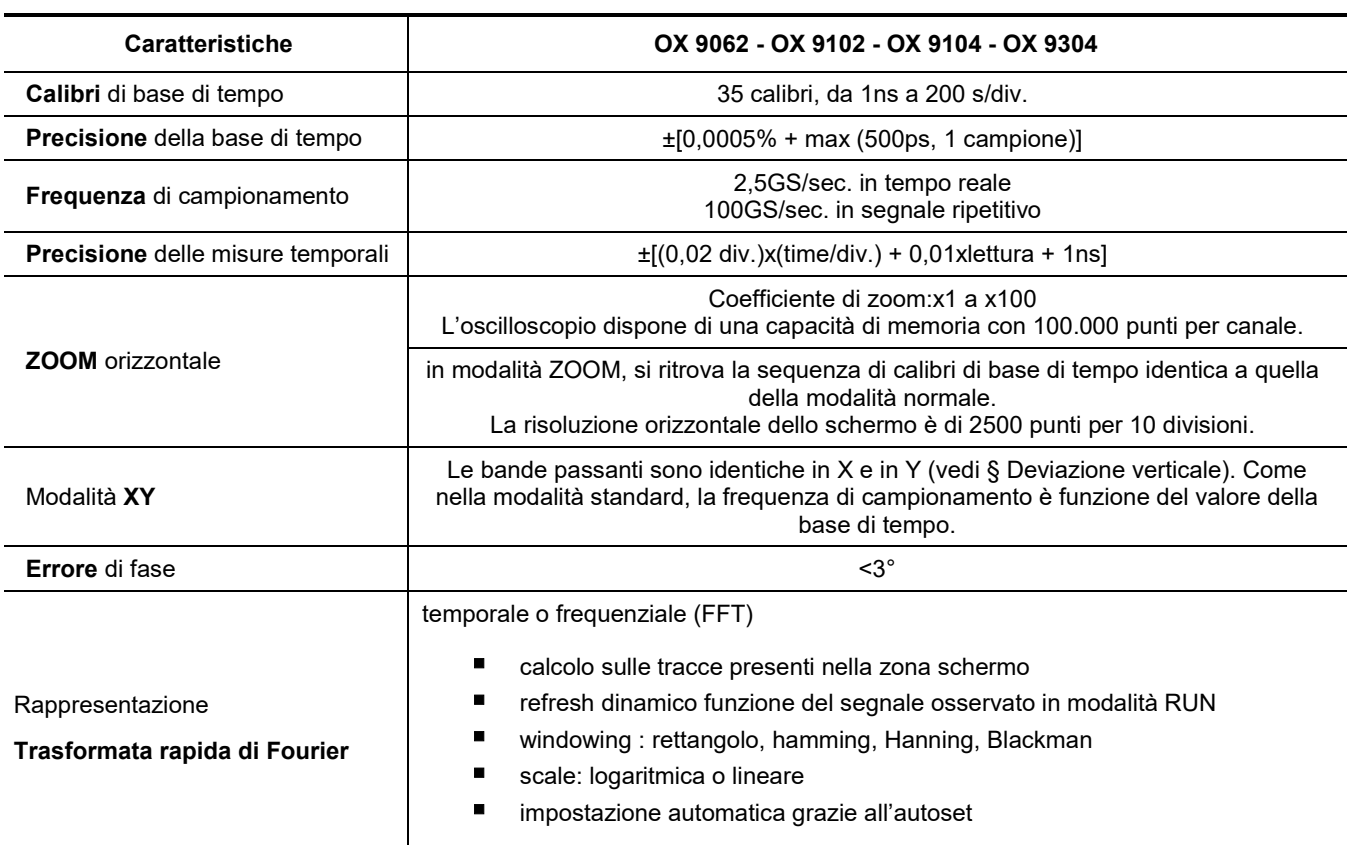

### **Circuito di attivazione**

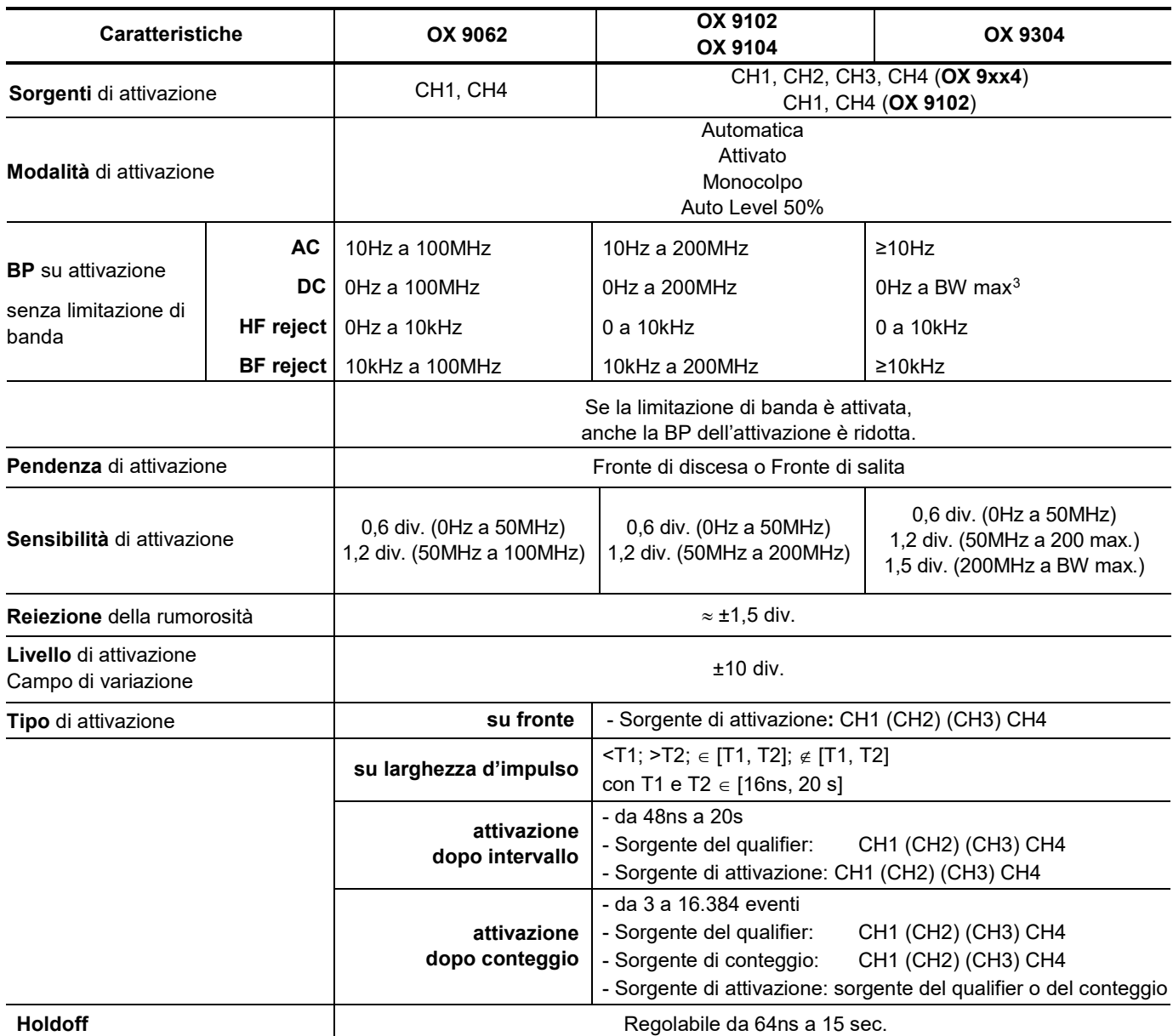

 $\overline{a}$ 

<span id="page-73-0"></span><sup>3</sup> BW max: banda passante max in funzione della sensibilità verticale del canale

## **Stringa di acquisizione**

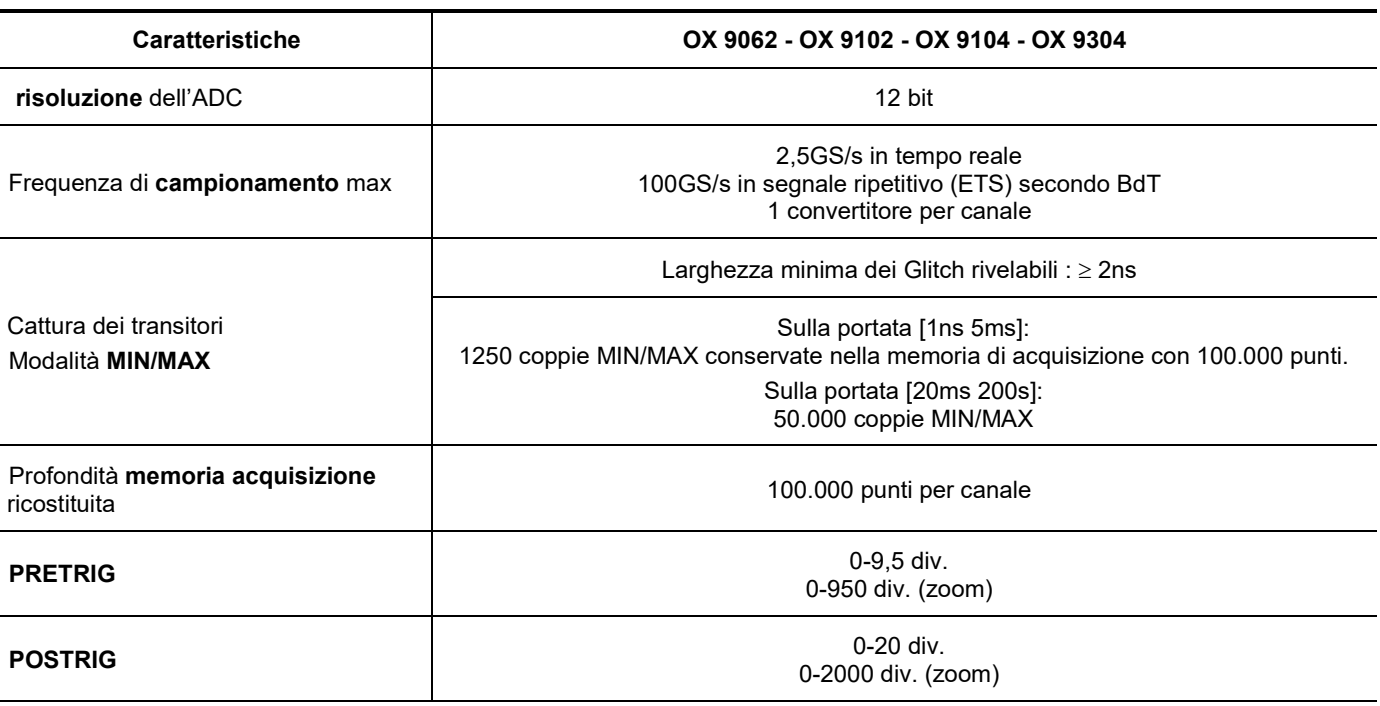

## **Formato dei vari file**

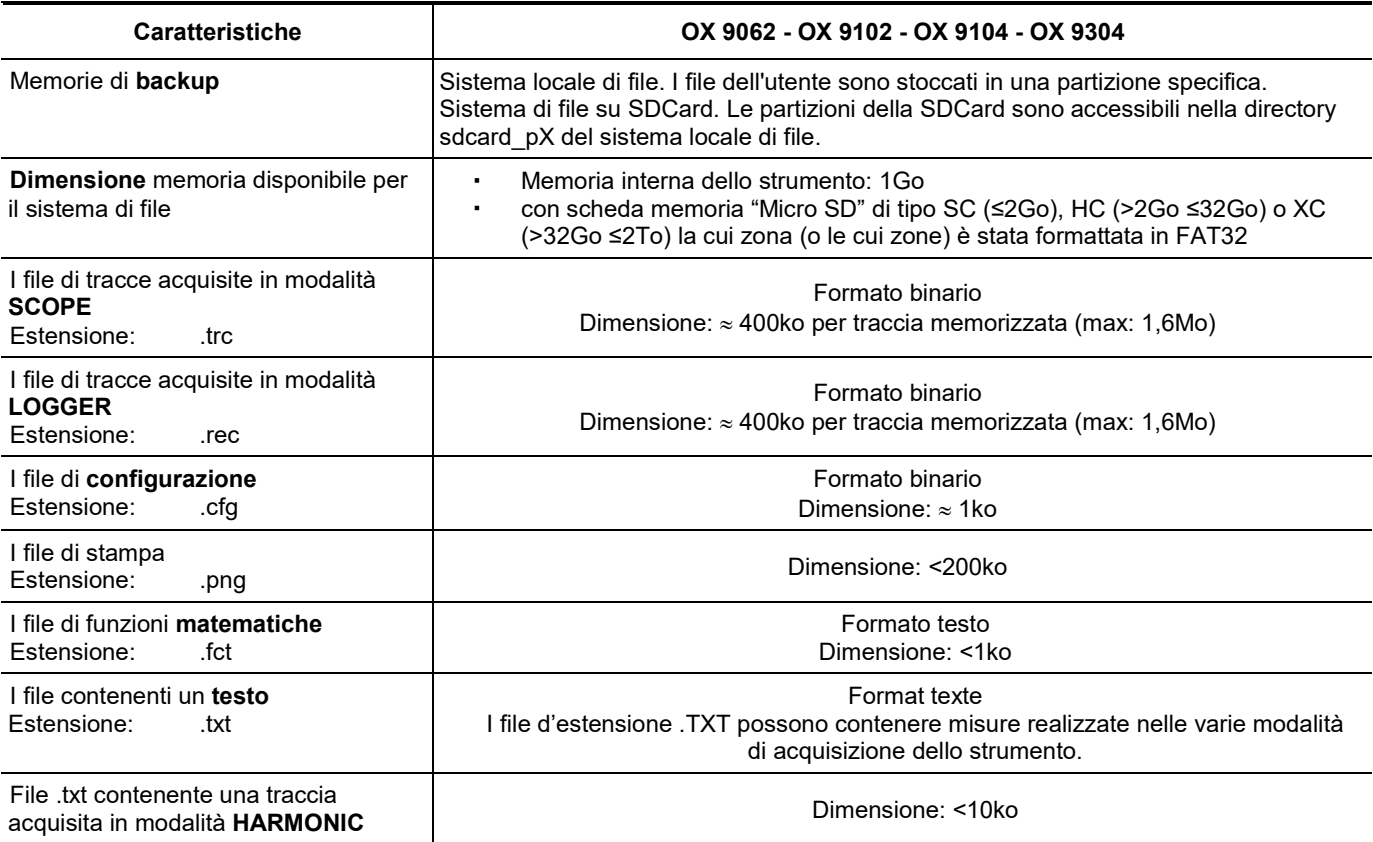

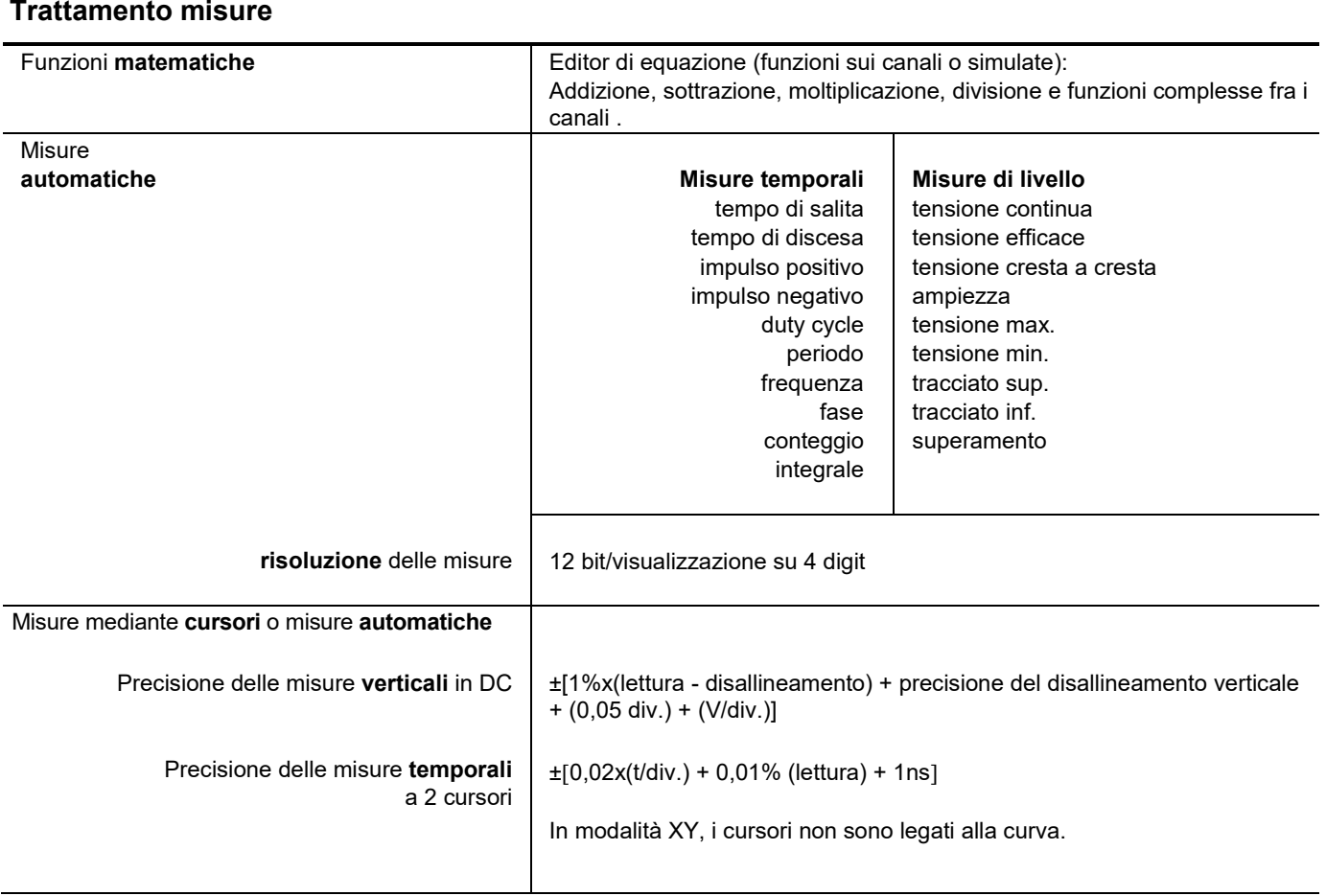

## **Visualizzazione**

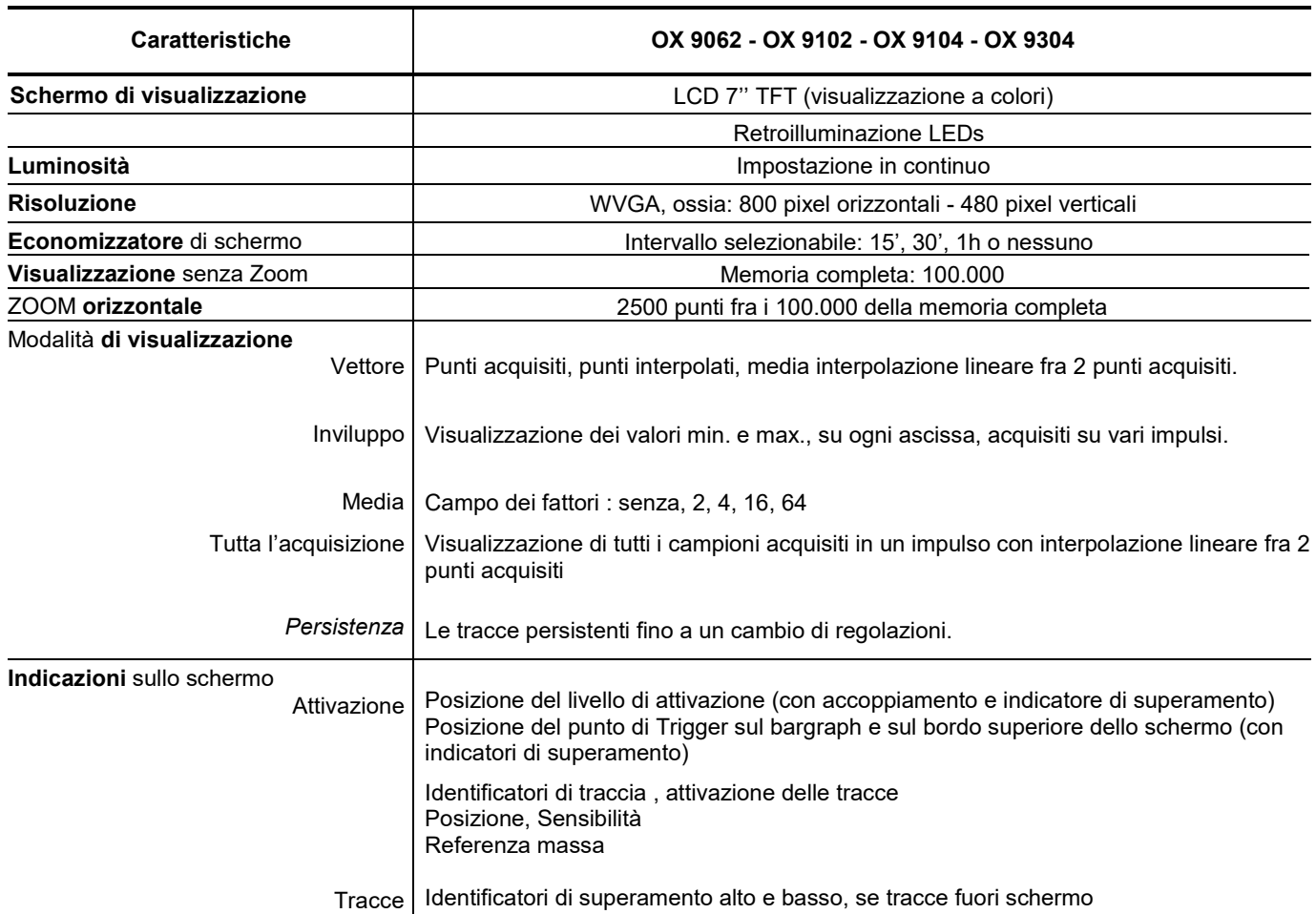

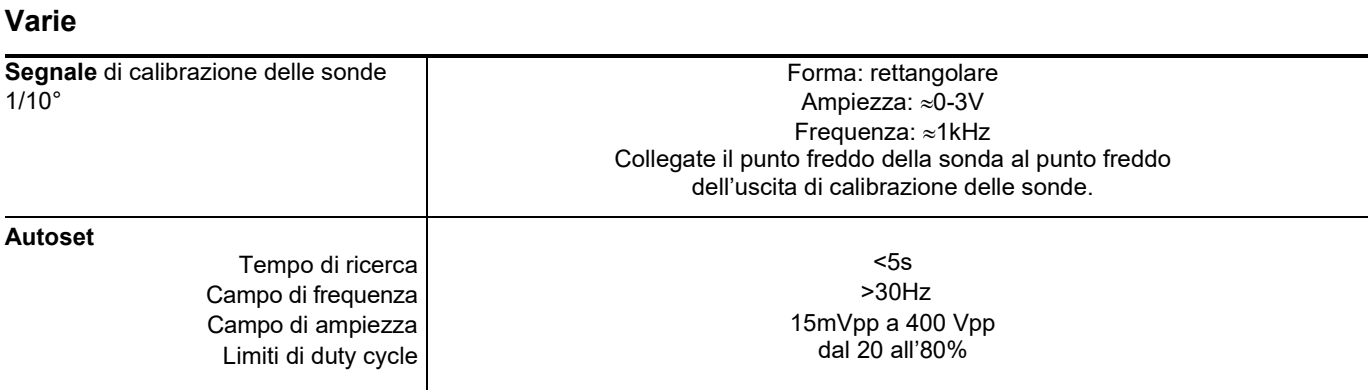

## **8.2. Funzione "Multimetro" e "LOGGER"**

*Solo i valori assegnati di tolleranza o di limite costituiscono valori garantiti (dopo ½ ora di messa in temperatura). I valori senza tolleranza sono forniti a titolo indicativo.*

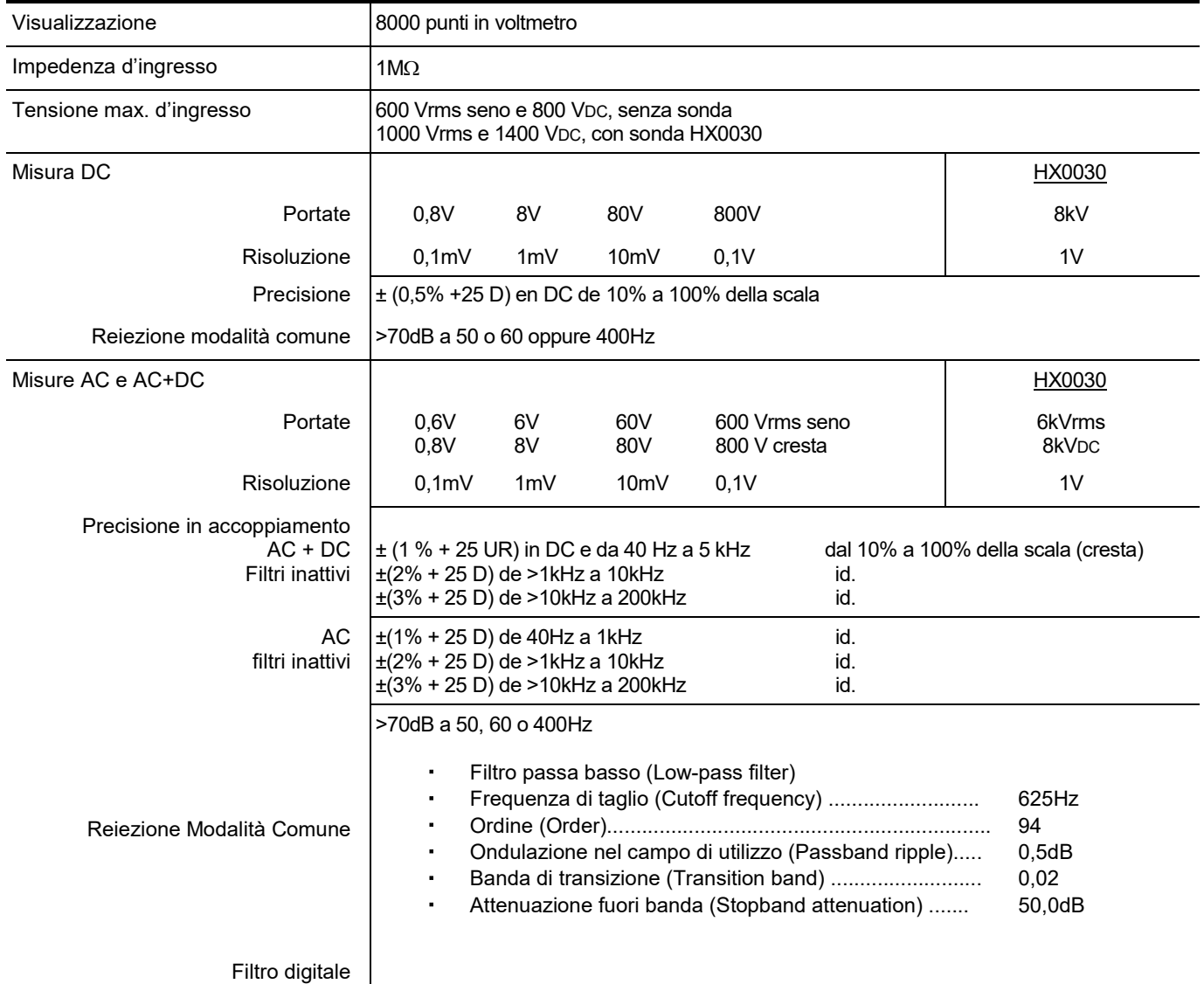

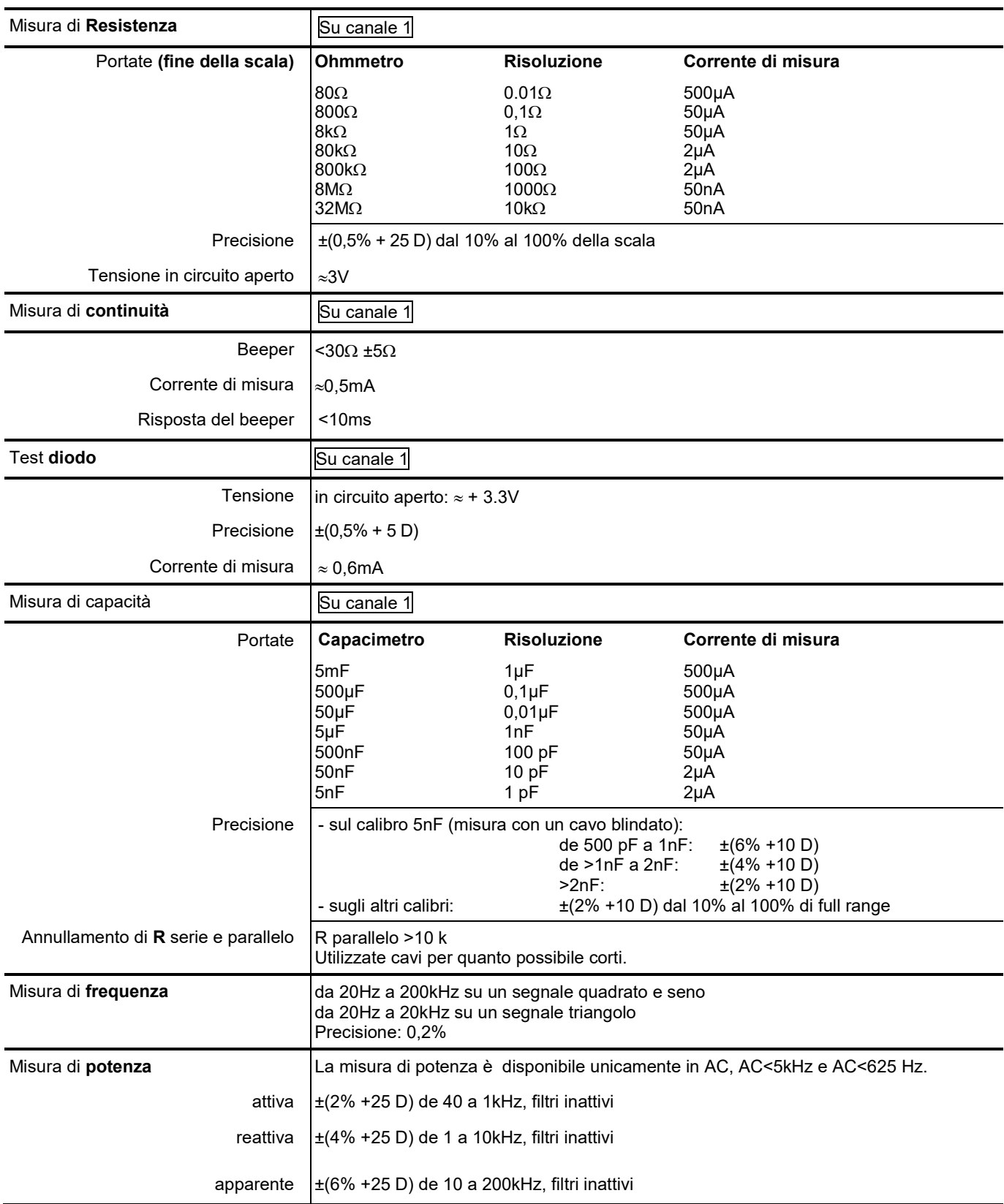

# **Modalità di funzionamento**

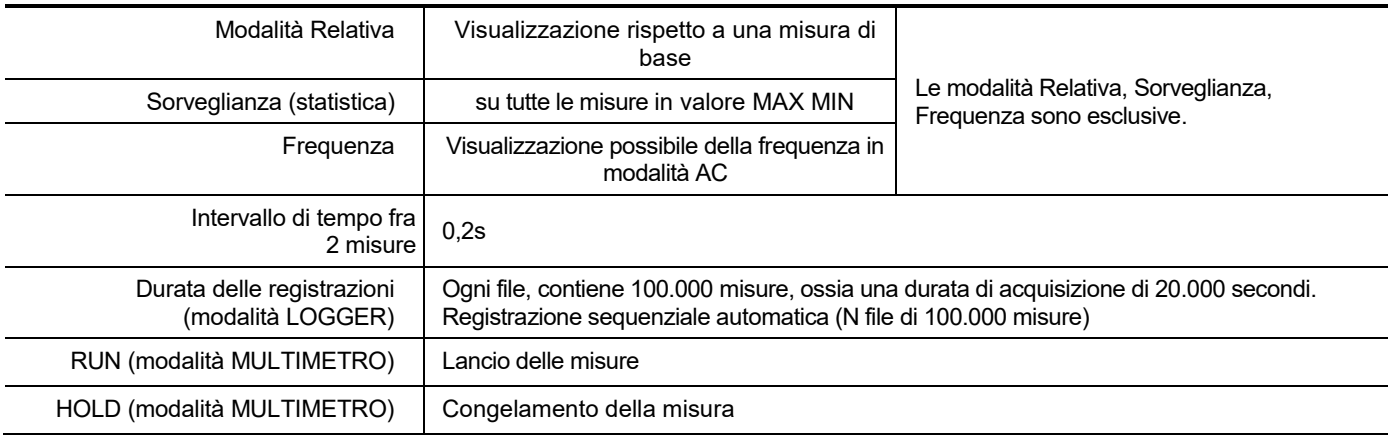

## **Visualizzazione**

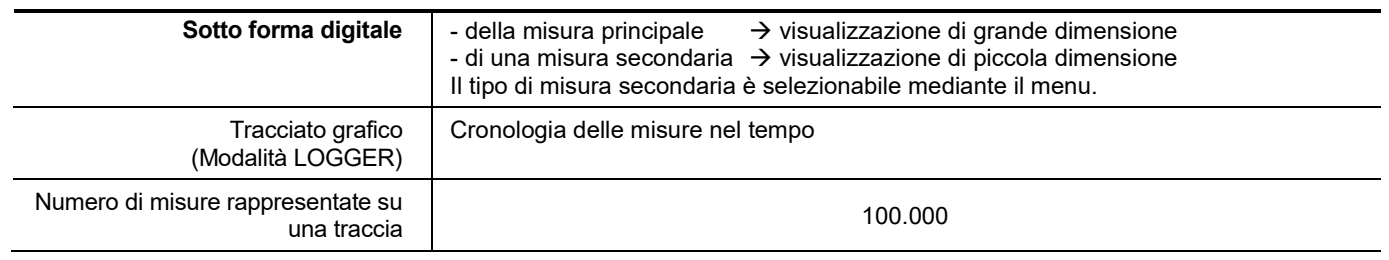

# **8.3 Funzione "VIEWER"**

La funzione "**VIEWER"** è utilizzata per leggere un file acquisito nella modalità "LOGGER".

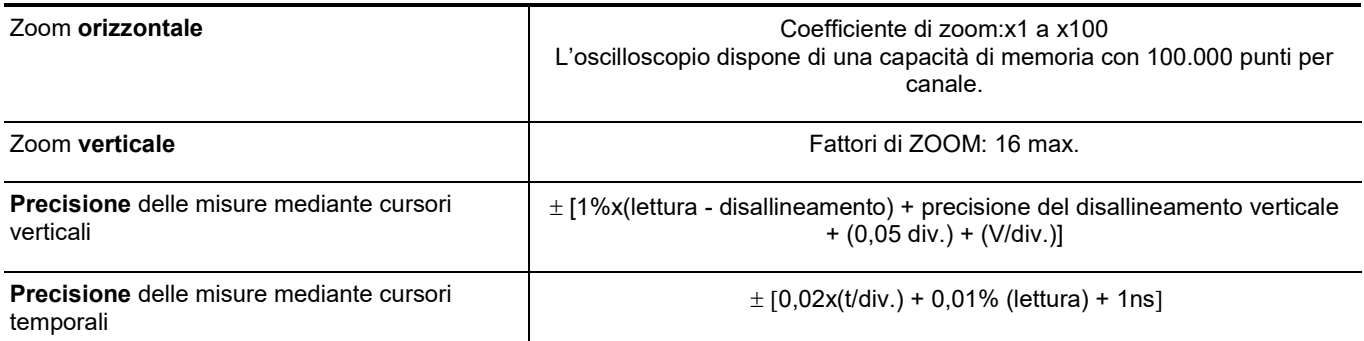

# **8.4 Funzione "ANALISI DELLE ARMONICHE"**

- **Presentazione delle armoniche sotto forma di bargraph**
- Reticolo con asse verticale graduato in %
- Asse orizzontale graduato in ranghi d'armonica
- **Visualizzazione di 63 ranghi**
- La funzione analisi armonica è possibile sui 4 canali
- Visualizzazione delle misure realizzate:
	- **·** livello RMS del segnale
	- distorsione armonica totale rispetto al valore efficace della fondamentale THD.
	- livello RMS dell'armonica selezionata
	- rapporto in % fra il valore efficace dell'armonica selezionata e il valore efficace della fondamentale
	- frequenza dell'armonica selezionata
	- fase dell'armonica selezionata/fondamentale

## **Analisi delle armoniche**

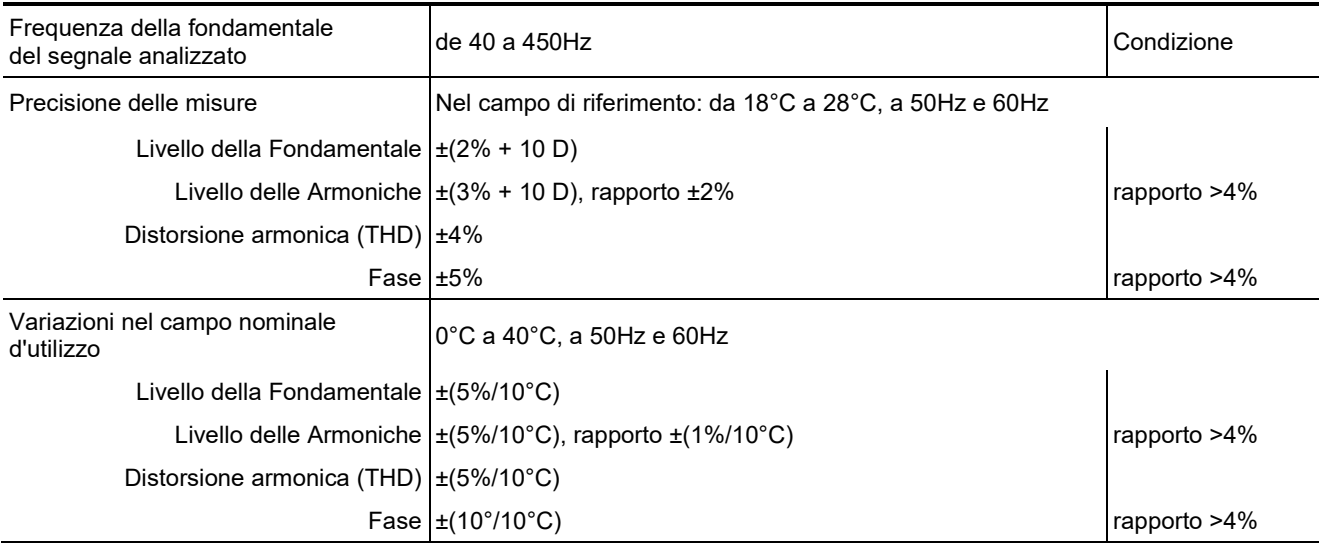

# **8.5. "Comunicazione"**

#### **8.5.1. Porta e periferiche di comunicazione**

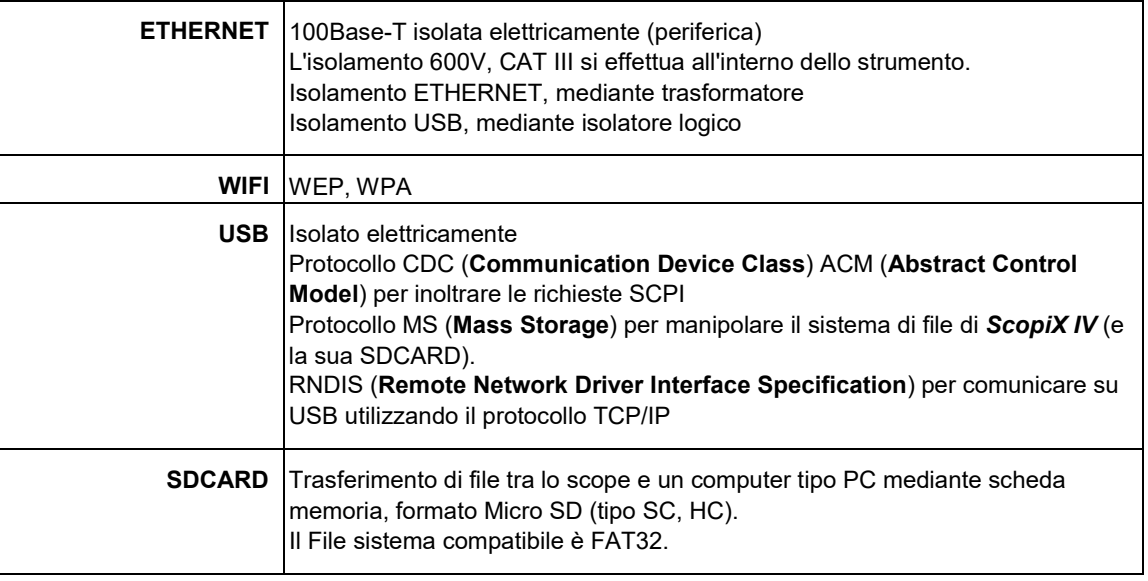

#### **8.5.2. Applicazioni**

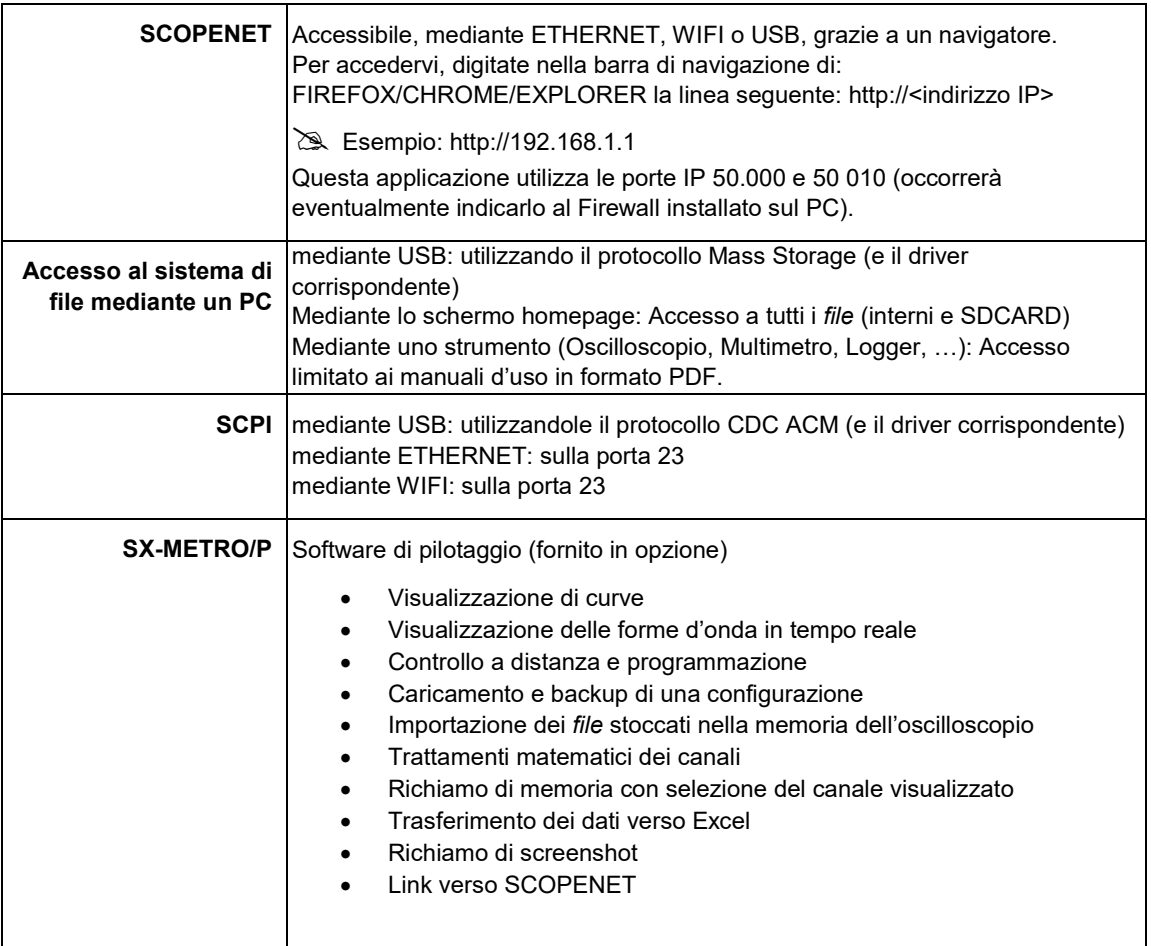

# **9. CARATTERISTICHE GENERALI**

# **9.1. Campo nominale di utilizzo**

#### **9.1.1. Condizioni ambientali**

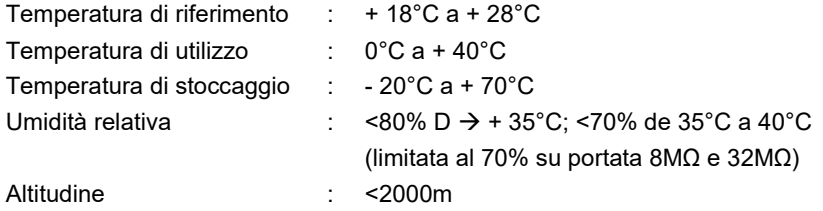

#### **9.1.2. Variazioni nel campo nominale di utilizzo**

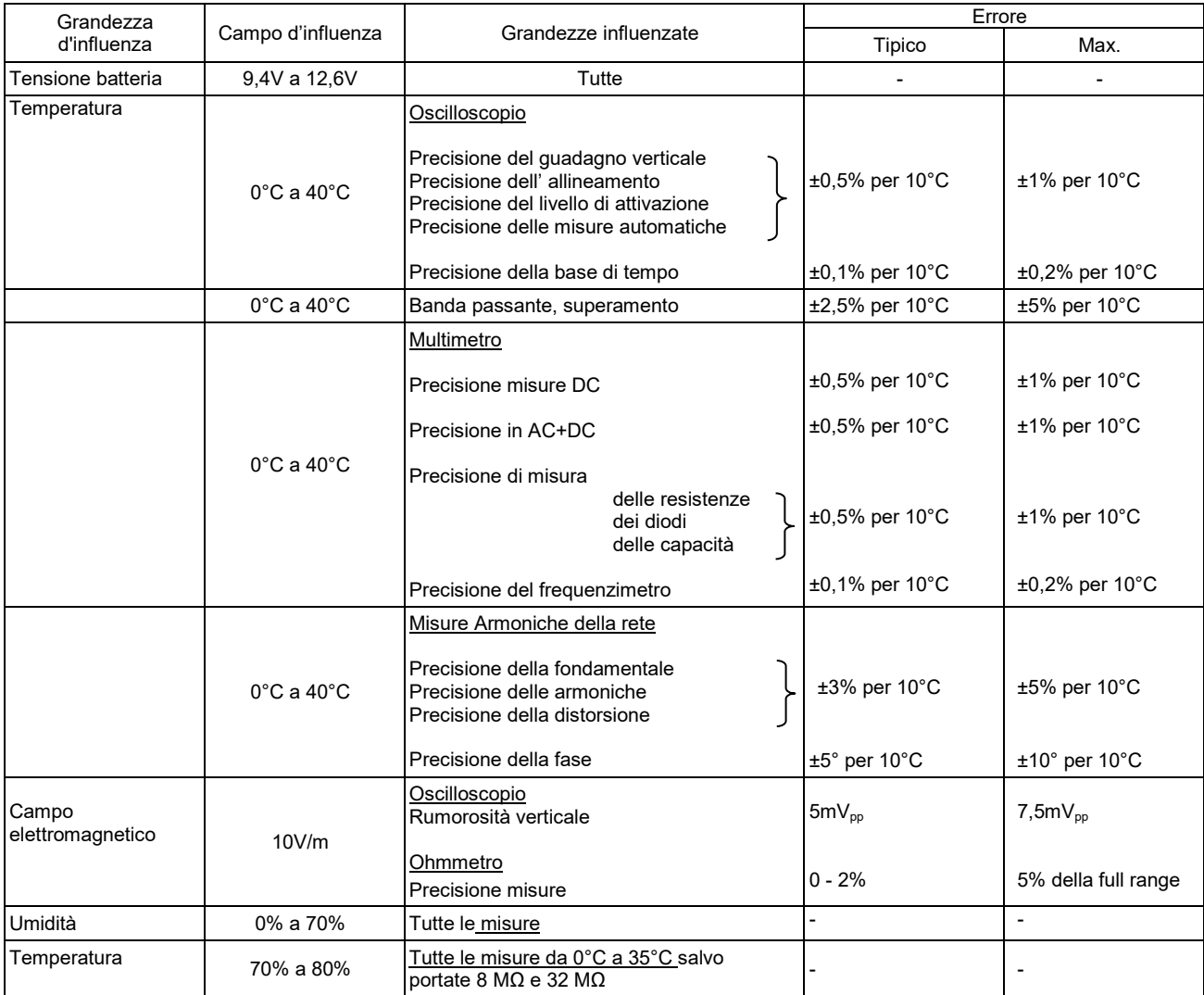

#### **9.1.3. Alimentazione**

Tensione batteria  $\qquad \qquad$ :  $\qquad \qquad$  >9,5V; 10,8V nominale Oppure ALIMENTAZIONE di rete : allacciamento alla rete 230V ± 15%

50Hz o 110V ±15%, 60Hz (funziona quindi da 98V a 264V).

# **9.2. Caratteristiche meccaniche**

#### **9.2.1. Scatola rigida ricoperta di elastomero**

Costituita da:

- una scatola inferiore,
- una cintura centrale contenente il sistema di connessioni,
- una scatola superiore,
- uno sportello per l'alloggiamento della batteria.
- Dimensioni: 292,5x210,6x66,2mm
- Peso: 2,4 kg circa (con la batteria)
- Cinghia per il trasporto: da clipsare sulla parte superiore dello strumento

#### **9.2.2.Condizioni meccaniche**

#### **Ermeticità**

Ermeticità alle gocce d'acqua verticali e penetrazione di oggetti ≥ 1mm: IP 54 (strumento non funzionante) Strumento solo, senza accessorio, né alimentazione di rete in posizione verticale a 40° con il suo sostegno o di piatto, LCD verso l'alto.

## *Osservazioni:*

- **1.** *Non utilizzate lo strumento in un'atmosfera contenente polvere di carbone, polvere metallica o qualsiasi altra polvere conduttrice.*
- **2.** *Testate lo strumento, soprattutto i terminali di misura, prima di ogni nuovo utilizzo.*

#### **Urti e impatti**

Conformemente alle norme di prova IEC 62262: IK03 (schermo LCD) e IK06 (qualsiasi altra parte dello strumento)

Tre (3) colpi con un' energia di 1 Joule (IK06) o 0,35 Joule (IK03), applicati ad ogni parte costitutiva dello strumento, senza deterioramento capace di creare un rischio per la sicurezza dell'utente.

#### **Caduta**

Libera, senza imballaggio. Strumento solo, senza accessorio, su 3 facce. Conformemente alle norme di prova IEC 61010-1-2010.

## **9.3. Caratteristiche elettriche**

#### **9.3.1. Alimentazione mediante batteria**

- **Tecnologia Litio-Ioni**
- Tensione nominale: 10,8V
- Tensione di funzionamento: 10V a 12V
- Capacità:
	- 5800mAh/62 Wh (modello 695065A00)
- **Protezione della batteria contro i cortocircuiti mediante fusibile riarmabile**
- Autonomia (modello 695065A00):
	- ≈ 5h30 per i modelli a 2 canali
	- ≈ 4h per i modelli a 4 canali
- Tempo di carica: ≤ 7 h secondo il tipo di caricabatteria

### **9.3.2. Alimentazione di rete**

- Tensione continua di 15V circa, 30 W per il funzionamento dello strumento
- Tensione continua di 11V circa, 15 W per la carica della batteria
- Caratteristiche del circuito primario : 98V <Tensione d'ingresso <264V
- **Funziona quindi su reti :** 
	- 230V, ±15%, 50Hz
	- 115V, ±15%, 60Hz

### **9.4. EMC e sicurezza**

#### **9.4.1. Compatibilità elettromagnetica**

I prodotti sono conformi alle norme e agli eventuali emendamenti rispettivi, nella loro classificazione industriale:

IEC 61326-1 con una grandezza d'influenza in presenza di un campo magnetico di 10V/m

### **9.4.2. Sicurezza elettrica**

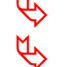

IEC 61010-1 (2010 + emendamento 1)<br>U<sub>A</sub> IEC 61000-2-030 (2017)

IEC 61000-2-030 (2017)

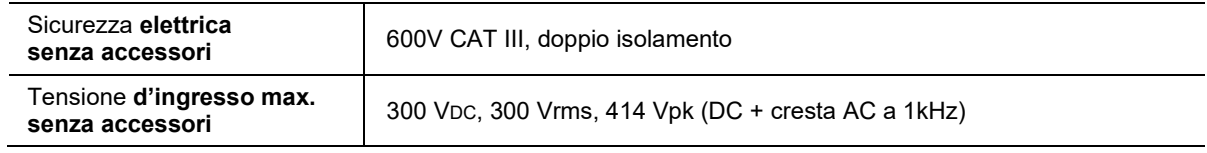

#### **Valori di derating a) Sicurezza elettrica:**

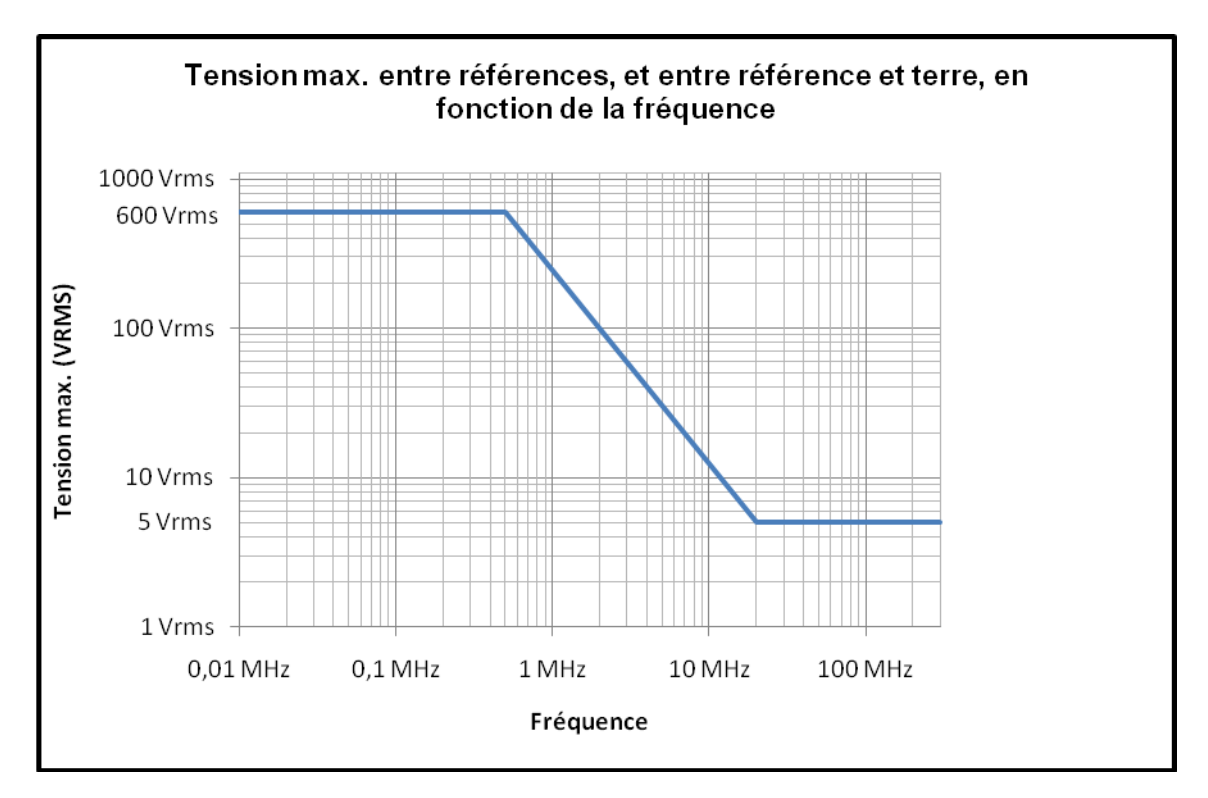

**Tensione max. tra referenze, e tra referenza e terra, in funzione della frequenza.** 

**b) Tensione d'ingresso:** Tensione max. d'ingresso in funzione della frequenza – con HX0033 – con HX0031

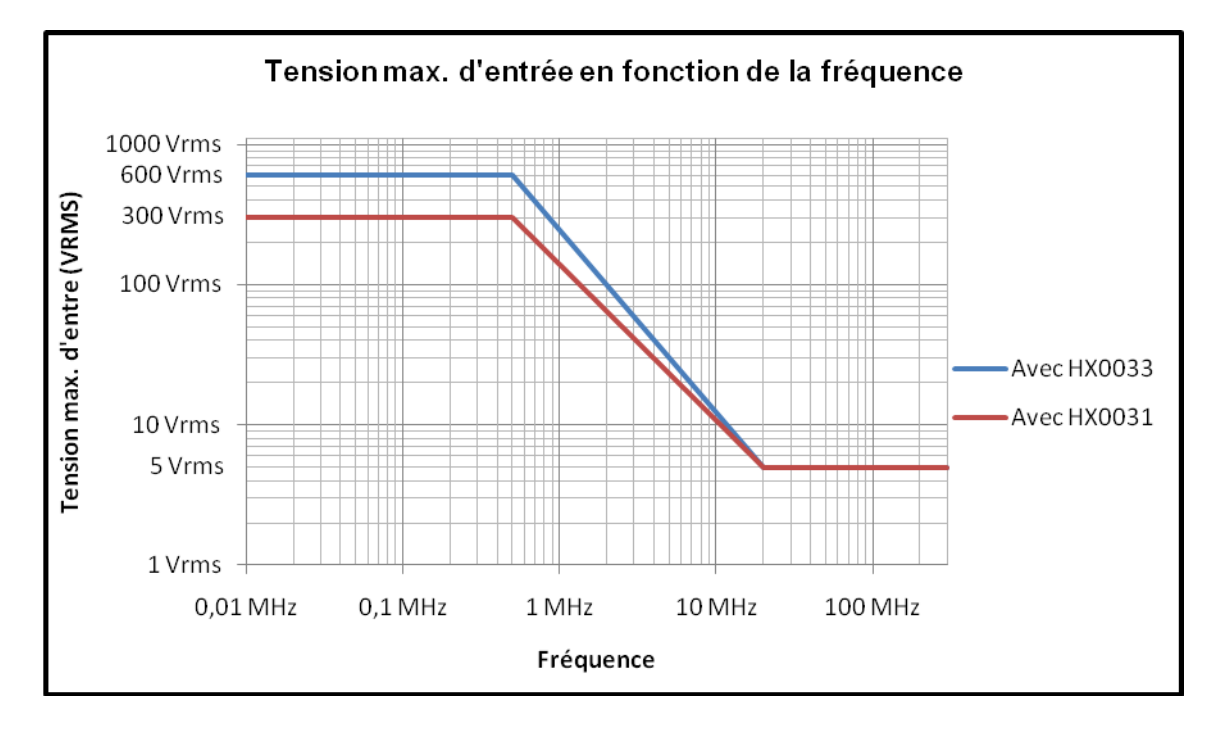

#### **9.4.3. Temperatura**

Temperatura max. interna: 85°C quando la temperatura ambiente max. è di 40°C.

# **10.MANUTENZIONE**

# **10.1. Garanzia**

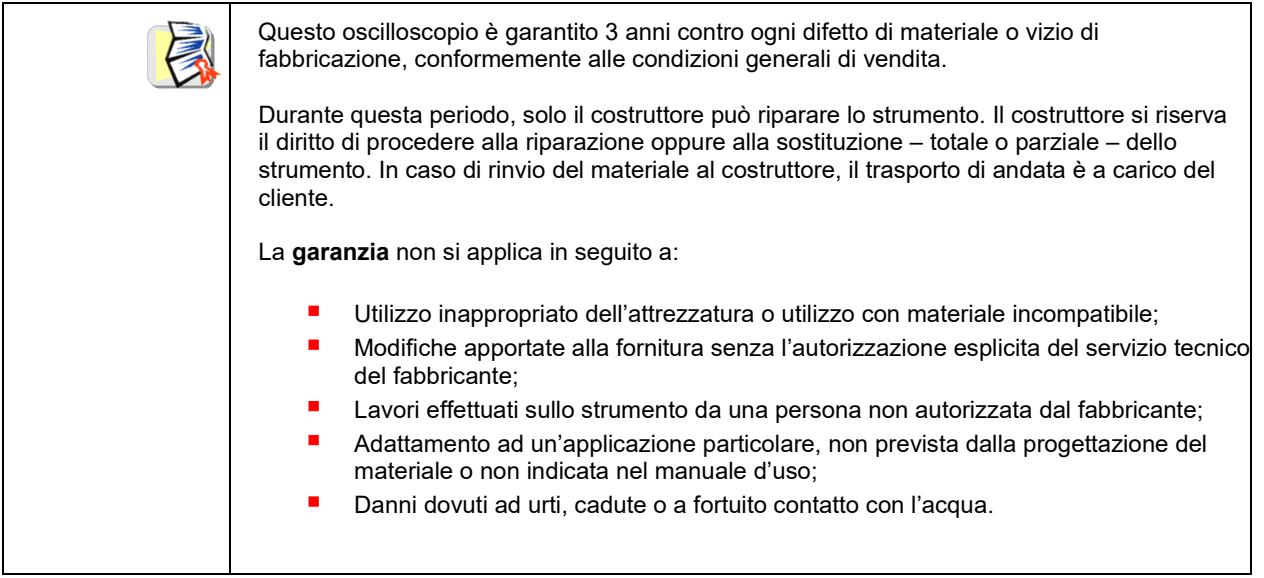

# **10.2. Pulizia**

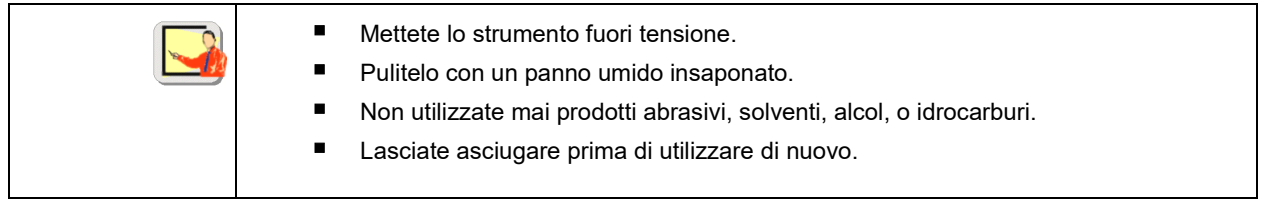

# **10.3. Riparazione e Verifica metrologica**

Vedi l'accluso foglietto.

#### *Attenzione!*

*In ogni caso, se constatate un difetto (schermo rotto, connettore Probix rotto, scatola difettosa…) non utilizzate ScopiX IV: l'isolamento non è più garantito.* 

*Rinviatelo senza indugio al Servizio Post Vendita per riparazione.*

# **11. PROGRAMMAZIONE A DISTANZA**

## **11.1. Introduzione**

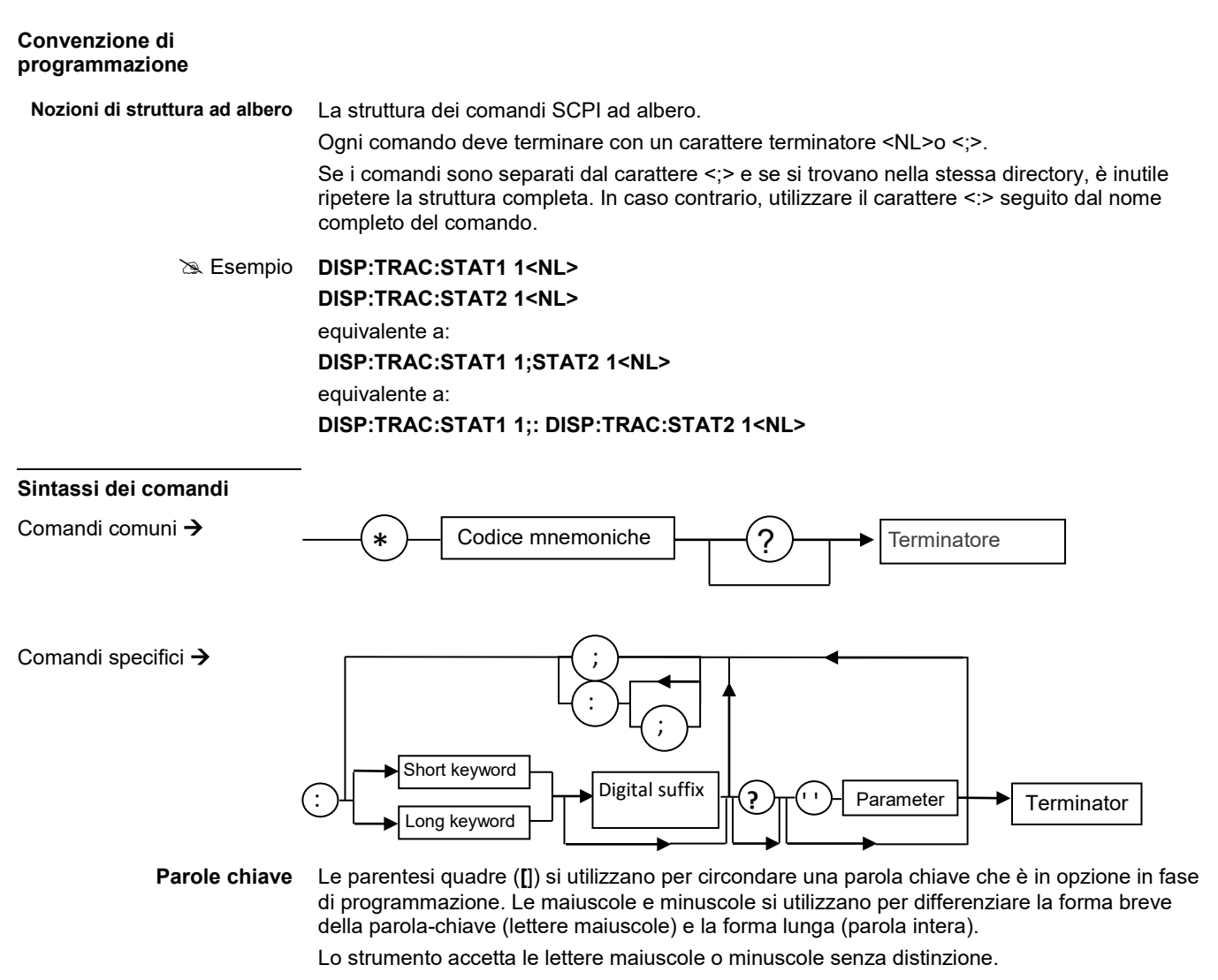

**DISP:TRAC:STAT** 1 è equivalente a **DISPLAY:WINDOW:TRACCIA:STATE 1**

#### **Separatori**

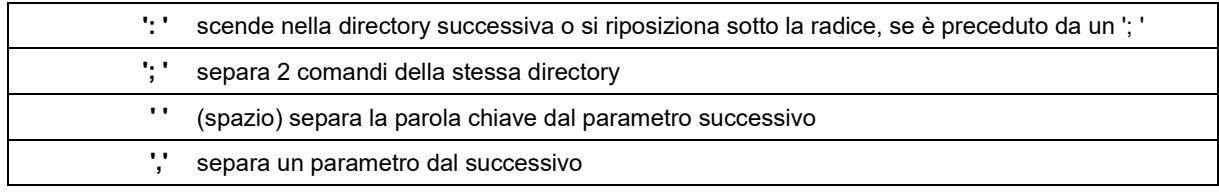

#### **Parametri**

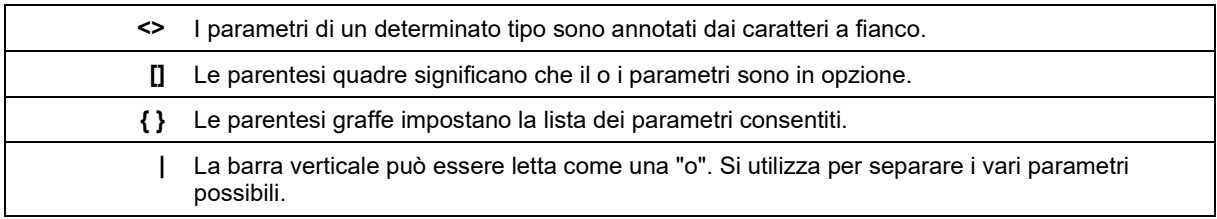

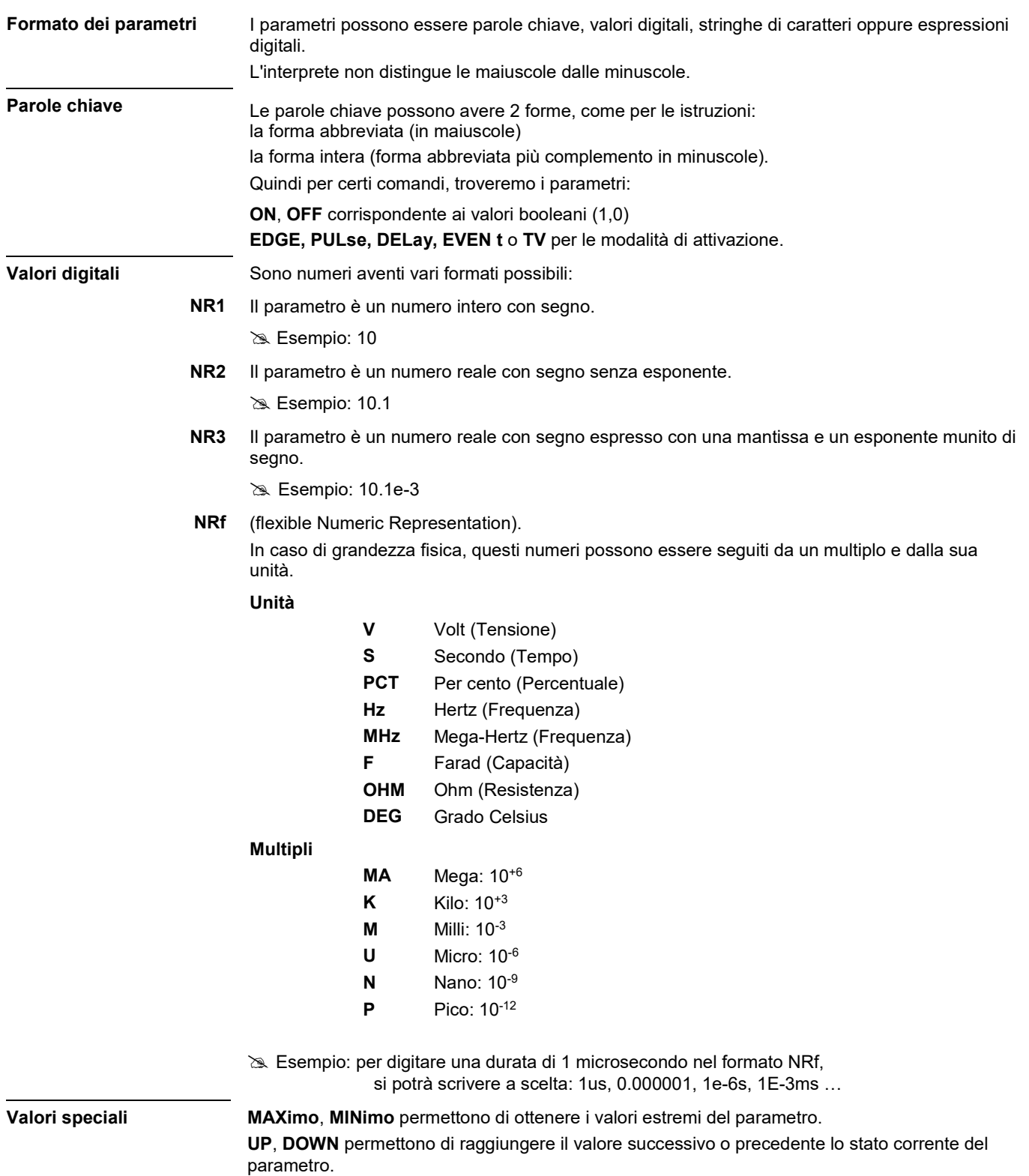

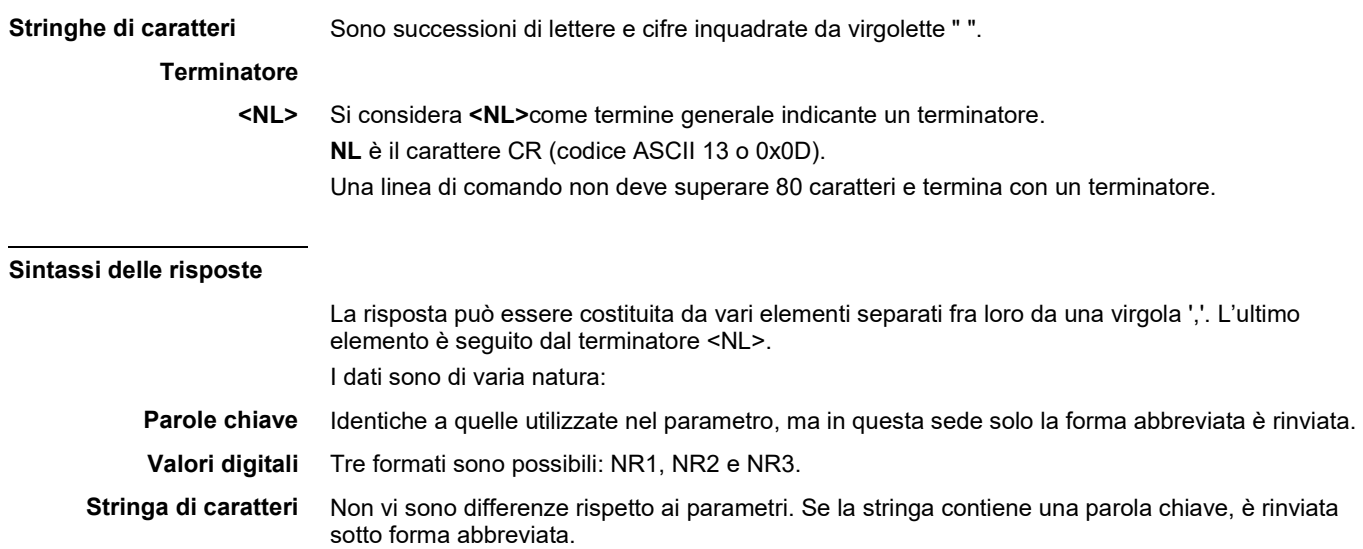

# **11.2. Comandi specifici allo strumento**

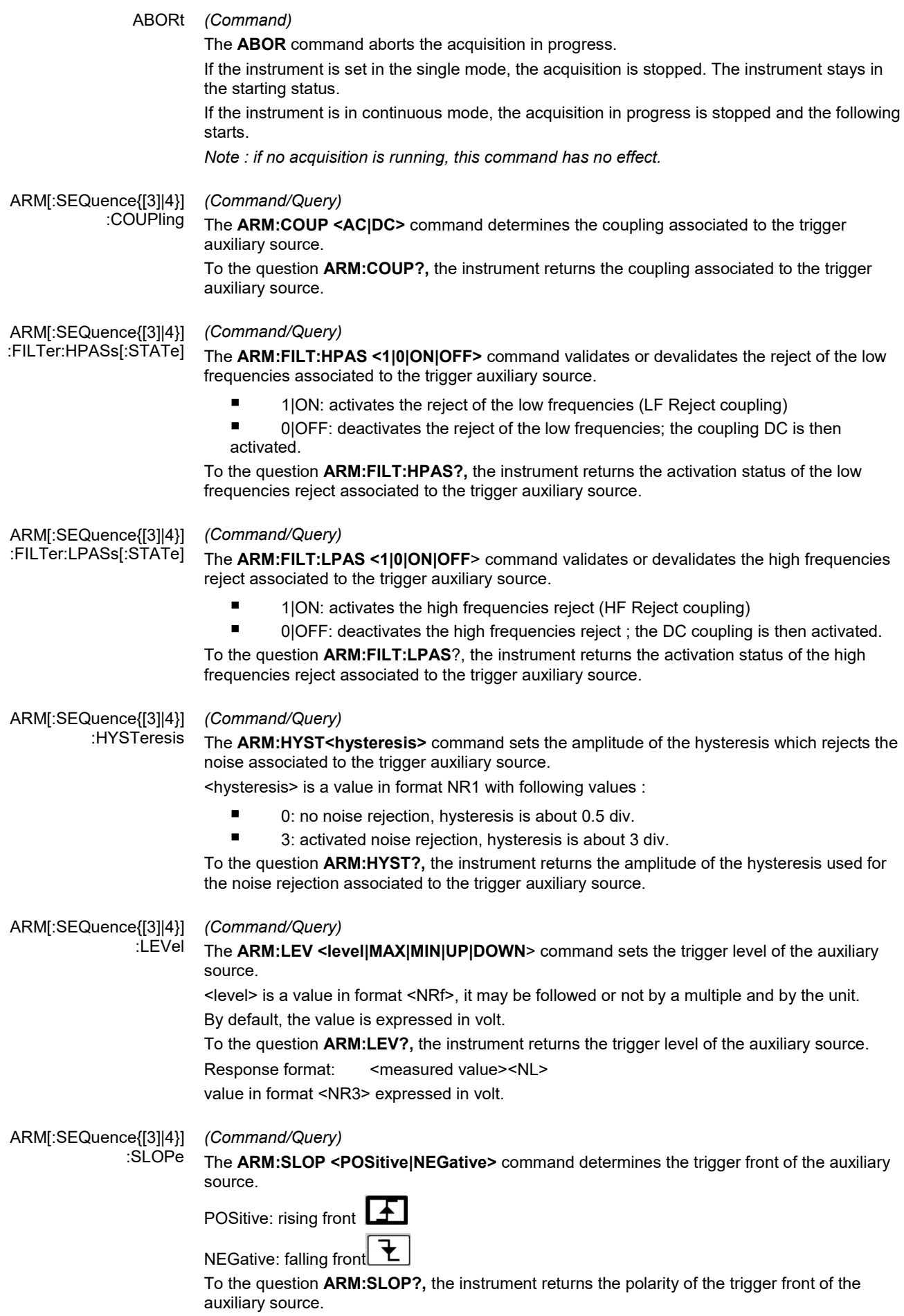

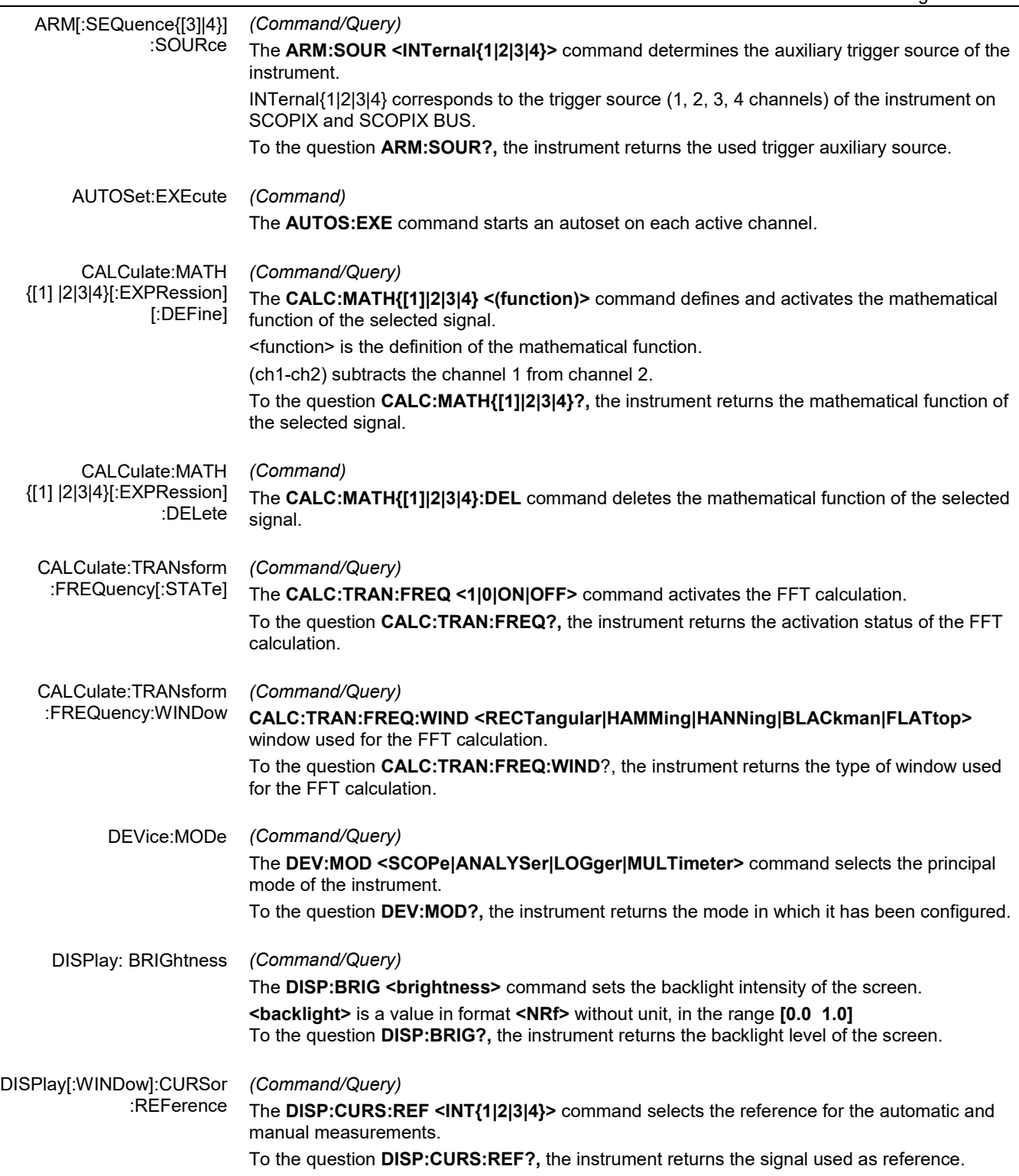

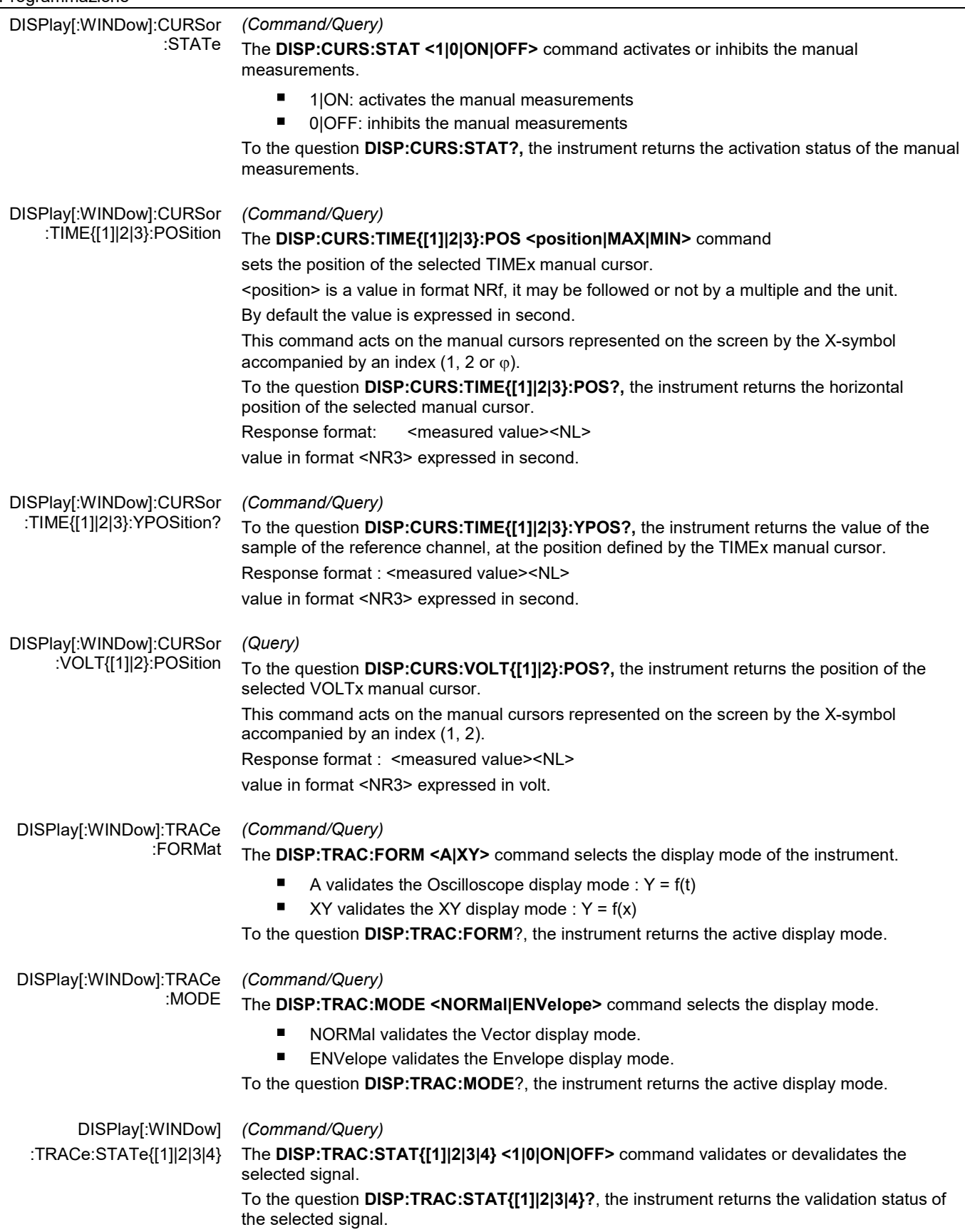

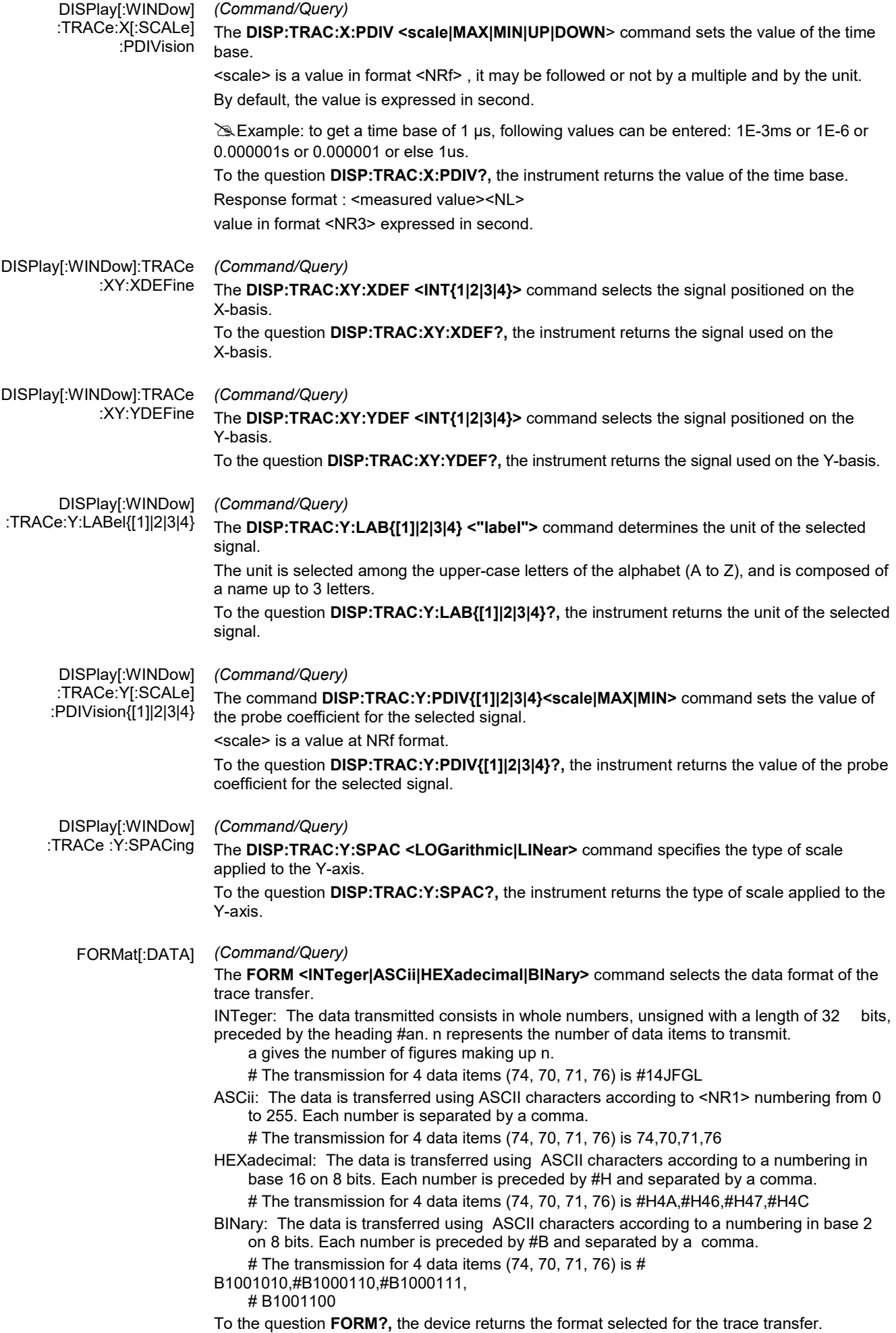

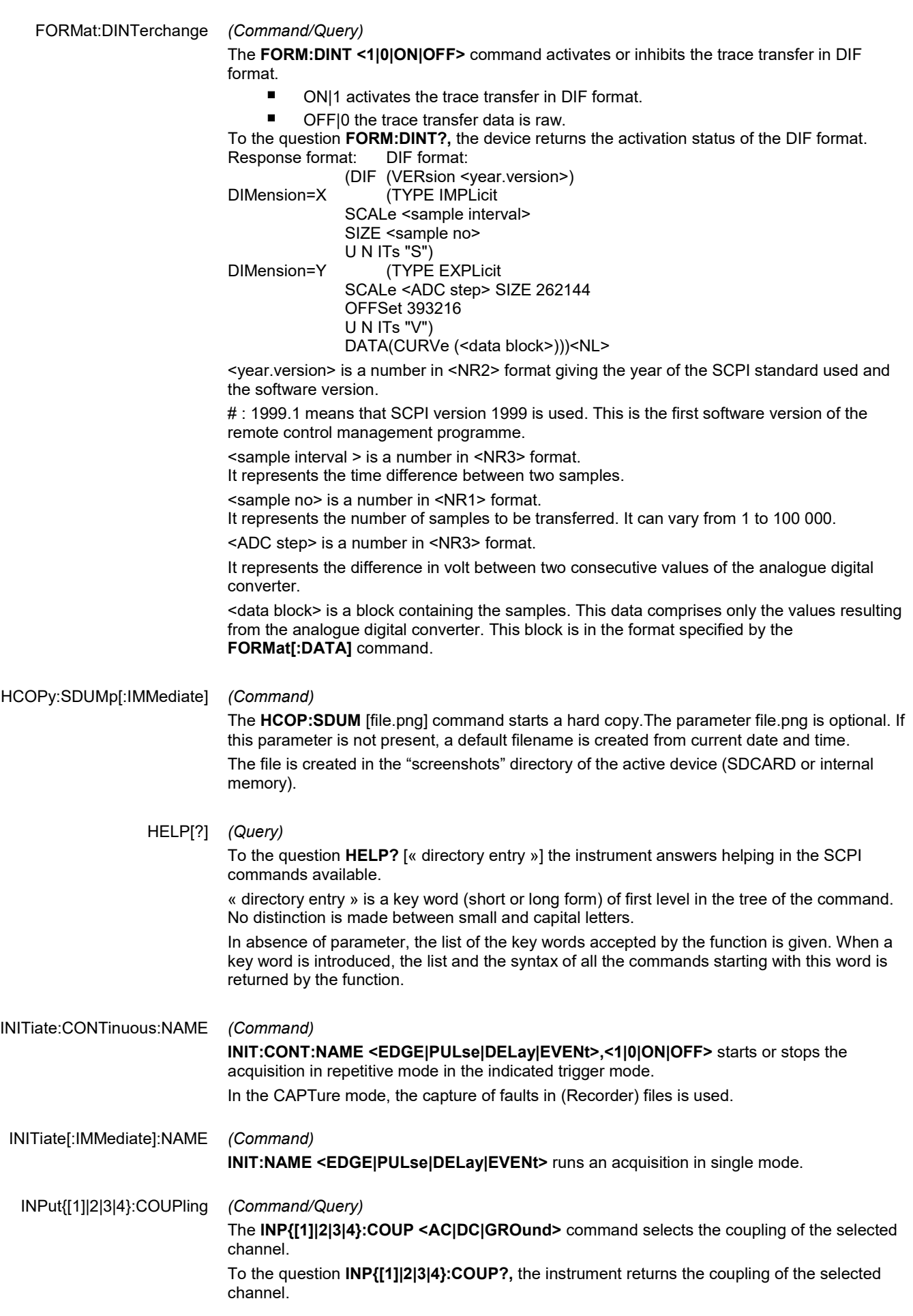

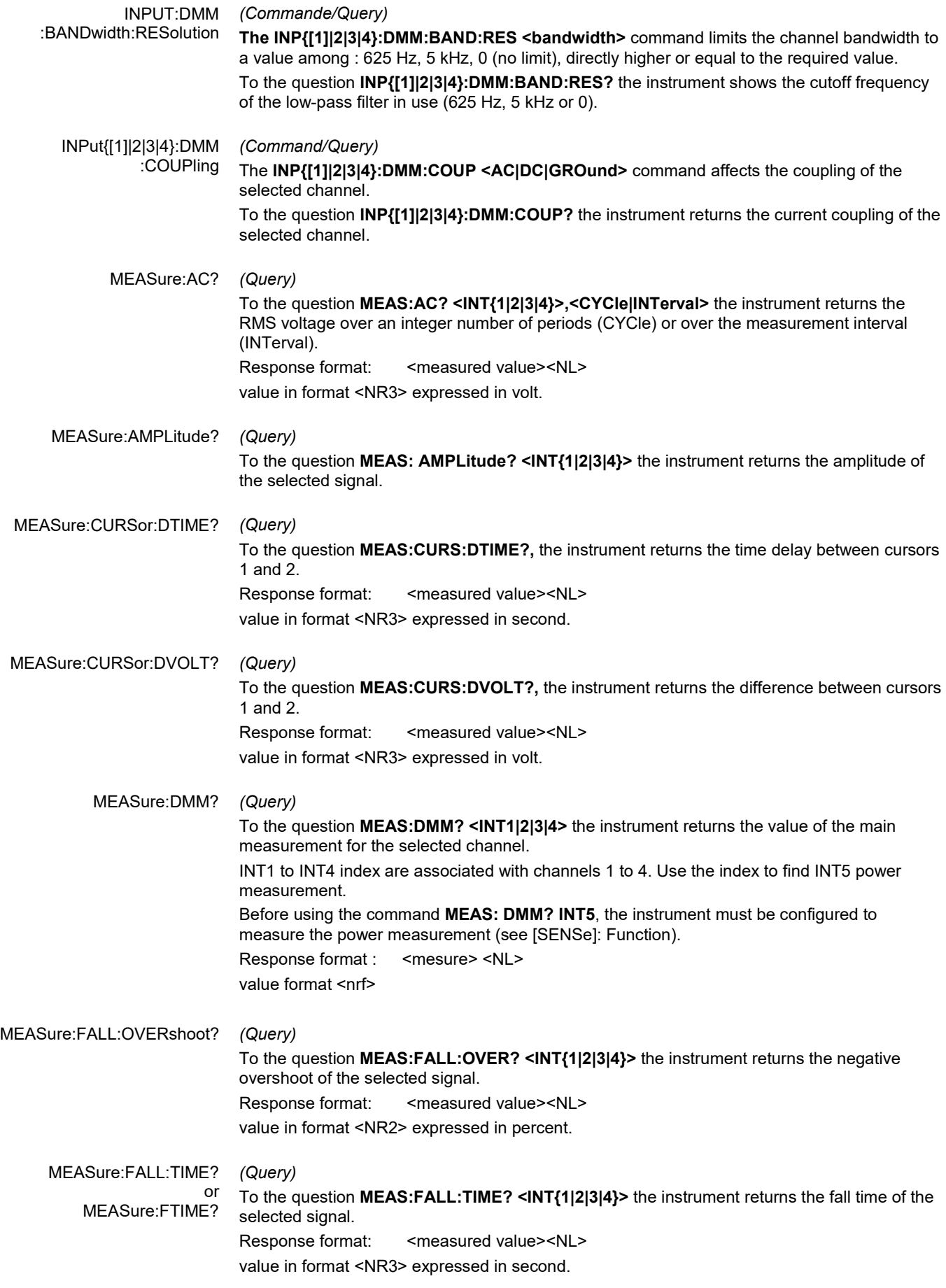

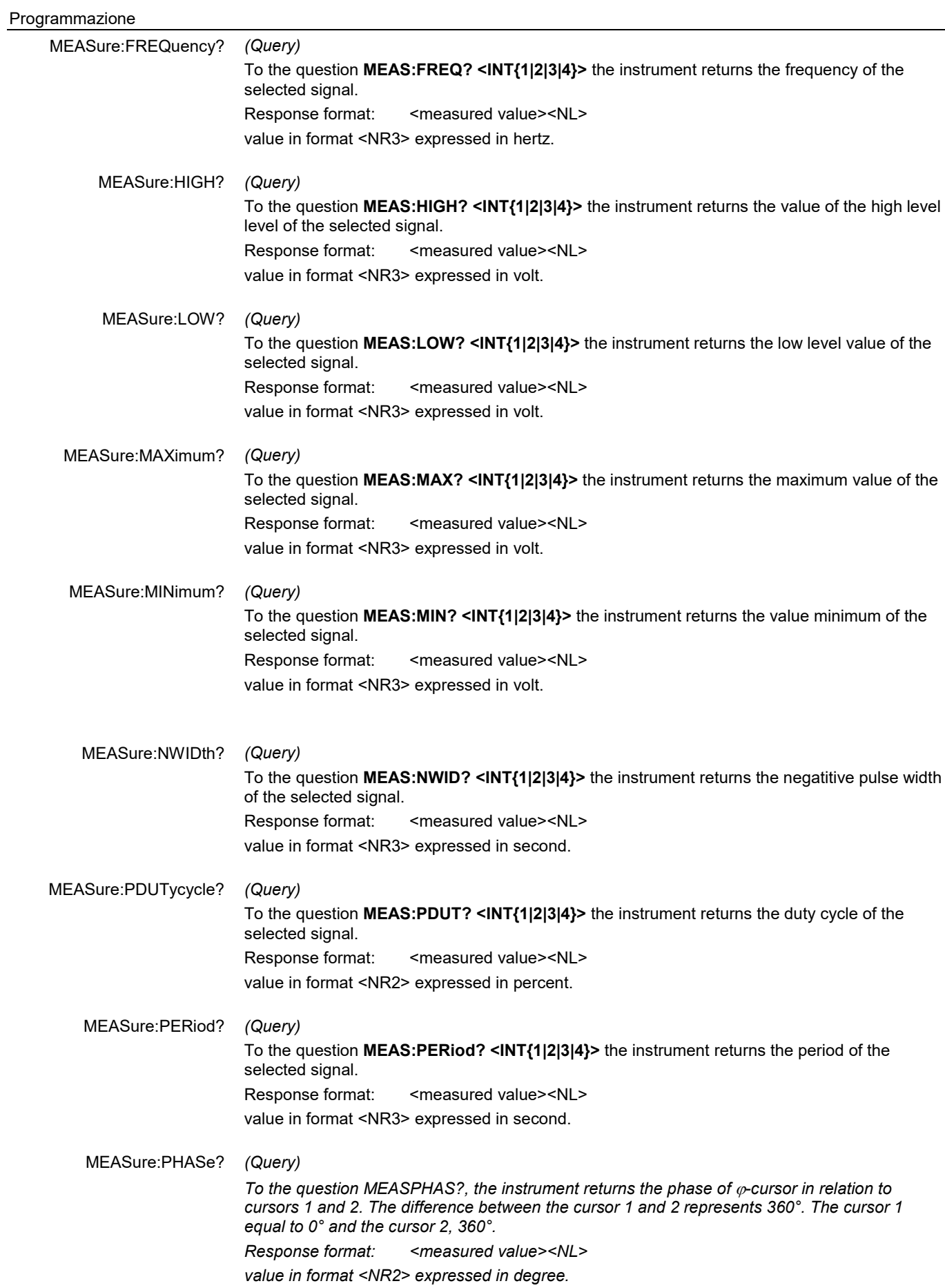

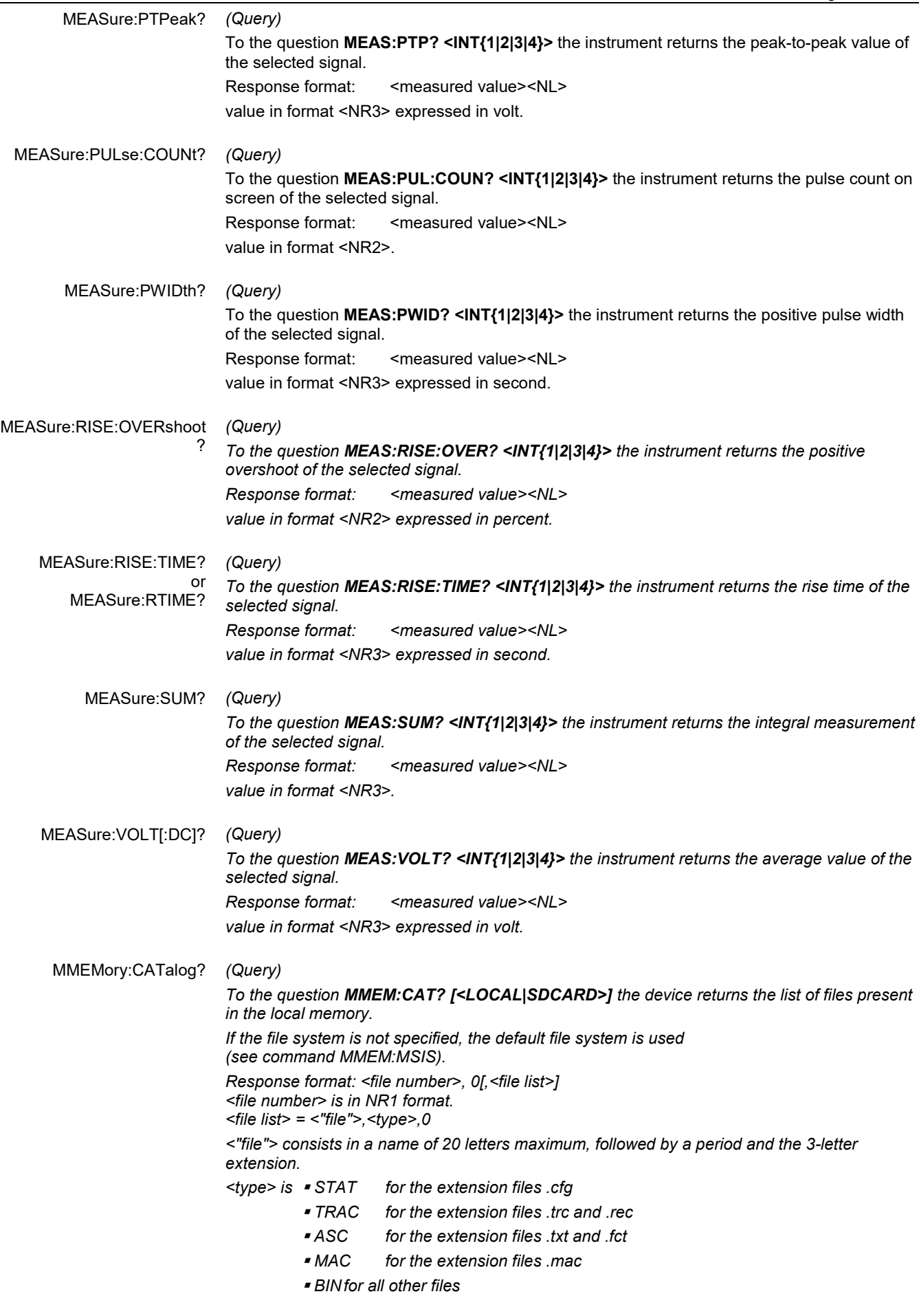

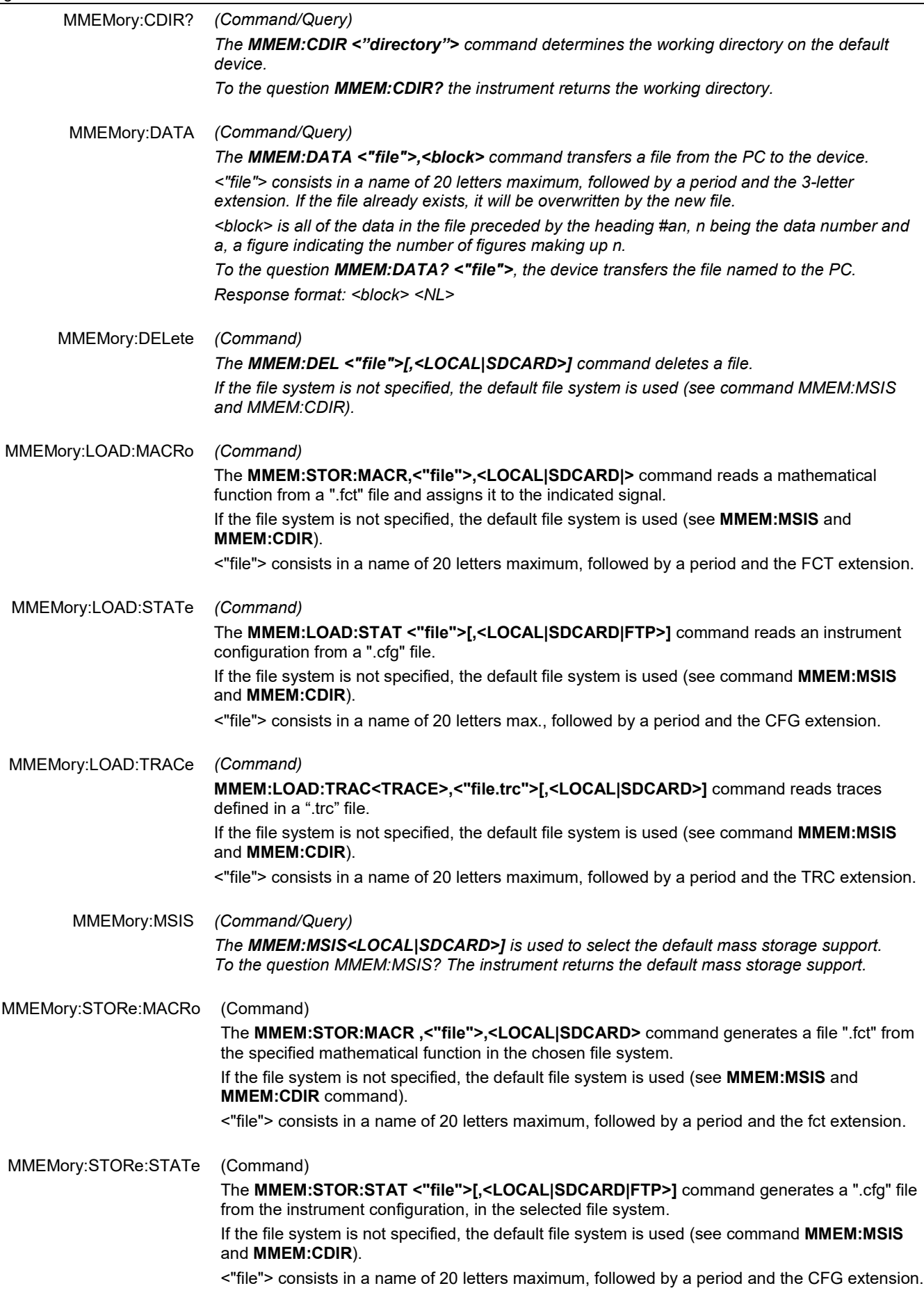

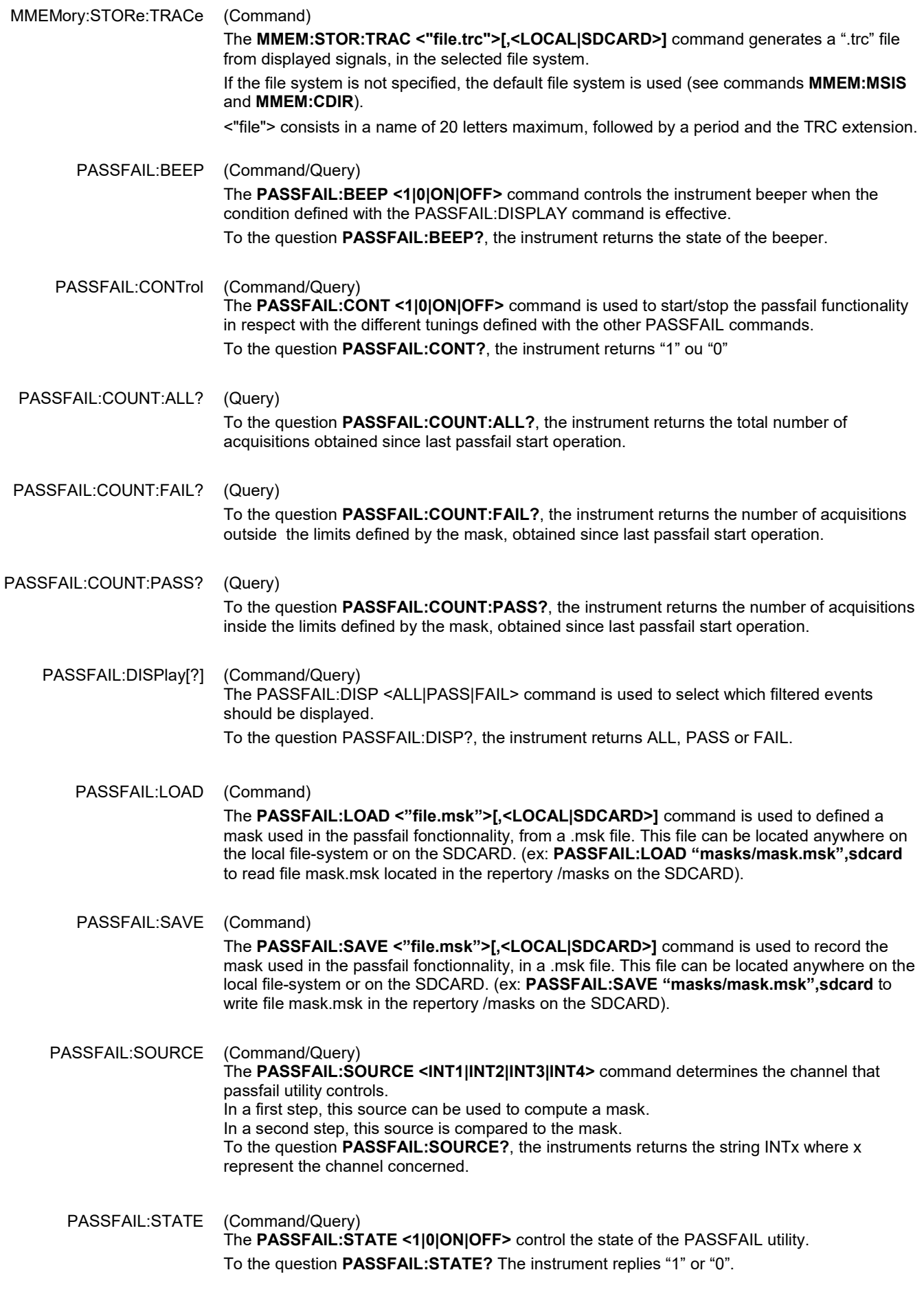

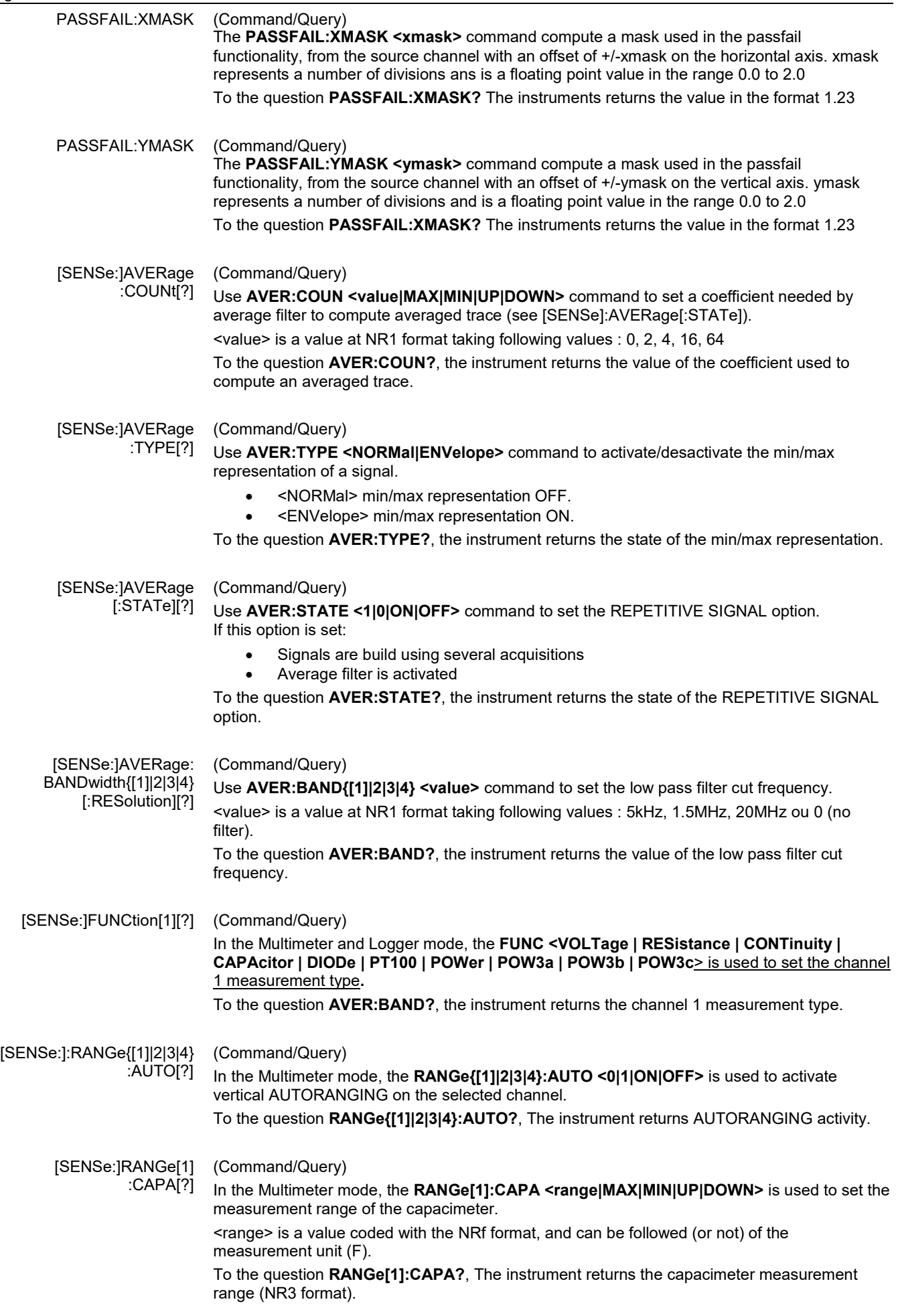

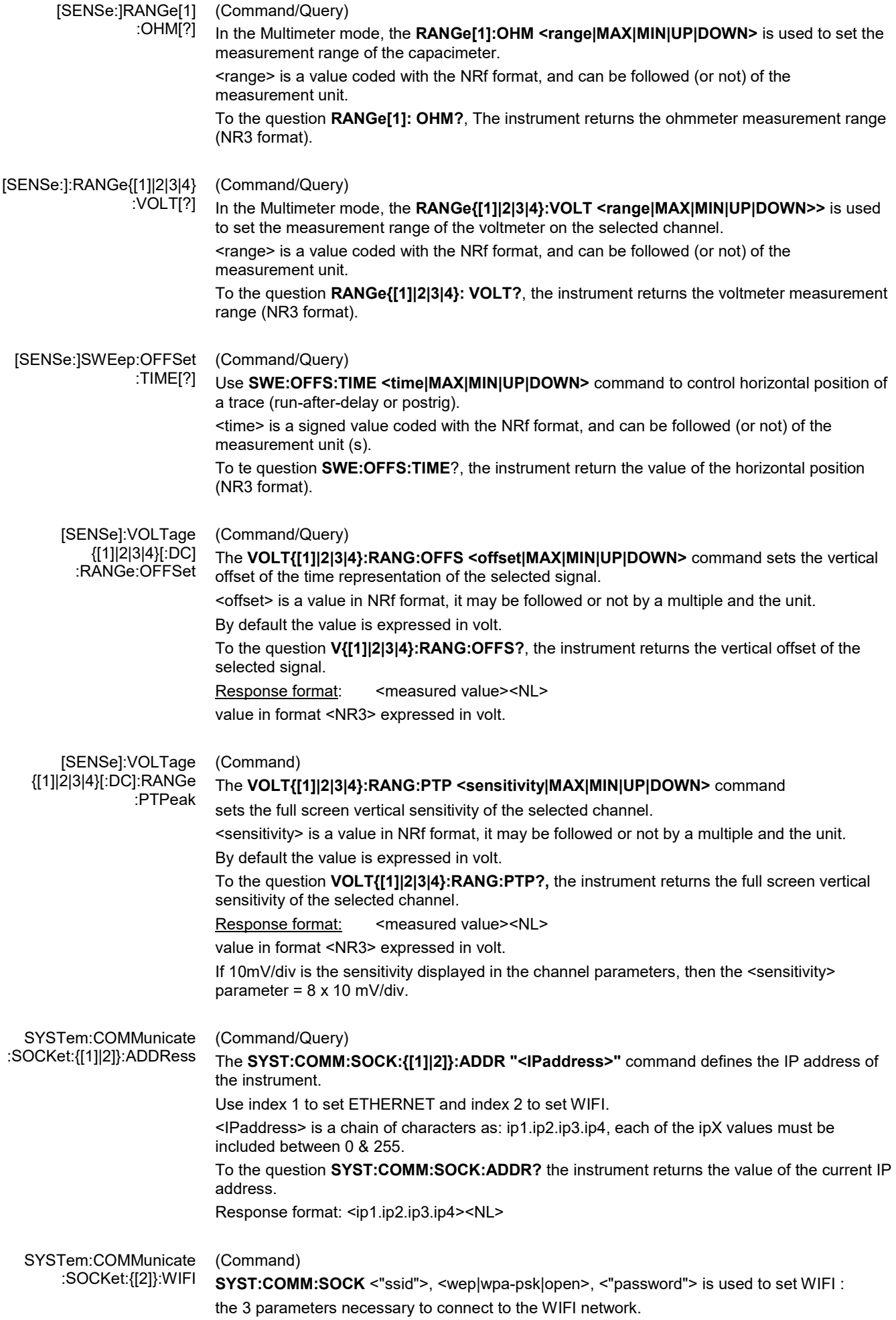

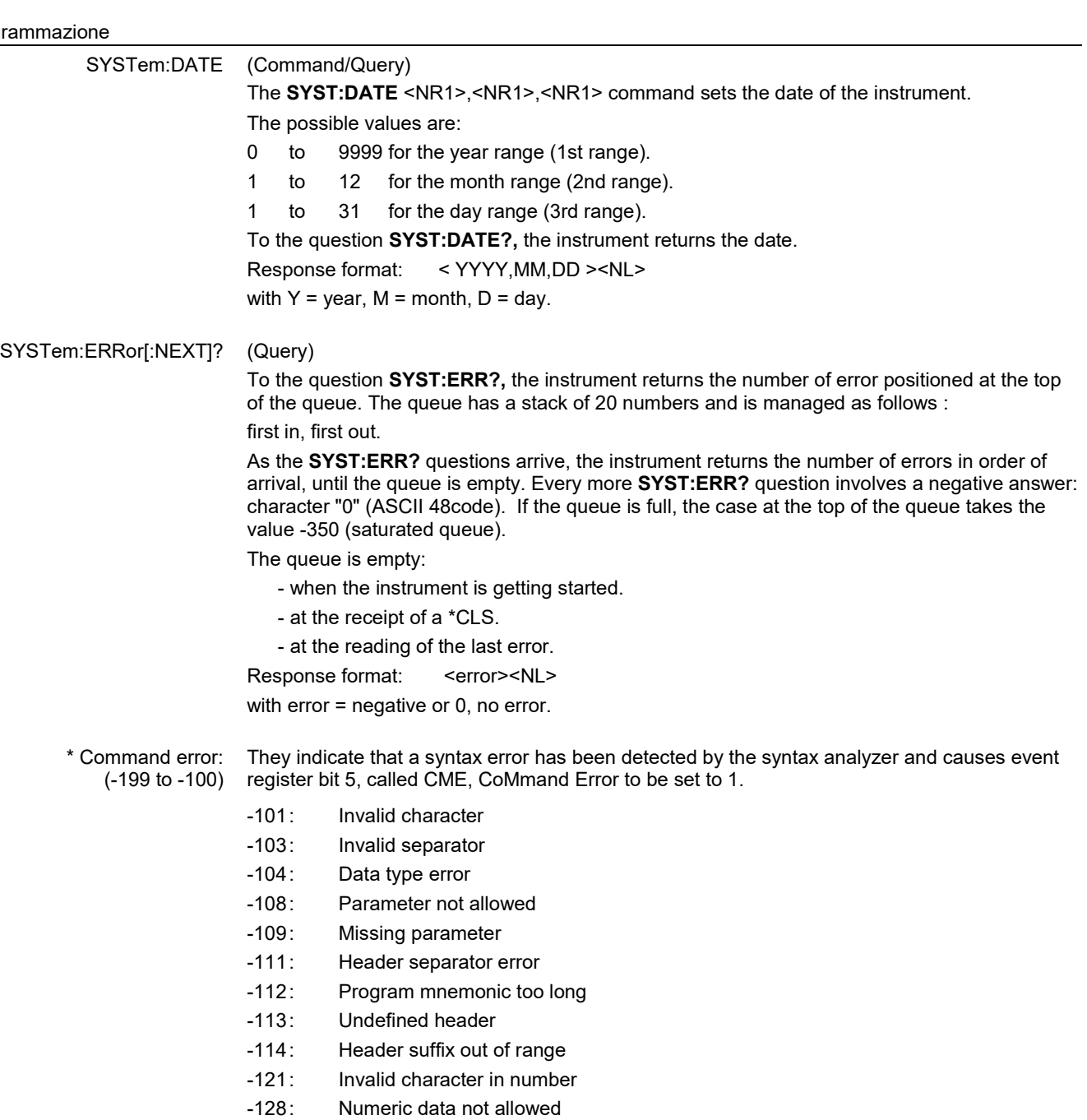

- -131: Invalid suffix
- -138: Suffix not allowed
- -141: Invalid character data
- -148: Character data not allowed
- -151: Invalid string data
- -154: String data too long
- -171: Invalid expression
- 

\* Execution errors: (-299 to -200) They indicate that an error has been detected at the moment of command execution and causes event register bit 4, called EXE, Execution Error, to be set to 1.

- -200: Execution error<br>-213: Init ignored
- -213: Init ignored<br>-221: Sandtings c
- -221: Sandtings conflict<br>-222: Data out of range
- -222: Data out of range<br>-232: Invalid format
- -232: Invalid format<br>-256: File name not
- -256: File name not found<br>-257: File name error
- File name error

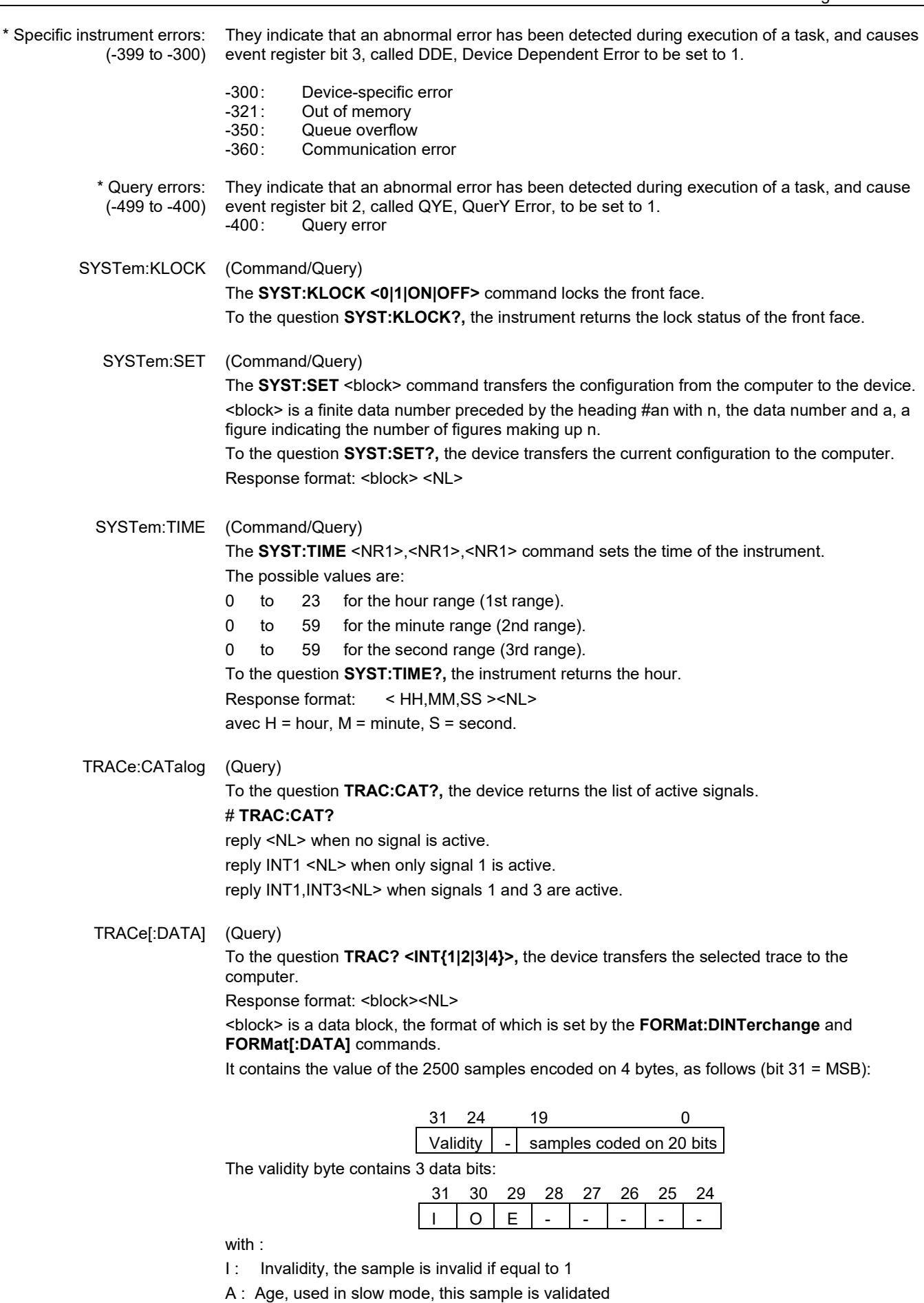

E : Extrapolated, the sample is the result of an extrapolation if equal to 1.

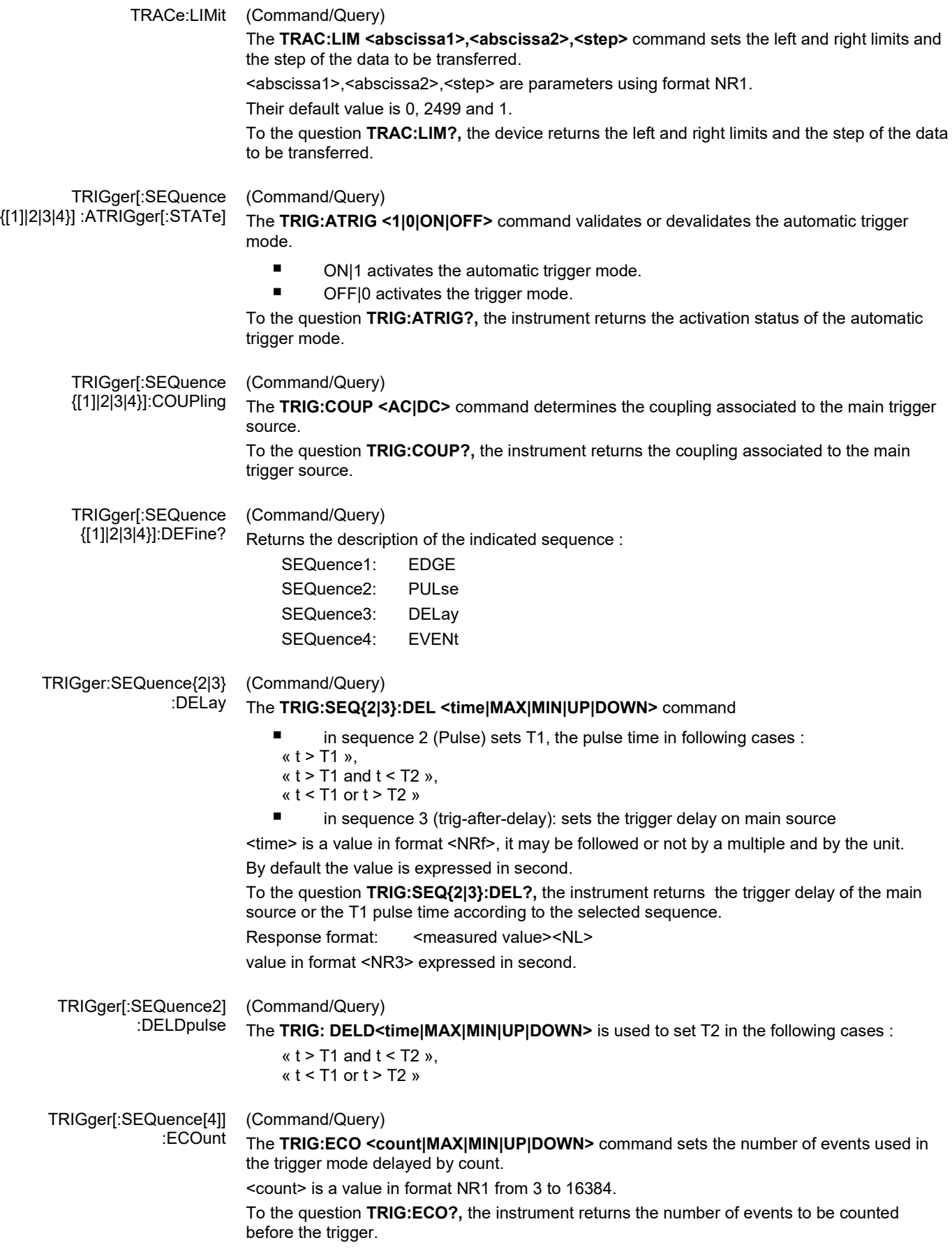

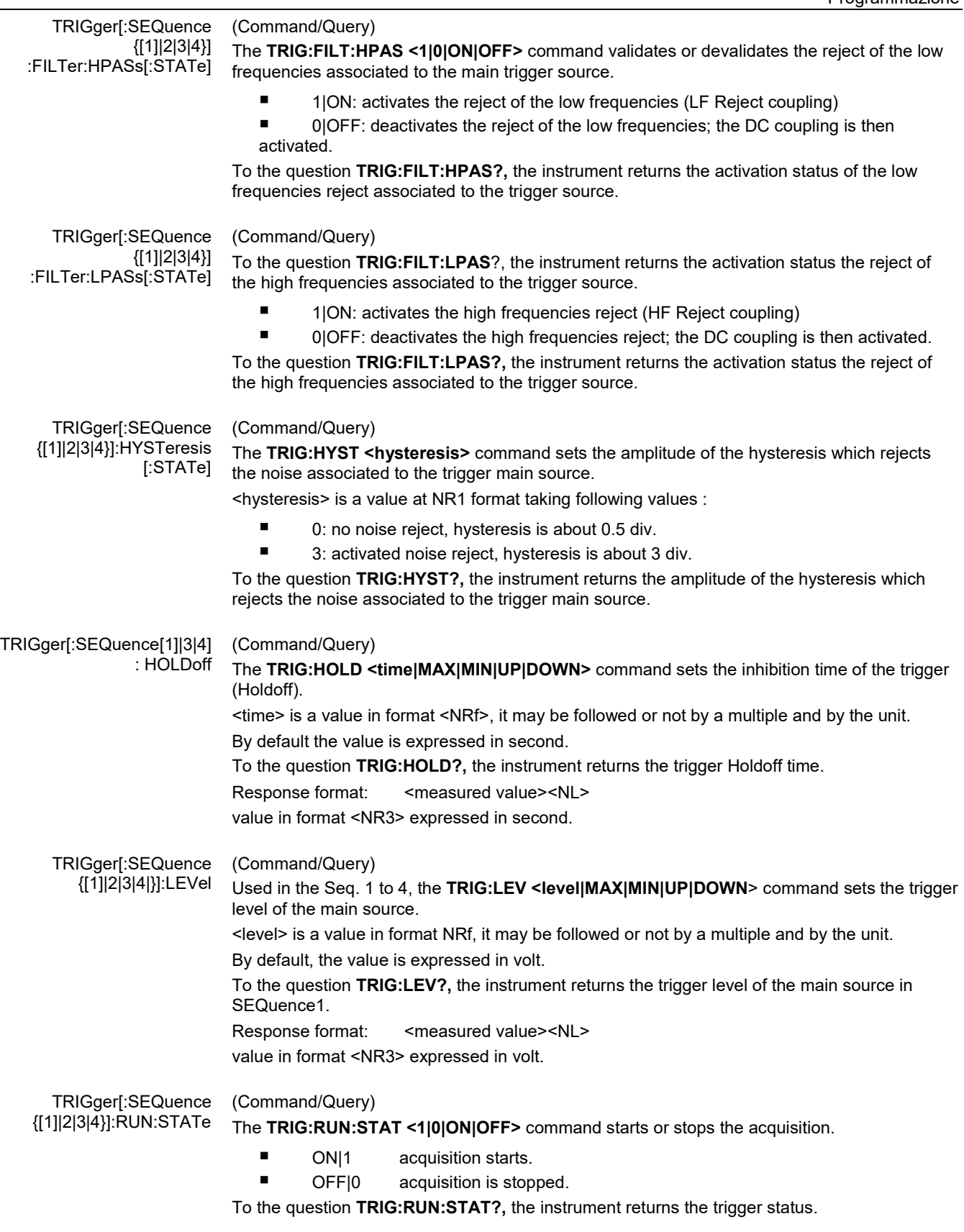
#### TRIGger[:SEQuence (Command/Query) {[1]|2|3|4}]:SLOPe **TRIG:SEQ{[1]|2|3|4}:SLOP <POSitive|NEGative**> determines : in SEQuence2 : determines the polarity of the pulse  $\rightarrow$  POSitive: positive pulse T  $\rightarrow$  NEGative: negative pulse To the question **TRIG:SEQ{[1]|2|3|4<}:SLOP?,** the instrument returns the polarity trigger front or pulse according to the selected SEQuence. In the other sequences: used to measure the triggering edge of the main source:  $\rightarrow$  POSitive: rising front  $\rightarrow$  NEGative: falling front TRIGger[:SEQuence (Command/Query) {[1]|2|3|4}]:SOURce The **TRIG:SOUR <INTernal{1|2|3|4|>** command determines the main trigger source of the instrument. INTernal{1|2|3|4} corresponds to the trigger source (1, 2, 3, 4 channels) of the instrument on SCOPIX and SCOPIX BUS. To the question **TRIG:SOUR?,** the instrument returns the main trigger source used in. TRIGger[:SEQuence[2]] (Command/Query) :TYPe The **TRIG:TYP <INFerior|SUPerior|INT|OUT>** command determines the trigger type on pulse width : trigger on pulses of durations which are inferior (INF) or superior (SUP) to the specified duration, or which are situated inside (INT) or outside (OUT) of the specified temporal range, with : ■ INF : triggers on a pulse if its duration is less than t1 SUP : triggers on a pulse if its duration is more than t1 INT : triggers on a pulse if its duration is between t1 and t1 + d

OUT : triggers on a pulse if its duration is situated over t1 and t1 + d

To the question **TRIG:TYP?,** the instrument returns the trigger type on pulse width. Response format: <INF|SUP|INT|OUT ><NL>

### **11.3. IEEE 488.2 common commands**

**Introduction** The common commands are defined by the IEEE 488.2 standard. They are operational on all instruments which are specified IEEE 488.2. They command basic functions such as: identification,

reset,

configuration reading,

reading of event and status register,

reset of event and status register.

If a command containing one or several directories has been received, and if a common command has been stacked up, then the instrument stays in this directory and execute normally the commands.

#### **Events and status management**

*Registers*

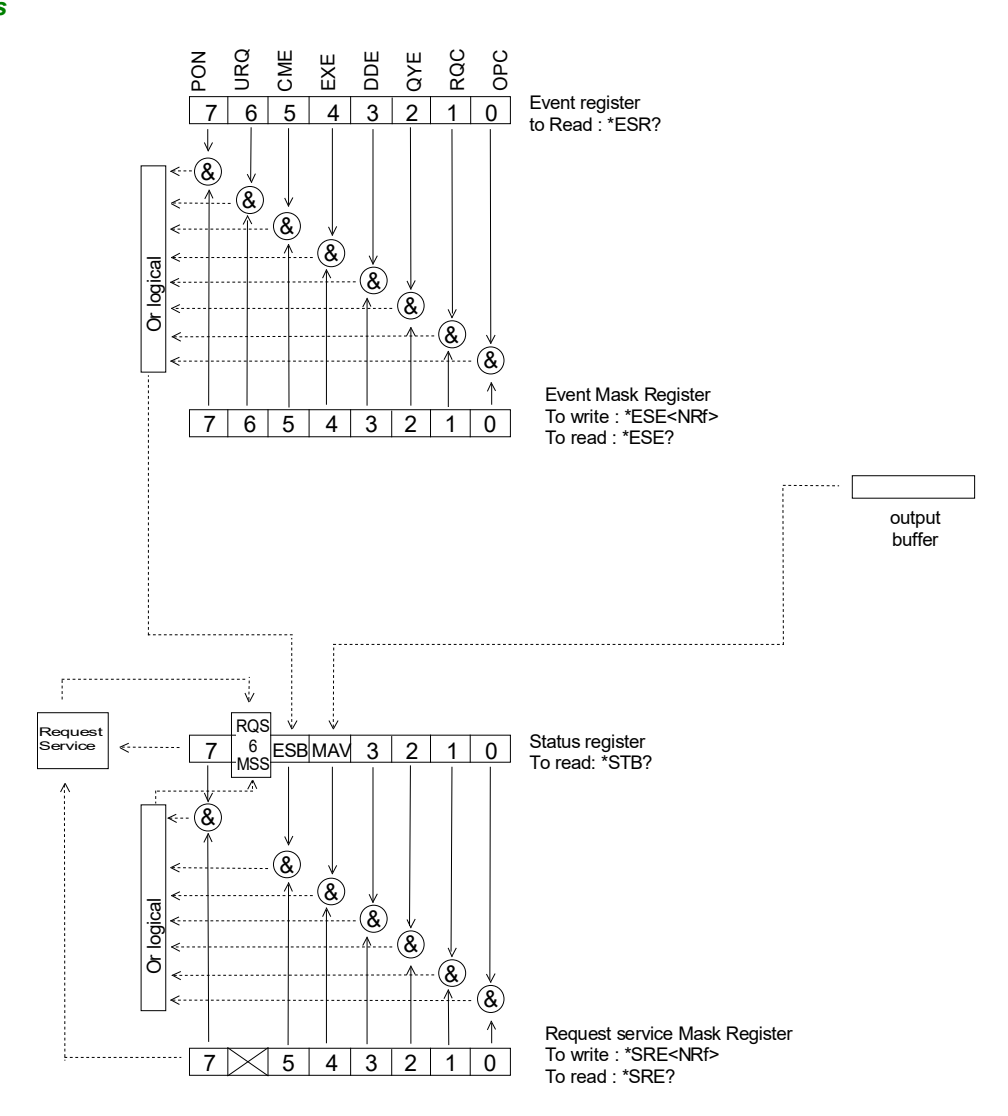

**Status registers** Reading only → \*STB? common command.

In this case, the (MSS) 6 Bit is returned and remain in the status it was before reading [see §. \*STB (Status Byte)]

The \*CLS common command is reset to zero.

Detailed description

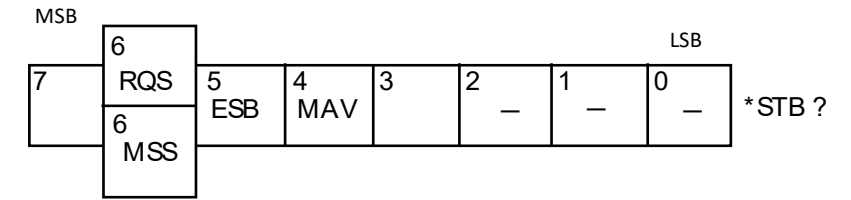

#### *RQS Request Service (6 bit)*

 Indicates if the instrument requests a service. The type of COMM used on the instrument does not generate a request, but the byte is accessible in reading. It is reset to 0 after reading and can switch to zero only if the event register is reset to zero (by reading or \*CLS).

#### *MSS Master Summary Status (6 bit)*

 Indicates if the instrument has a reason to request a service. This information is accessible only in reading the status register. (\*STB? command) and stays as it is after the reading.

#### *ESB Event Satus Bit (5 bit)*

 Indicates if at least one of the conditions of the event register is satisfied and not masked.

#### *MAV Message Available (4 bit)*

Indicates if at least one response is in the output spooler.

*Service request mask* 

Reading and writing  $\rightarrow$  \*SRE command.

*register* 

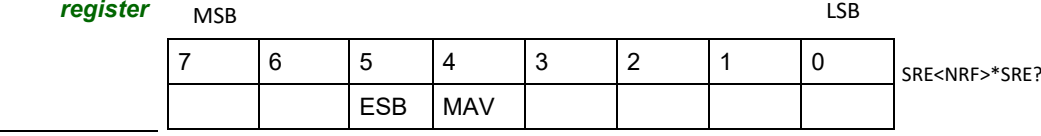

*Event register* Reading  $\rightarrow$  \*ESR command. Its reading resets to zero.

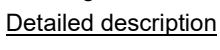

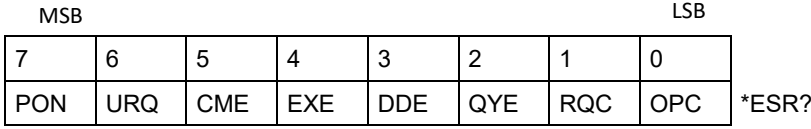

#### *PON Power On (7 bit)*

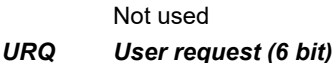

Not used

*CME Command Error (5 bit)*

A command error has been detected.

- *EXE Execution Error (4 bit)*
	- An error execution has been detected.

*DDE Device Dependant Error (3 bit)* An error specific to the instrument has been detected.

- *QYE Query Error (2 bit)*
	- A query error has been detected.
- *RQC Request Control (1 bit)*
	- Always at zero.
- *OPC Operation Complete (0 bit)* All operations running are ended.

*Event mask register* Reading and writing → \*ESE command.

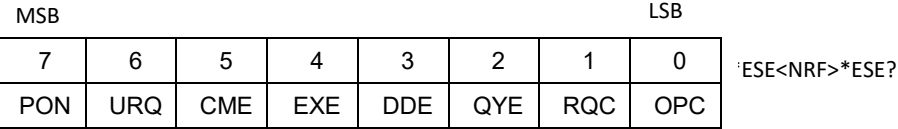

#### **IEEE 488.2 Commands**

**\*CLS** (Clear Status)

The common command **\*CLS** reset the status and event register.

#### **\*ESE** *(Command/Query)*

*(Command)*

(Event Status Enable) The **\*ESE <mask>** common command positions the status of the event mask.

<**mask**> is a value in format <**NR1**>, from 0 to 255.

A **1** authorises the corresponding bit of the event register to generate an event, while a **0** masks it.

To the question **\*ESE?**, the instrument returns the current content of the event mask register. *Response format*: <value><NL>

value in format <NR1> from 0 to 255.

#### *Event mask register* **:**

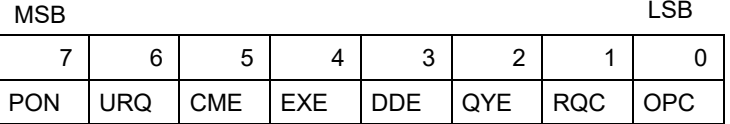

#### **\*ESR?** *(Query)*

(Event Status Register)

To the question **\*ESR?**, the instrument returns the content of the event register.

Once the register has been read, the content value is reset to zero.

*Response format*: <value><NL>

**value in format** <NR1> **from 0 to 255.**

#### **Event register**

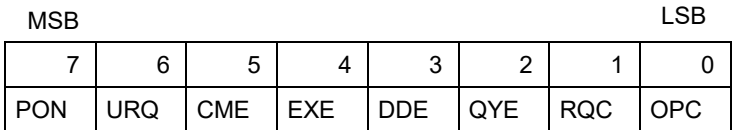

#### **\*IDN?** *(Query)*

(Identification Number)

To the question **\*IDN?**, the instrument returns the type of instrument and the software version. *Response format*:

<instrument>,<firmware version>/<hardware version><NL>

<instrument> Instrument reference

<firmware version> Software version

<hardware version> PCB version

#### **\*OPC** *(Command/Query)*

(Operation Complete)

The command **\*OPC** authorises the setting to 1 of the OPC bit in the event register as soon as the current operation is completed.

To the question **\*OPC?**, the instrument returns the character ASCII "1" as soon as the current operation is terminated.

#### **\*RST** *(Command)*

(Reset) The command **\*RST** reconfigures the instrument with the factory settings.

#### **\*SRE** *(Command/Query)*

(Service Request Enable)

The command \*SRE <mask> positions the service request mask register. <mask> is a value in format <NR1>, from 0 to 255.

A value of bit at 1 enables the same-rank bit of the status register to request a service (bit of the status register contains 1). A bit value at 0 neutralizes it.

To the question \*SRE?, the instrument returns the value of the service demand mask register.

Response format: <value><NL>

value in format <NR1> from 0 to 255.

Service demand mask register :

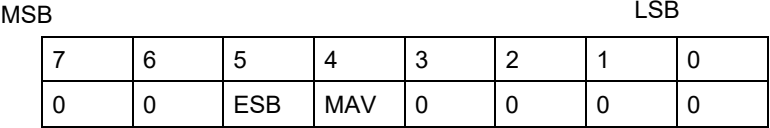

#### **\*STB?**  (Status Byte) *(Query)*

To the question \*STB? the instrument returns the content of its status register (Status Byte Register).

The bit 6 returned indicates the MSS value (Master Summary Status) (at 1 if the instrument has a reason for requesting a service).

Contrary to RQS, it is not reset to zero after reading the status register (RQS is accessible only by series recognition, and falls to 0 at its end).

#### **Status register**

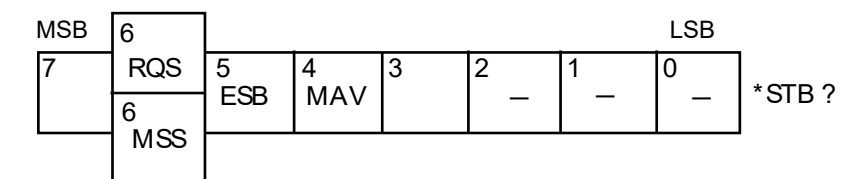

#### **\*TRG** *(Command)*

The command \*TRG starts an acquisition in the current mode "single" or "continuous".

#### **\*TST?**  *(Query)*

- (Test) To the question \*TST?, the instrument returns the status of the autotest procedure. Response format: <0|1><NL>
	- responds 0 when the autoset is successful.
	- **F** responds 1 when a problem has been detected.

#### **\*WAI**  *(Command)*

(Wait) The command \*WAI prevents the instrument from performing further commands as long as the current command has not been terminated. This enables to synchronize the instrument with the application program in progress on the controller.

#### **Tree structure**

#### *IEEE 488.2 Common commands*

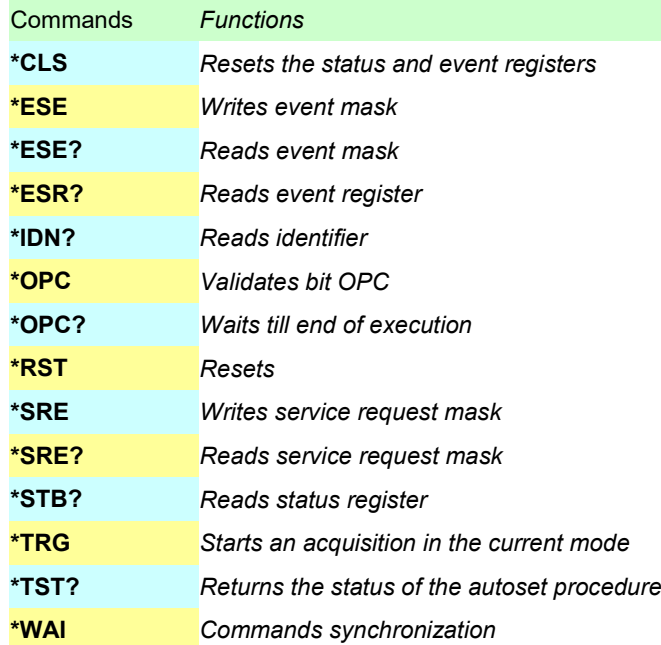

# **12.ALLEGATI**

## **12.1 Bus « ARINC 429 »**

#### **12.1.1 Presentazione**

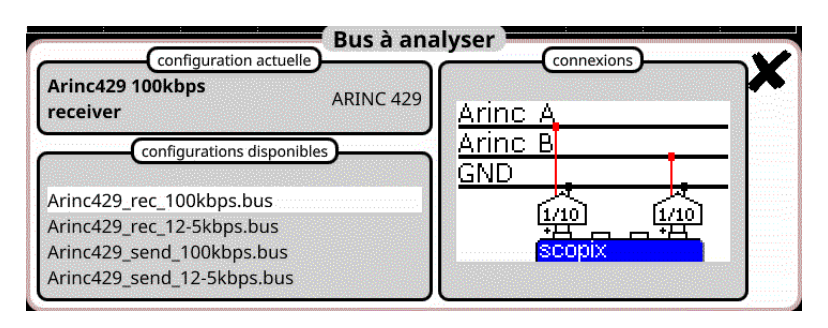

#### **Configurazione**

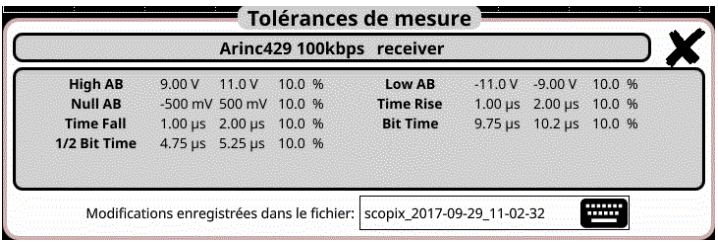

#### **Specifiche delle misure**

#### **12.1.2. Messa in opera**

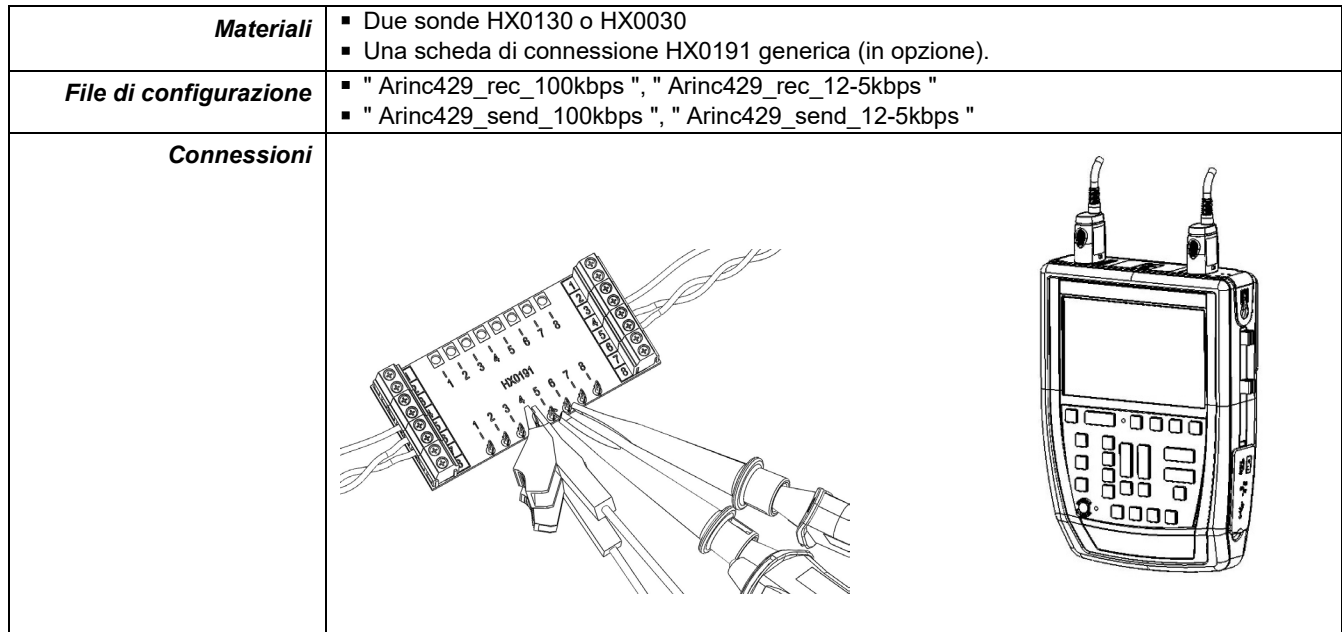

### **12.1.3. Misure (ARINC 429)**

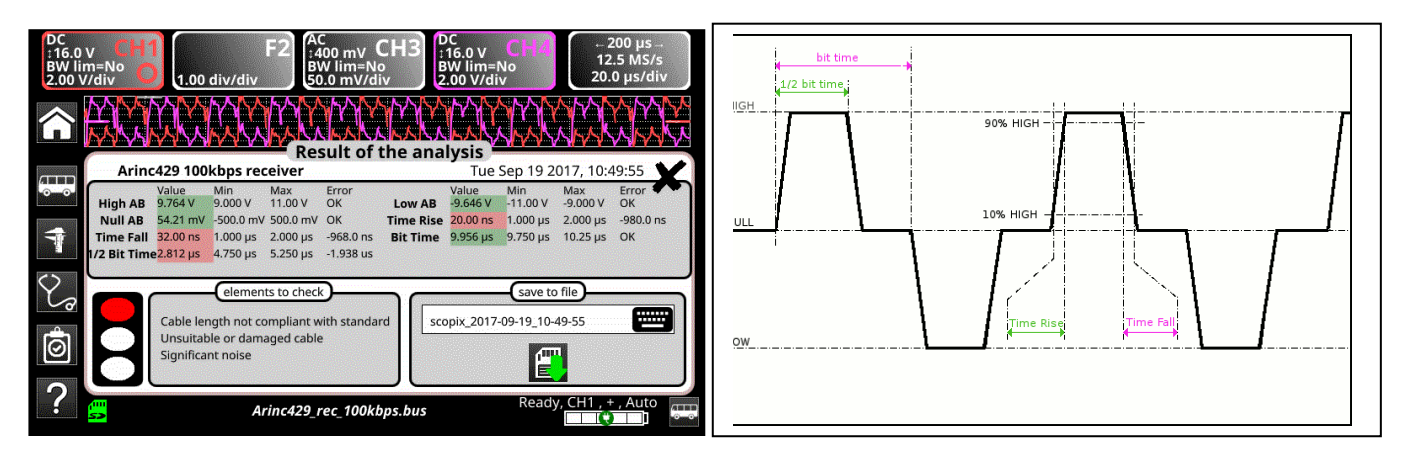

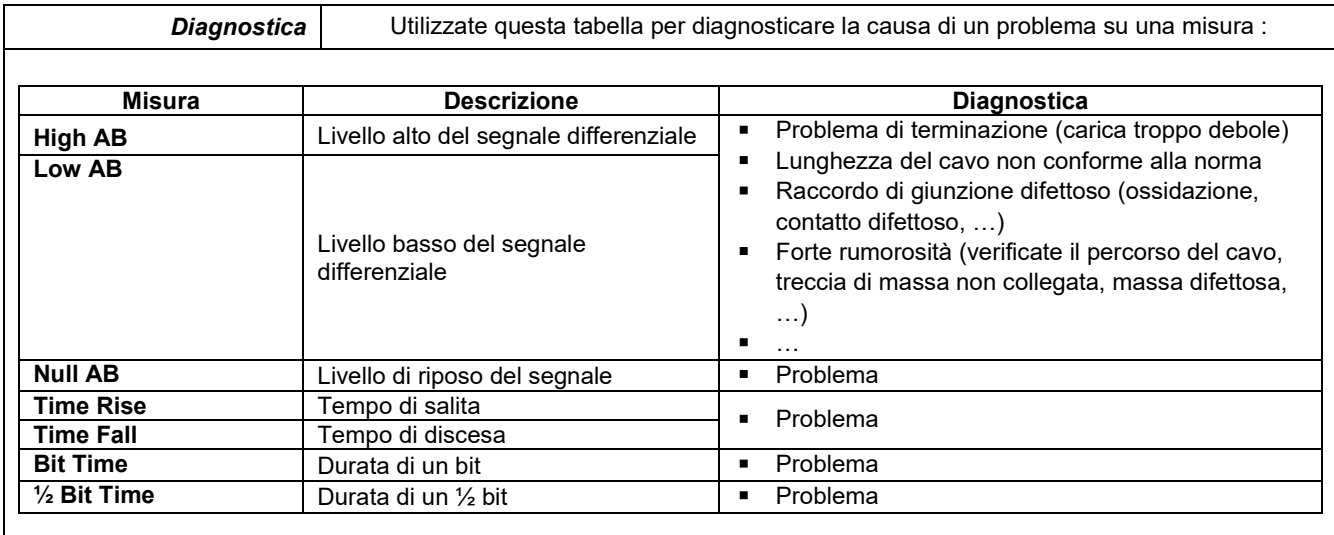

## **12.2 Bus « AS-I »**

#### **12.2.1 Presentazione**

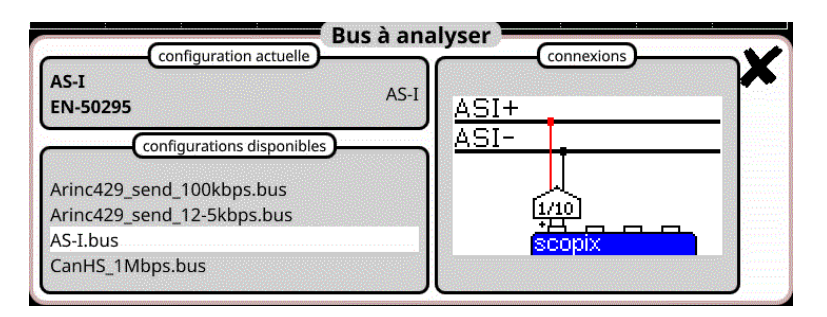

#### **Configurazione**

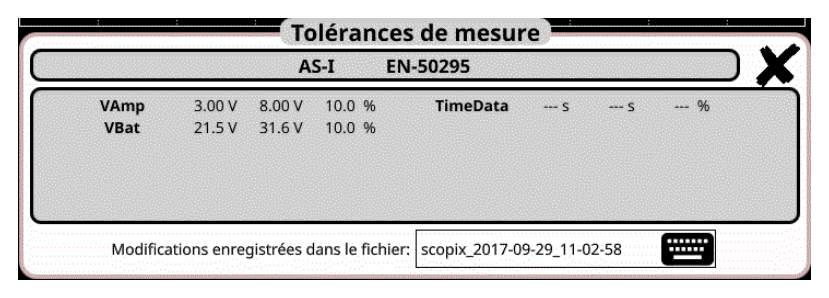

#### **Specifiche delle misure**

#### **12.2.2 Messa in opera**

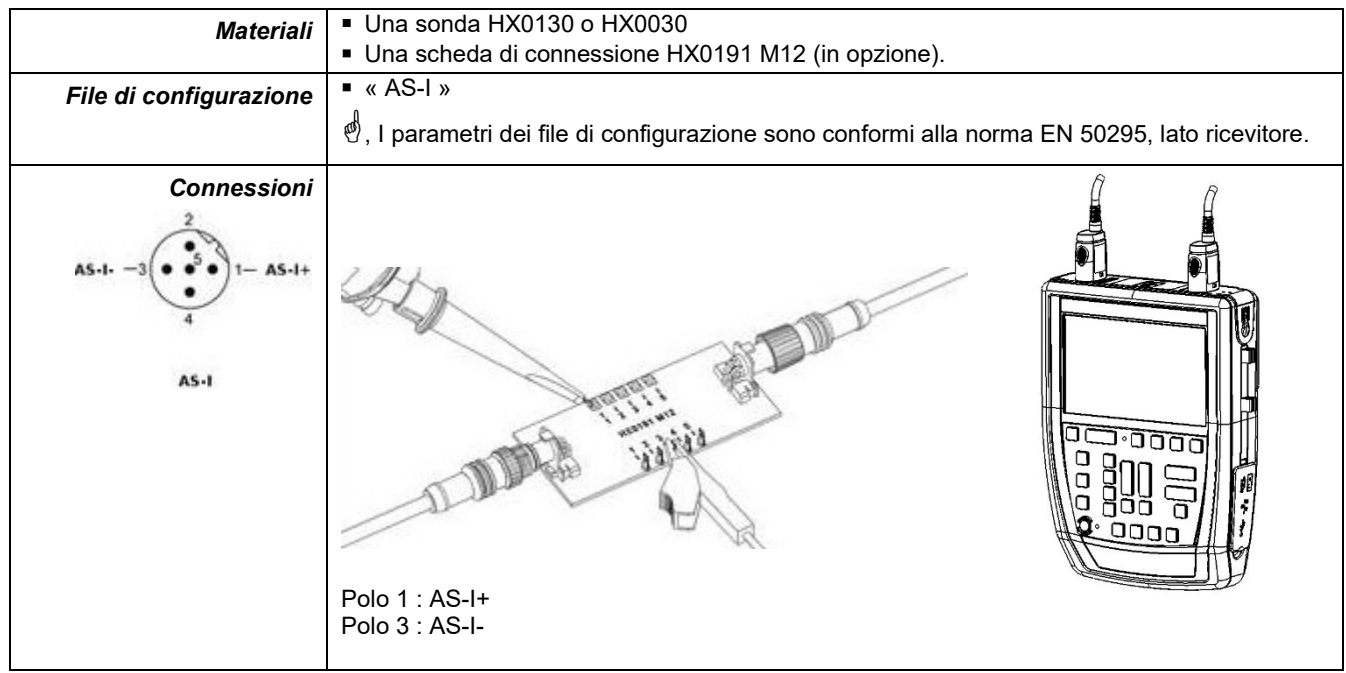

### **12.2.3. Misure (AS-I)**

I

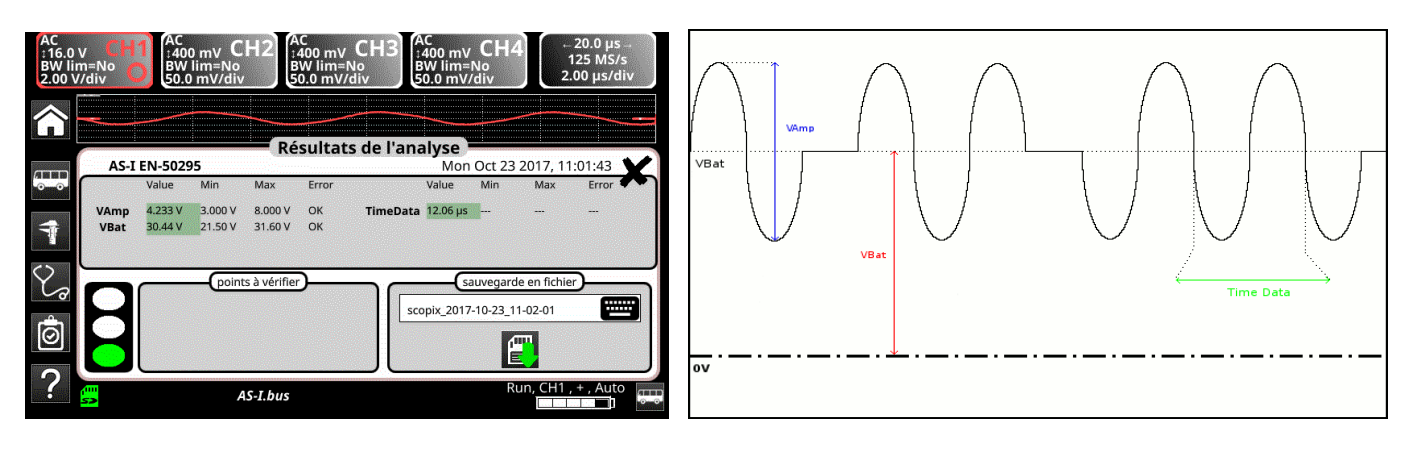

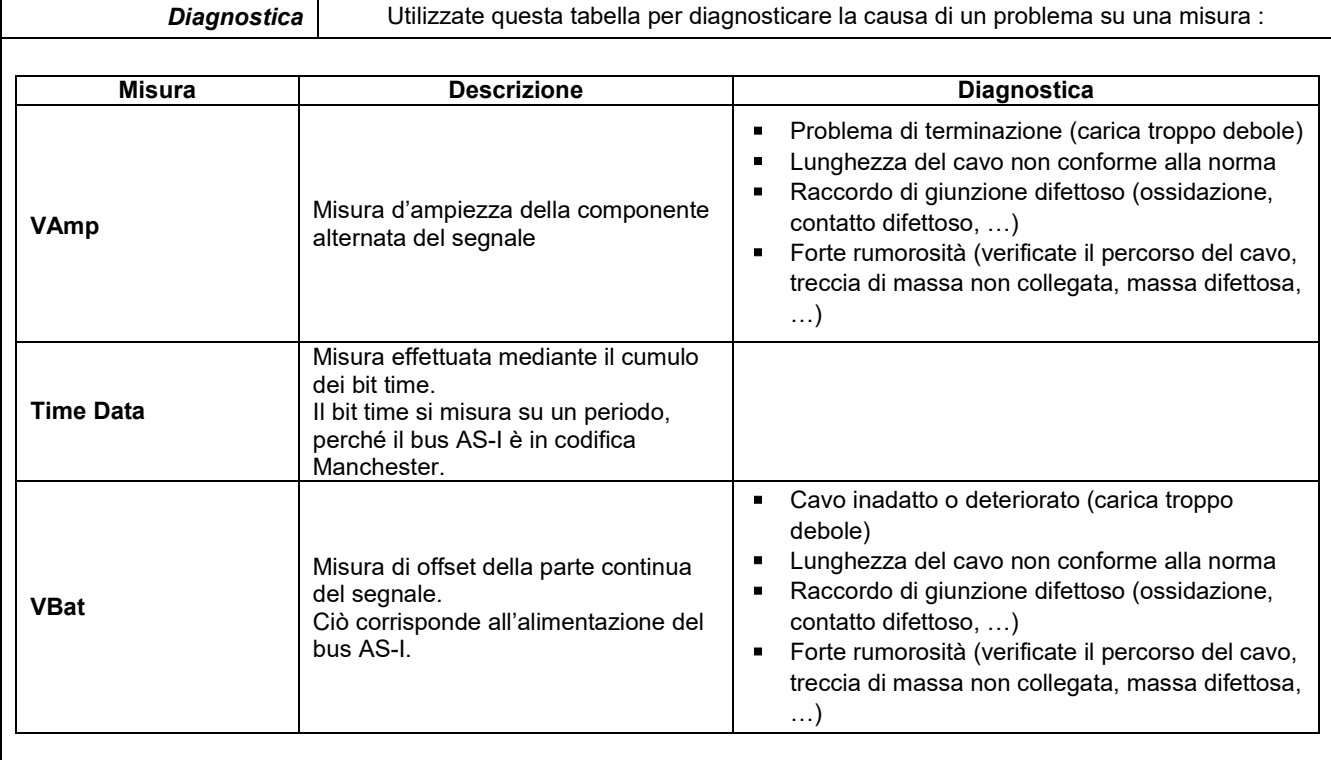

## **12.3 Bus « CAN High-Speed »**

#### **12.3.1 Presentazione**

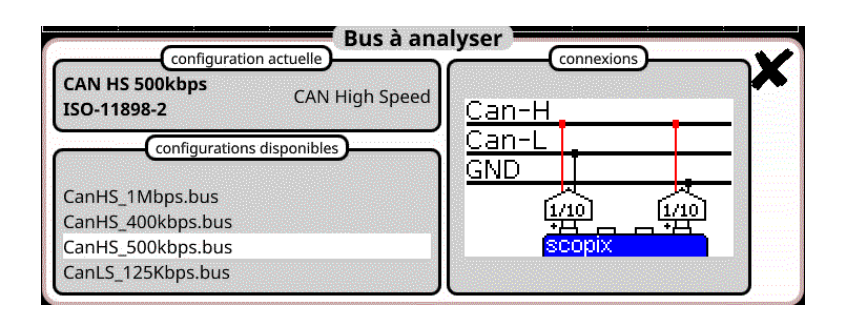

#### **Configurazione**

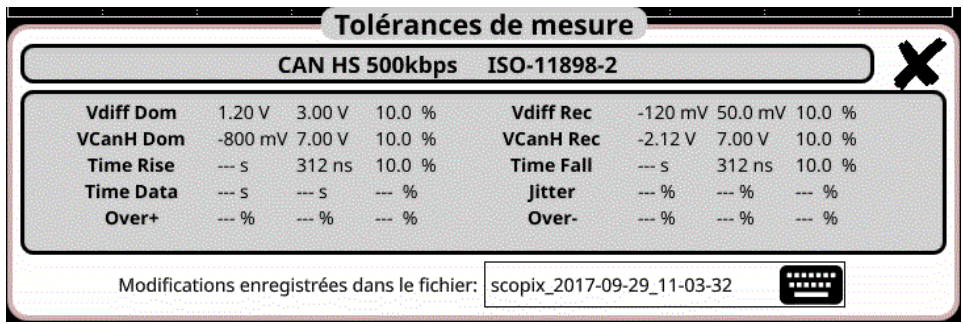

**Specifiche delle misure**

#### **12.3.2 Messa in opera**

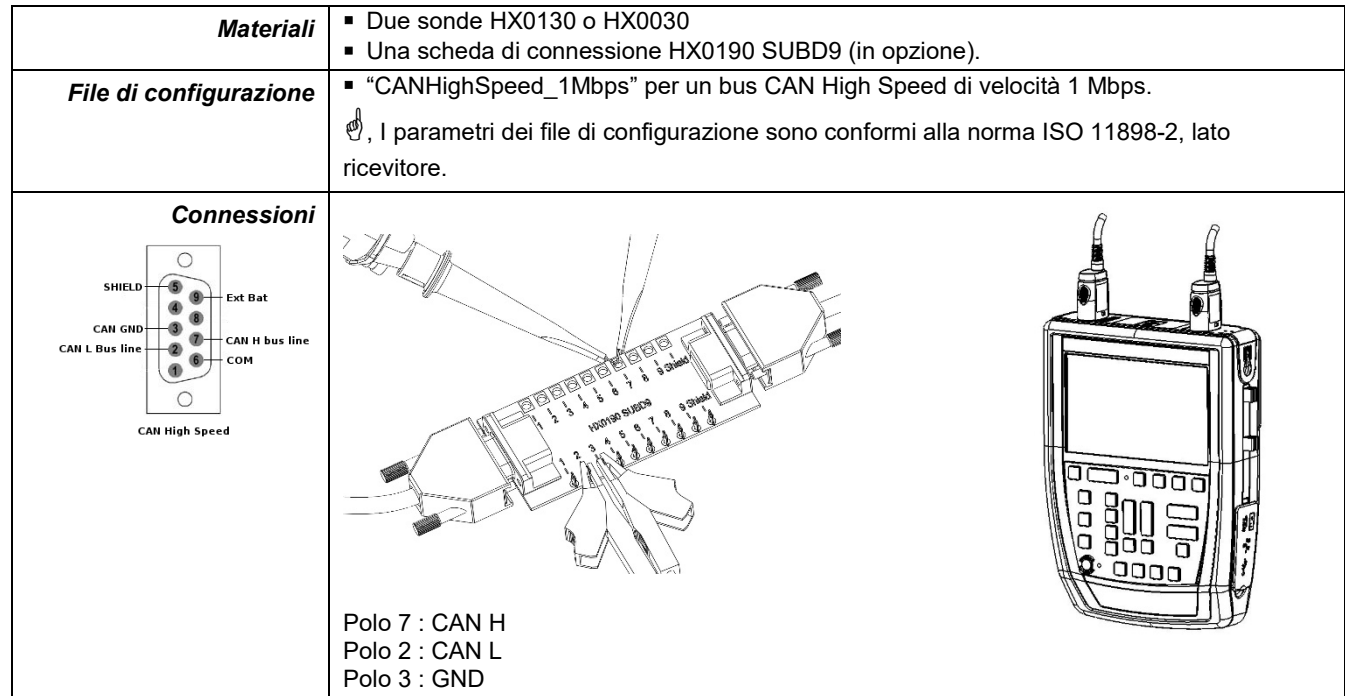

### **12.3.3. Misure (CAN High-Speed)**

 $\mathsf{I}$ 

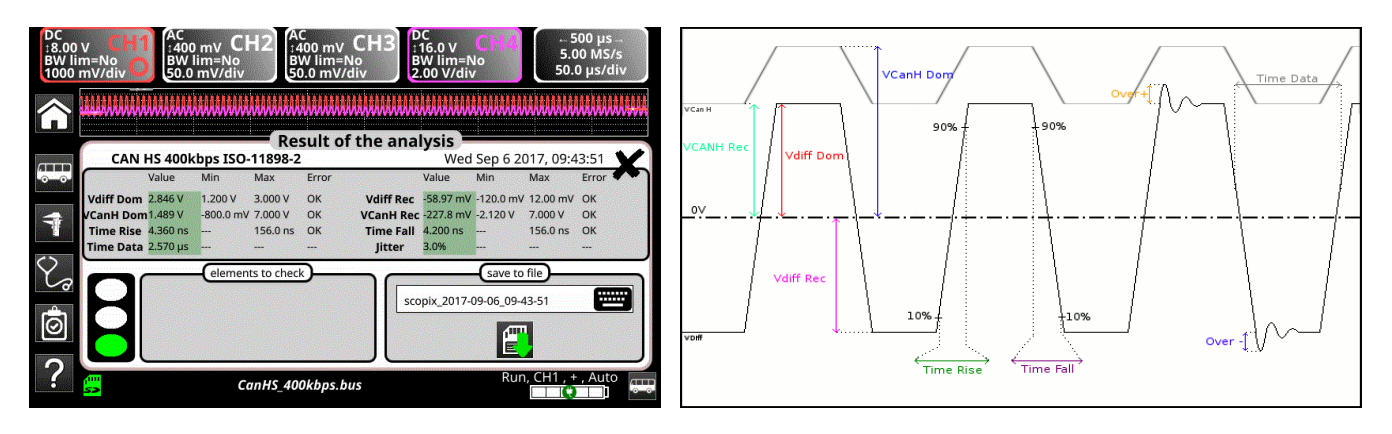

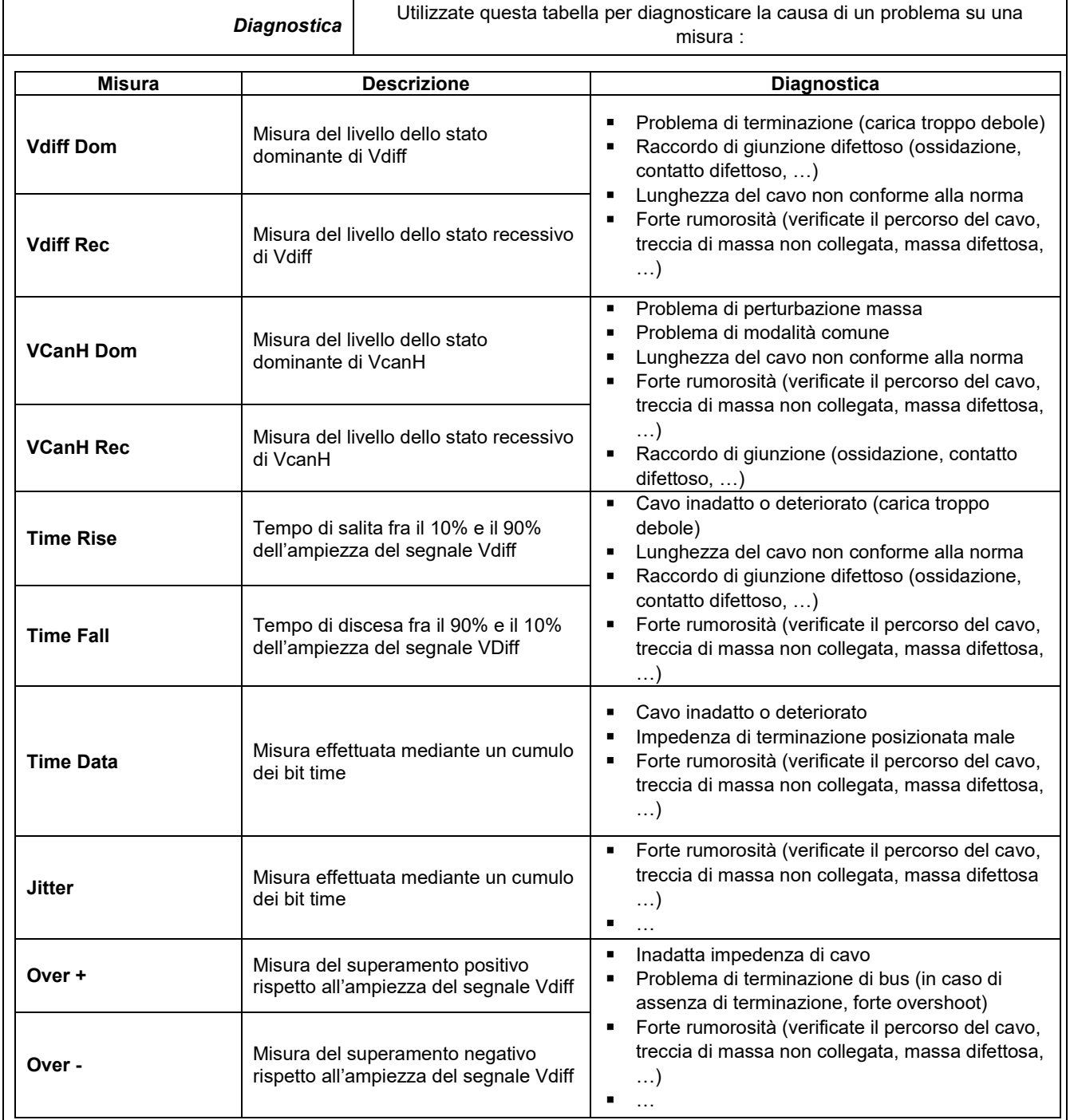

## **12.4 Bus « CAN Low-Speed »**

#### **12.4.1 Presentazione**

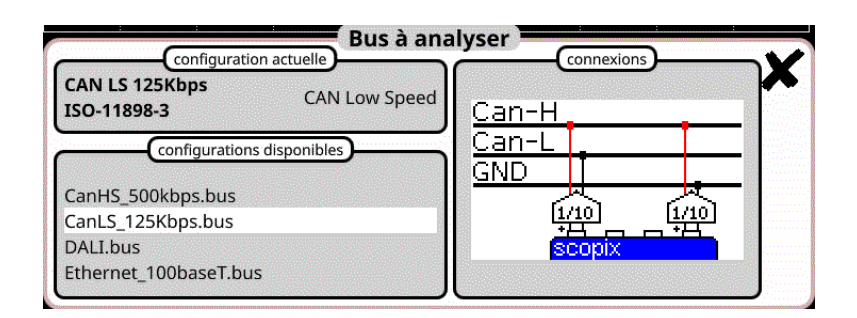

#### **Configurazione**

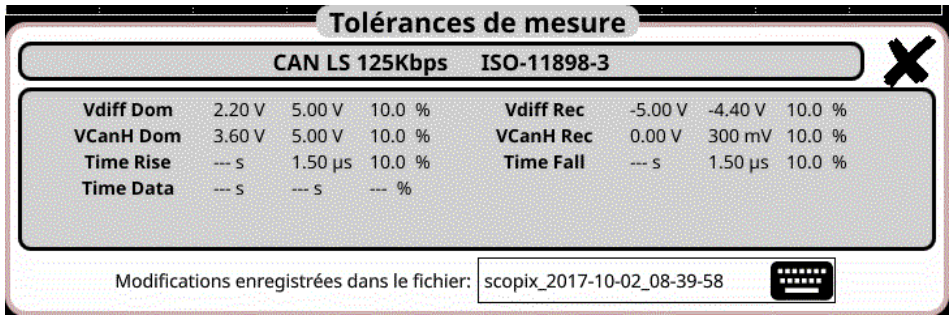

**Specifiche delle misure**

#### **12.4.2 Messa in opera**

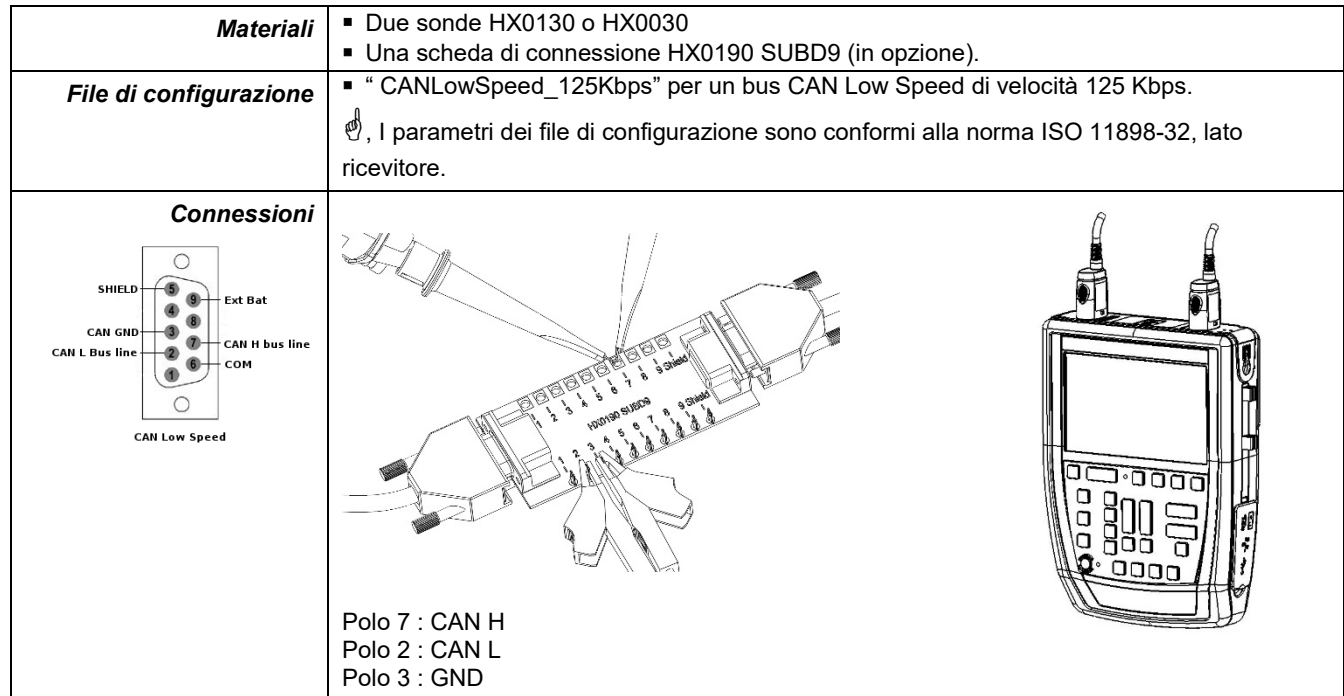

#### **12.4.3. Misure (CAN Low-Speed)**

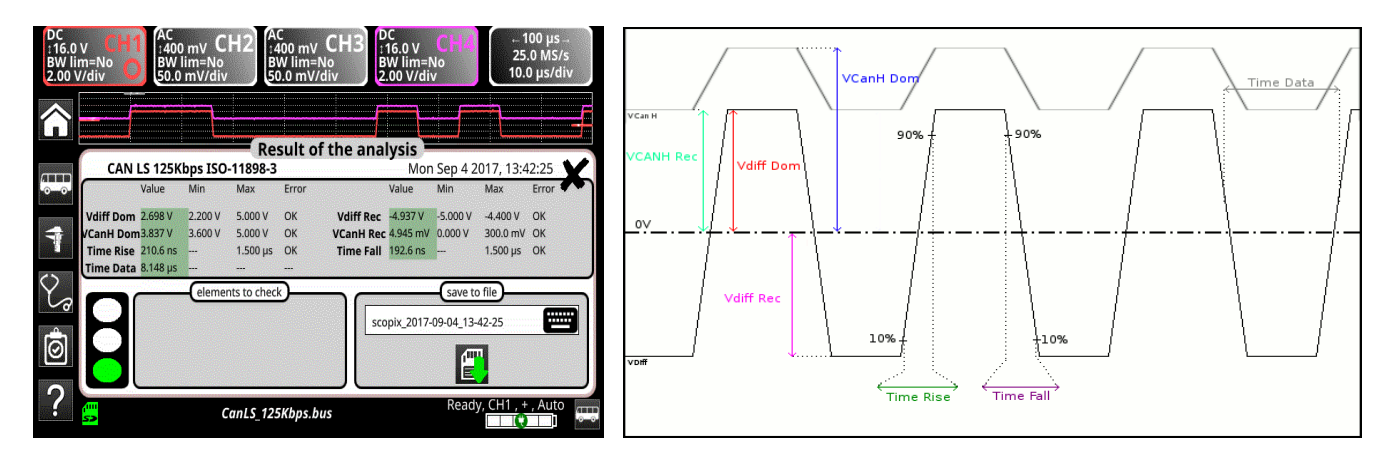

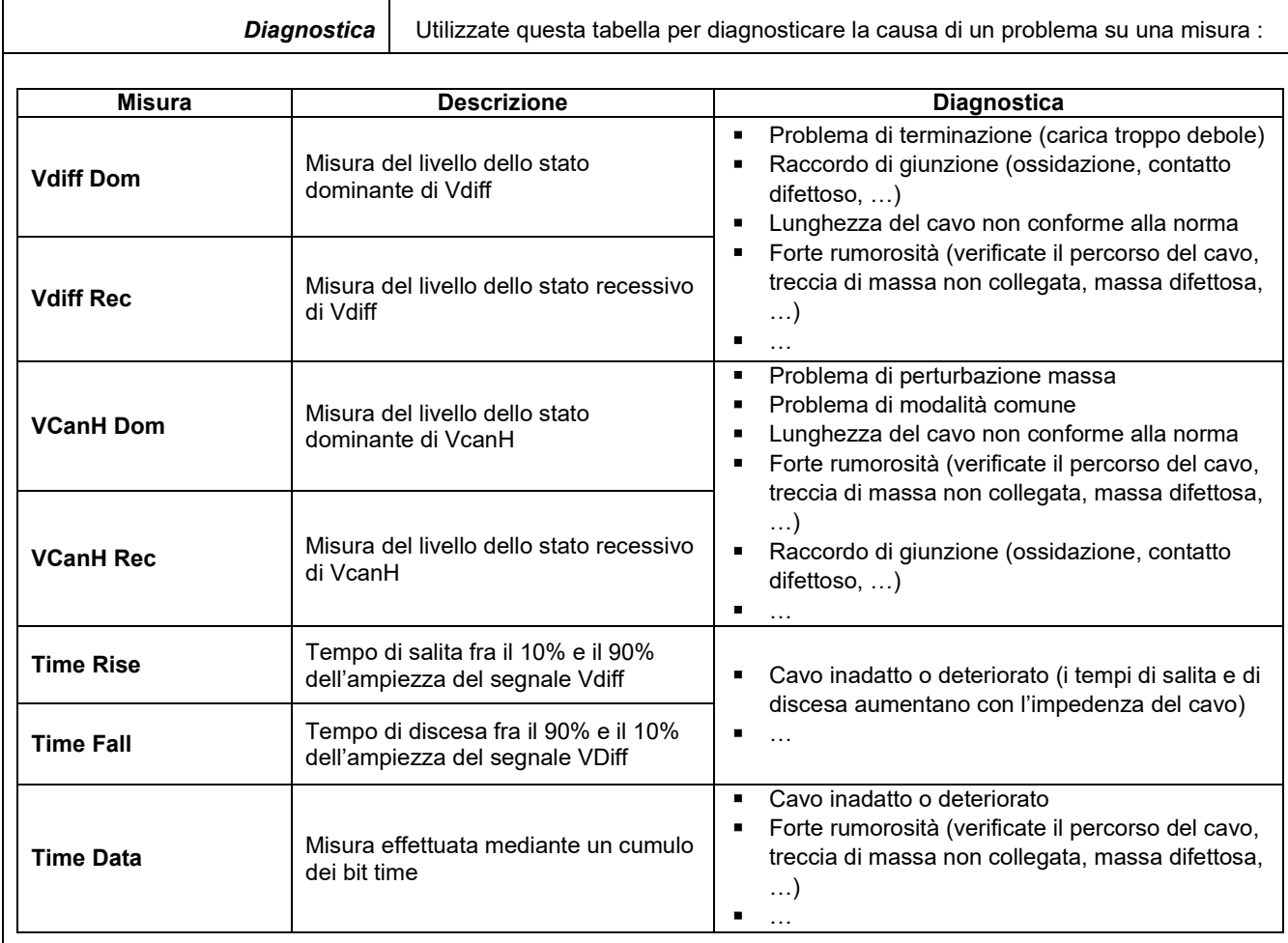

## **12.5 Bus « DALI »**

#### **12.5.1 Presentazione**

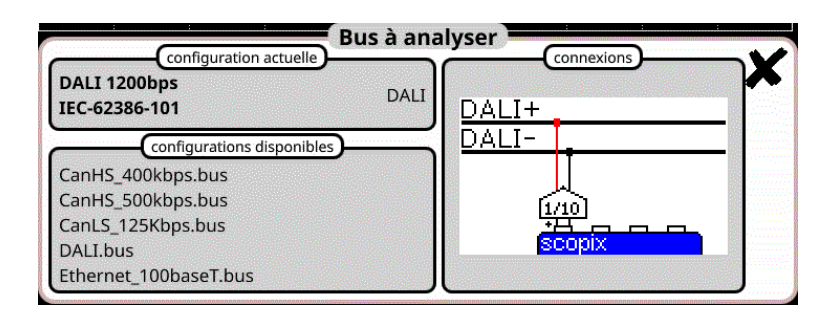

#### **Configurazione**

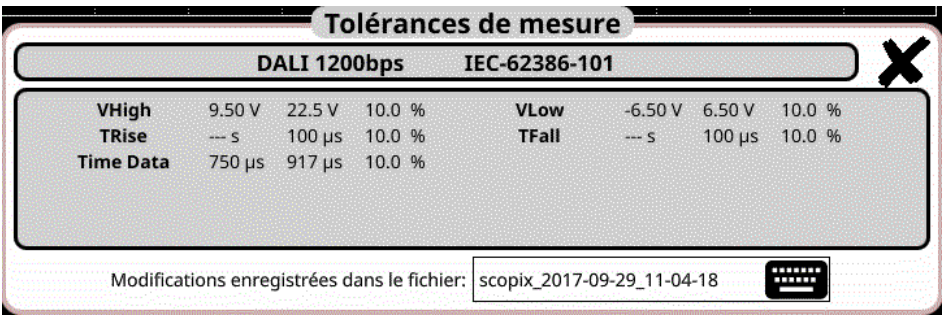

#### **Specifiche delle misure**

#### **12.5.2 Messa in opera**

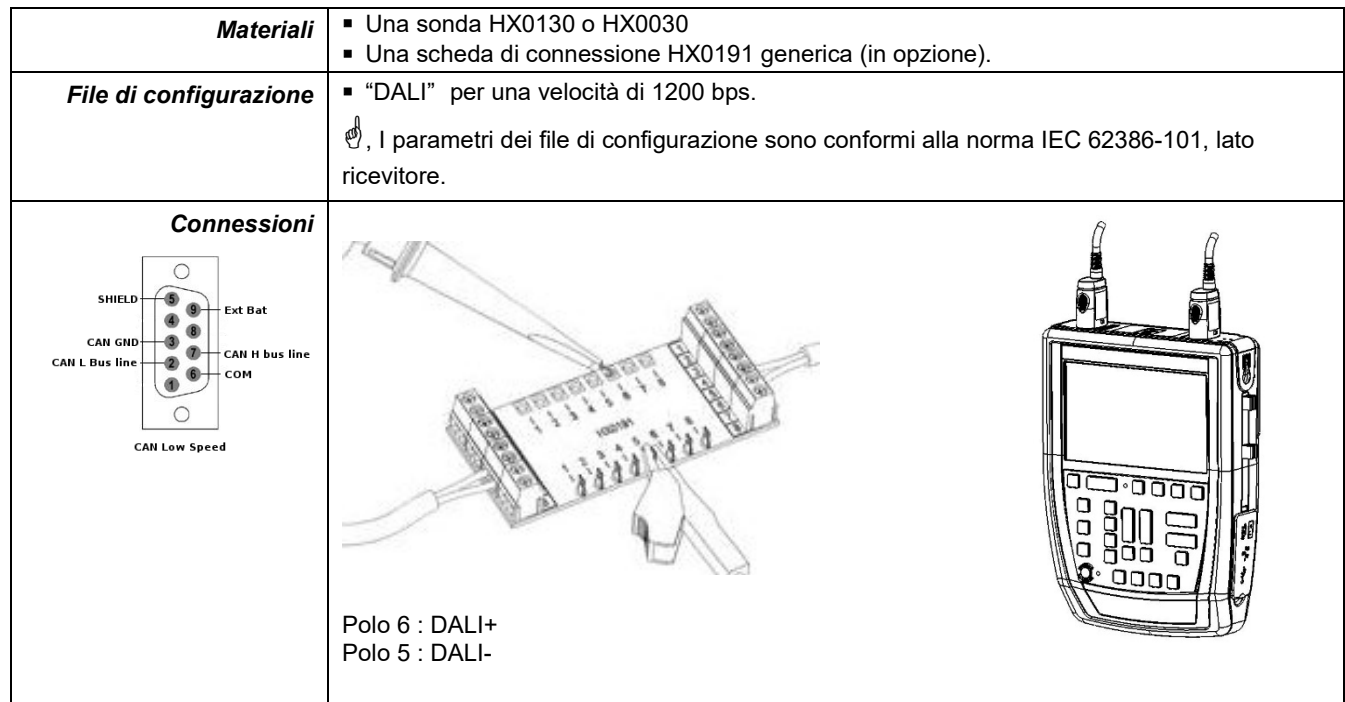

#### **12.5.3. Misure (DALI)**

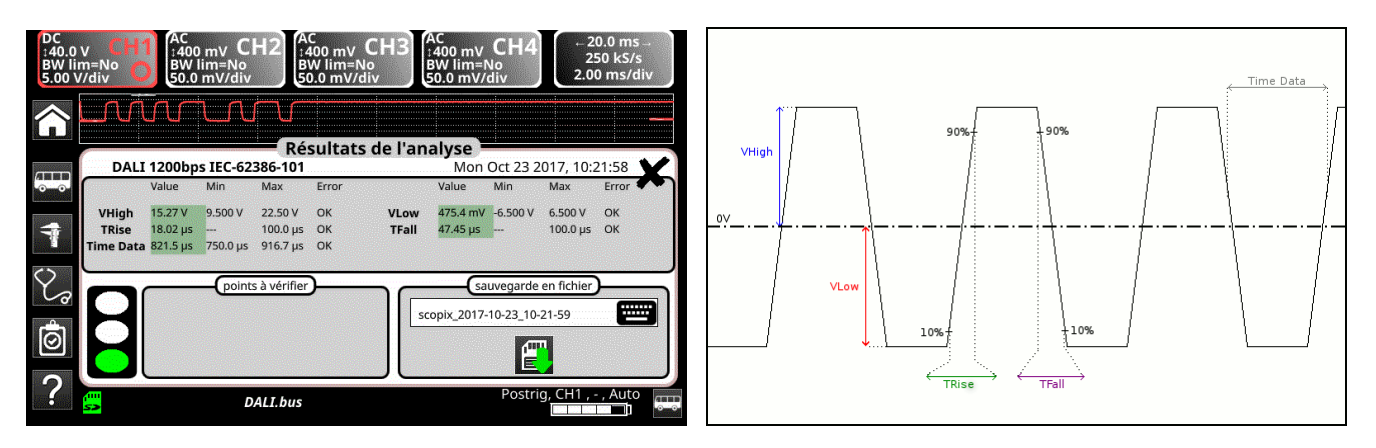

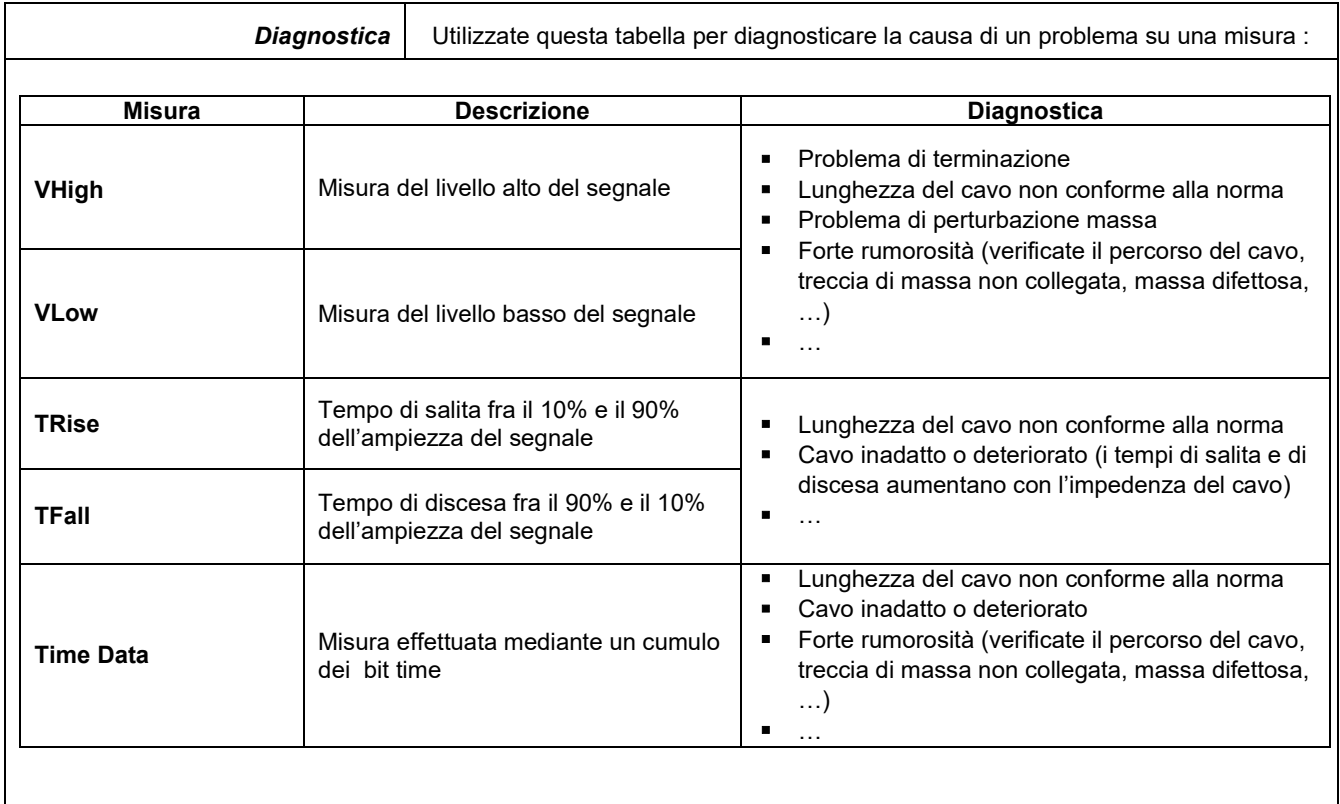

## **12.6 Bus « Ethernet 10Base-2 »**

#### **12.6.1 Presentazione**

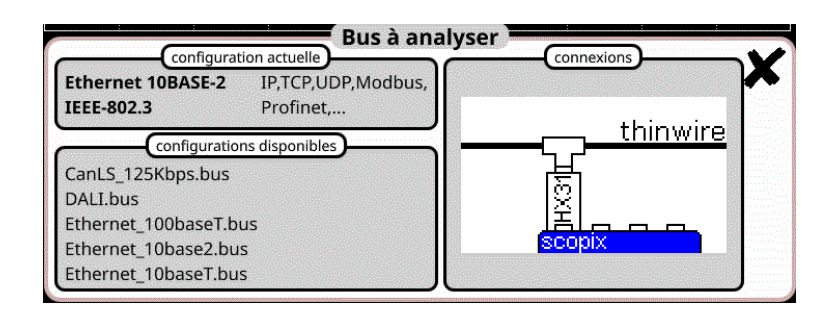

#### **Configurazione**

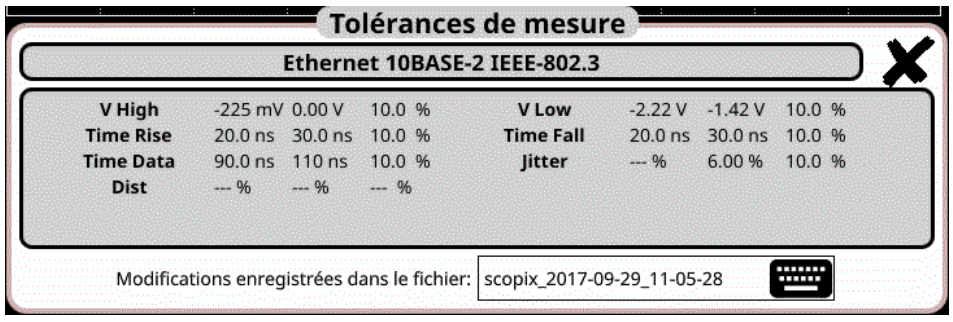

#### **Specifiche delle misure**

#### **12.6.2 Messa in opera**

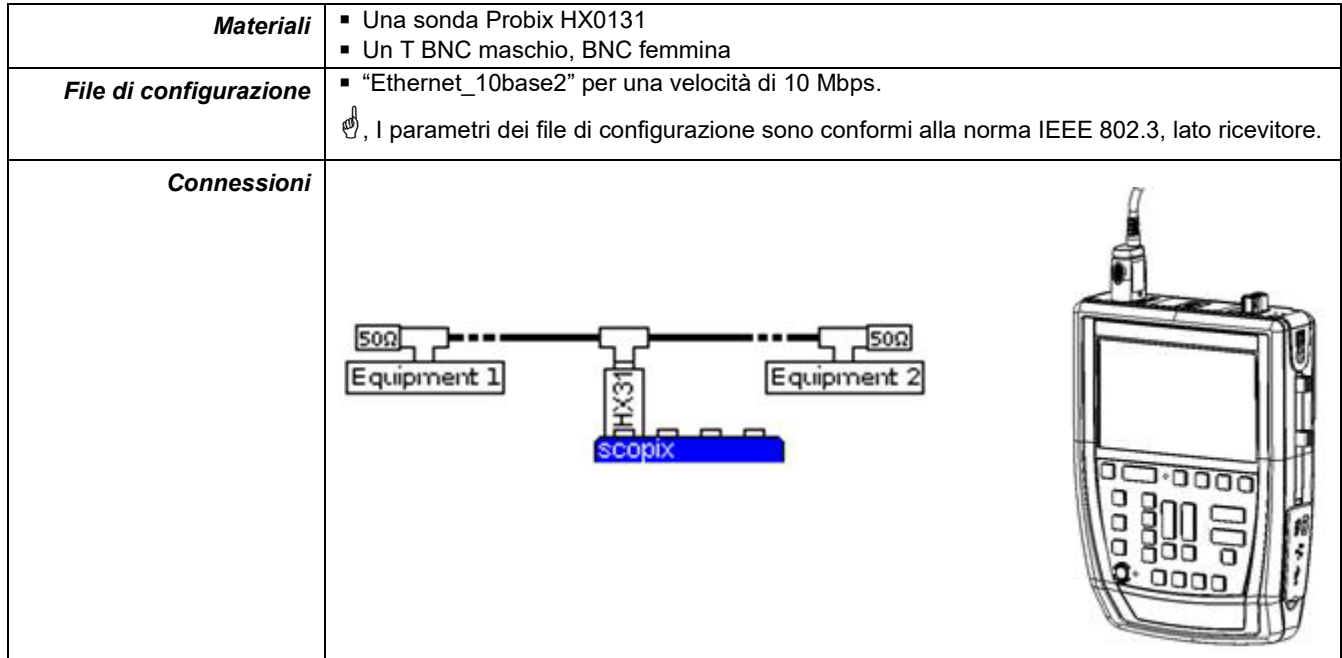

### **12.6.3. Misure (Ethernet 10Base-2)**

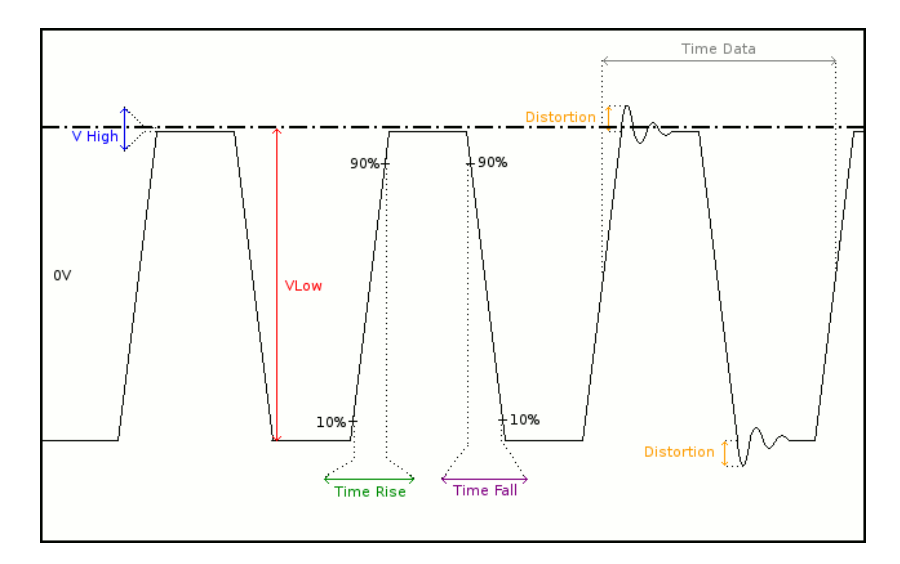

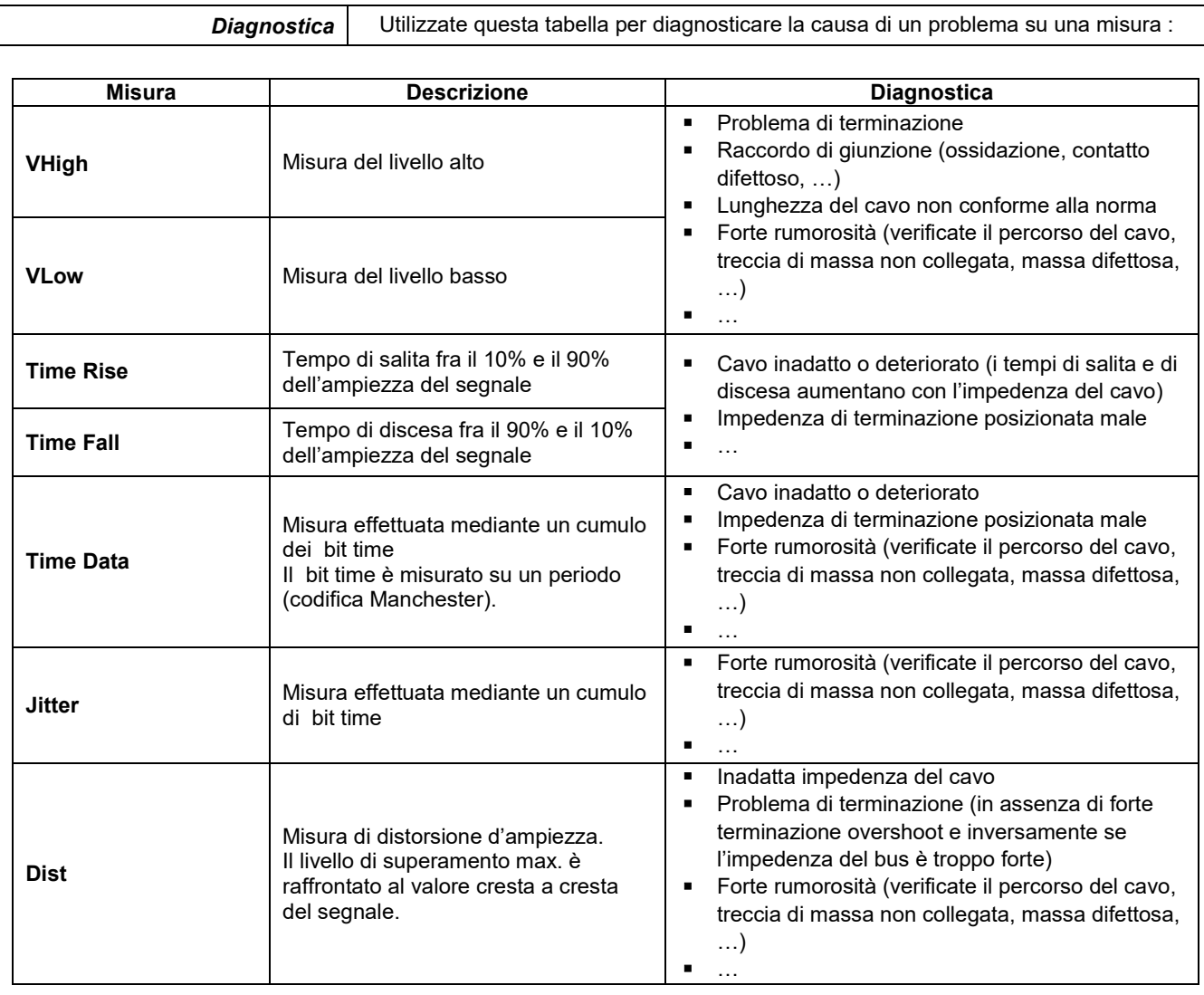

# **12.7 Bus « Ethernet 10Base-T »**

#### **12.7.1 Presentazione**

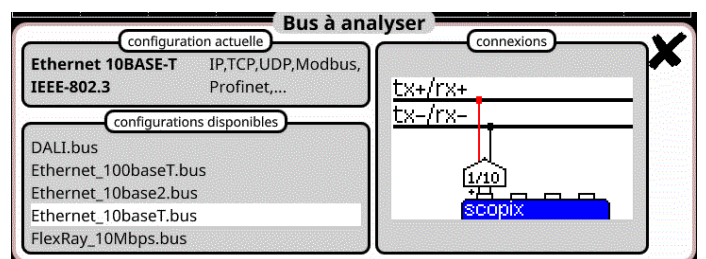

### **Configurazione**

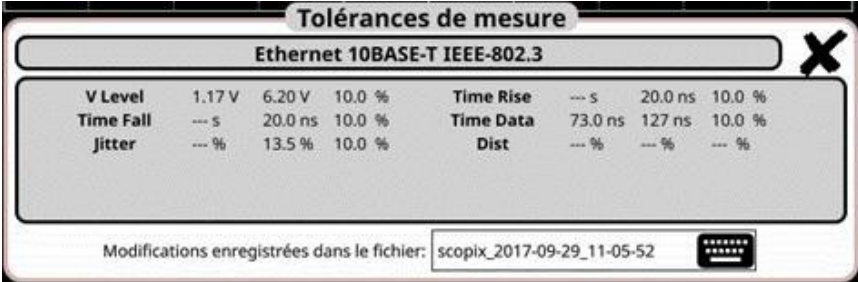

### **Specifiche delle misure**

#### **12.7.2 Messa in opera**

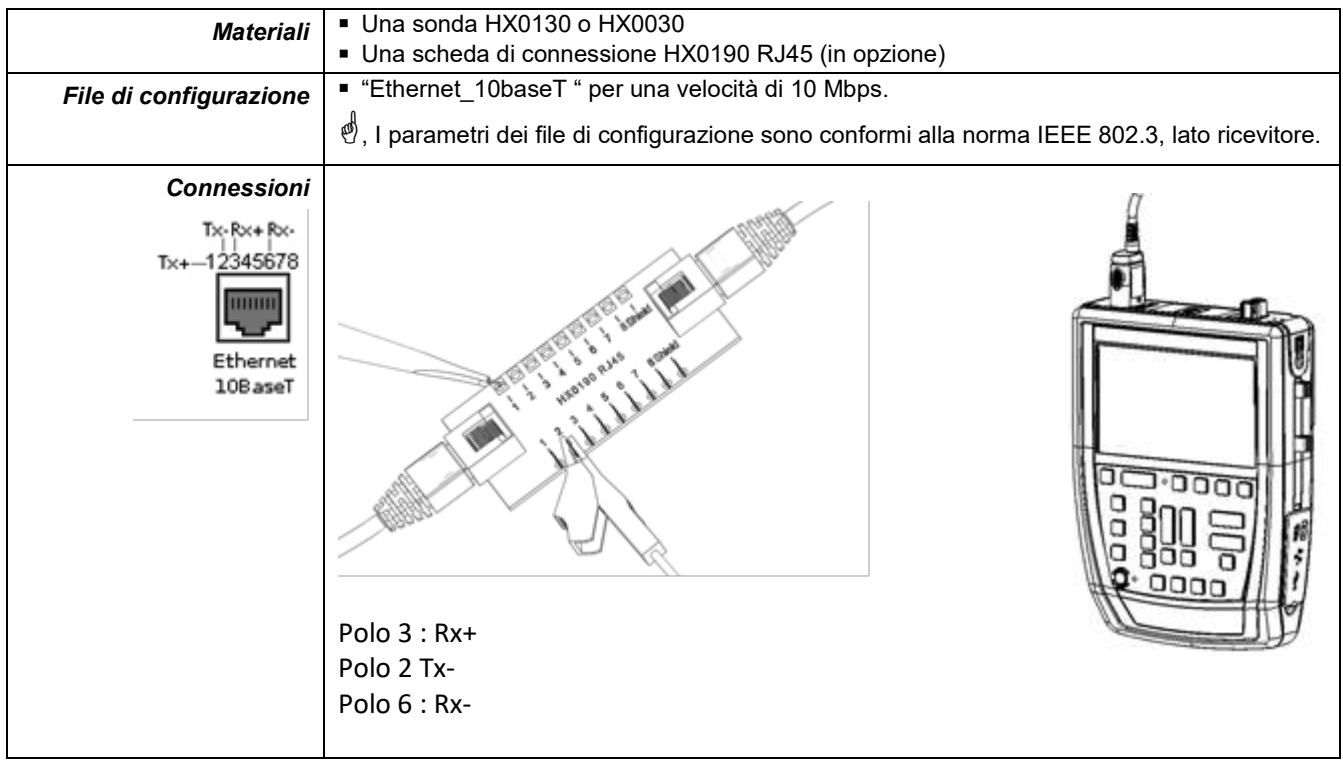

#### **12.7.3. Misure (Ethernet 10Base-T)**

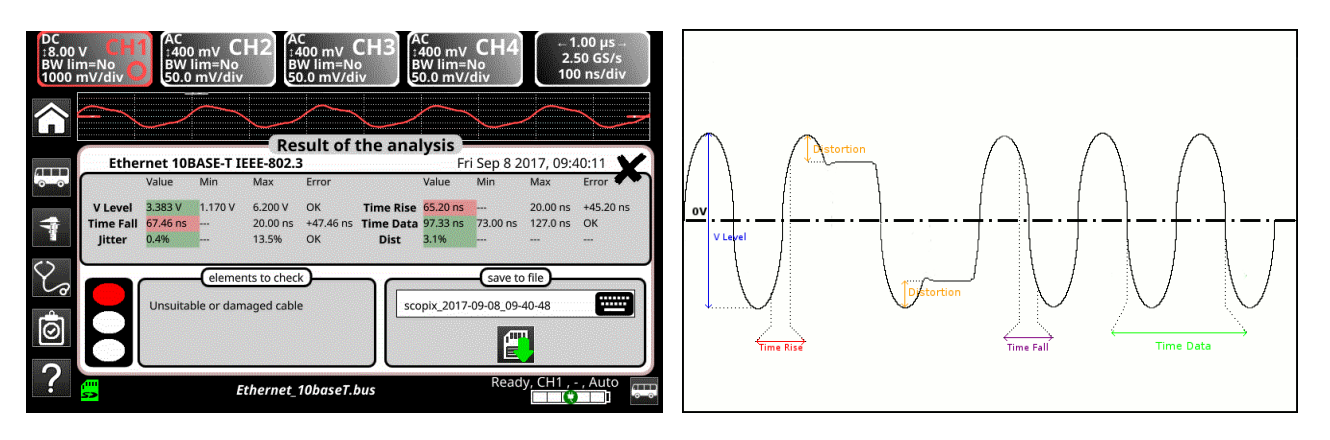

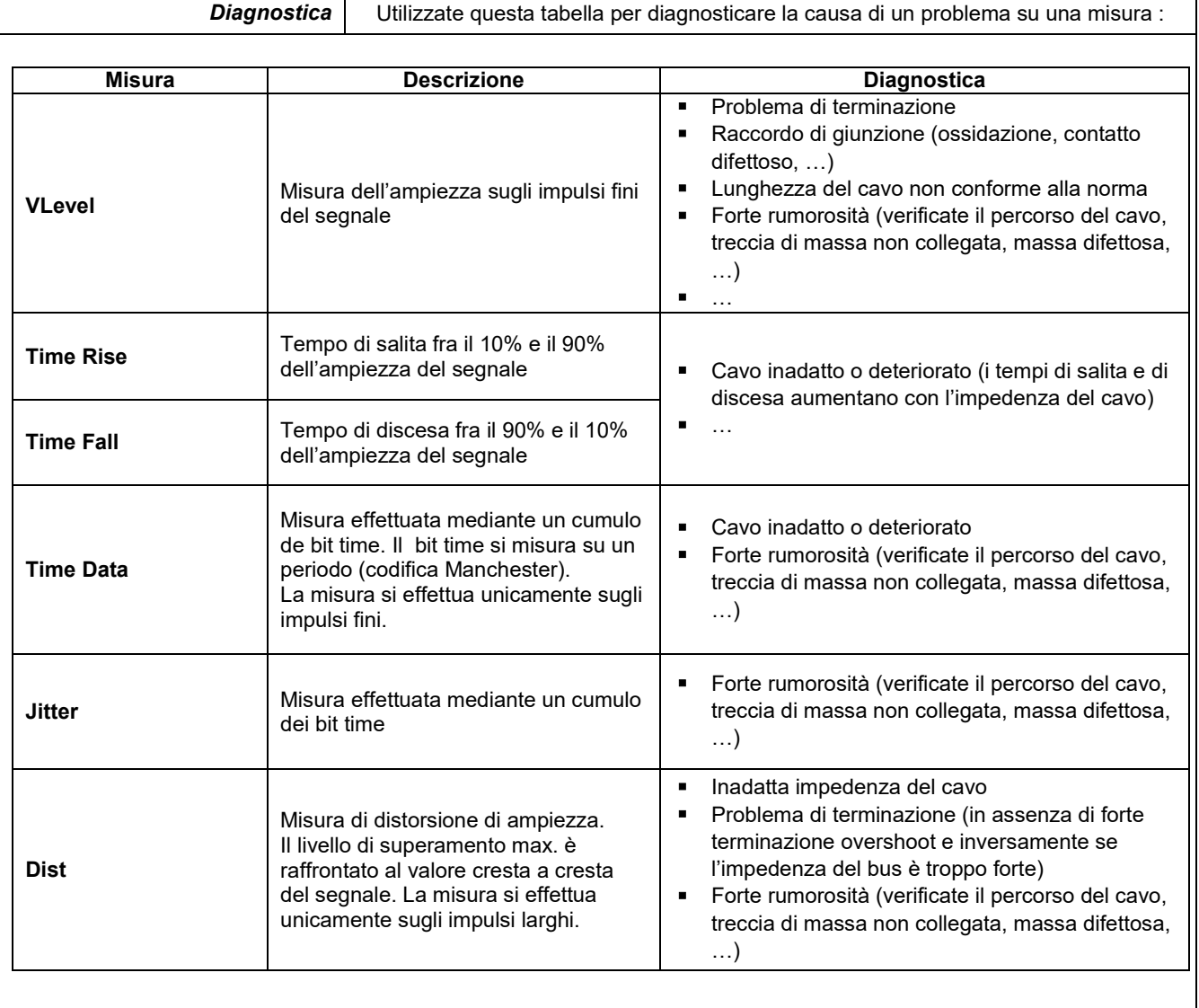

## **12.8 Bus « Ethernet 100Base-T »**

#### **12.8.1. Presentazione**

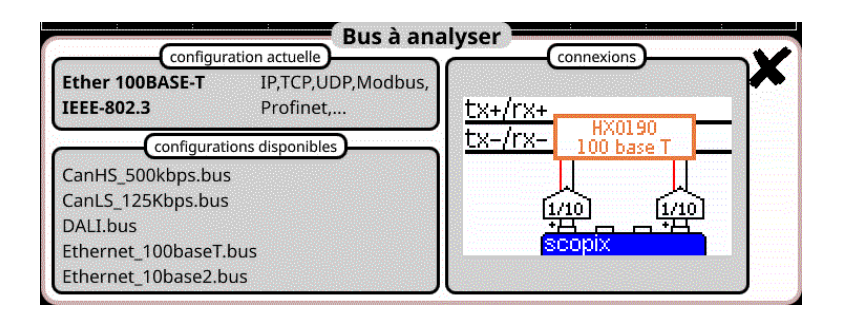

#### **Configurazione**

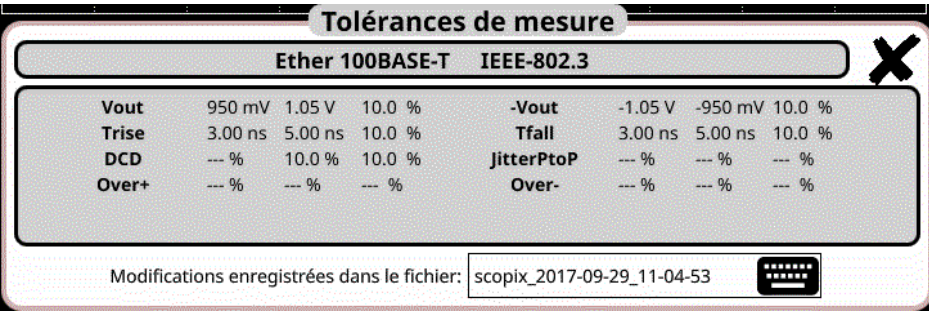

#### **Specifiche delle misure**

#### **12.8.2.Messa in opera**

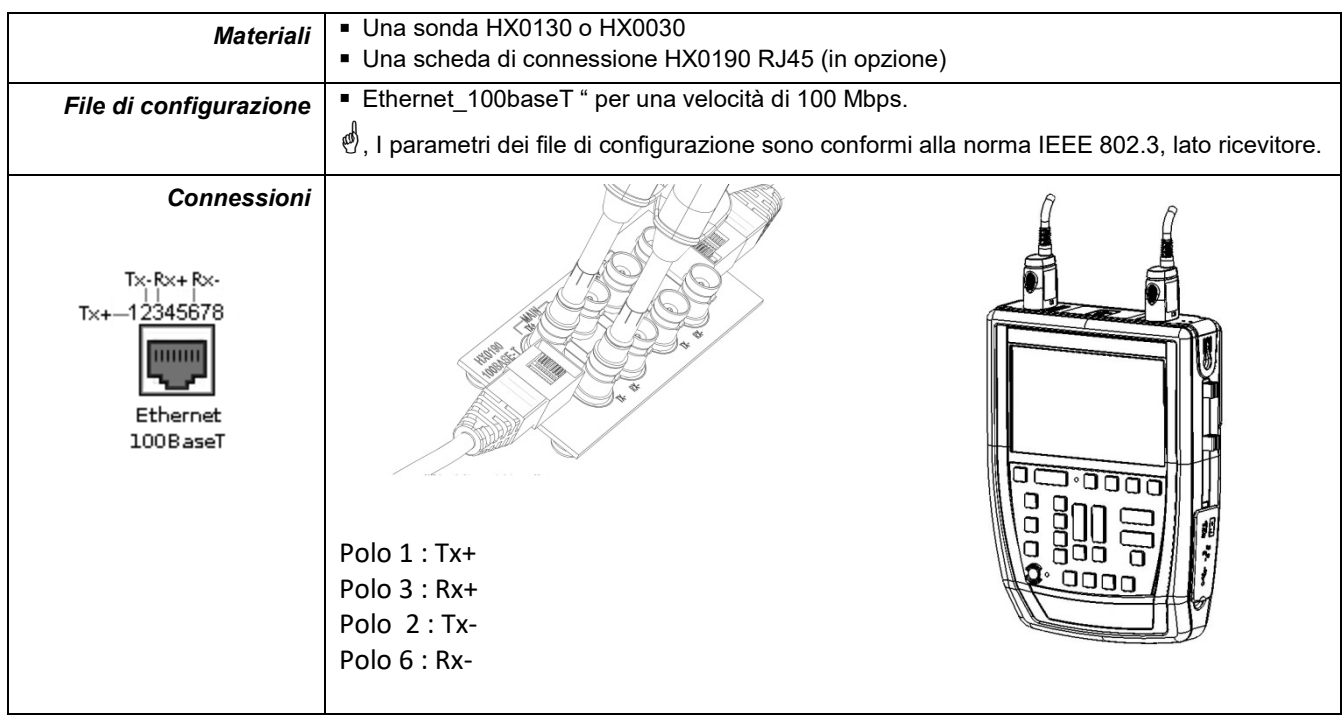

 $DCD$ 

#### **12.8.3. Misure (Ethernet 100Base-T)**

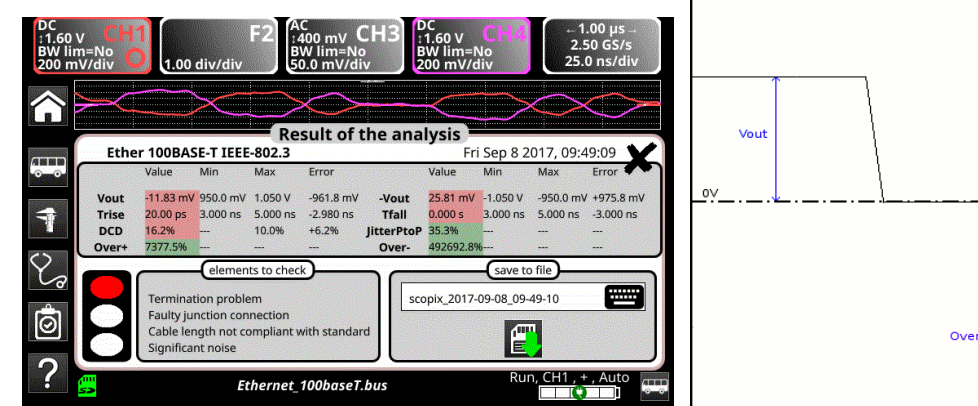

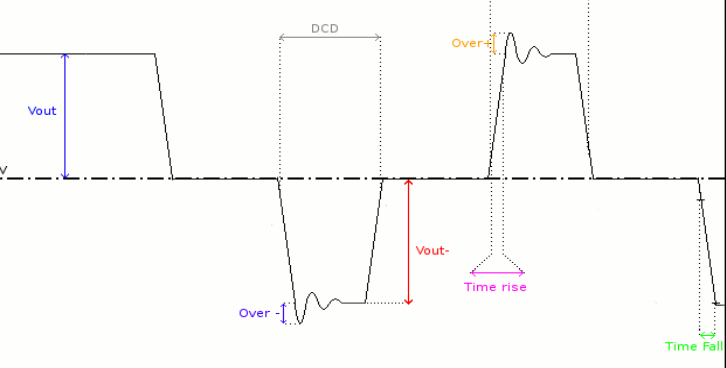

**Diagnostica** | Utilizzate questa tabella per diagnosticare la causa di un problema su una misura :

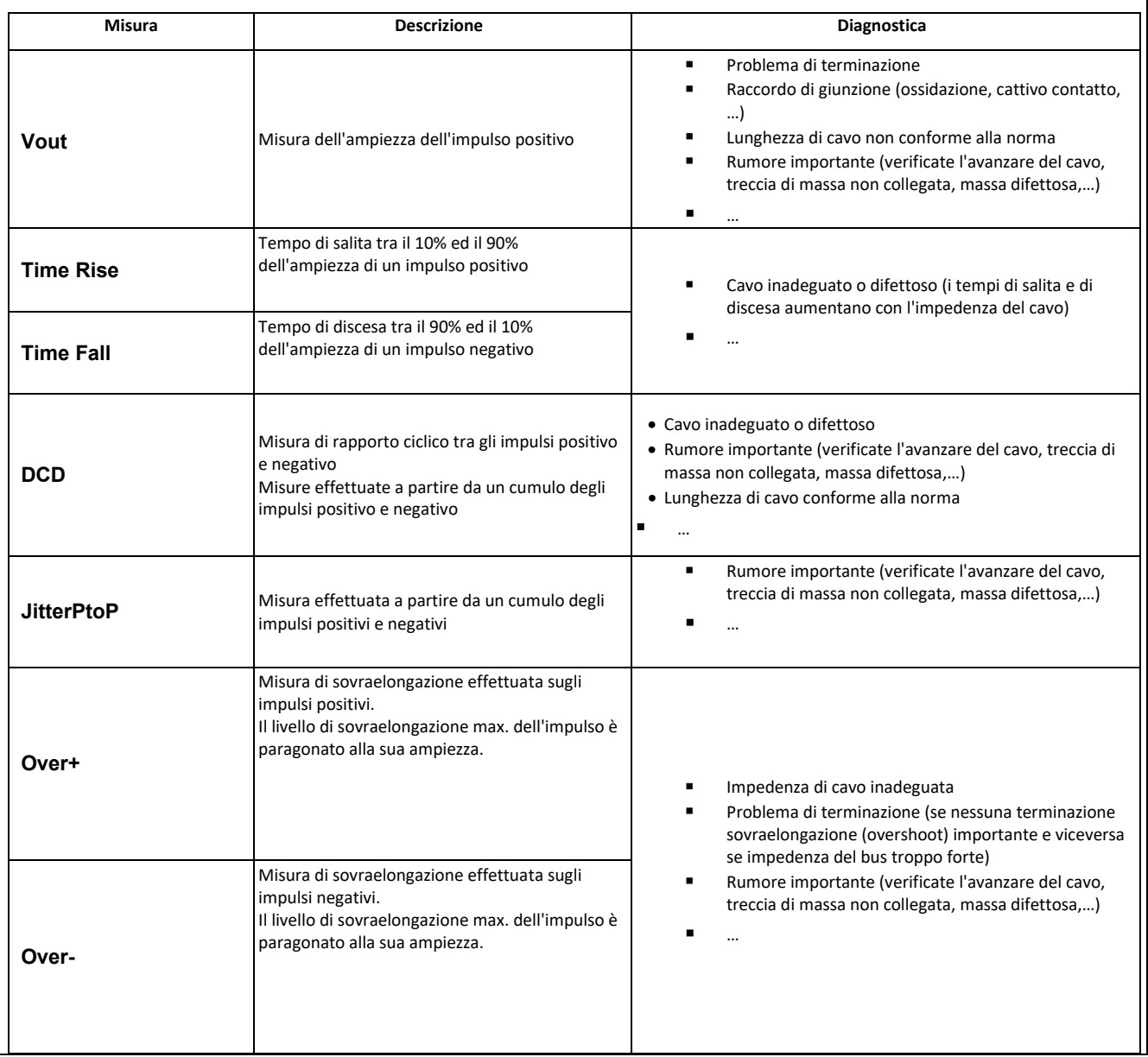

## **12.9 Bus « FlexRay »**

#### **12.9.1 Presentazione**

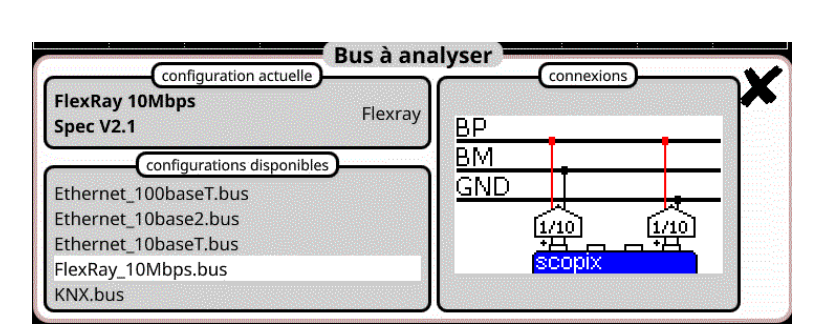

#### **Configurazione**

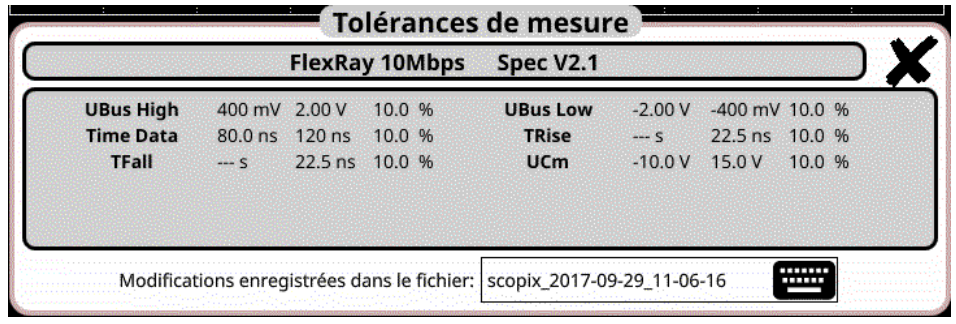

#### **Specifiche delle misure**

#### **12.9.2 Messa in opera**

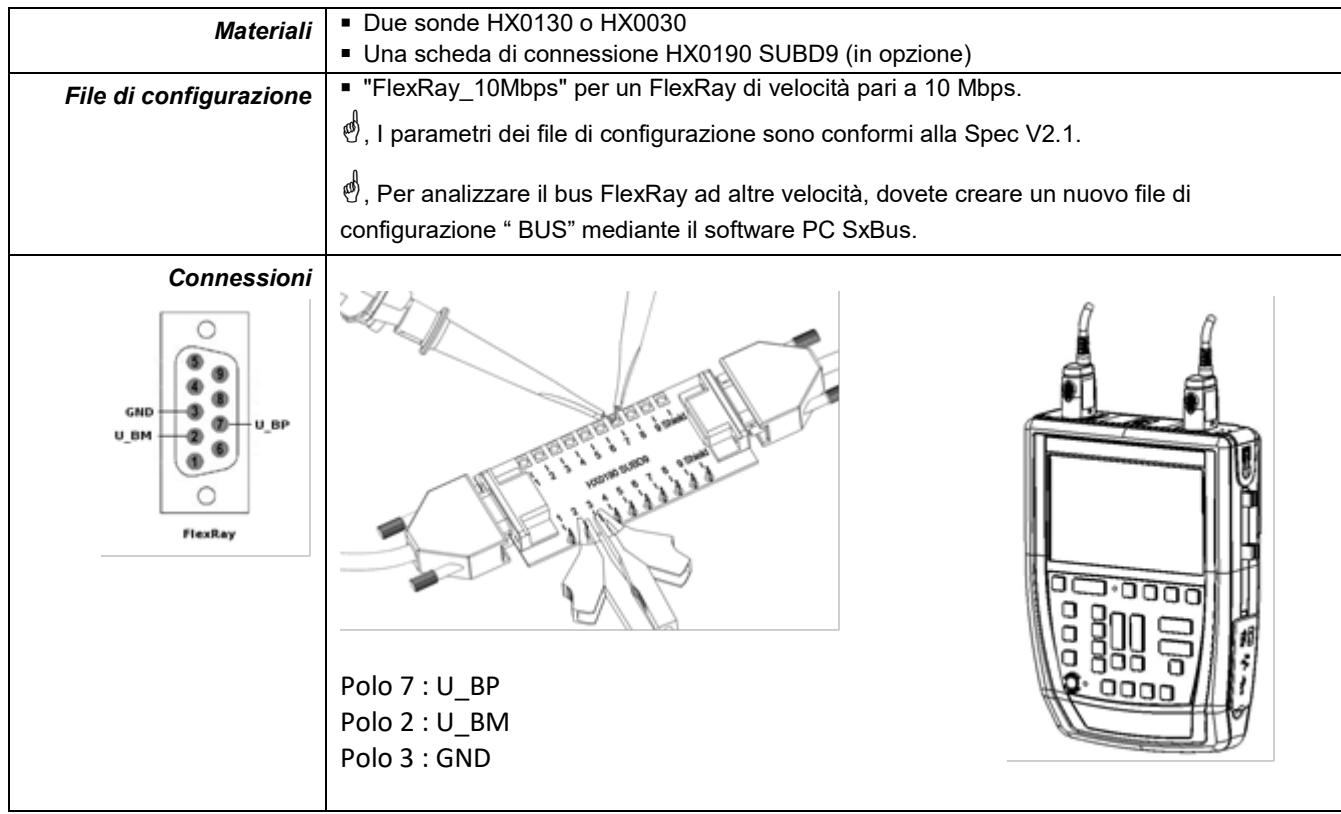

## **12.9.3. Misure (FlexRay)**

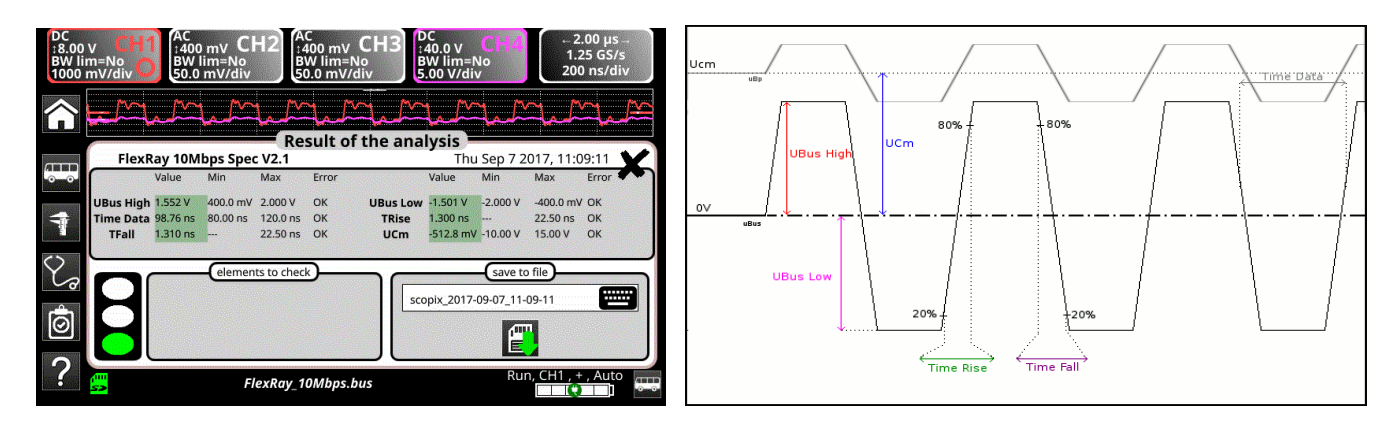

## **UBus = U\_BP – U\_BM**

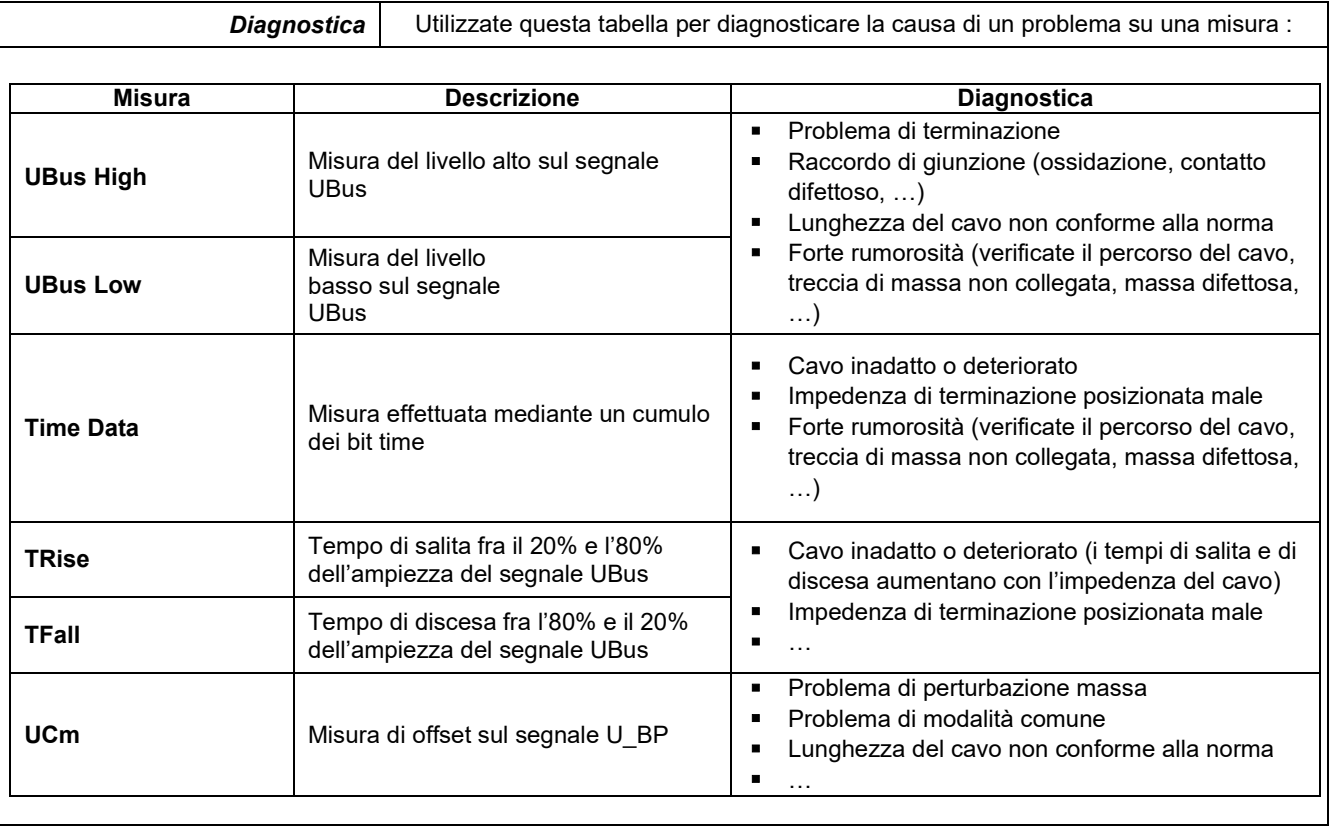

# **12.10 Bus « KNX »**

## **12.10.1 Presentazione**

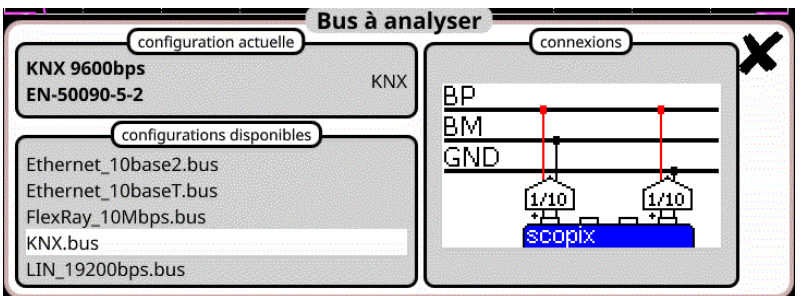

### **Configurazione**

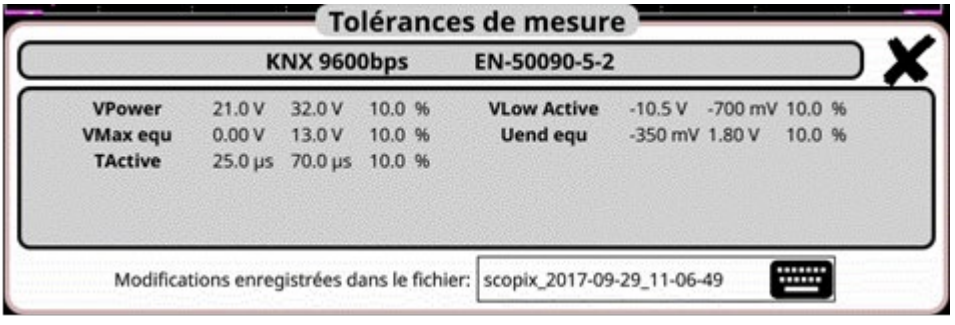

## **Specifiche delle misure**

### **12.10.2 Messa in opera**

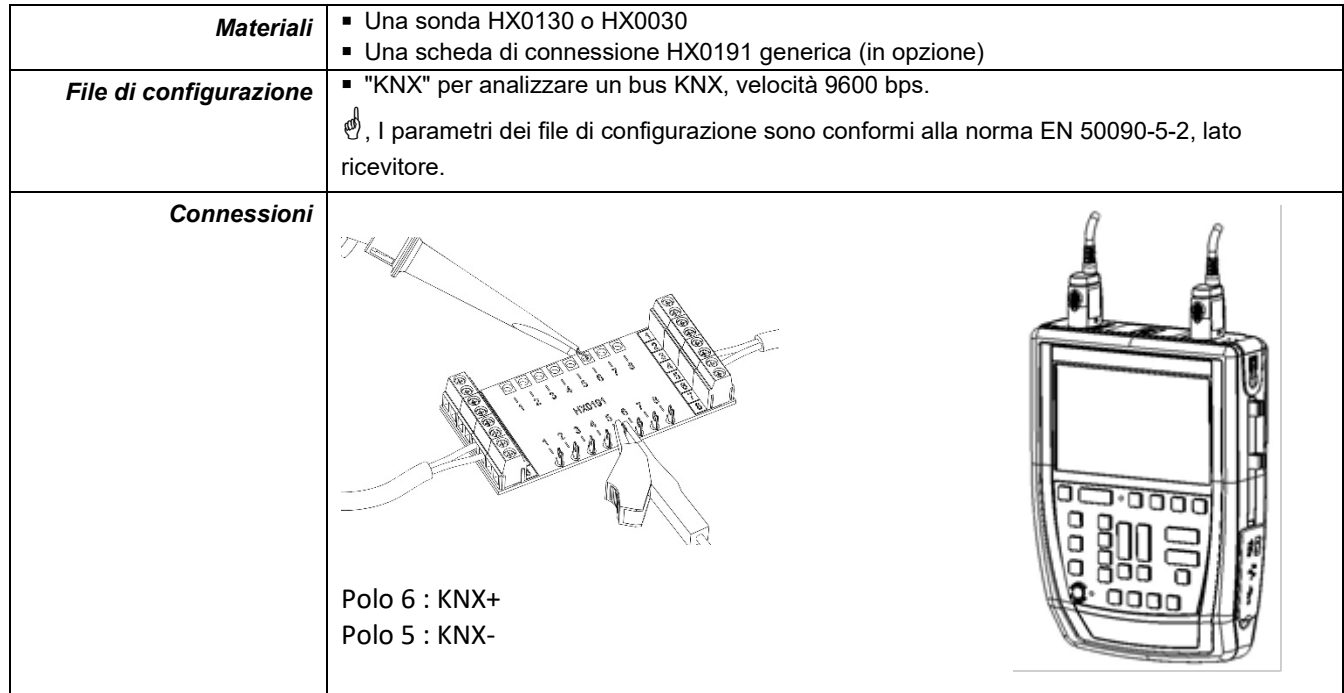

#### **12.10.3. Misure (KNX)**

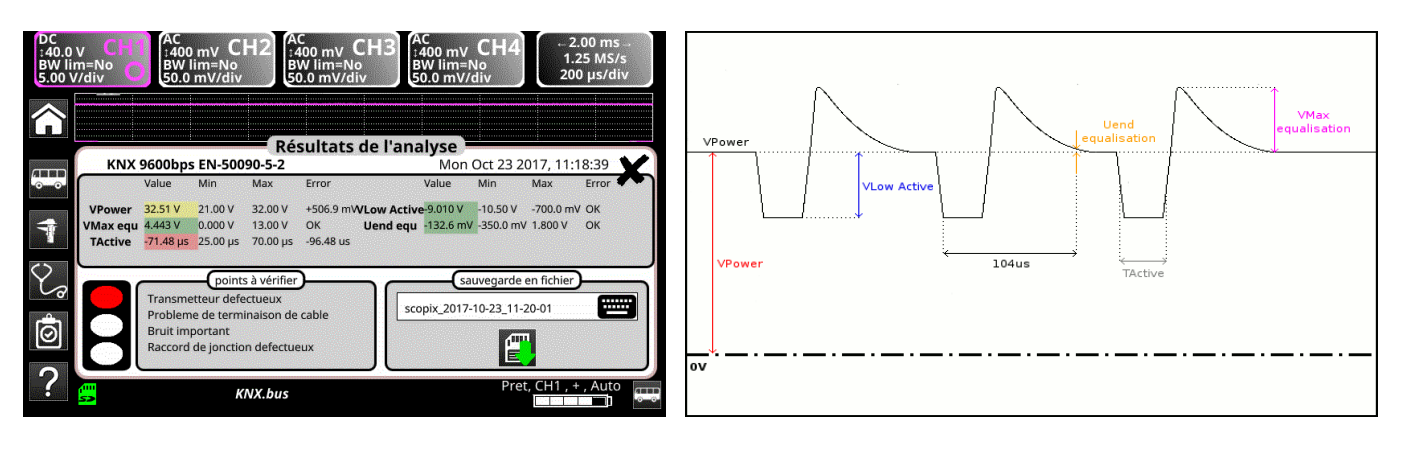

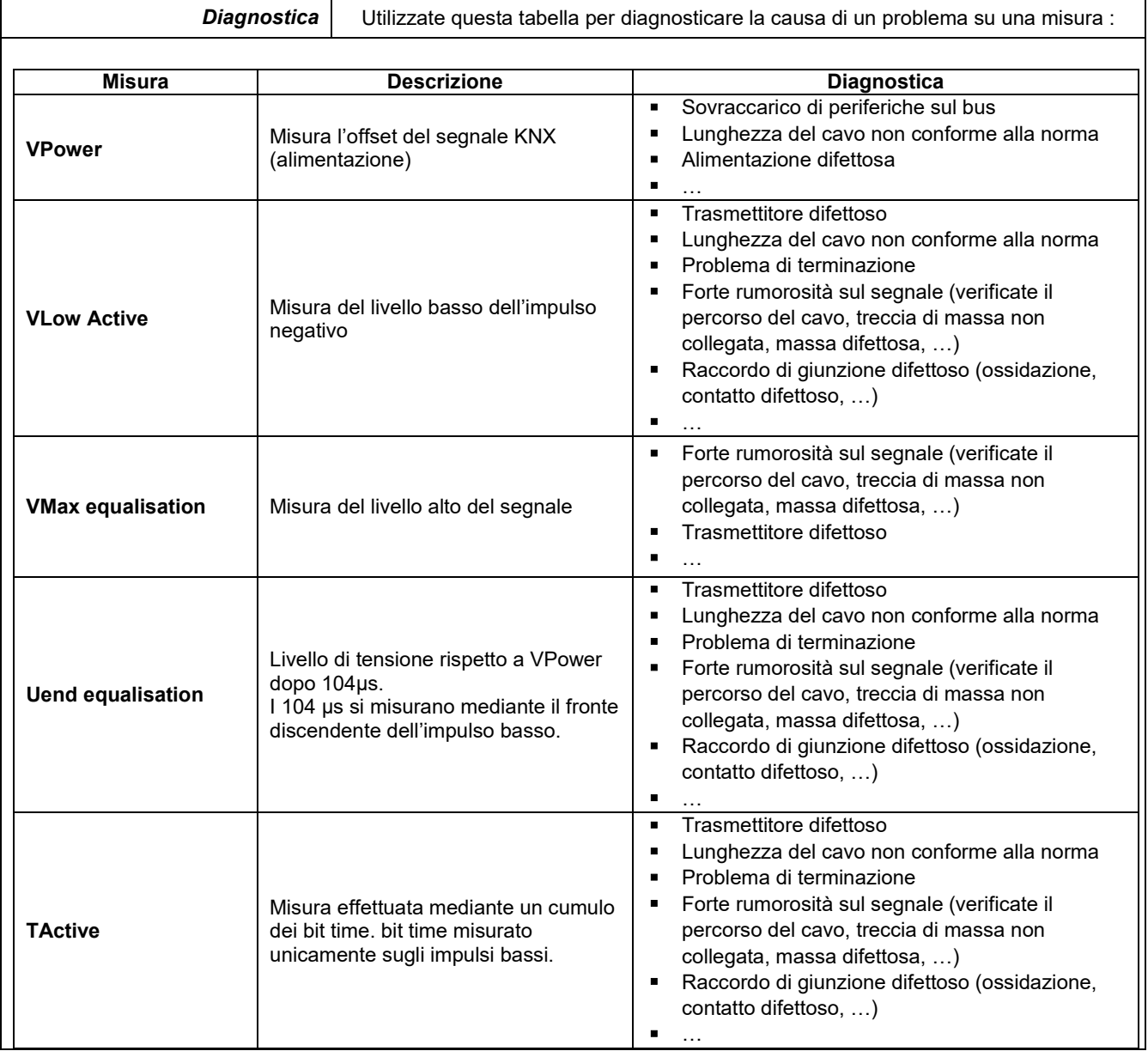

## **12.11 Bus « LIN »**

#### **12.11.1 Presentazione**

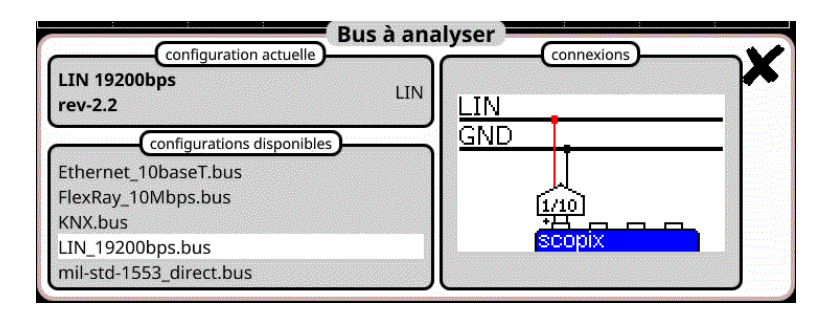

#### **Configurazione**

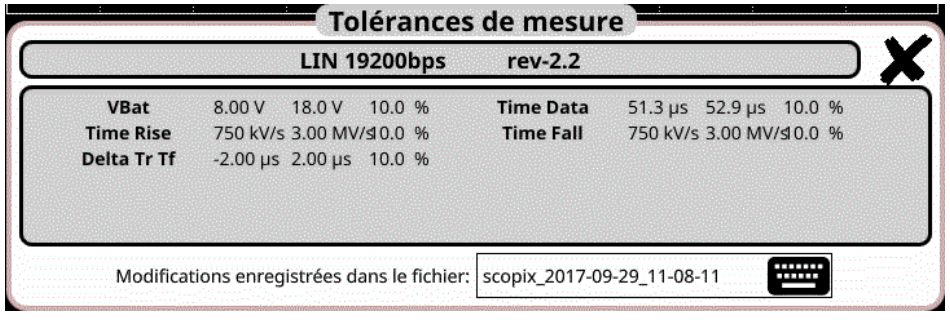

#### **Specifiche delle misure**

#### **12.11.2 Messa in opera**

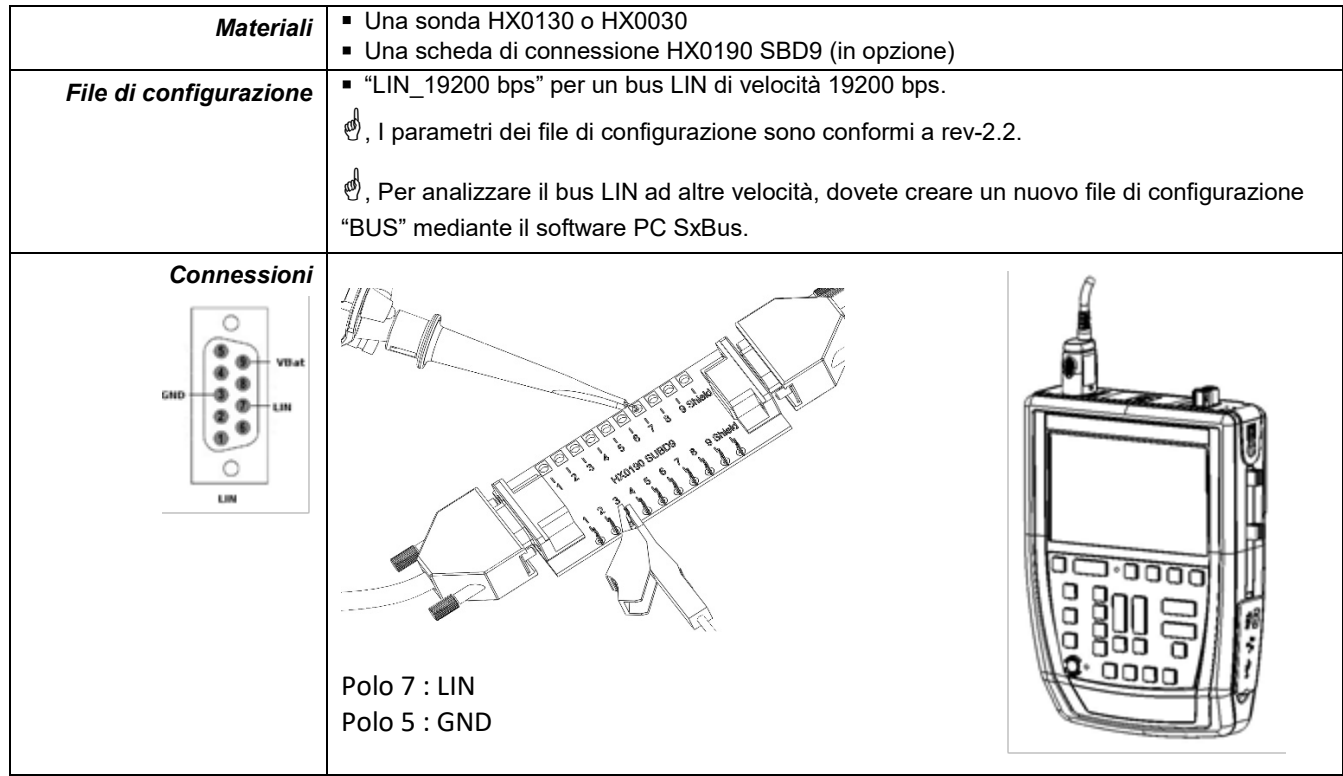

## **12.11.3. Misure (LIN)**

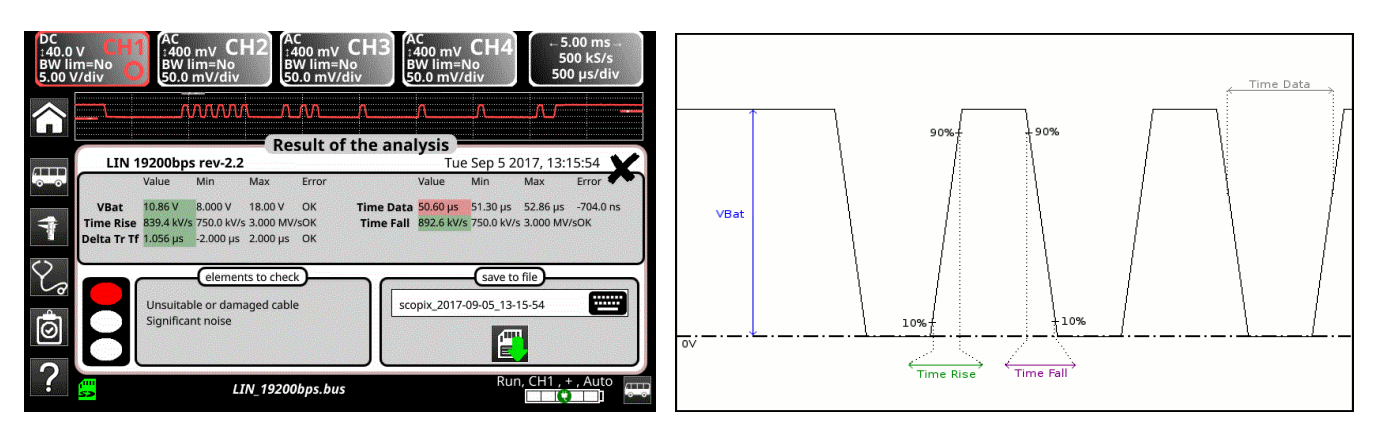

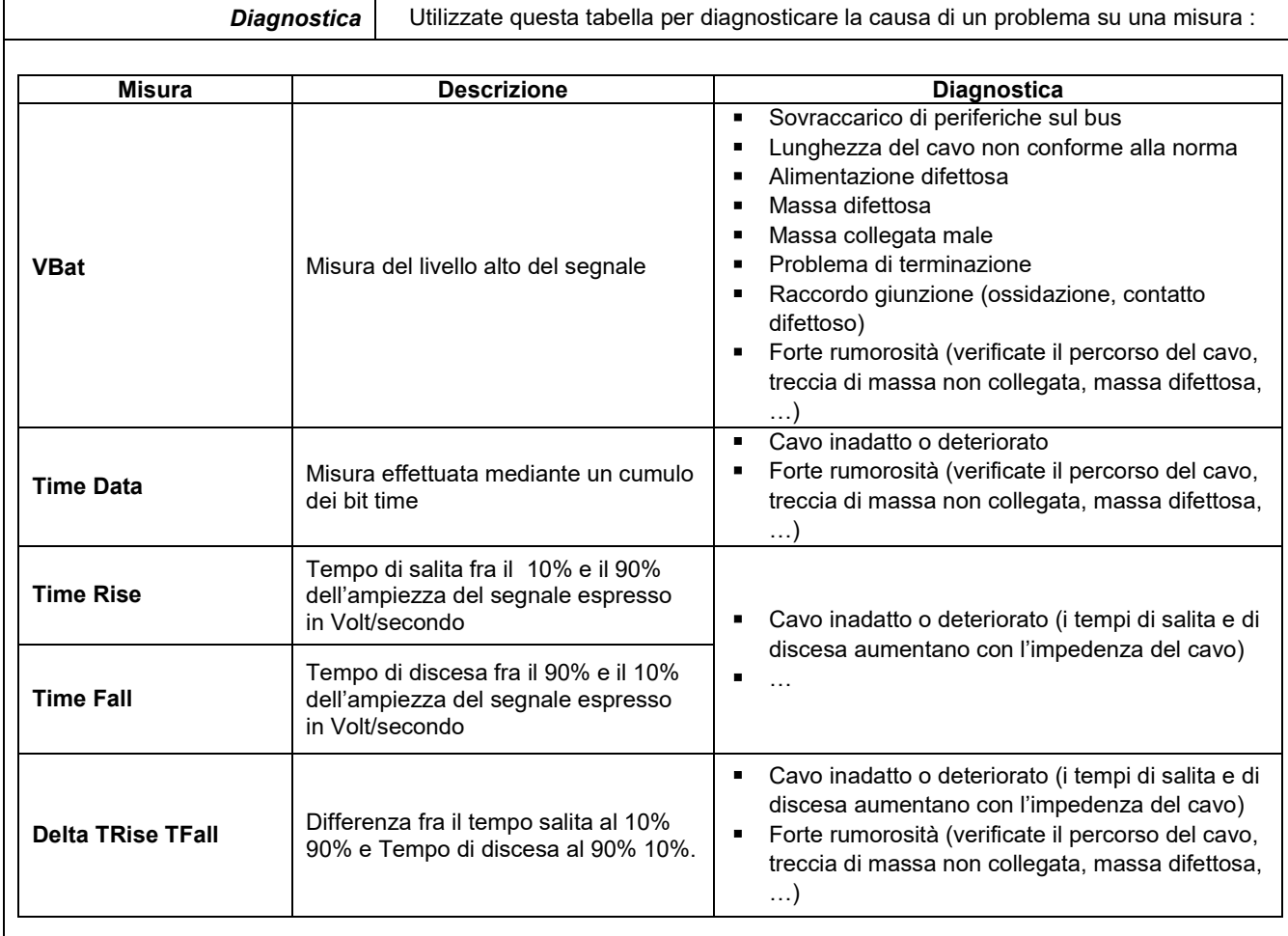

# **12.12 Bus « MIL-STD-1553 »**

### **12.12.1 Presentazione**

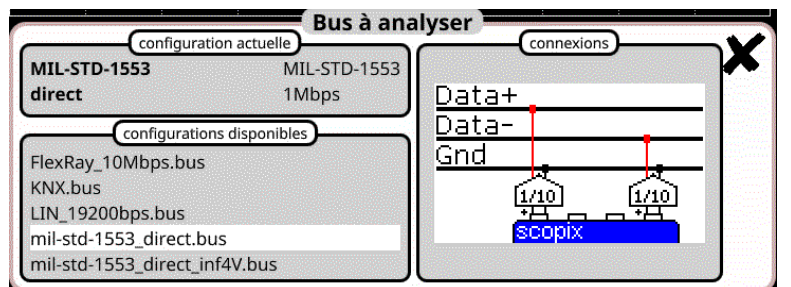

### **Configurazione**

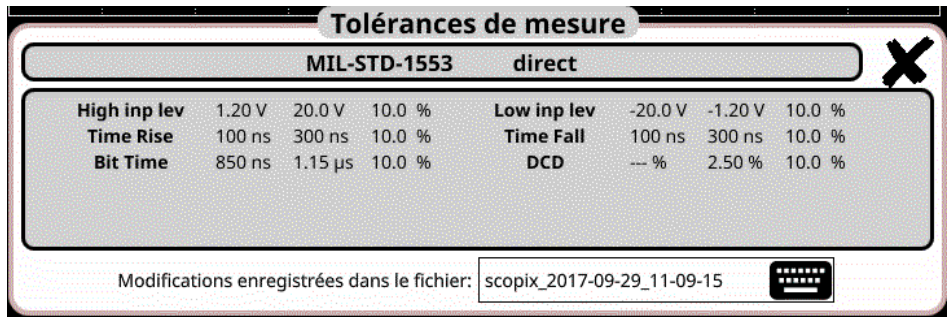

**Specifiche delle misure**

### **12.12.2 Messa in opera**

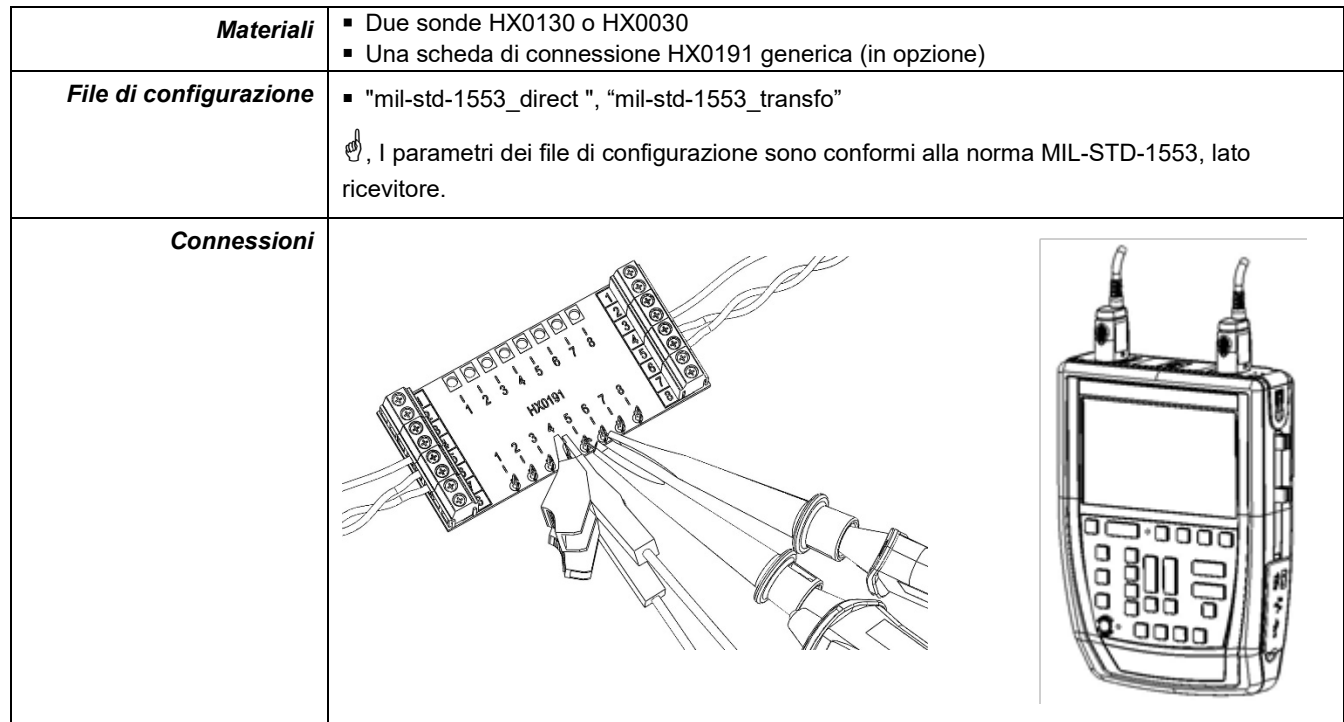

### **12.12.3. Misure (MIL-STD-1553)**

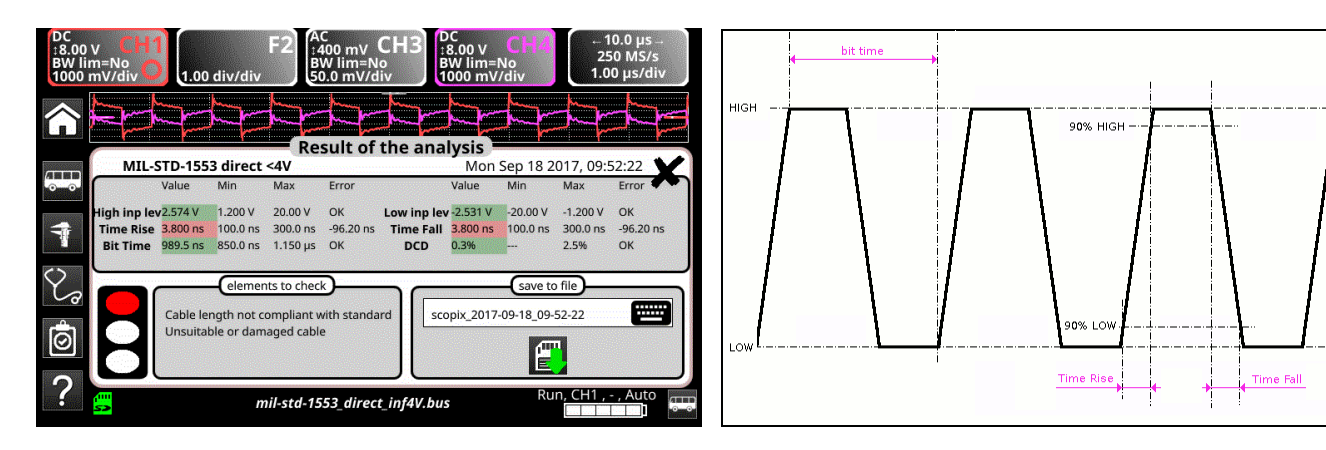

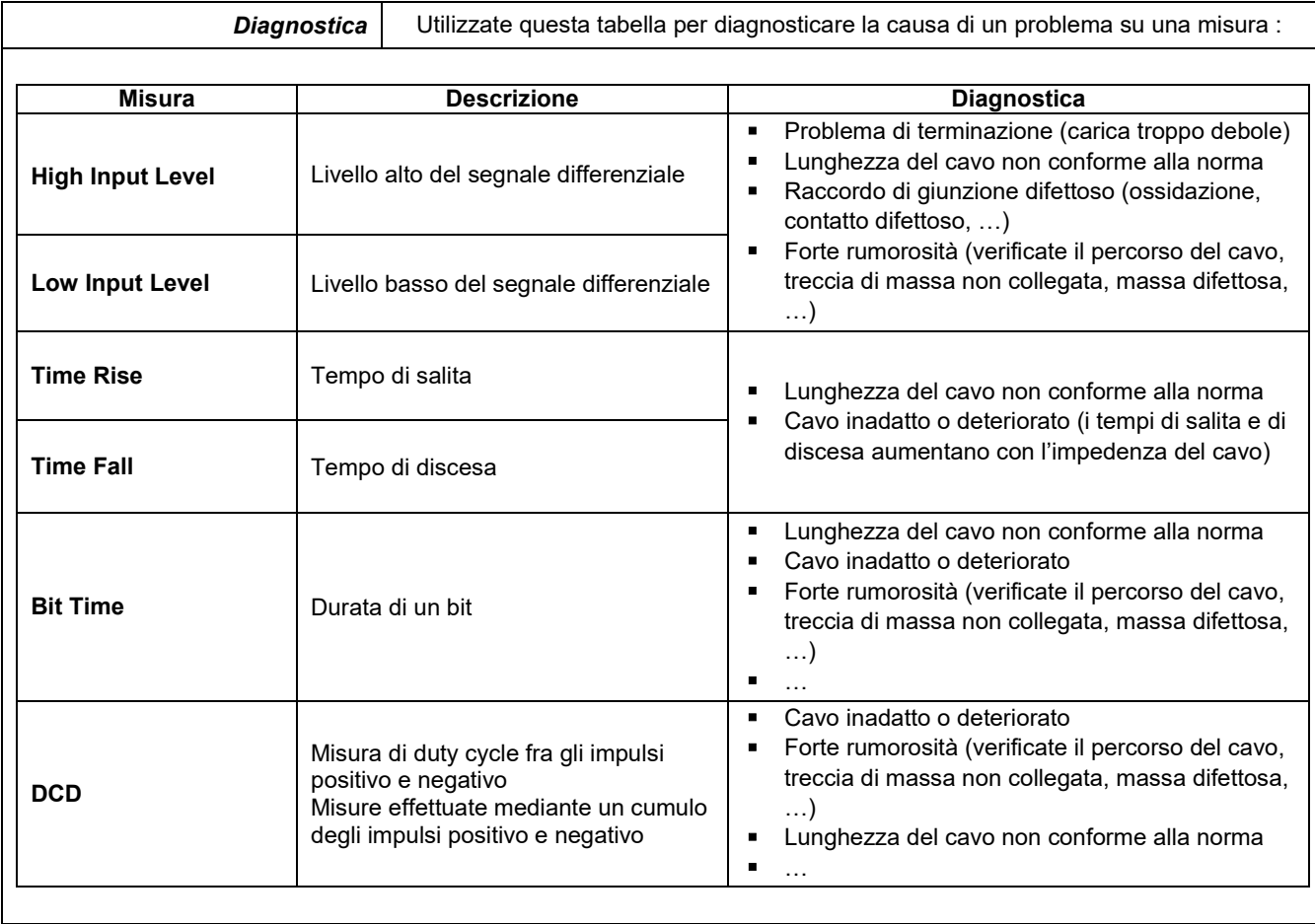

## **12.13 Bus « Profibus DP »**

*Per opportuna analisi, l'ampiezza del segnale dovrà essere superiore a 700 mV.*

#### **12.13.1 Presentazione**

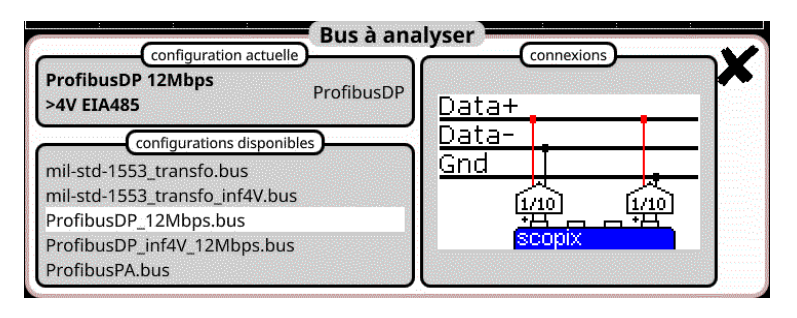

#### **Configurazione**

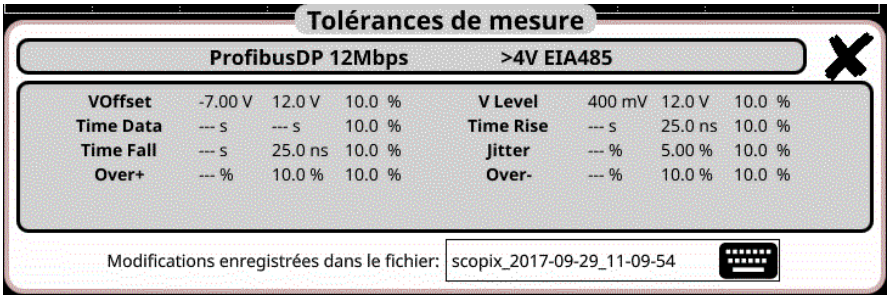

#### **Specifiche delle misure**

#### **12.13.2 Messa in opera**

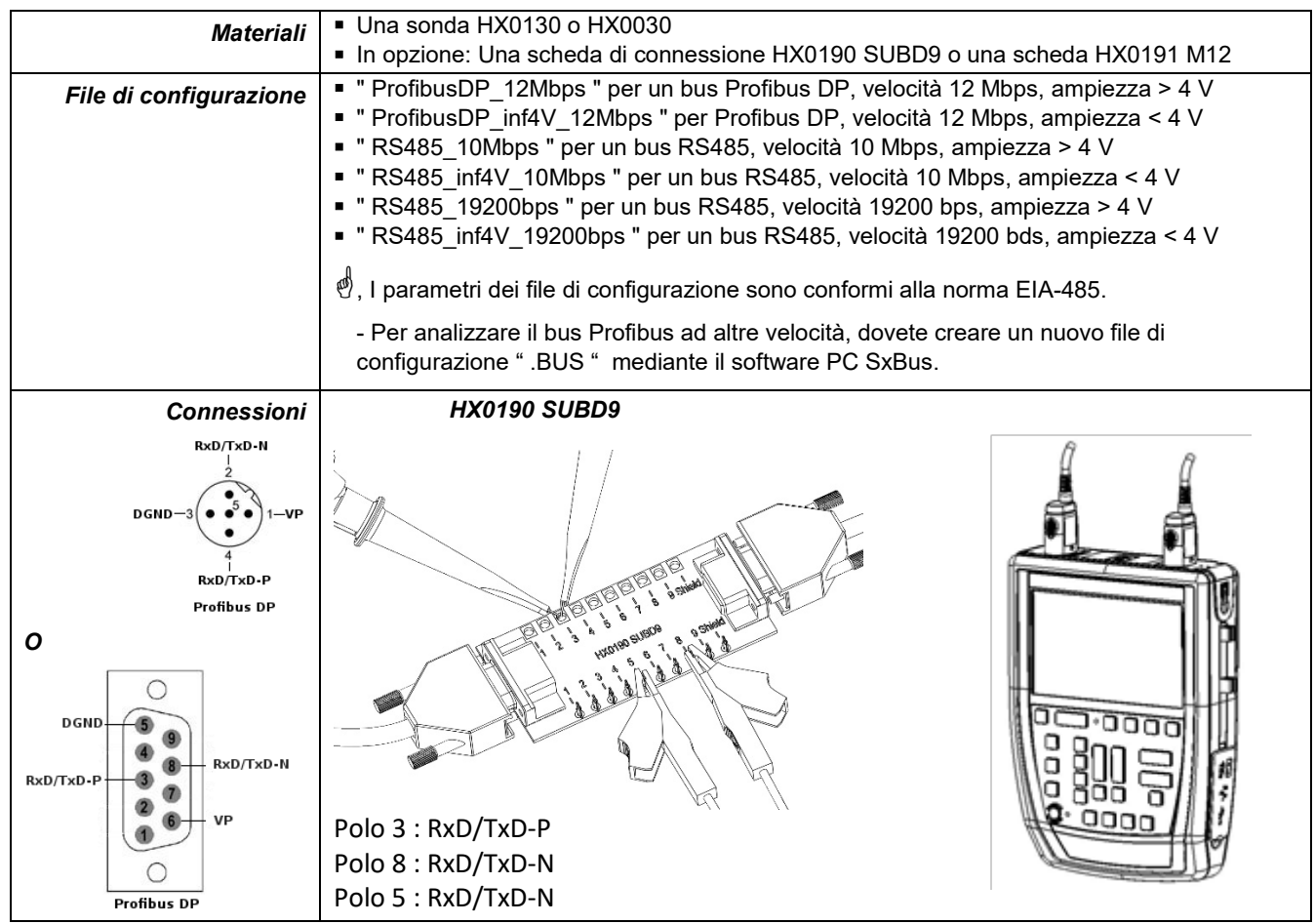

### **12.13.3. Misure (Profibus DP)**

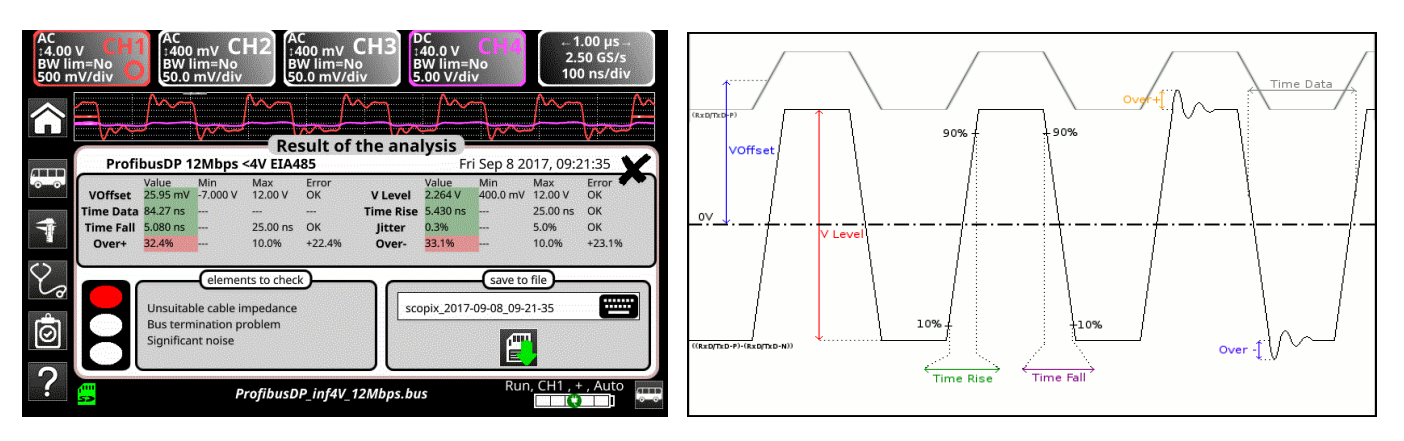

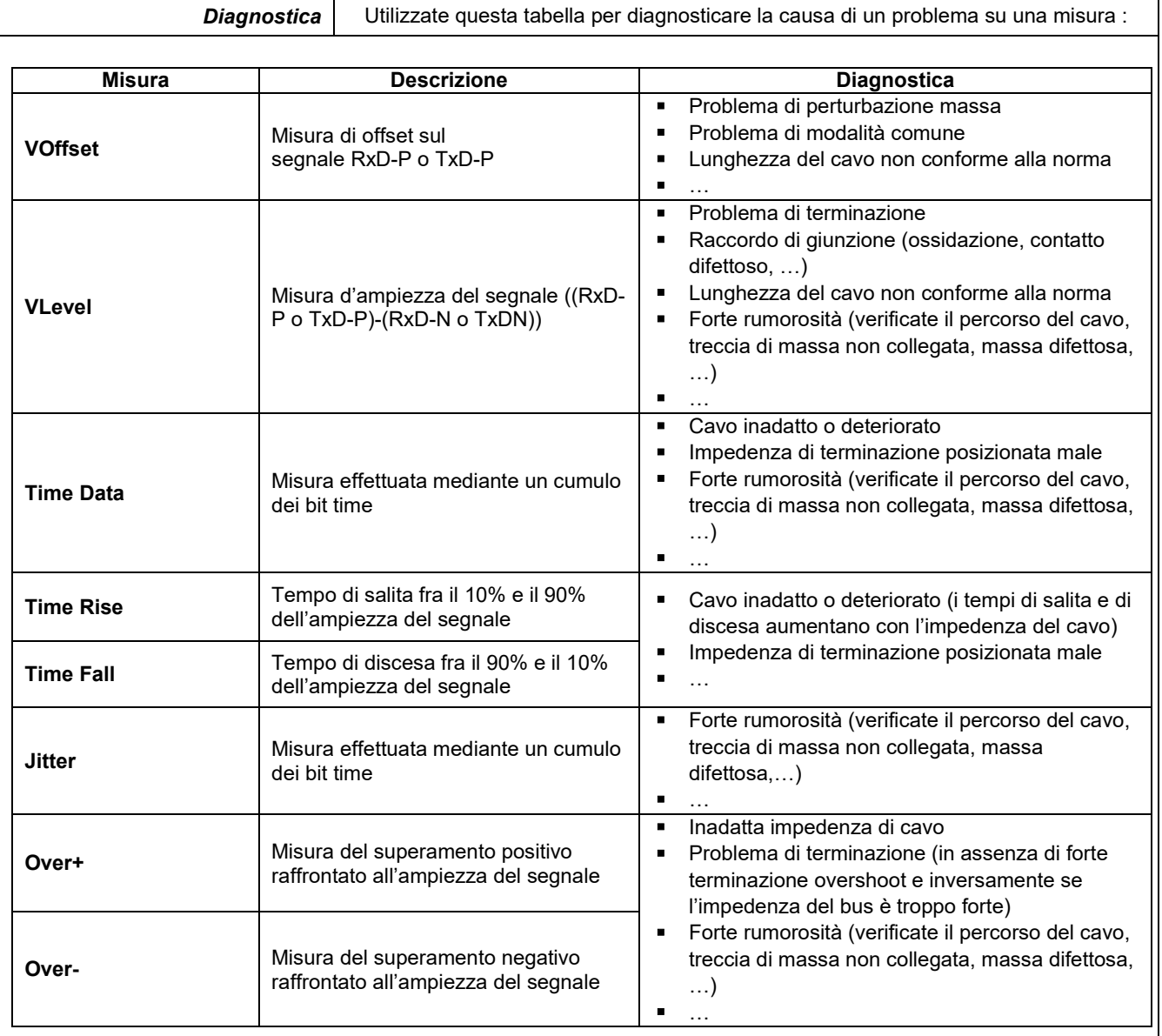

## **12.14 Bus « Profibus PA »**

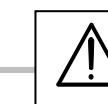

*Per opportuna analisi , l'ampiezza del segnale dovrà essere superiore a 300 mV.*

#### **12.14.1 Presentazione**

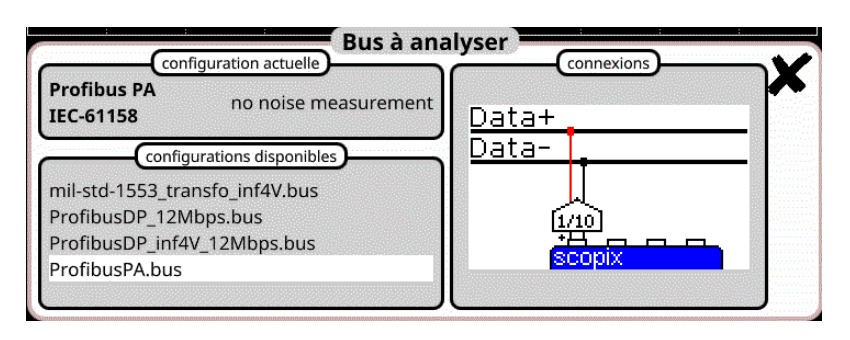

#### **Configurazione**

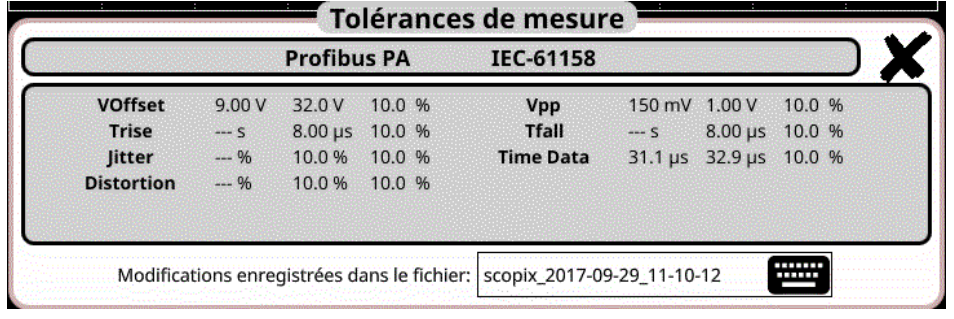

#### **Specifiche delle misure**

#### **12.14.2 Messa in opera**

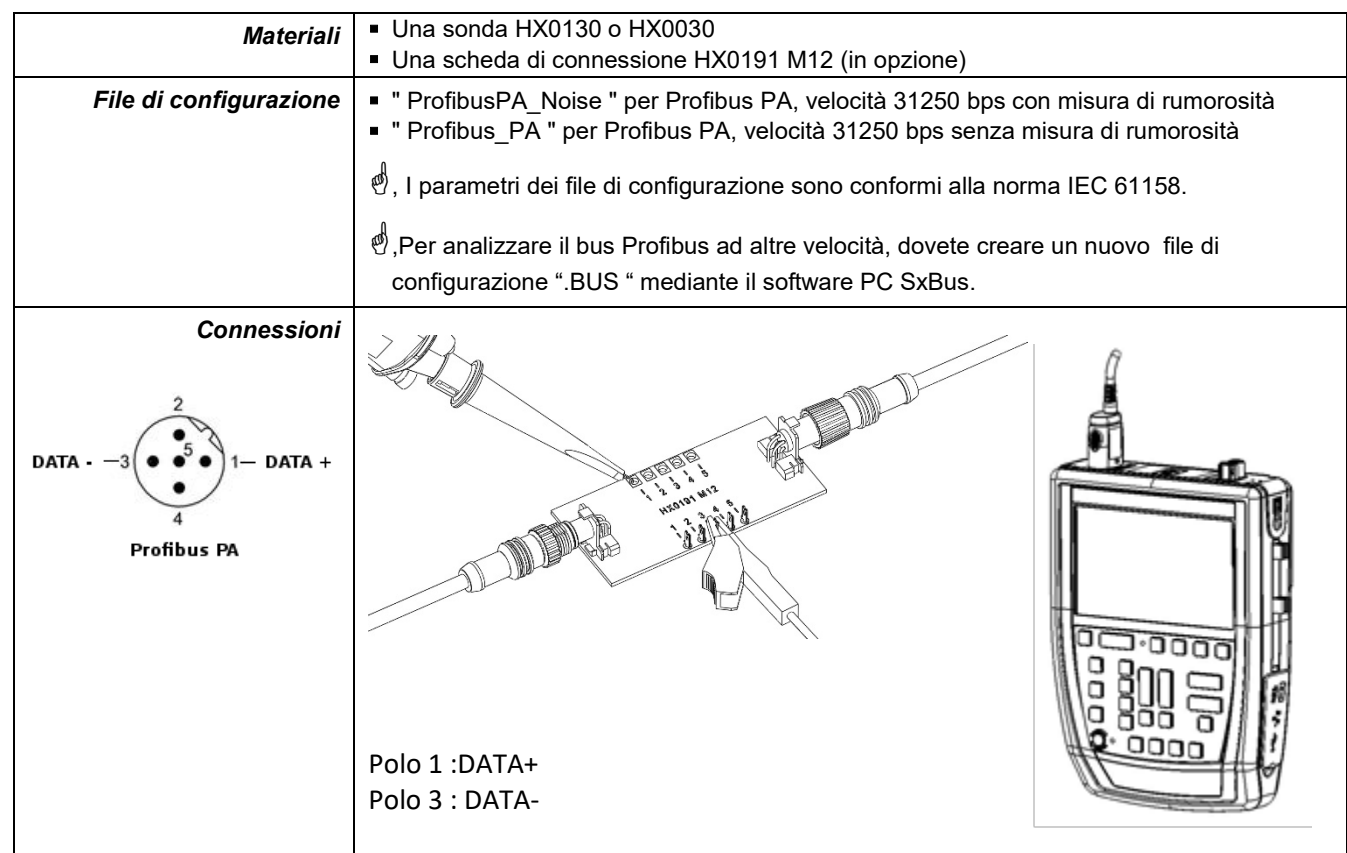

## **12.14.3. Misure (Profibus PA)**

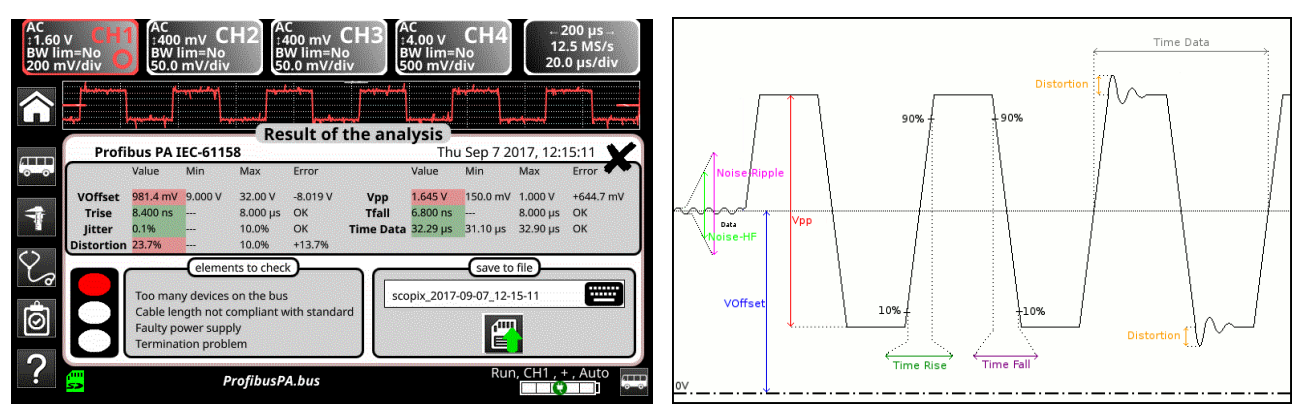

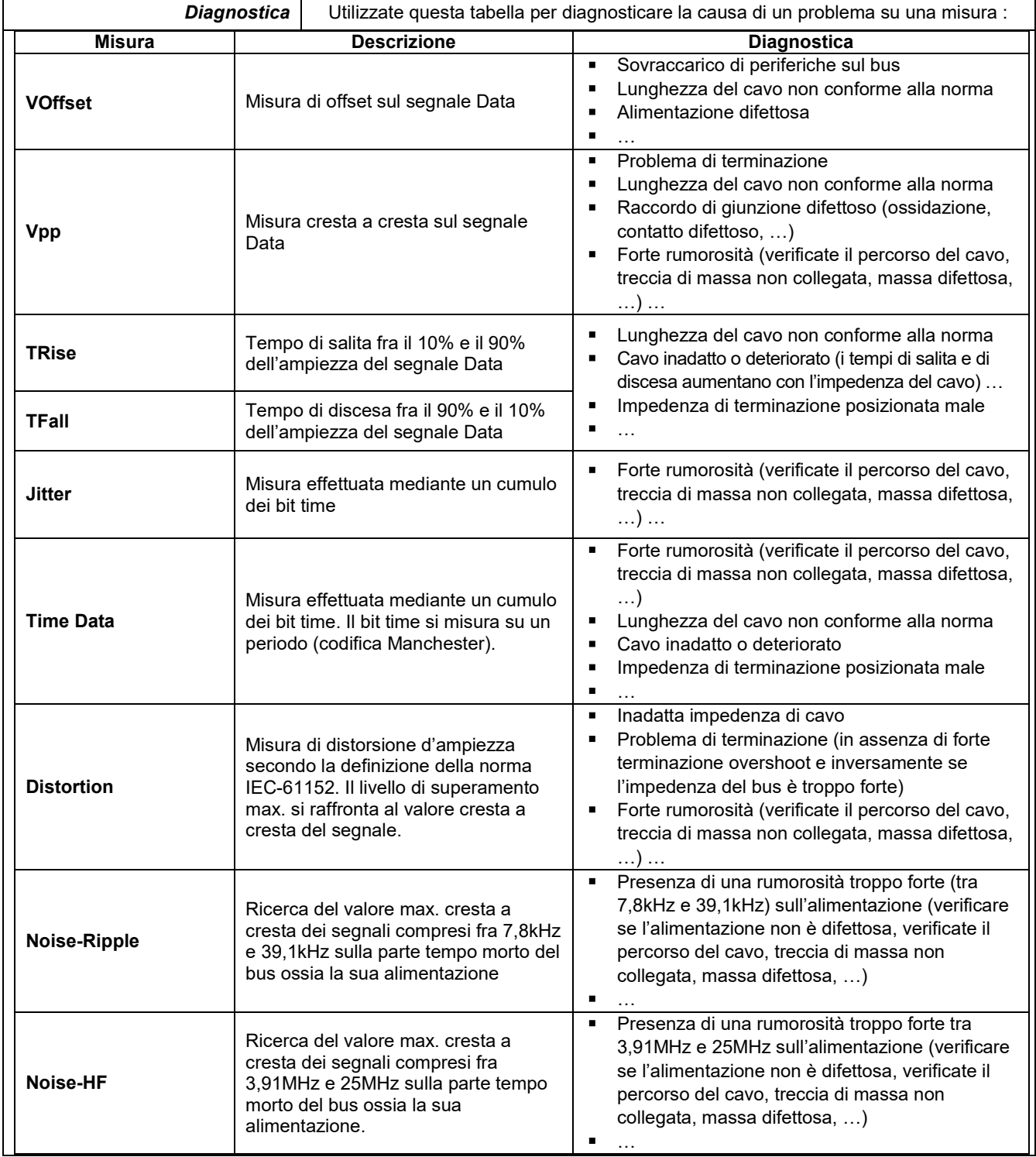

#### **12.15.1 Presentazione**

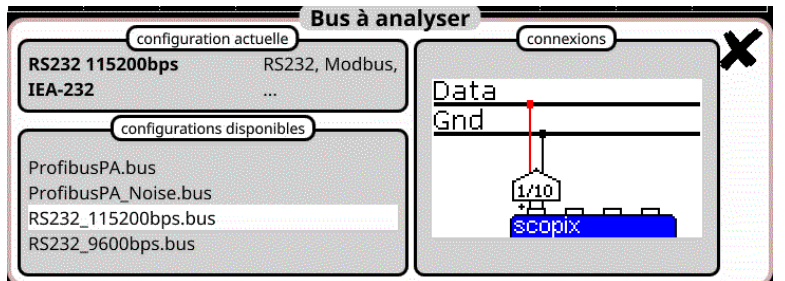

### **Configurazione**

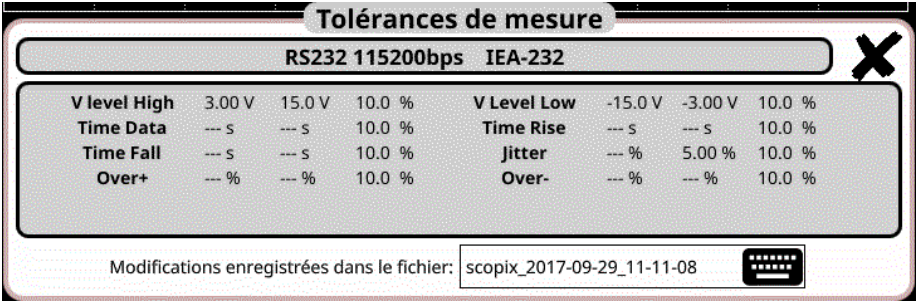

### **Specifiche delle misure**

#### **12.15.2 Messa in opera**

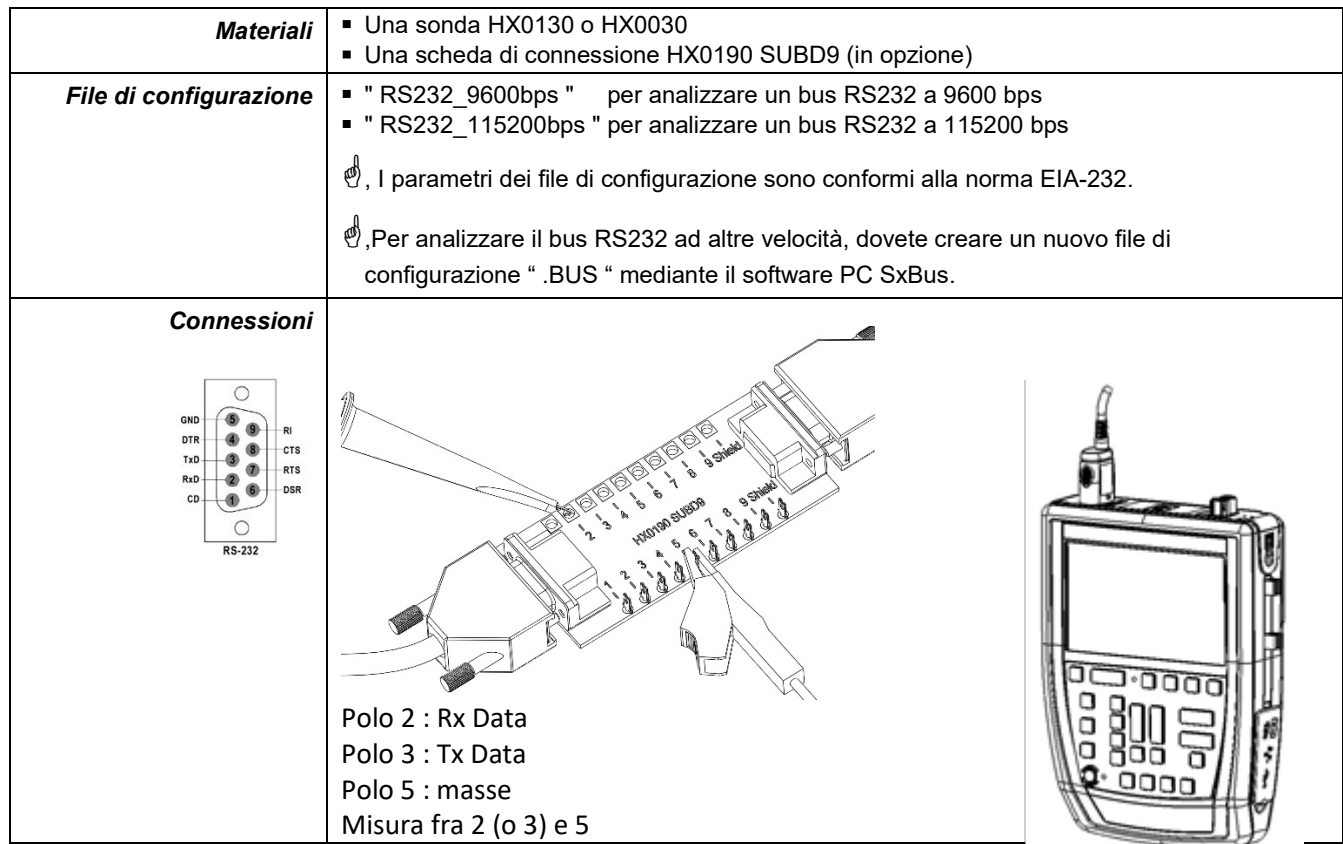

#### **12.15.1 Misure (RS232)**

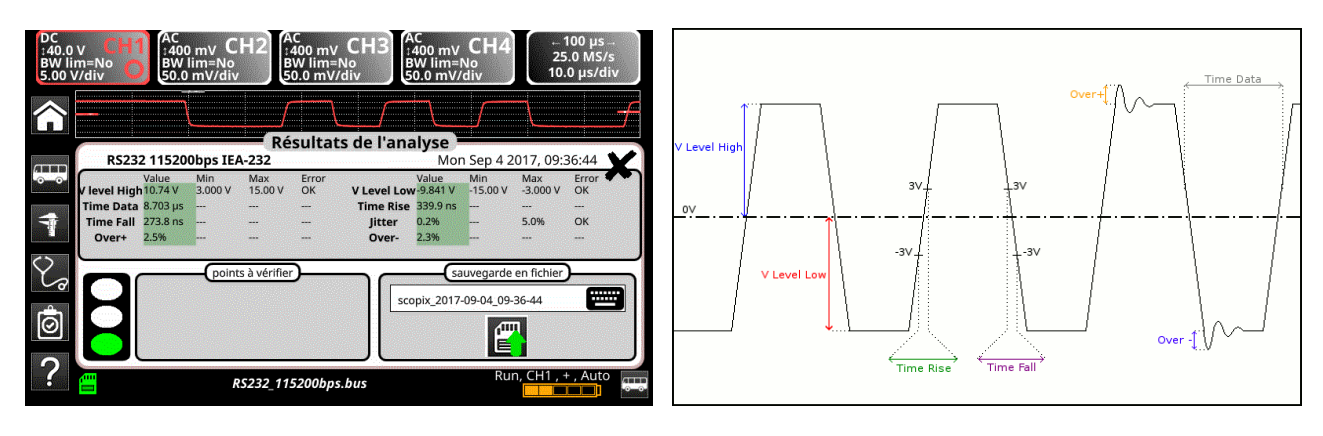

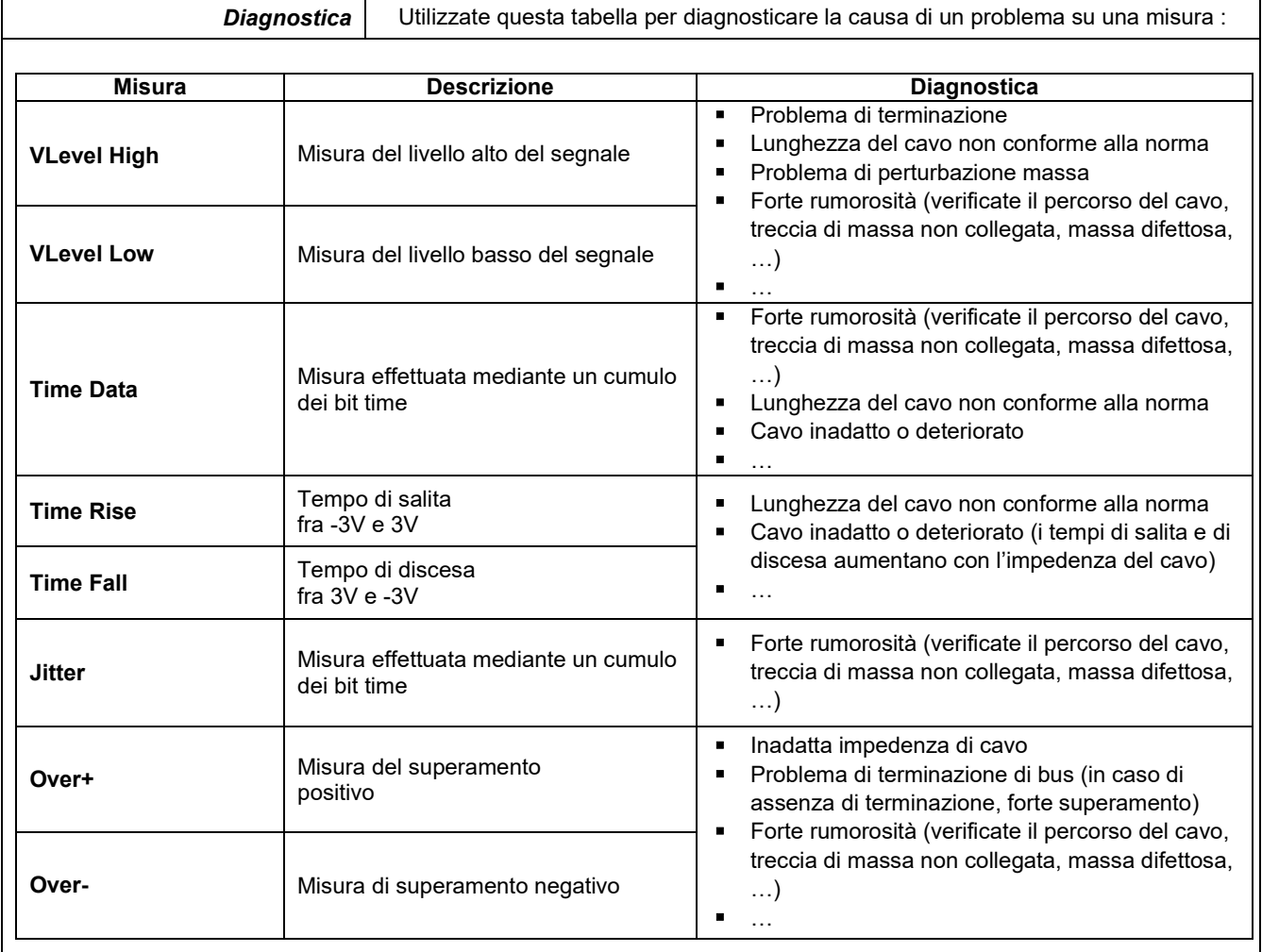
# **12.16 Bus « RS485 »**

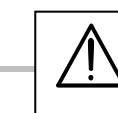

*Per opportuna analisi, l'ampiezza del segnale dovrà essere superiore a 700 mV.*

#### **12.16.1 Presentazione**

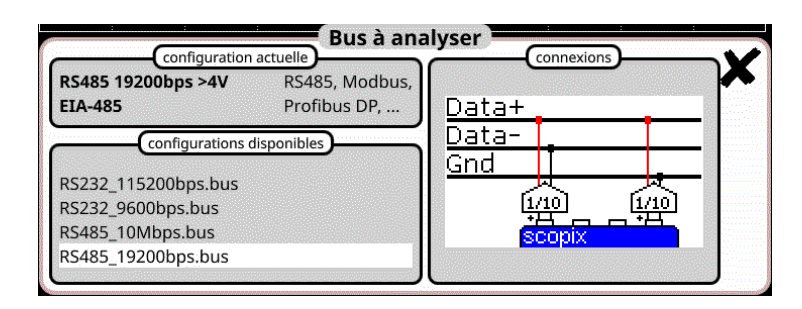

## **Configurazione**

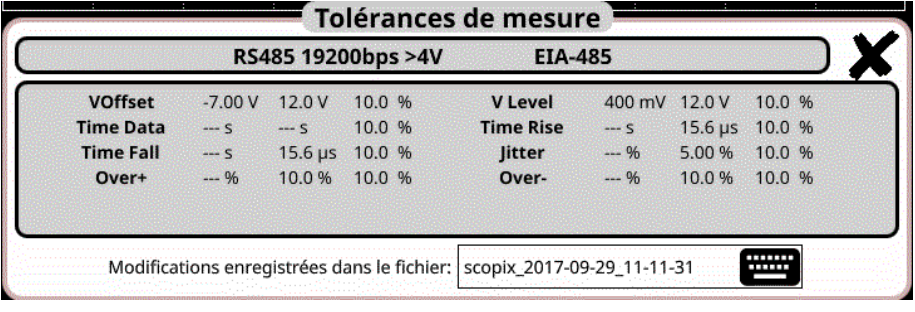

#### **Specifiche delle misure**

#### **12.16.2 Messa in opera**

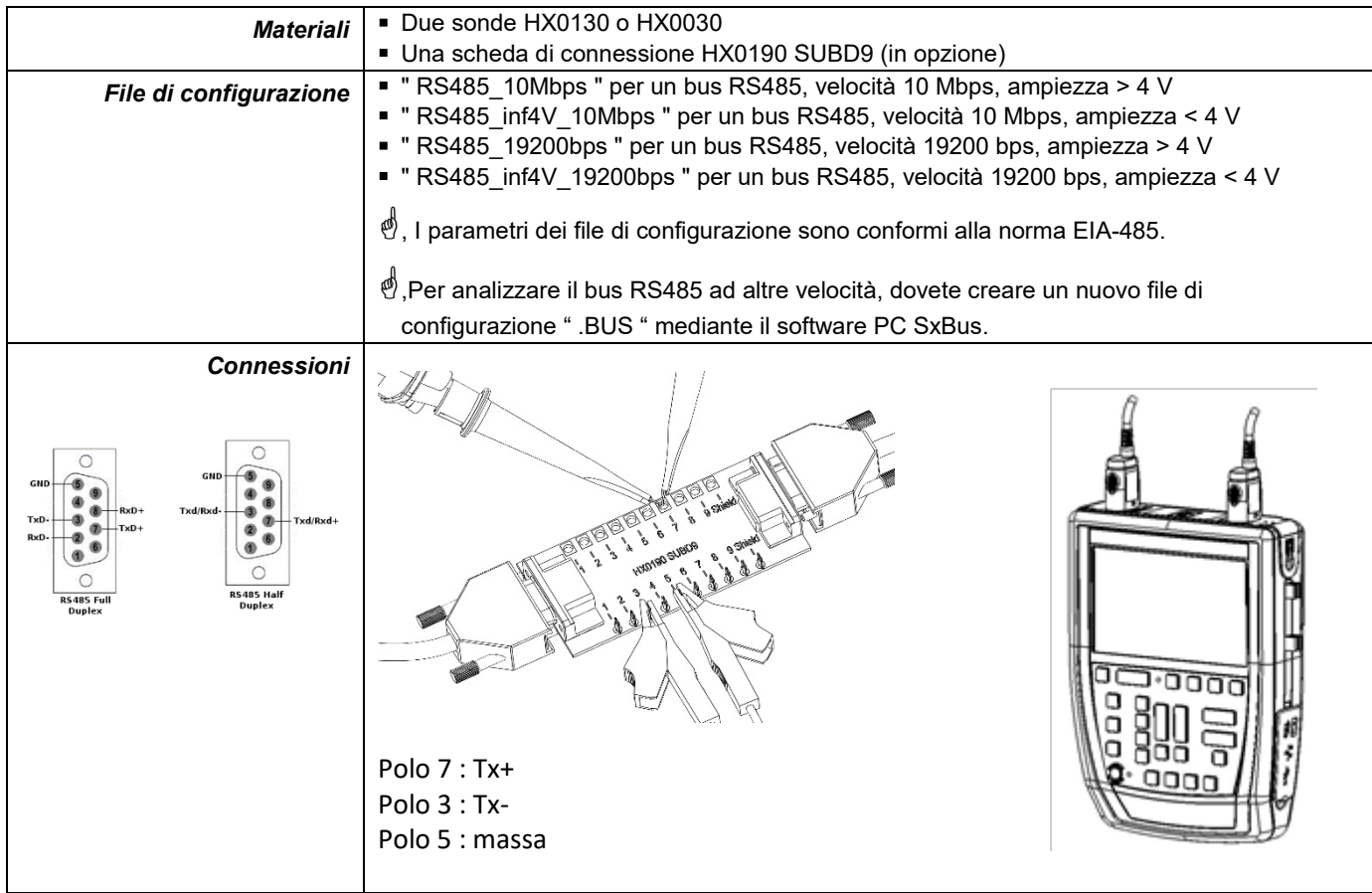

# **12.16.3. Misure (RS485)**

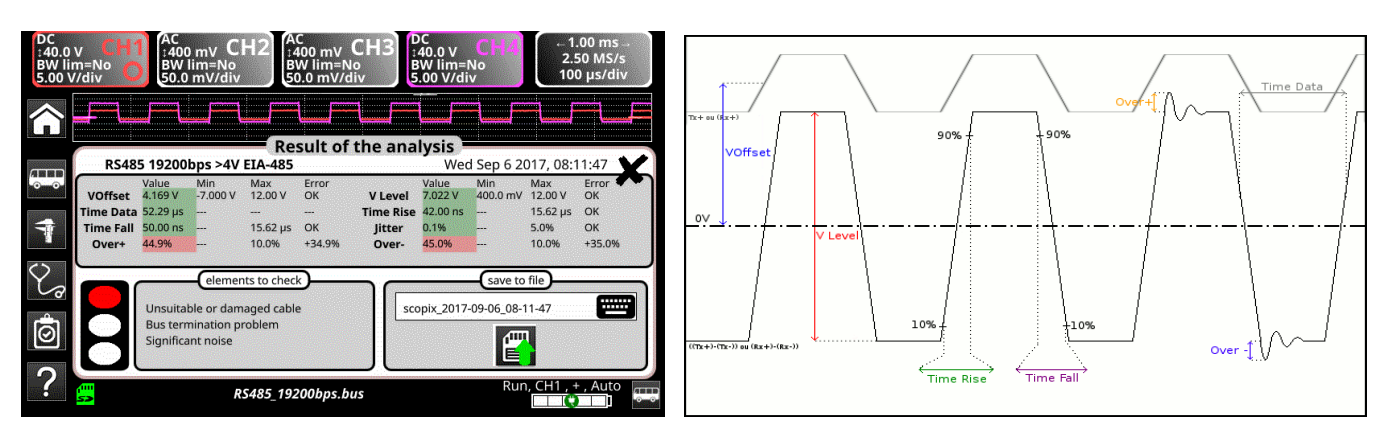

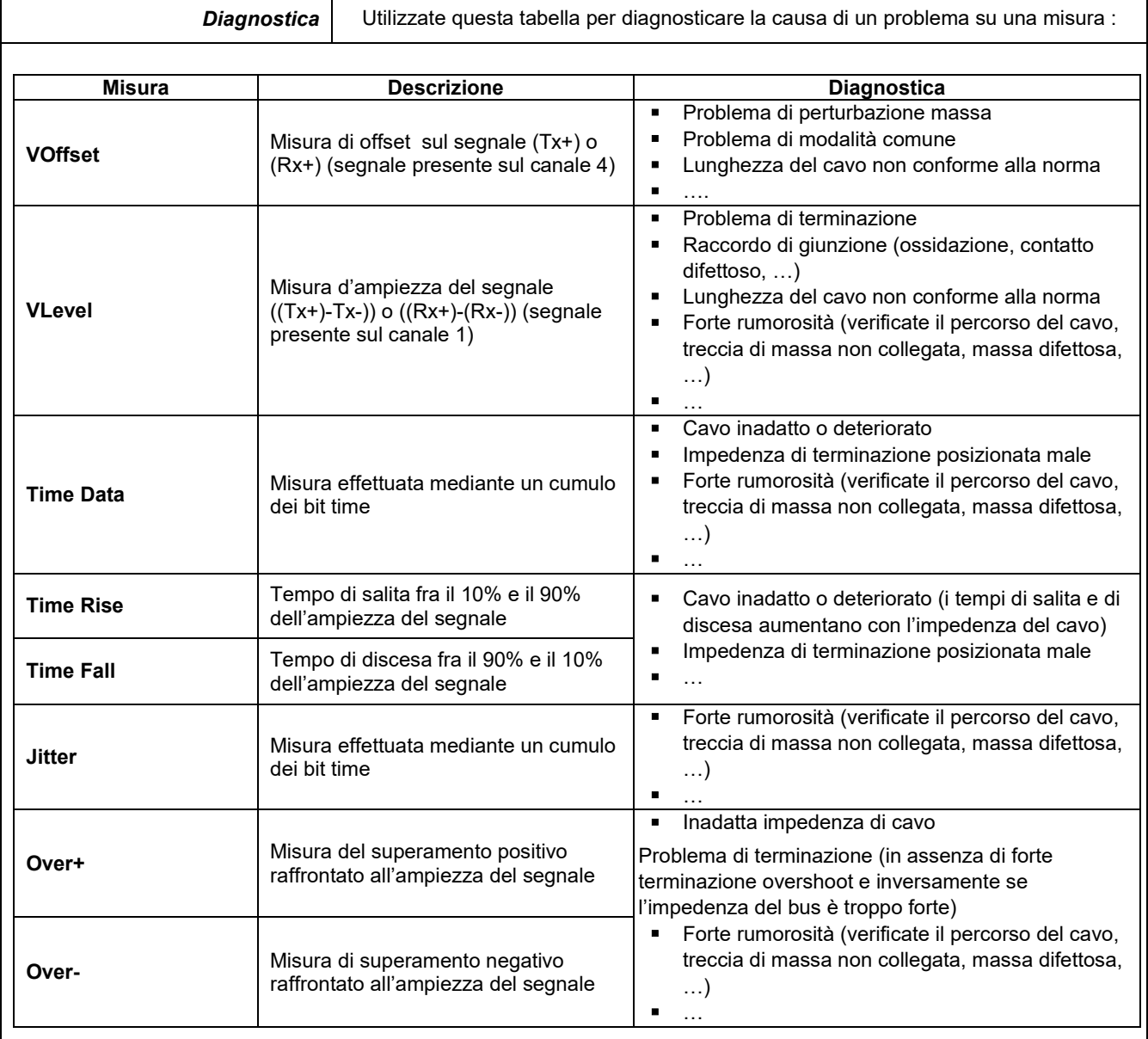

# **12.17 Bus « USB »**

#### **12.17.1 Presentazione**

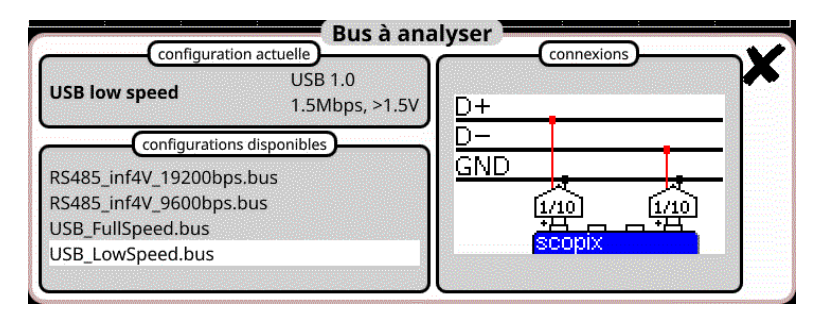

## **Configurazione**

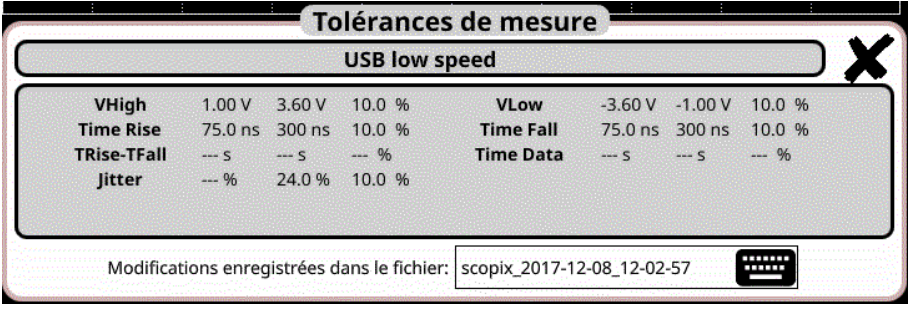

## **Specifiche delle misure**

## **12.17.2 Messa in opera**

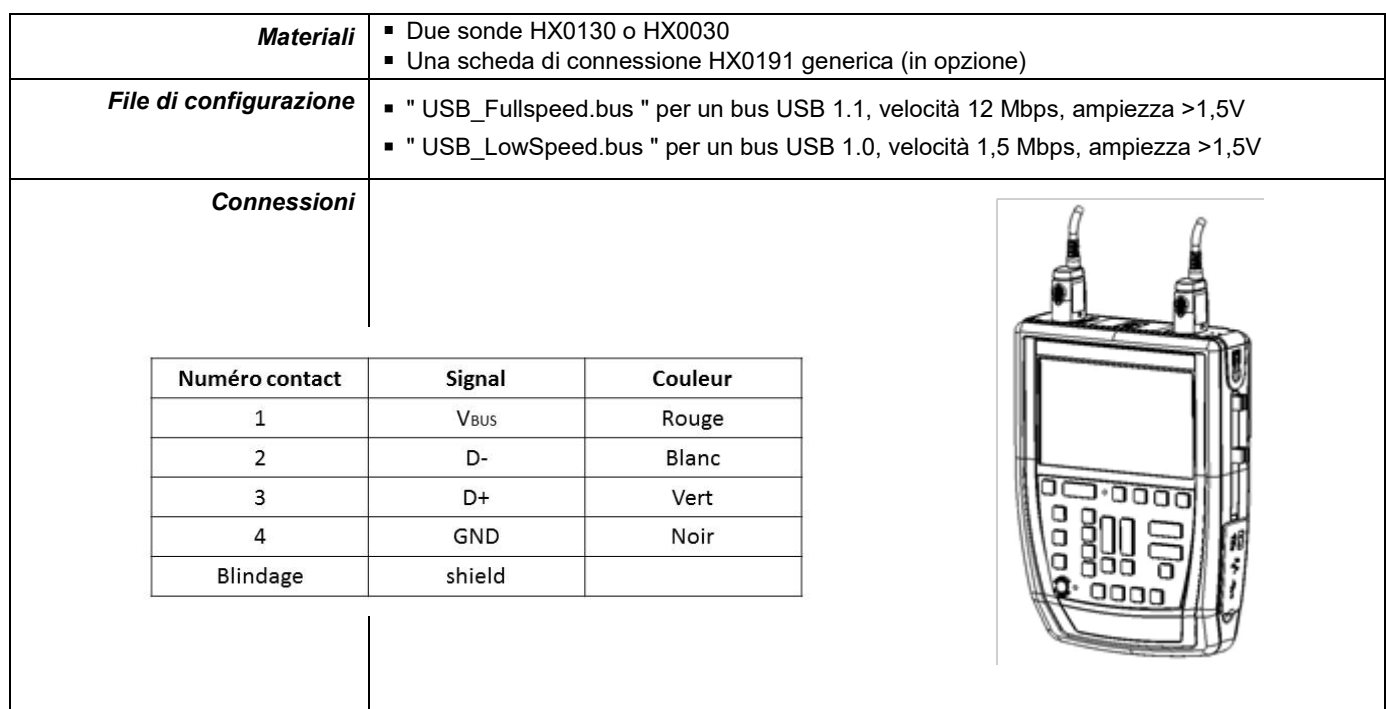

## **12.17.3. Misure (USB)**

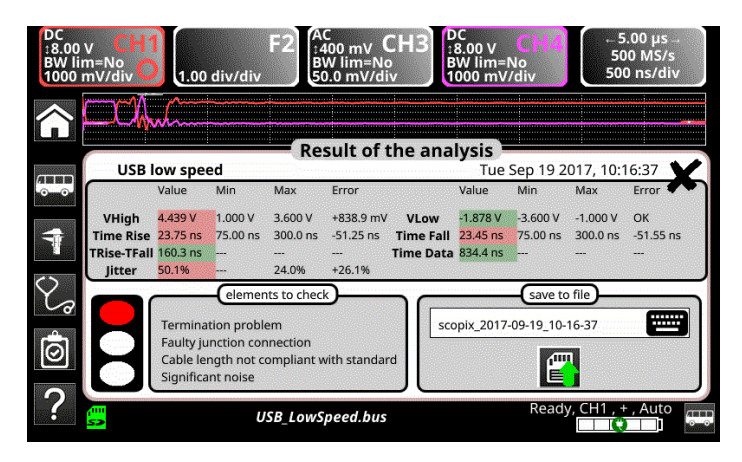

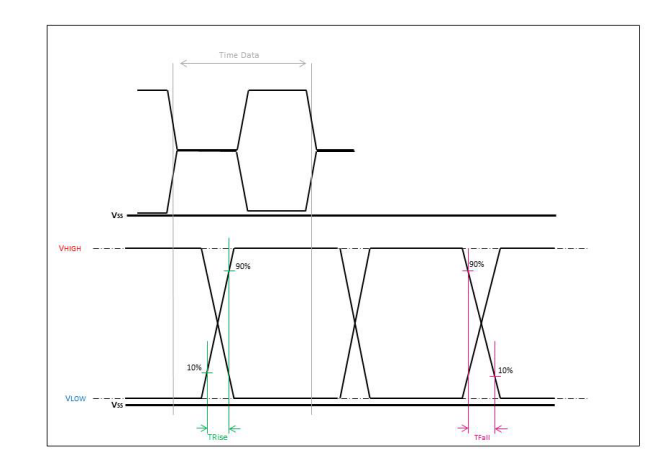

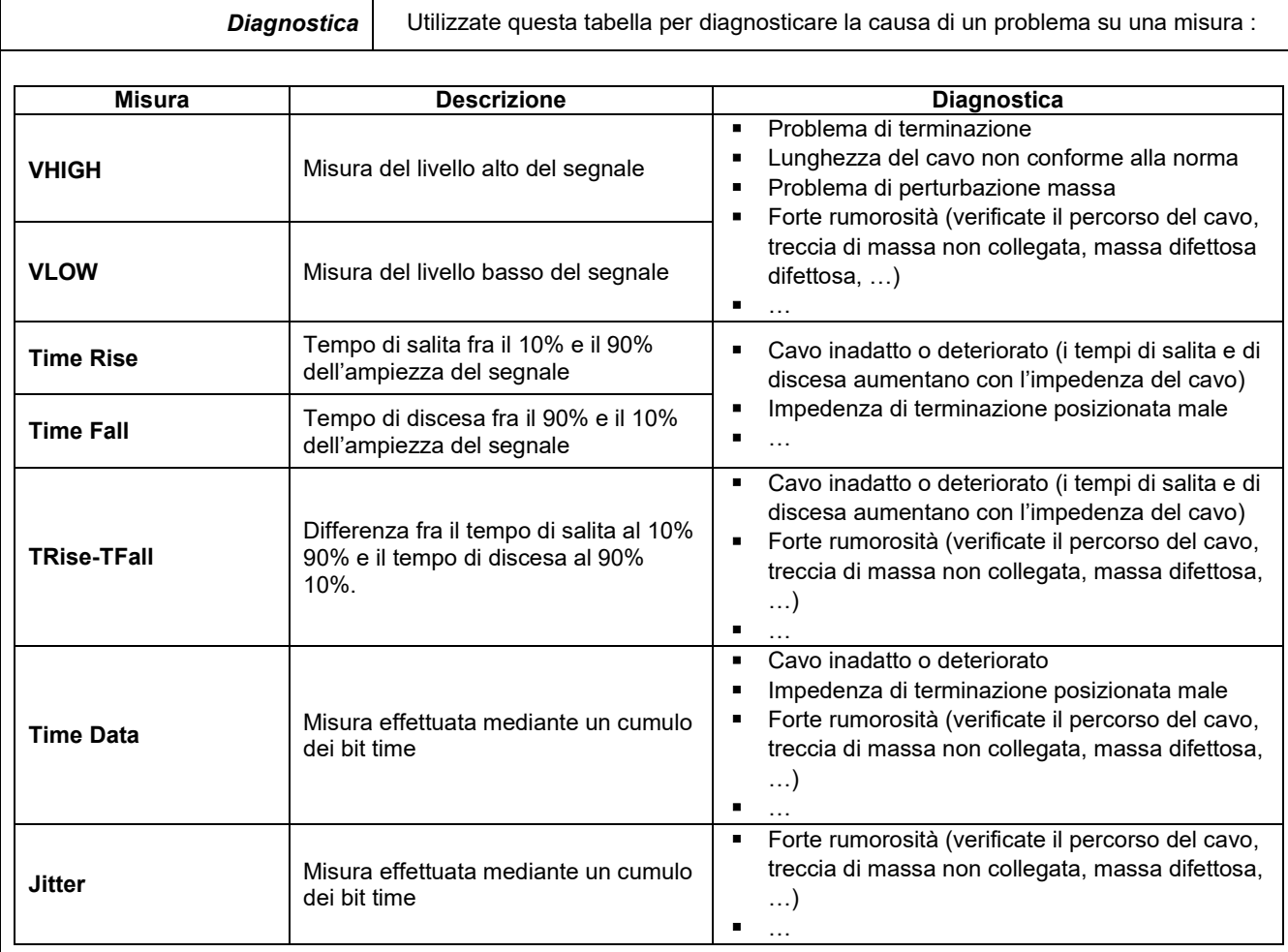

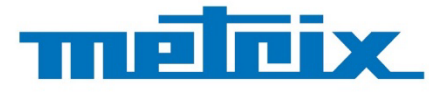

# **FRANCE Chauvin Arnoux**

12-16 rue Sarah Bernhardt 92600 Asnières-sur-Seine Tél: +33 1 44 85 44 85 Fax: +33 1 46 27 73 89 info@chauvin-arnoux.com www.chauvin-arnoux.com

**INTERNATIONAL Chauvin Arnoux** Tél: +33 1 44 85 44 38 Fax: +33 1 46 27 95 69

Our international contacts www.chauvin-arnoux.com/contacts

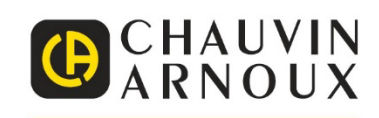

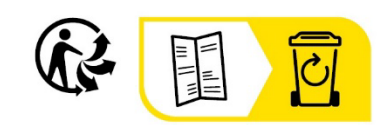

N RIFLET I FOR HELL FOR HELL FOR HELL FOR HELL FOR HELL FOR HELL FOR HELL FOR HELL FOR HELL FOR HELL FOR HELL F